# **ANNAMACHARYA INSTITUTE OF TECHNOLOGY AND SCIENCES, TIRUPATI (AUTONOMOUS)**

# **COMPUTER SCIENCE AND ENGINEERING**

(Effective for the batches admitted in 2020 - 21)

# **Vision**

To achieve excellence in the field of Computer Science and Engineering with professional competency.

# **Mission**

- Provide quality education to achieve excellence.
- Upgrade infrastructure and technologies to meet the learner's needs.
- Establish linkages with Government and Industry to enhance technical skills, entrepreneurship and innovations.
- Support research to serve the needs of the society.

# **Institutional Objectives**

- To create a conducive and competitive environment for students through curricular and extra-curricular activities.
- Promote the culture of research among the faculty.
- To promote synergetic alliances with premier Institutions, Industry, CSIR laboratories and various Government organizations for Collaborative Research Projects.
- To promote economic and social enrichment of the society through Skill Development Programmes, Entrepreneurship and extension activities.
- To introduce demand driven new UG & PG academic programmes.
- To ensure a high degree of quality in terms of providing infrastructure, research ambience, faculty and staff development.

# **Core Values**

- Thirst for Quality Education: The stake holders of the institute particularly management, employees and students of the institution have a consistent thirst for quality improvement of the processes and services in the institution.
- Life Long Learning: In the fast changing technological world, acquiring a special skill at one point of time will not be enough for ever long survival. Hence to flourish in the work place and to bring in innovations in the ways of doing, employee, student as well as alumni must be continuous learners and tech savvy.
- Diversity and Participation: AITS promotes the involvement of faculty, staff, and students from all social, economic, ethnic, cultural and religious backgrounds to get the synergy of combining the diversified agents. The focus is on involving students to exhibit their talent in various curricular and co-curricular activities and strengthening alumni link to share their experiences to the students.
- Academic Integrity and Accountability: Management induces accountability in the employees for the career of the students and the academic leadership establishes a mentoring mechanism for realization of responsibilities of students towards their parents and in turn to the society

# **Competencies and Performance Indicators (UG - CSE)**

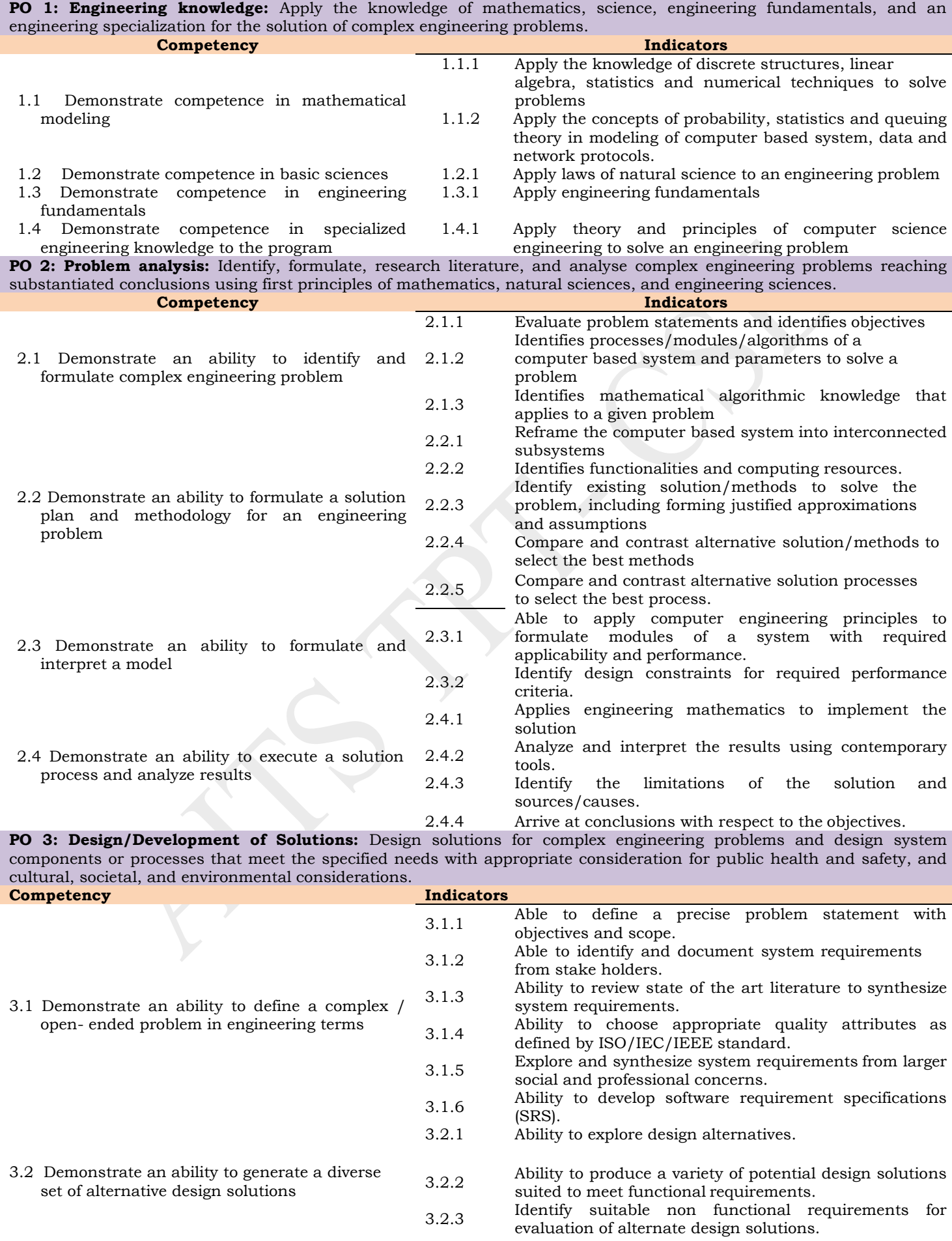

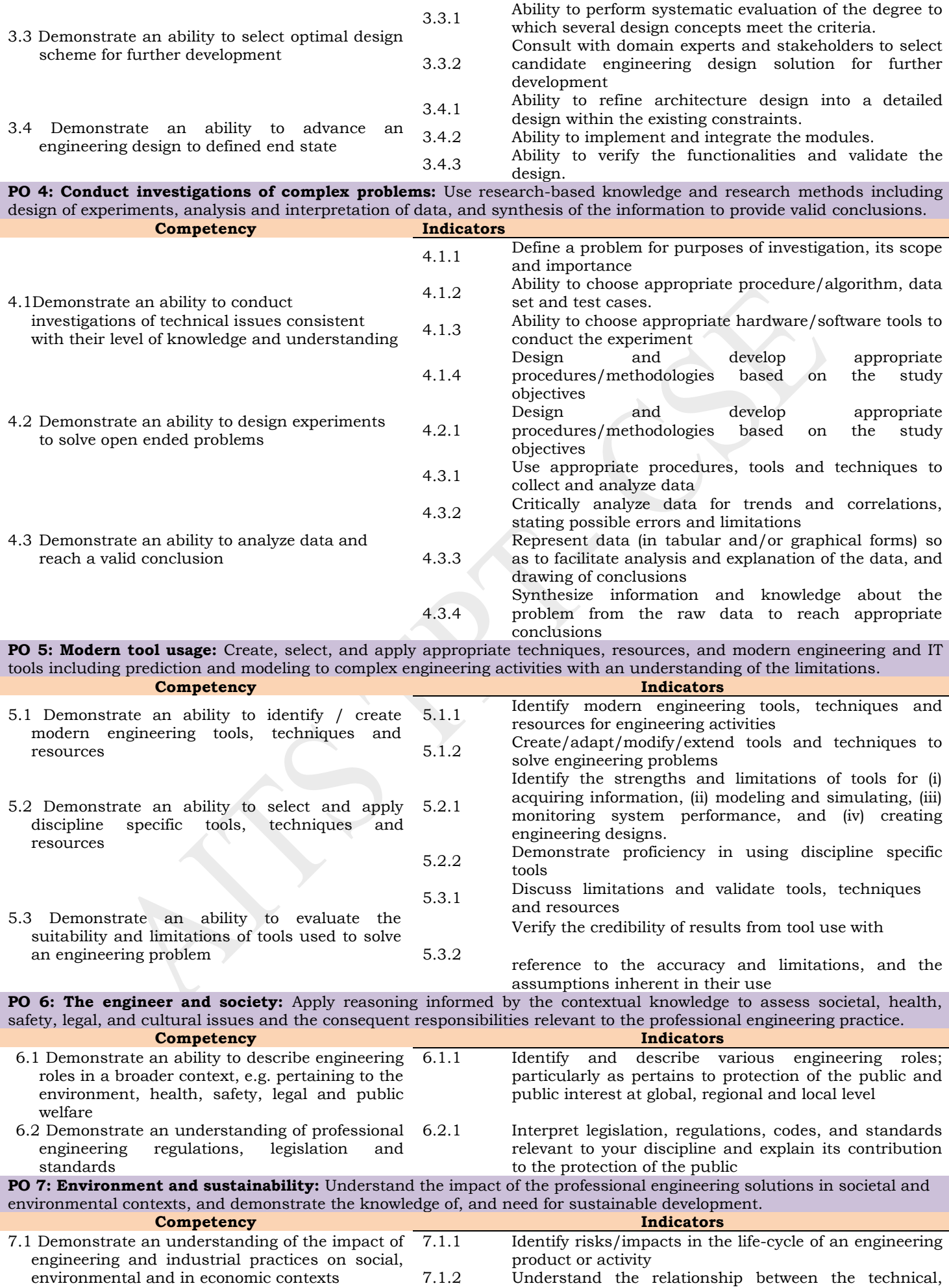

socio economic and environmental dimensions of sustainability

7.2 Demonstrate an ability to apply principles of sustainable design and development

7.2.1 Describe management techniques for sustainable development

7.2.2 Apply principles of preventive engineering and sustainable development to an engineering activity or product relevant to the discipline

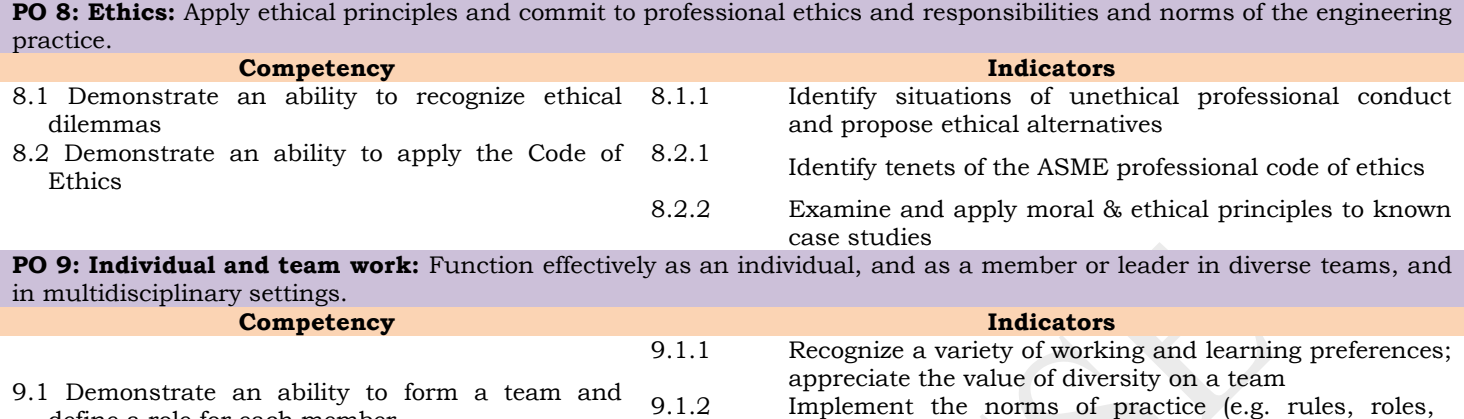

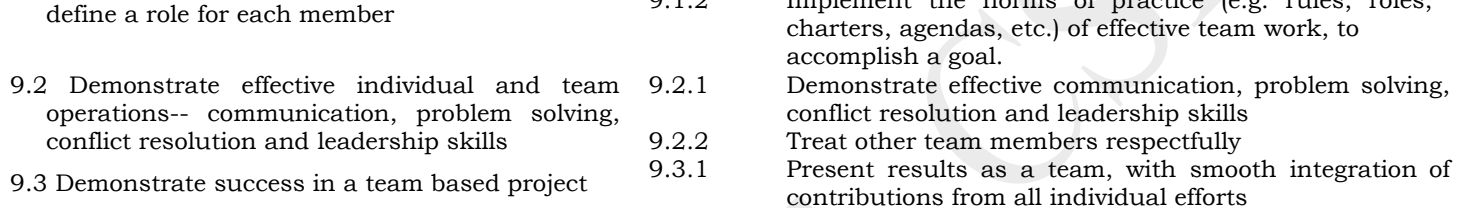

**PO 10: Communication:** Communicate effectively on complex engineering activities with the engineering community and with the society at large, such as, being able to comprehend and write effective reports and design documentation, make effective presentations, and give and receive clear instructions

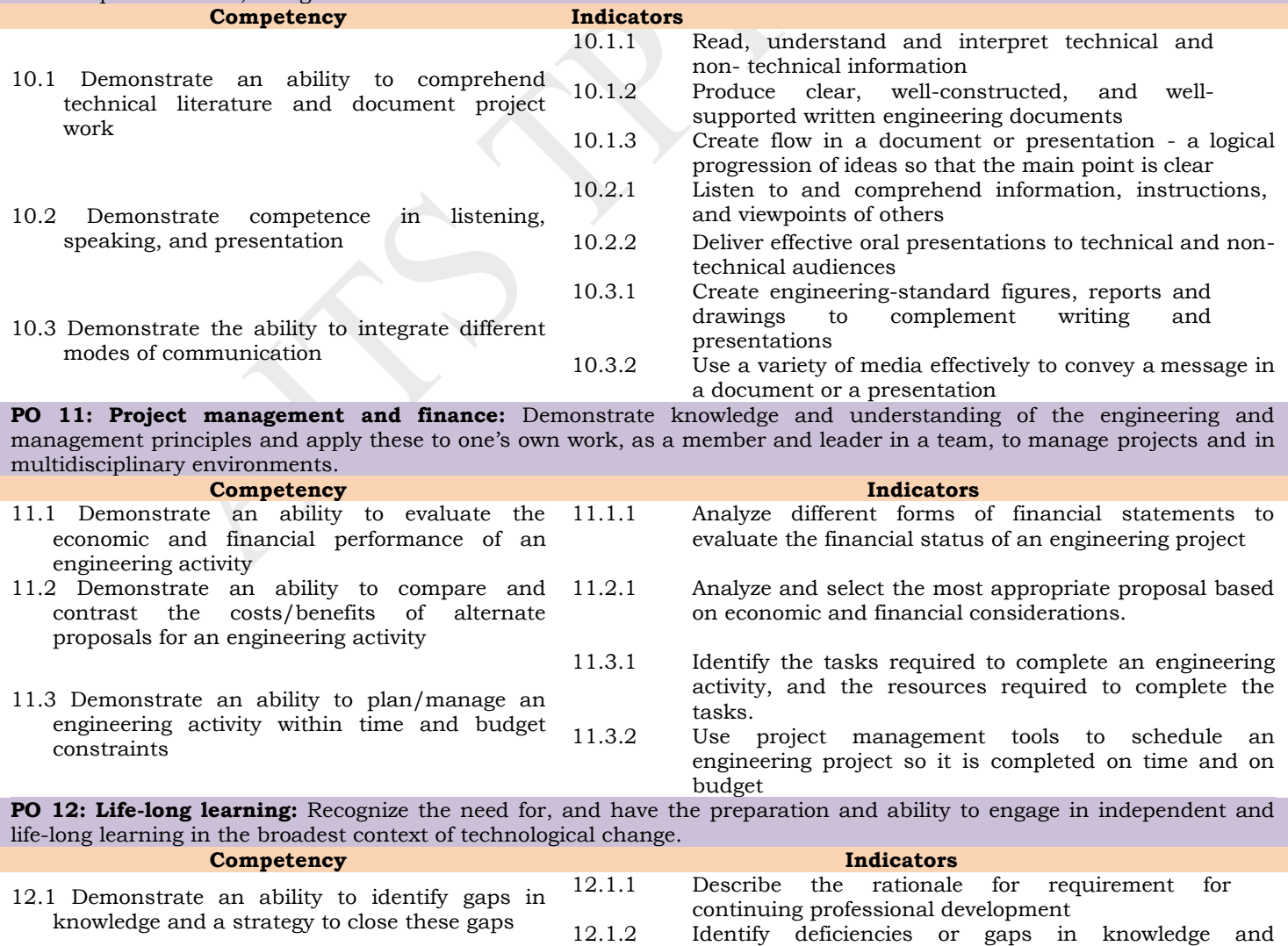

demonstrate an ability to source information to close this gap

12.2 Demonstrate an ability to identify changing trends in engineering knowledge and practice

- 12.3 Demonstrate an ability to identify and access sources for new information
- 12.2.1 Identify historic points of technological advance in engineering that required practitioners to seek education in order to stay current 12.2.2 Recognize the need and be able to clearly explain why it is vitally important to keep current regarding new
- developments in your field 12.3.1 Source and comprehend technical literature and other credible sources of information

12.3.2 Analyze sourced technical and popular information for feasibility, viability, sustainability, etc.

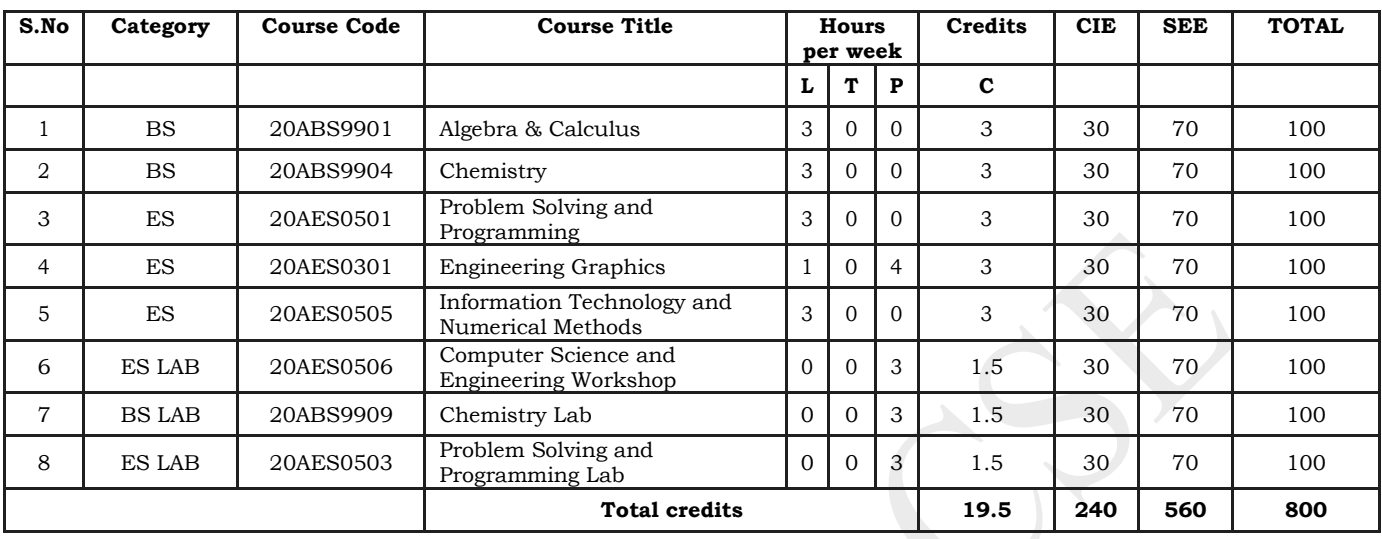

## **Semester I (First year)**

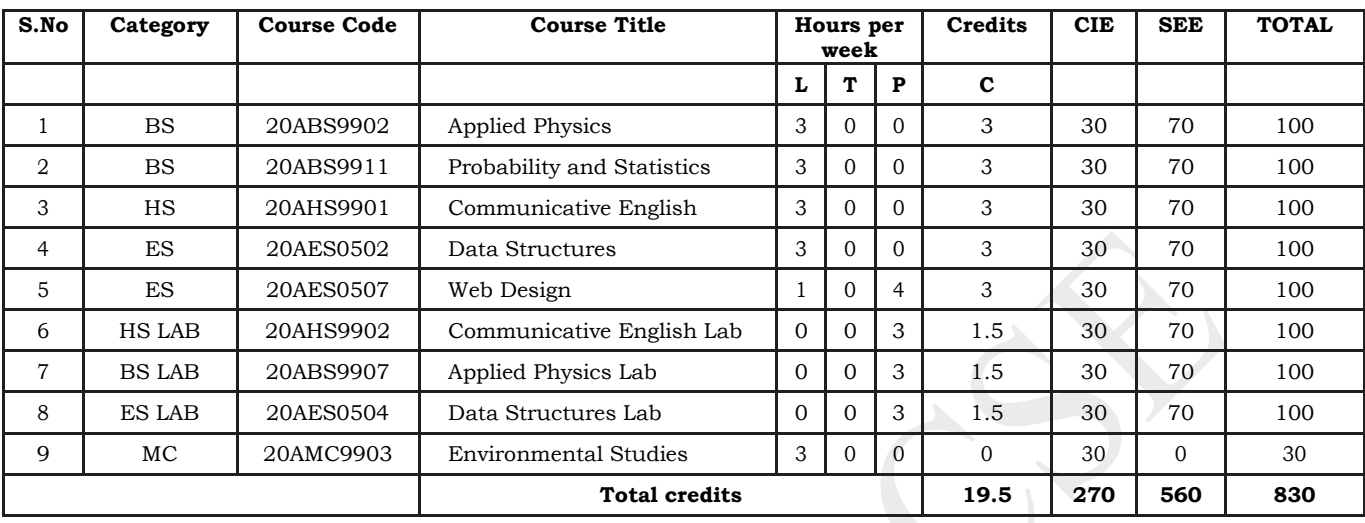

## **Semester II (First year)**

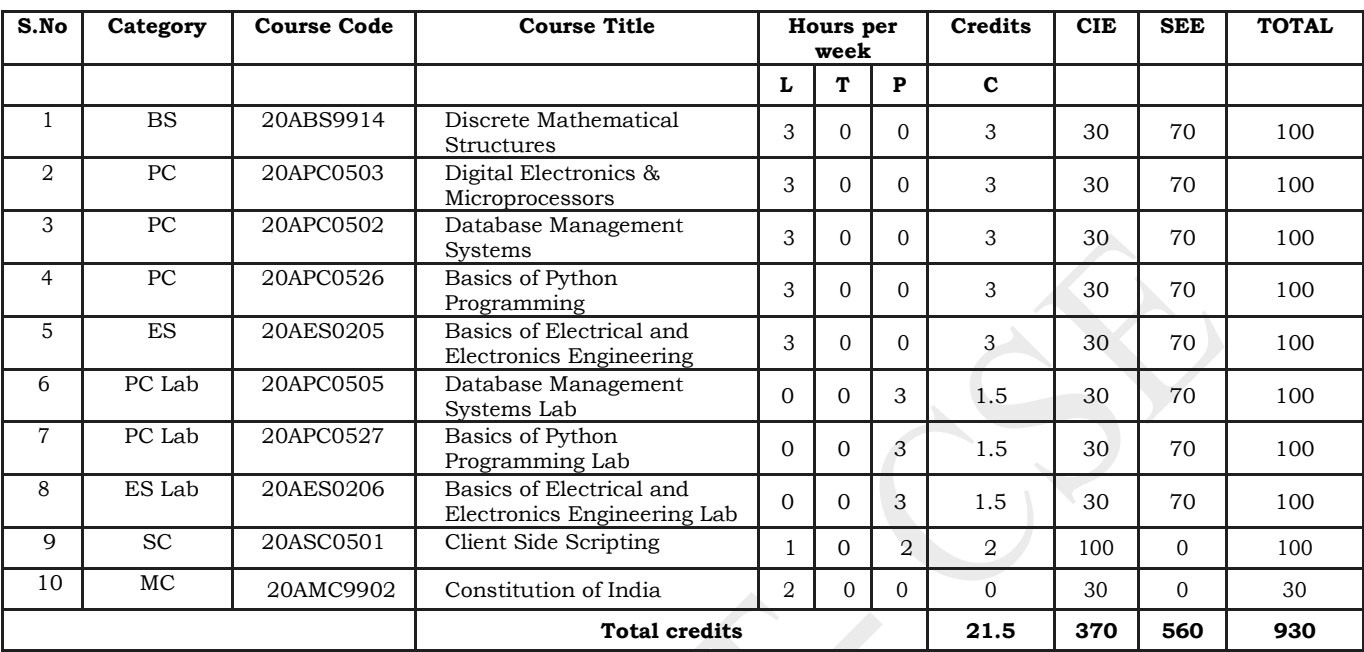

**Semester III (Second year) – AK20**

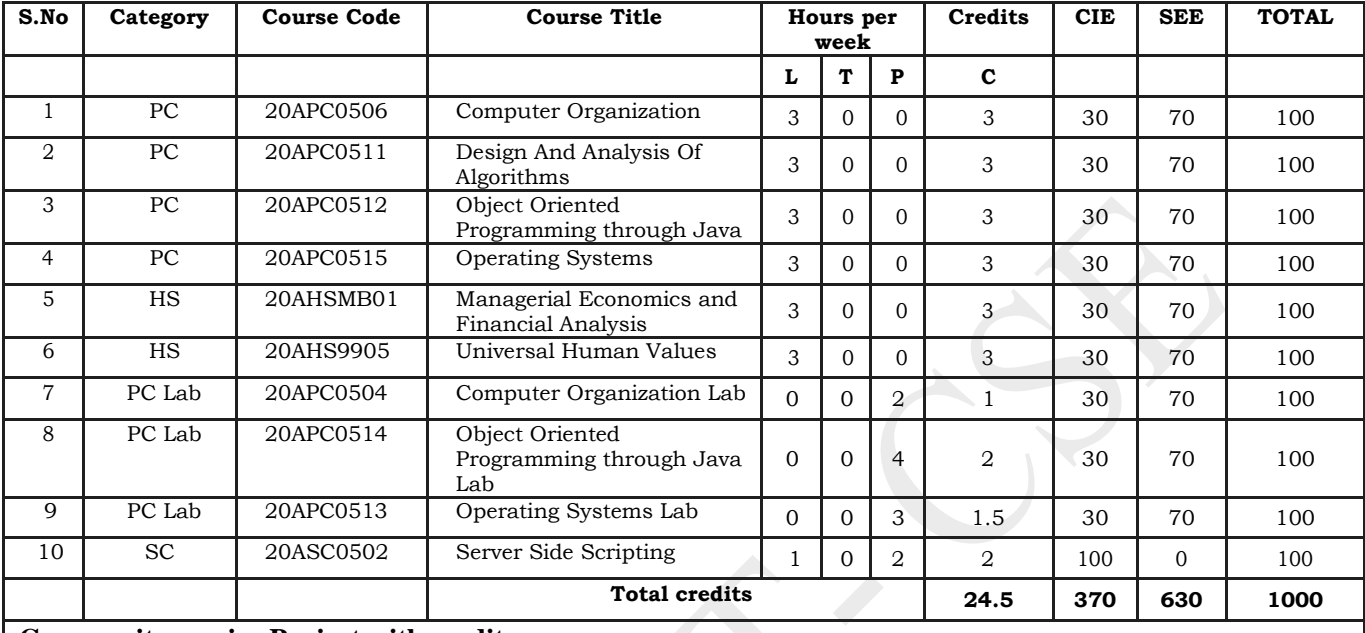

## **Semester IV (Second year) – AK20**

## **Community service Project with credits**

(To visit the selected community to conduct survey (Socio-economic & domain survey) and conduct sensitization/awareness program/activities at the end of IV- semester before commencement of V-semester and complete immersion programme also during V-Semester and submit report in V - semester. Assessment will be done at the end of V-Semester).

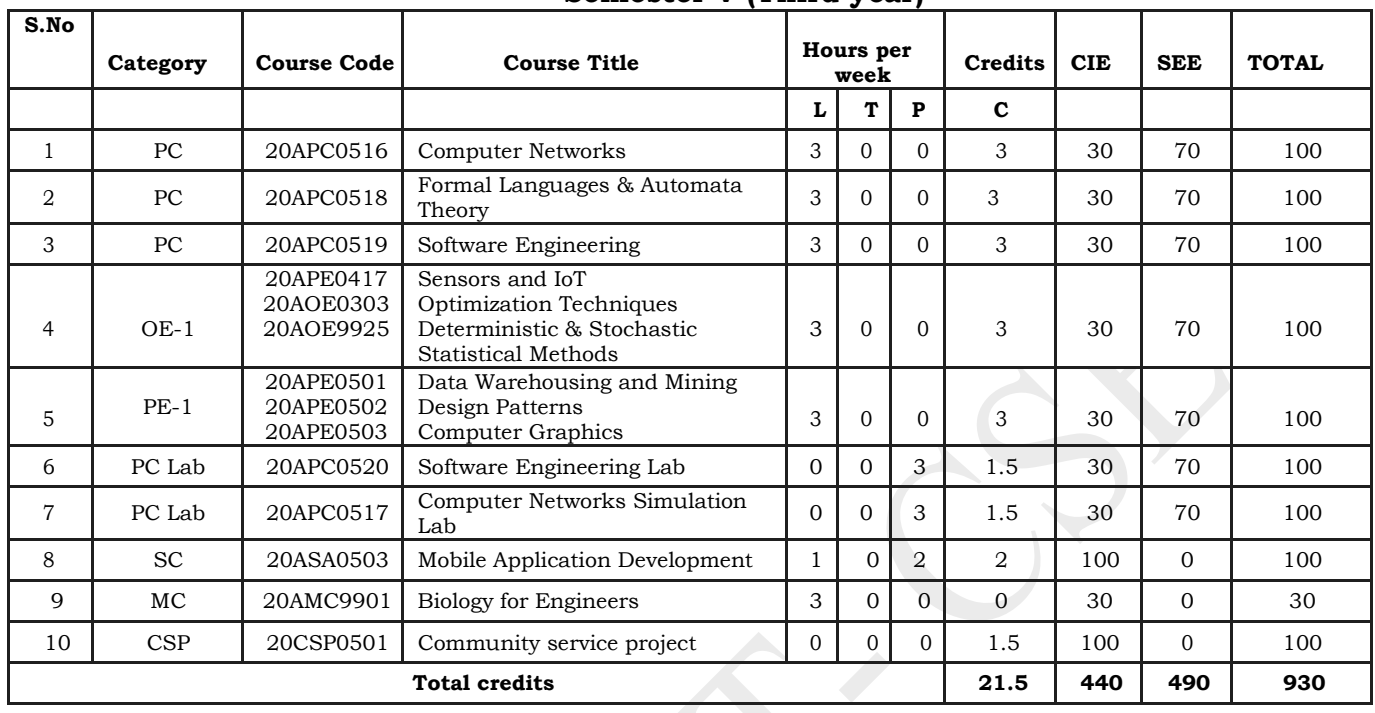

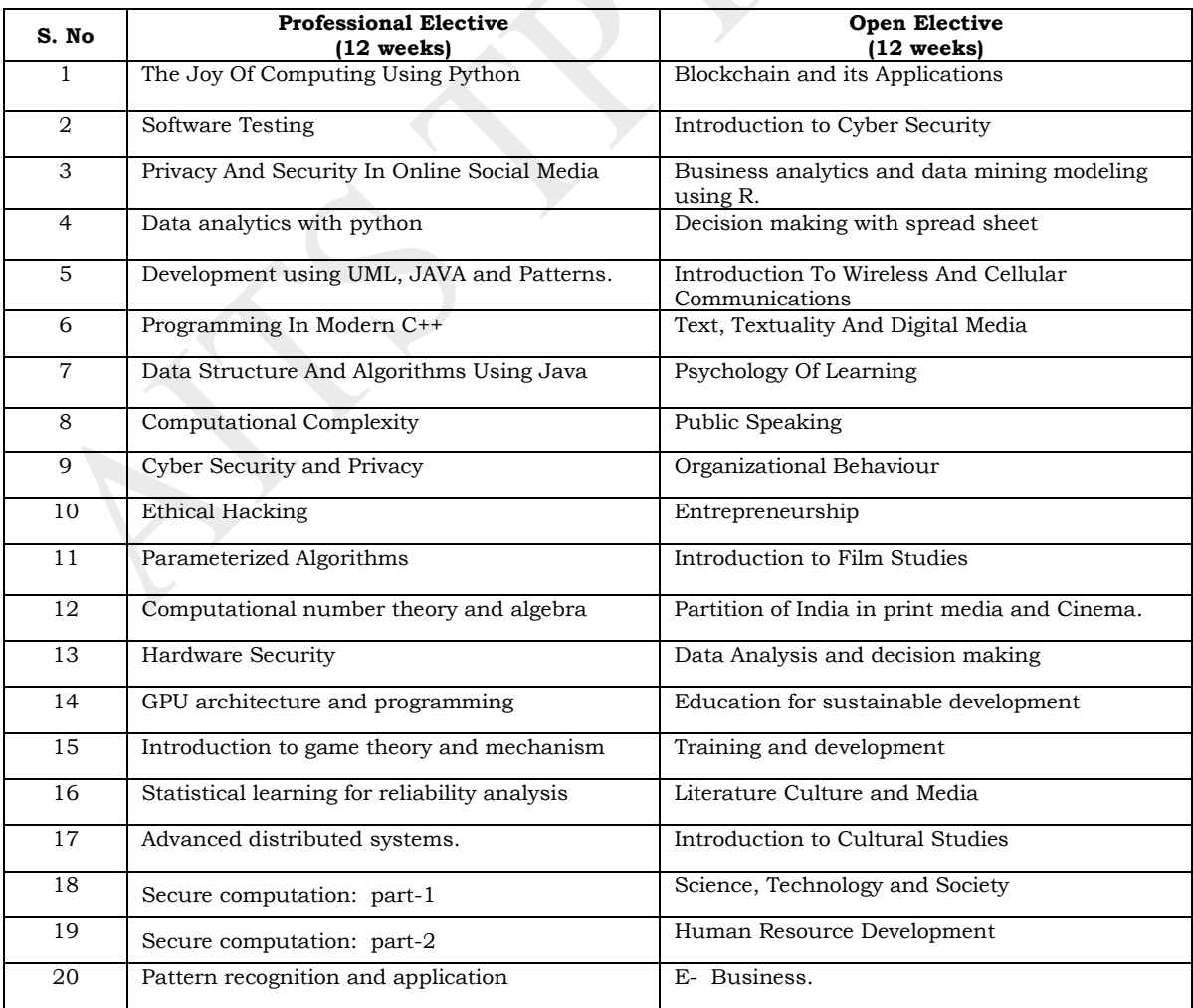

\*Student shall register any number of MOOC courses listed by the department as approved by the BOS from III year. But student is required to submit the pass certificate on NPTEL platform for at least one course with in the Programme duration (Before IV-II examination notification released).

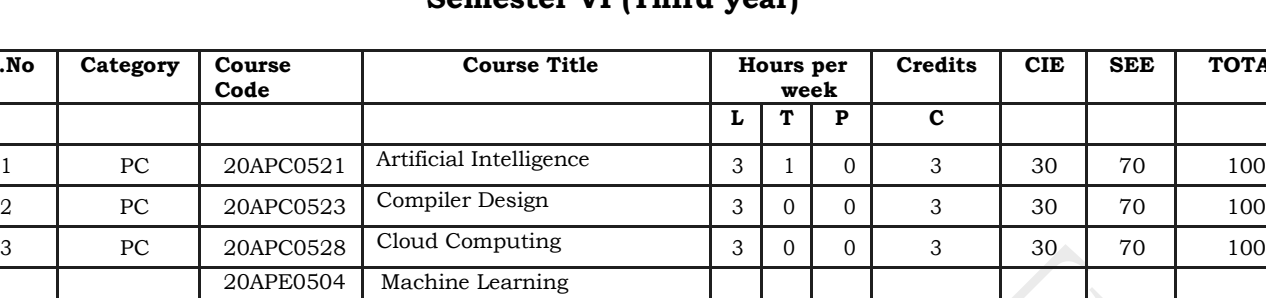

5 PC Lab 20APC0522 Artificial Intelligence Lab 0 0 3 1.5 30 70 100 6 PC Lab 20APC0524 Compiler Design Lab 0 0 3 1.5 30 70 100 7 PC Lab 20APC0529 Cloud Computing Lab 0 0 3 1.5 30 70 100 8 SC 20ASA0502 Soft Skills 1 0 2 2 100 0 100

**Industry Internship (Mandatory) for 6-8 Weeks duration during summer vacation**

Real Time Operating Systems 3 0 0 3 30 70 100<br>Agile Methodologies 3 0 0 3 30 70 100

Proiessional Ethics and<br>Human Values 2 0 0 0 0 30 0 30

**Total credits 18.5 340 490 830**

Real Time Operating Systems

Professional Ethics and

# **Semester VI (Third year)**

**Credits CIE SEE TOTAL**

 $\overline{\textbf{S}.\textbf{No}}$ 

4 PE-2

9 MC 20AMC9904

20APE0505 20APE0506

# **Semester VII (Fourth year)**

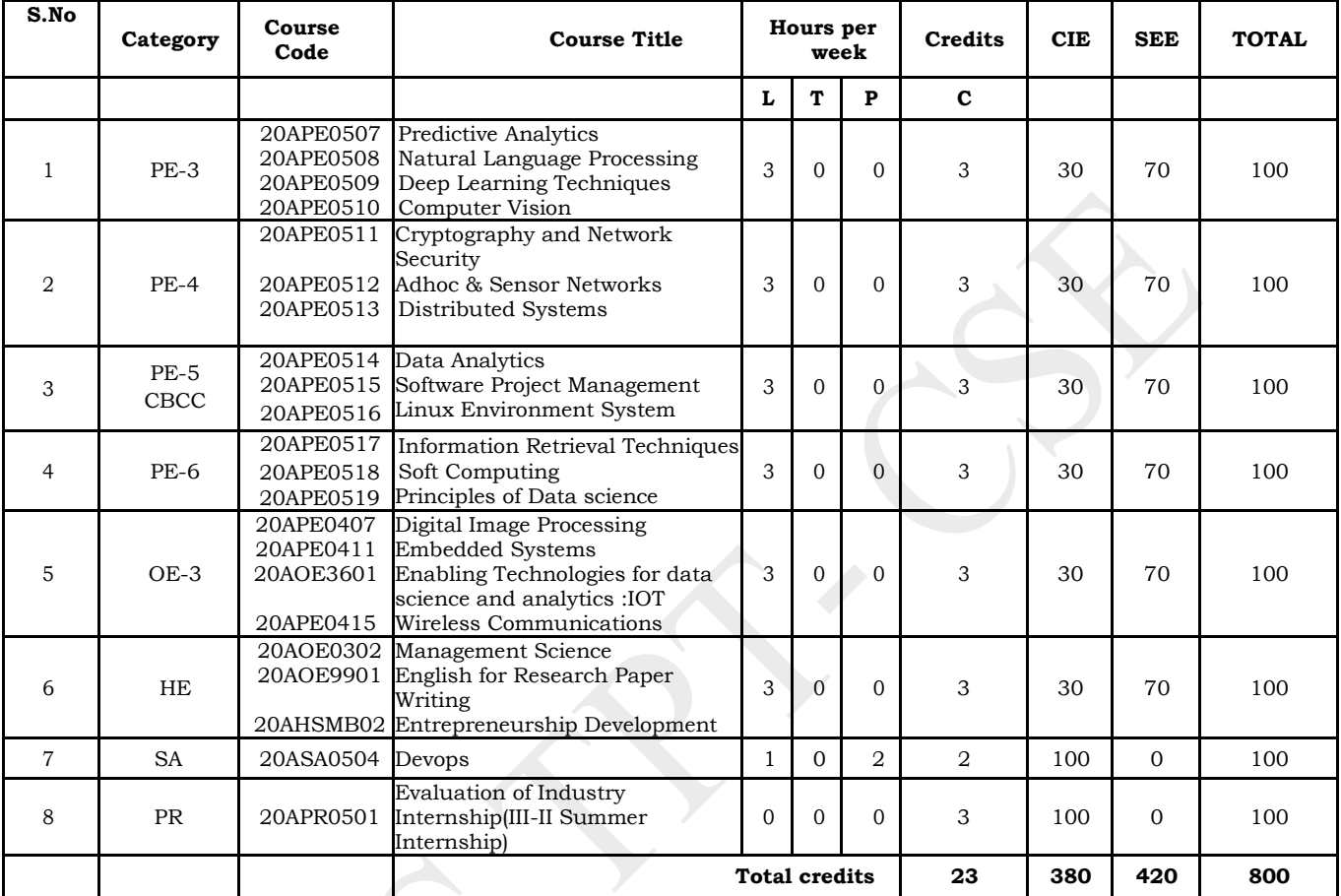

# **Semester VIII (Fourth year)**

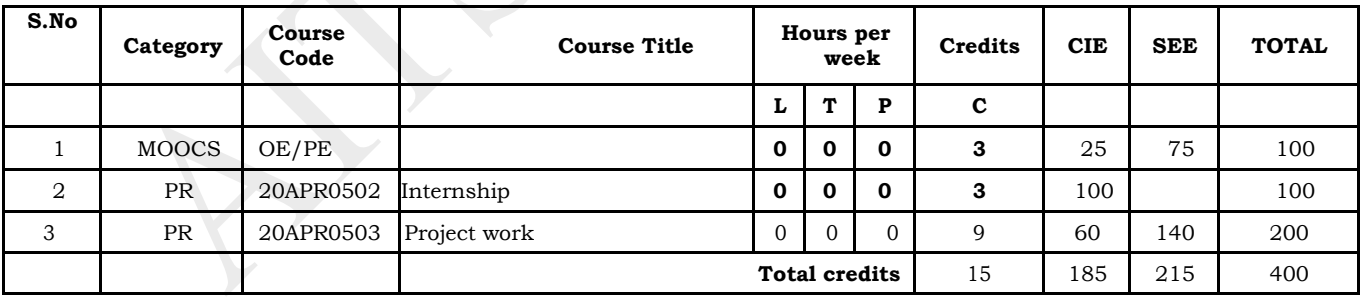

### **LIST OF COURSES FOR HONOURS In B.Tech -CSE**

**Note:** Students can choose a few courses from the following list approved by BOS either 3 credits/ 4 credits courses based on the availability in SWYAM-NPTEL portal, and secure minimum of 20 credits on passing the selected courses.

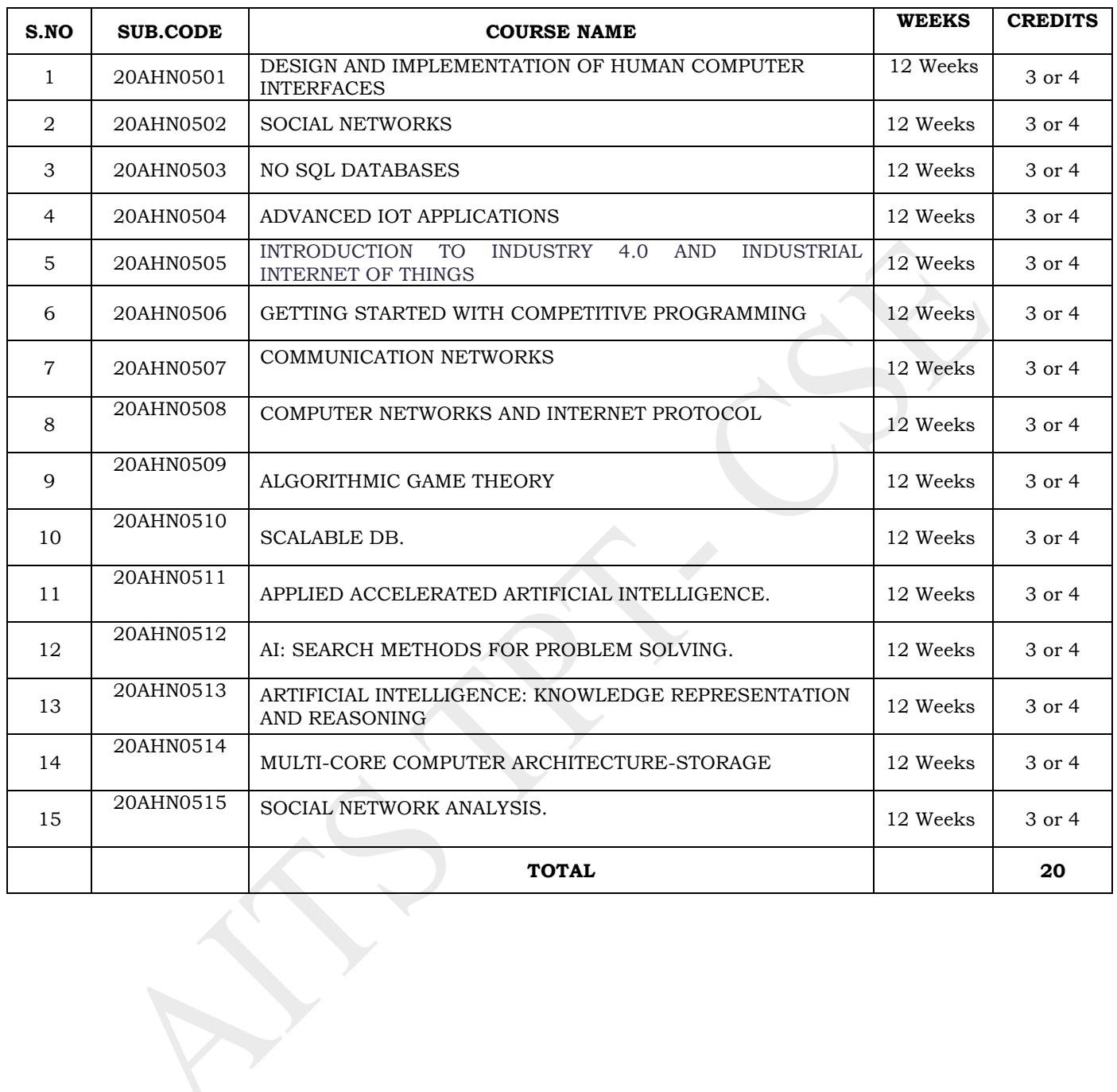

## **MINOR DEGREE IN COMPUTER SCIENCE AND ENGINEERING FOR ECE, EEE, CE & ME**

**Note:** Students of other programmes to get "minor in CSE" shall pass a few SWAYAM-NPTEL courses listed below which are approved by BOS and obtain 15 credits and submitting a minor discipline project in CSE for scoring 5 credits is compulsory and all together total credits requirement count to be minimum of 20.

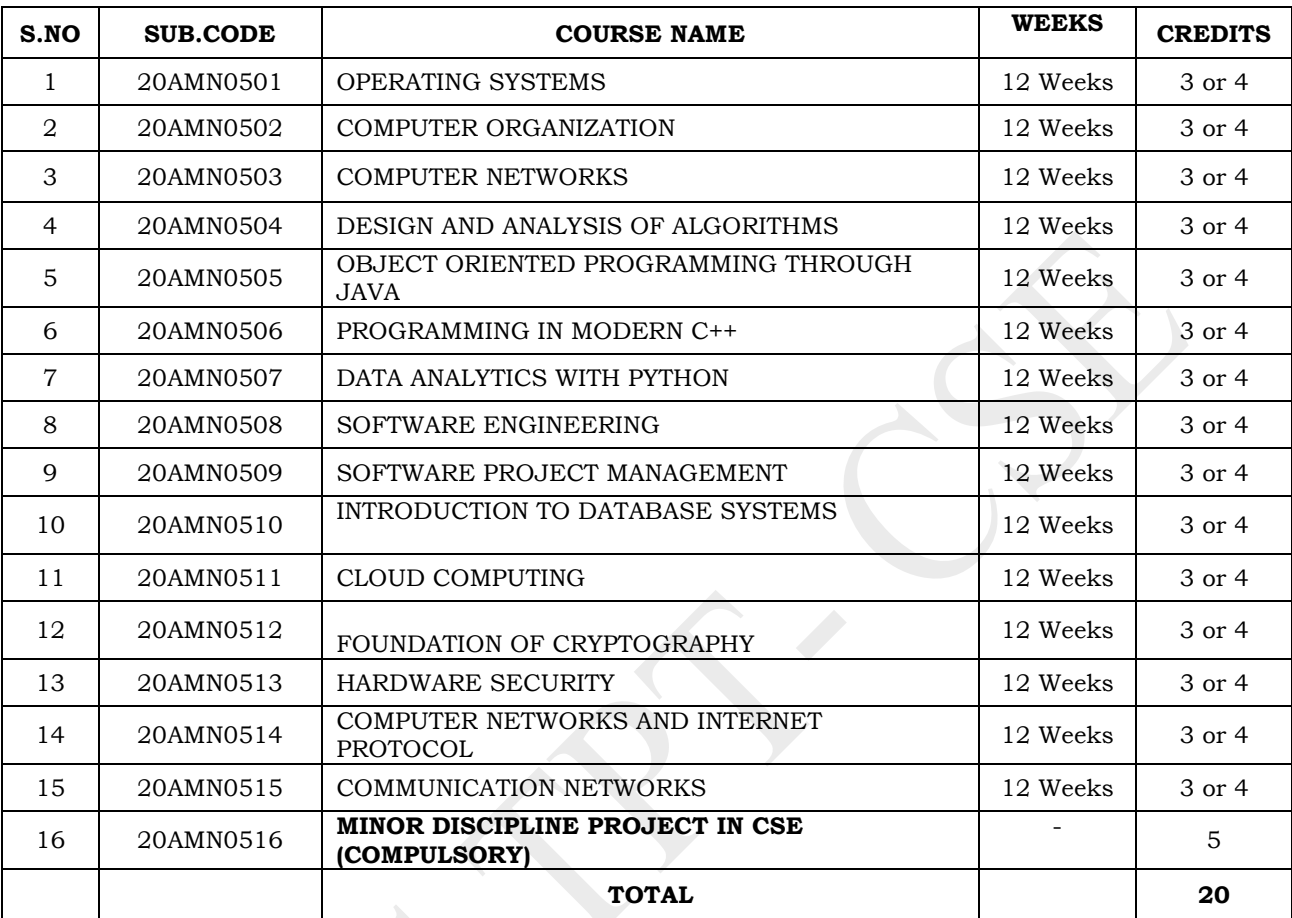

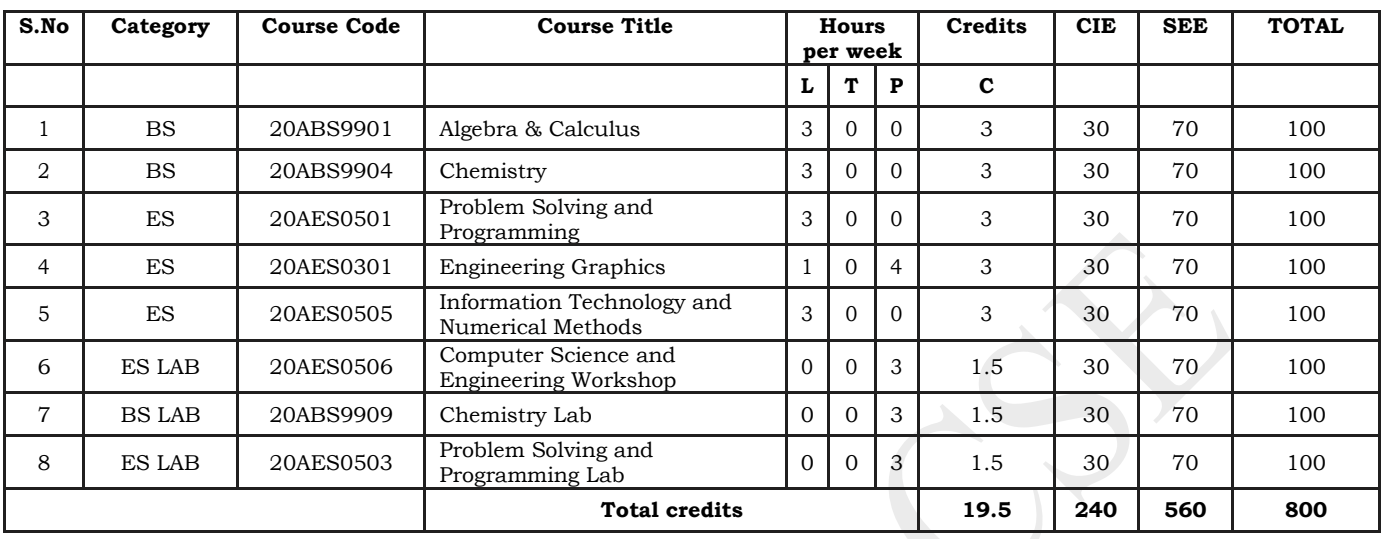

## **Semester I (First year)**

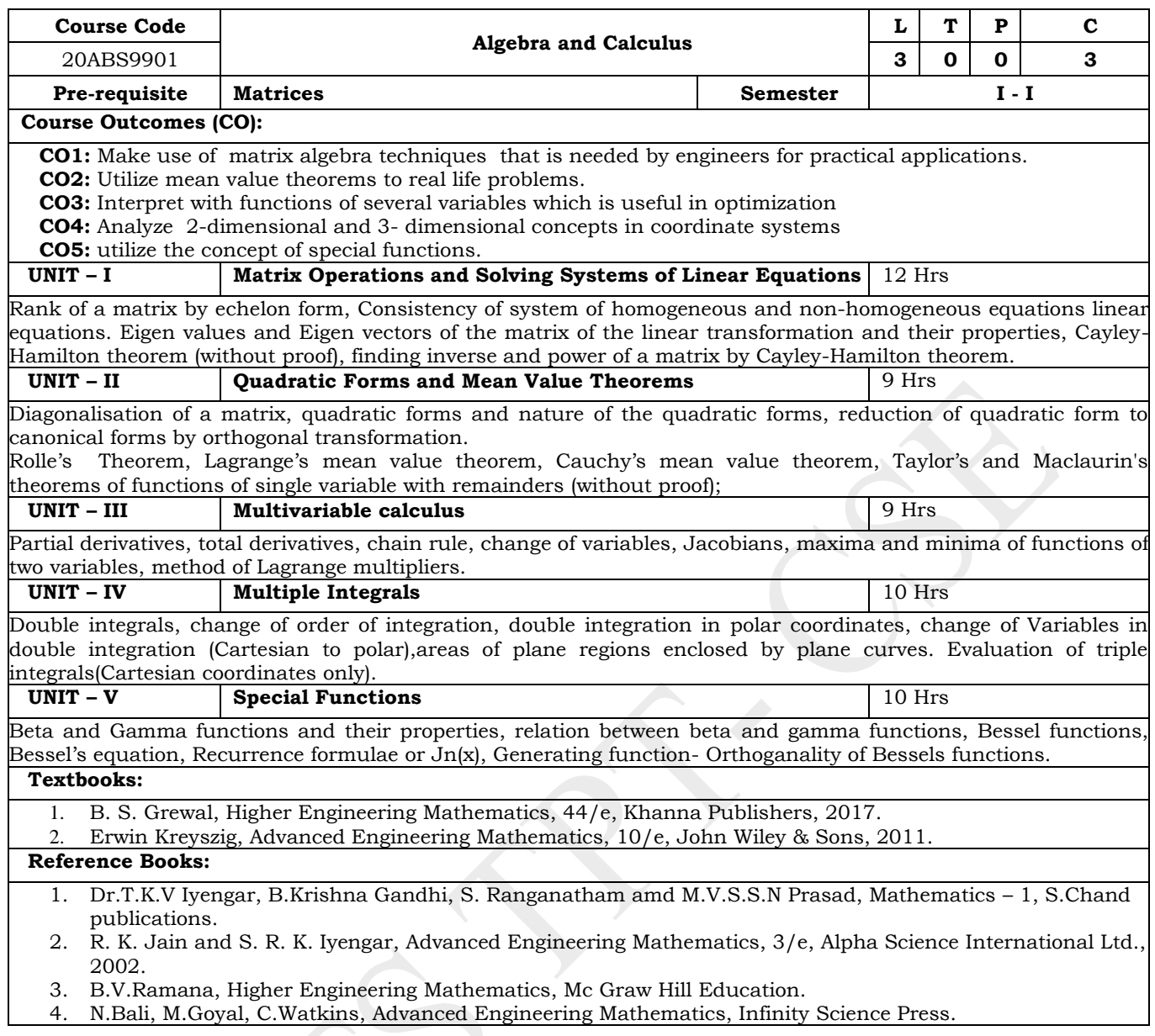

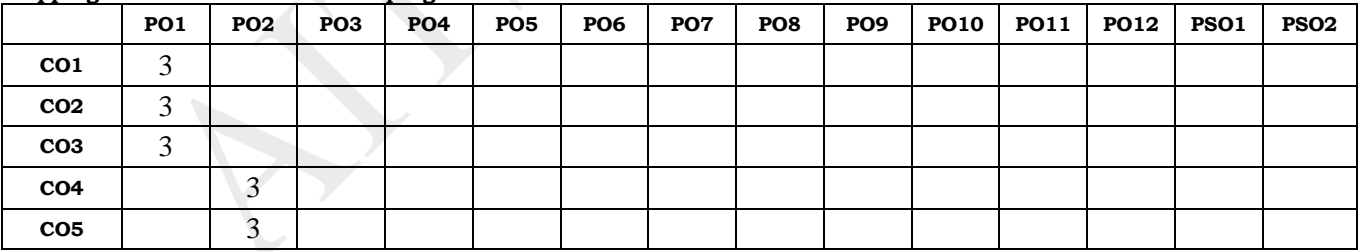

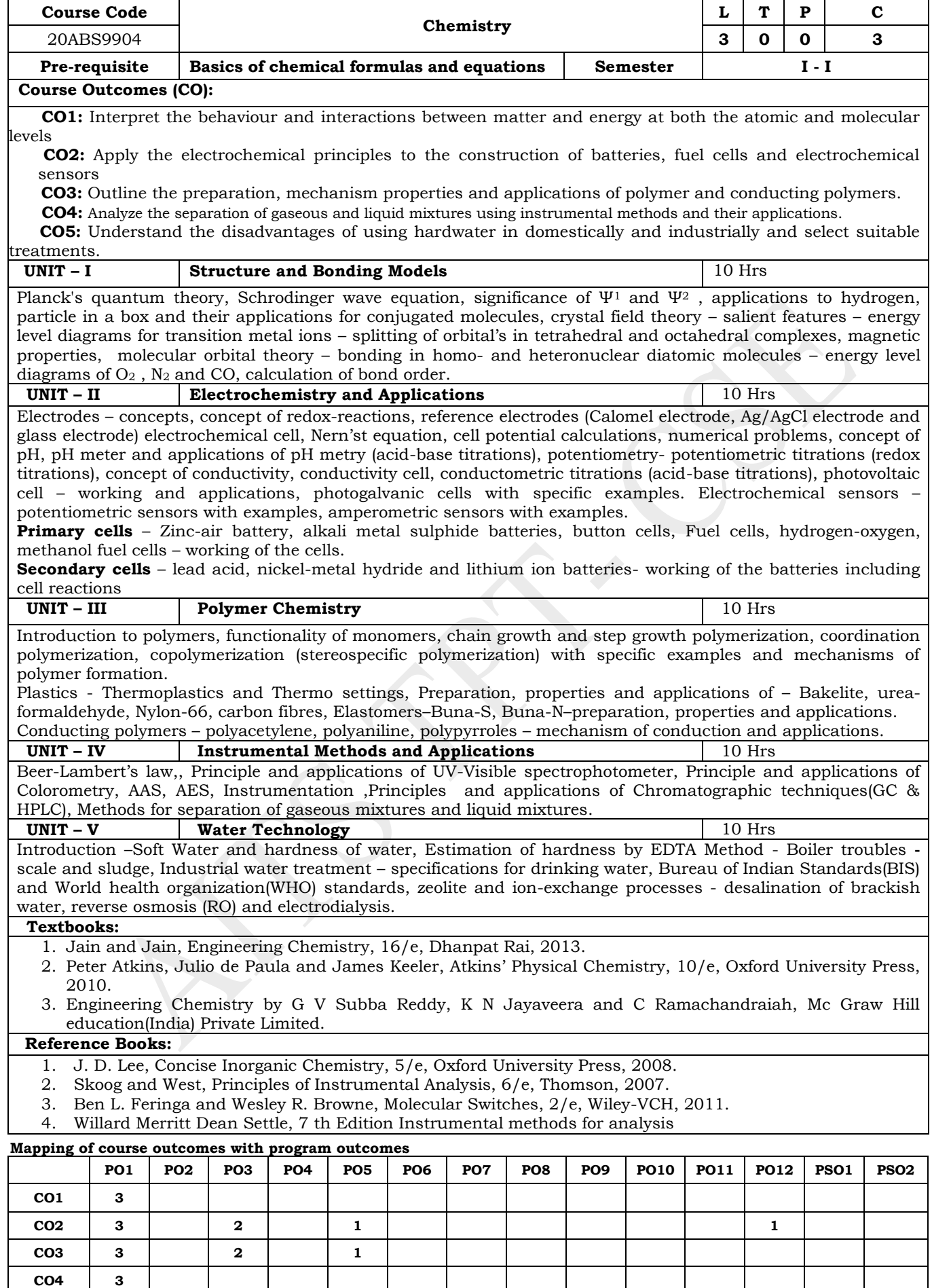

 **(Levels of Correlation, viz., 1-Low, 2-Moderate, 3 High)**

**CO5 3 2 1**

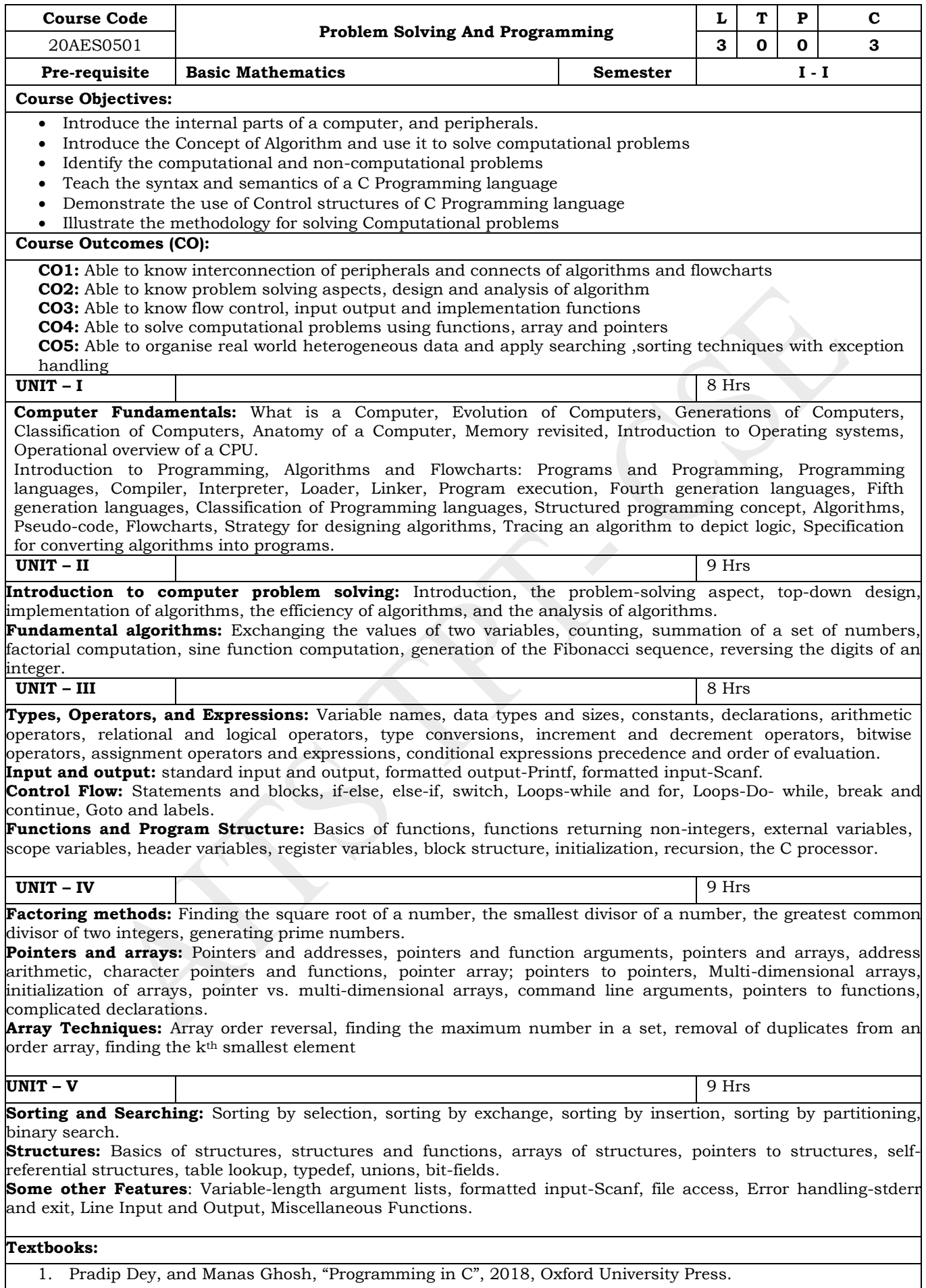

2. R.G. Dromey, "How to Solve it by Computer". 2014, Pearson.

3. Brian W. Kernighan, and Dennis M. Ritchie, "The C Programming Language", 2nd Edition, Pearson.

#### **Reference Books:**

- 1. RS Bichkar "Programming with C", 2012, Universities Press.
- 2. Pelin Aksoy, and Laura Denardis, "Information Technology in Theory", 2017, Cengage Learning.
- 3. Byron Gottfried and Jitender Kumar Chhabra, "Programming with C", 4th Edition, 2019, McGraw Hill Education.

## **Online Learning Resources:**

www.nptel.ac.in

#### **Mapping of course outcomes with program outcomes**

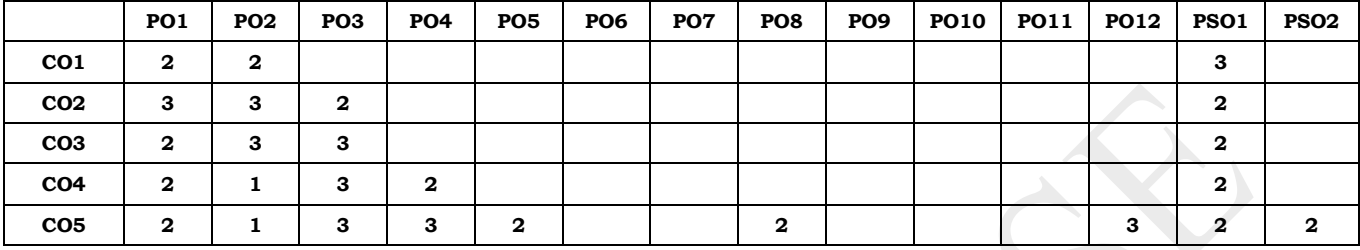

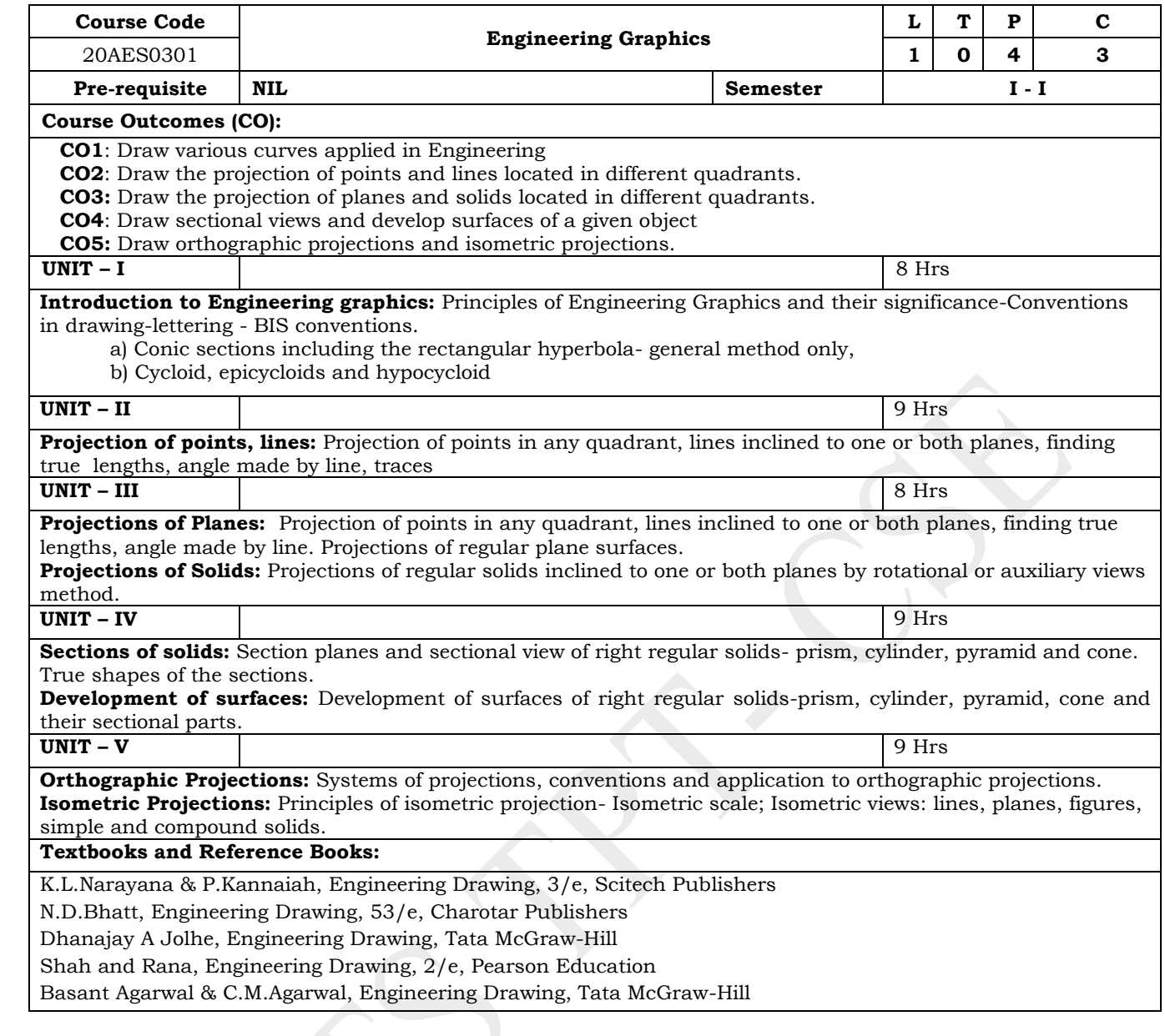

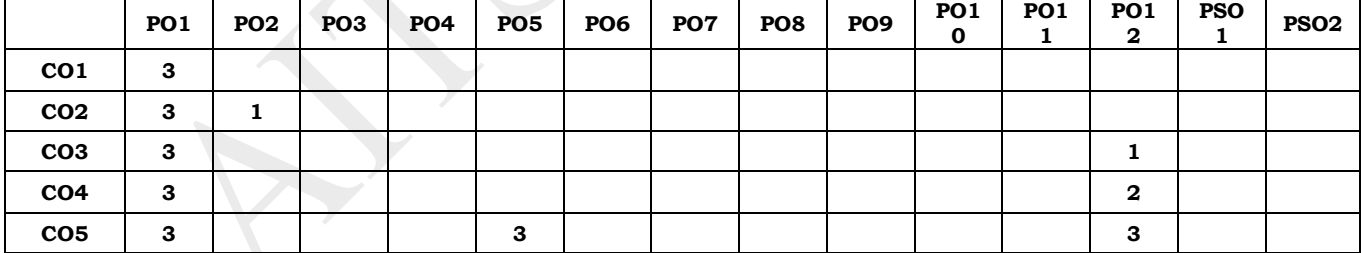

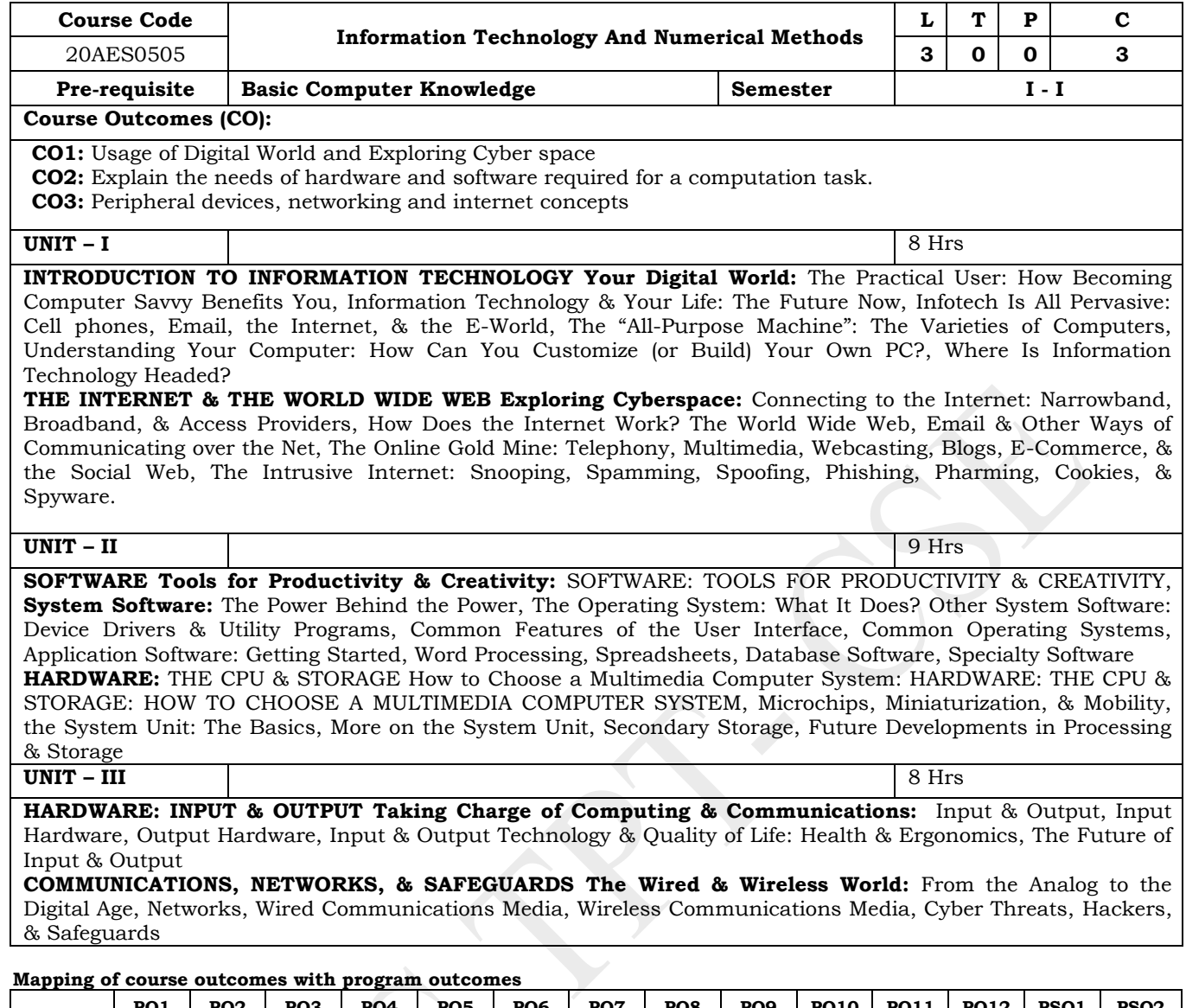

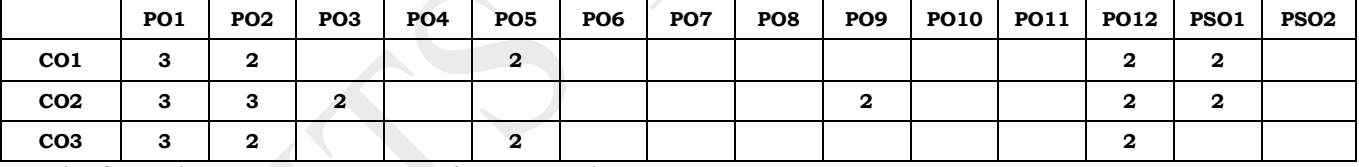

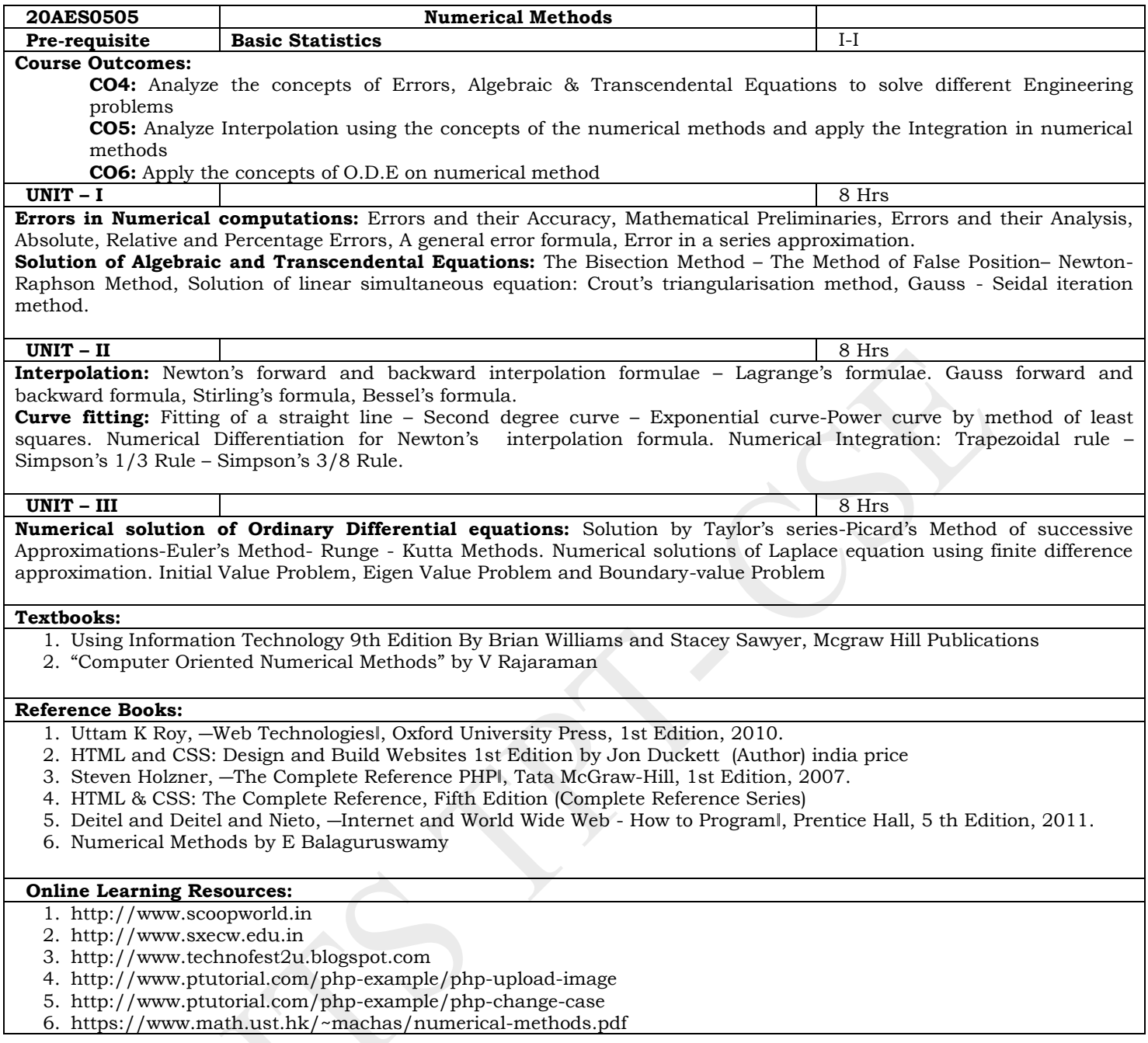

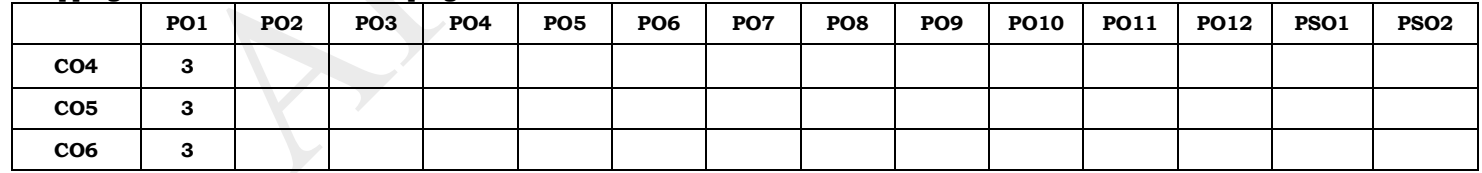

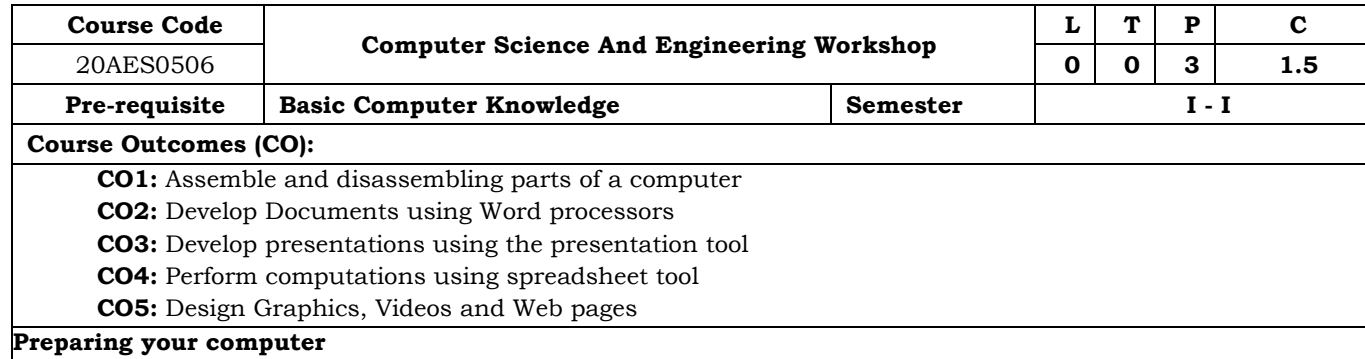

**Task 1: Assembling a Computer:** Disassemble and assemble the PC back to working condition. Students should be able to trouble shoot the computer and identify working and non-working parts. Student should identify the problem correctly by various methods available (eg: beeps). Students should record the process of assembling and trouble shooting a computer.

**Task 2: Install Operating system:** Student should install Linux on the computer. Student may install another operating system (including proprietary software) and make the system dual boot or multi boot. Students should record the entire installation process.

## **Productivity tools**

**Task 3: Word Processor:** Students should be able to create documents using the word processor tool. Some of the tasks that are to be performed are inserting and deleting the characters, words and lines, Alignment of the lines, Inserting header and Footer, changing the font, changing the colour, including images and tables in the word file, making page setup, copy and paste block of text, images, tables, linking the images which are present in other directory, formatting paragraphs, spell checking, etc. Students should be able to prepare project cover pages, content sheet and chapter pages at the end of the task using the features studied. Students should submit a user manual of the word processor considered.

**Task 4: Spreadsheet:** Students should be able to create, open, save the application documents and format them as per the requirement. Some of the tasks that may be practiced are Managing the worksheet environment, creating cell data, inserting and deleting cell data, format cells, adjust the cell size, applying formulas and functions, preparing charts, sorting cells. Students should submit a user manual of the Spreadsheet application considered.

**Task 5: Presentations:** creating, opening, saving and running the presentations, selecting the style for slides, formatting the slides with different fonts, colours, creating charts and tables, inserting and deleting text, graphics and animations, bulleting and numbering, hyperlinking, running the slide show, setting the timing for slide show. Students should submit a user manual of the Presentation tool considered.

#### **IoT**

#### **Task 6: Raspberry Pi**

Study the architecture of Raspberry pi, configure software, Install SD card, Connect the cables, Install Raspbian (or any other) operating system, Configure Wi-Fi, Remotely connect to your Raspberry Pi.

## **Story Telling**

## **Task 7: Storytelling**

Use Adobe spark or any other tool to create Graphics, Webpages, and Videos.

## **Reference Books:**

- 1. B. Govindarajulu, "IBM PC and Clones Hardware Trouble shooting and Maintenance", 2nd edition, Tata McGraw-Hill, 2002
- 2. "MOS study guide for word, Excel, Powerpoint & Outlook Exams", Joan Lambert, Joyce Cox, PHI.
- 3. "Introduction to Information Technology", ITL Education Solutions limited, Pearson Education.
- 4. Rusen, "Networking your computers and devices", PHI
- 5. Bigelows, "Trouble shooting, Maintaining & Repairing PCs", TMH.

## **Online Learning Resources:**

- 1. https://www.adobe.com
- 2. https://www.raspberrypi.org

#### **Mapping of course outcomes with program outcomes**

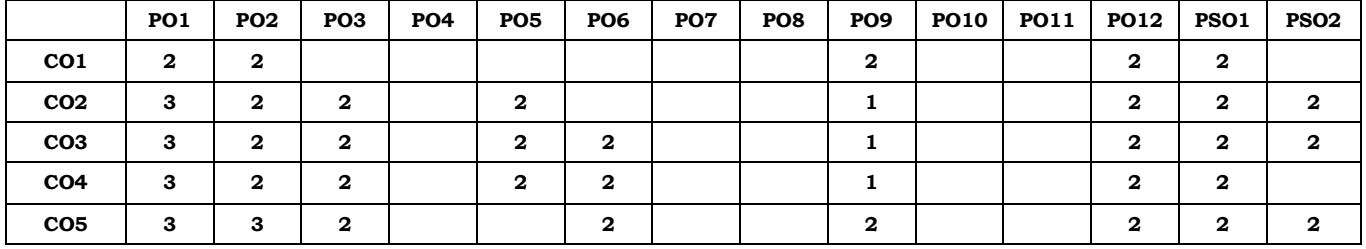

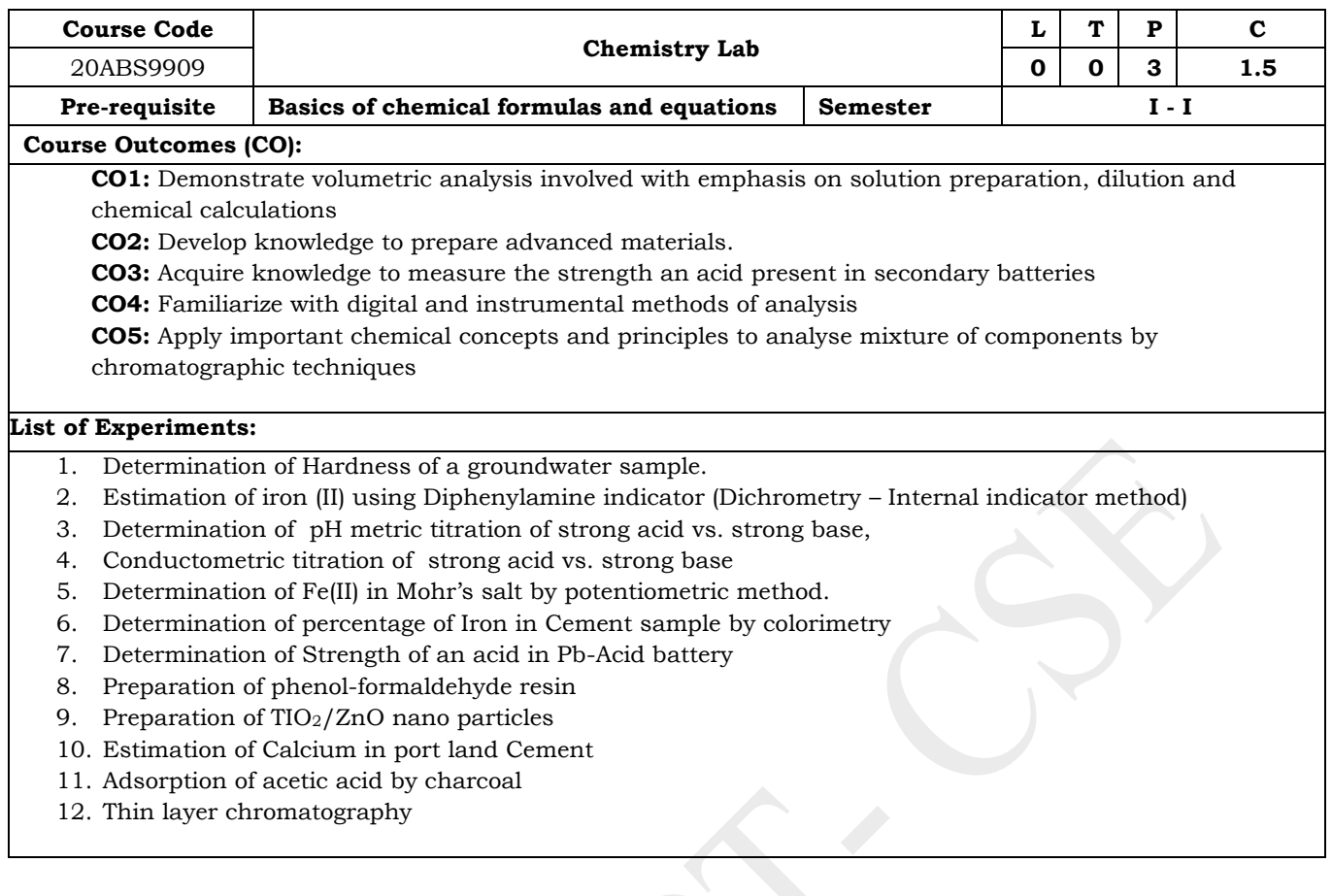

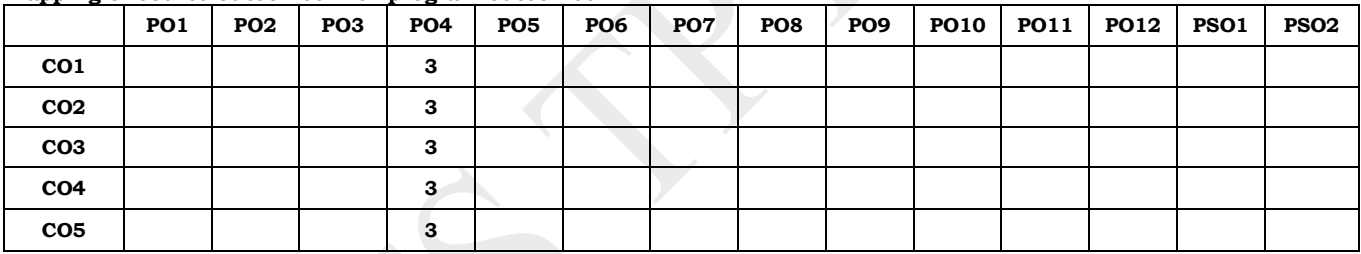

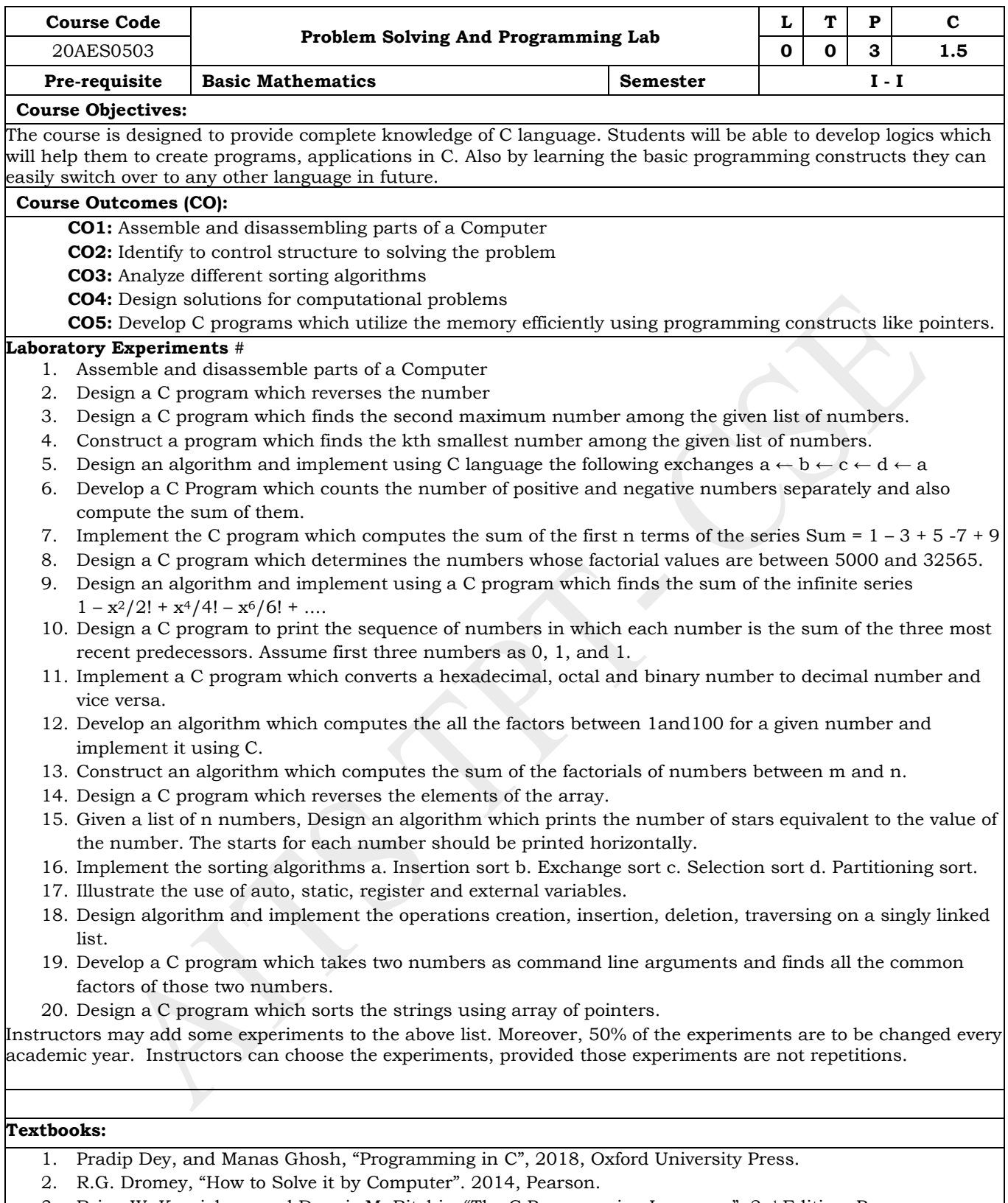

3. Brian W. Kernighan, and Dennis M. Ritchie, "The C Programming Language", 2<sup>nd</sup> Edition, Pearson.

## **Reference Books:**

- 1. B. Govindarajulu, "IBM PC and Clones Hardware Trouble shooting and Maintenance", Tata McGraw-Hill, 2nd edition, 2002.
- 2. R.G. Dromey, "How to Solve it by Computer". 2014, Pearson.

# **Online Learning Resources:**

www.nptel.ac.in/cprogramming

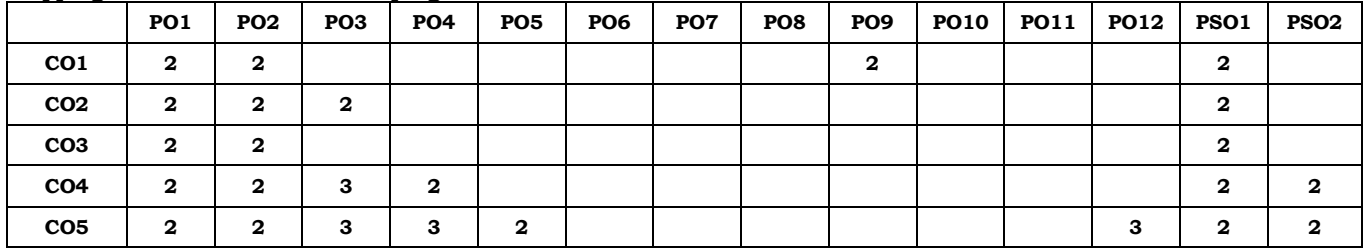

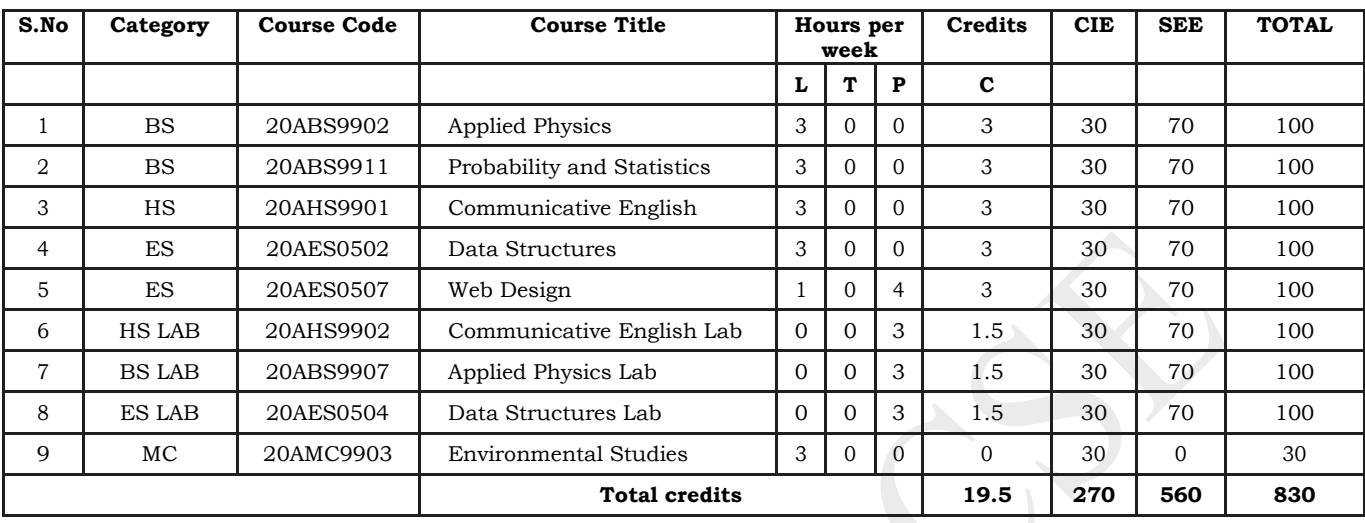

## **Semester II (First year)**

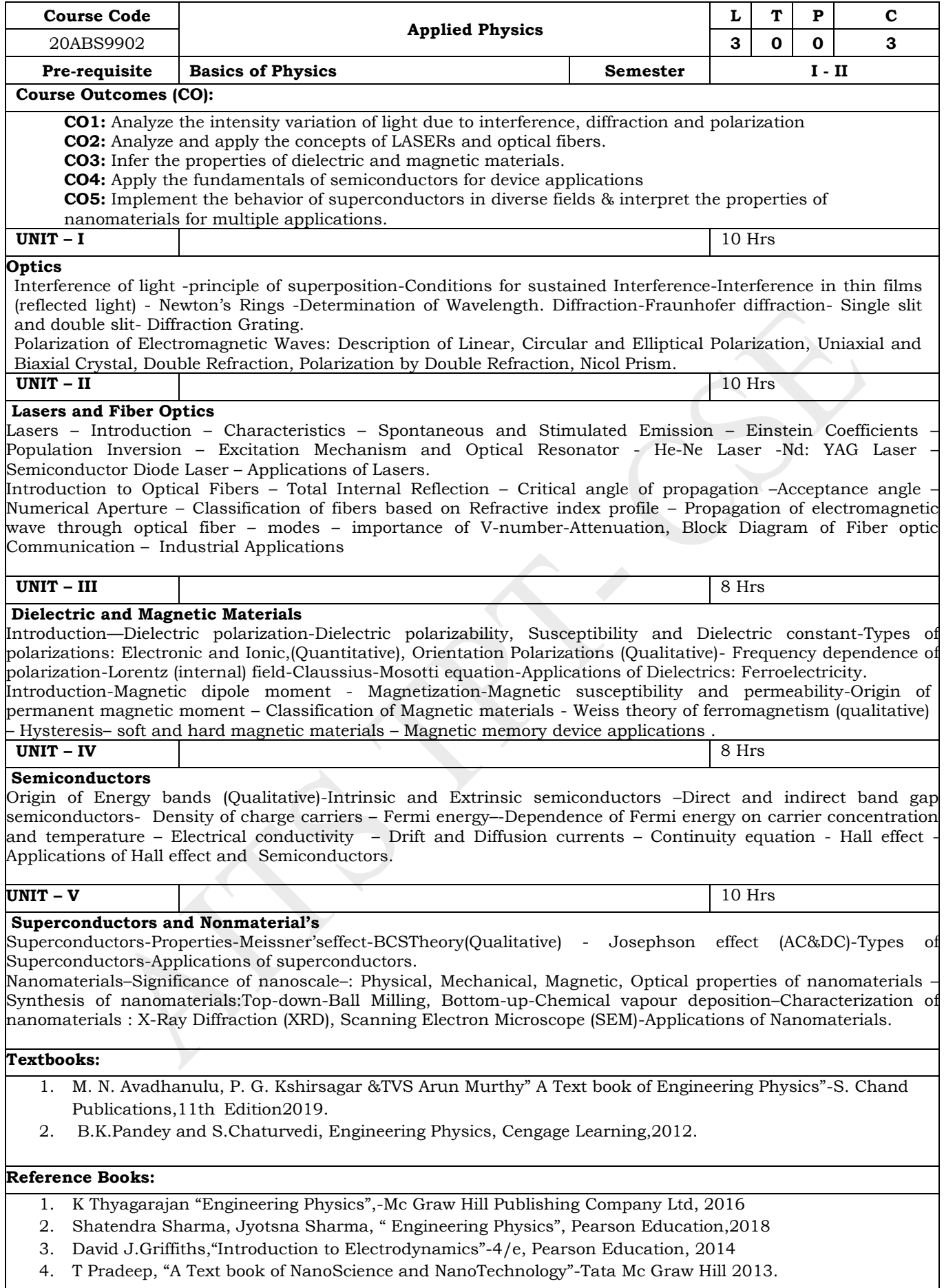

## **Online Learning Resources:**

www.nptel.ac.in

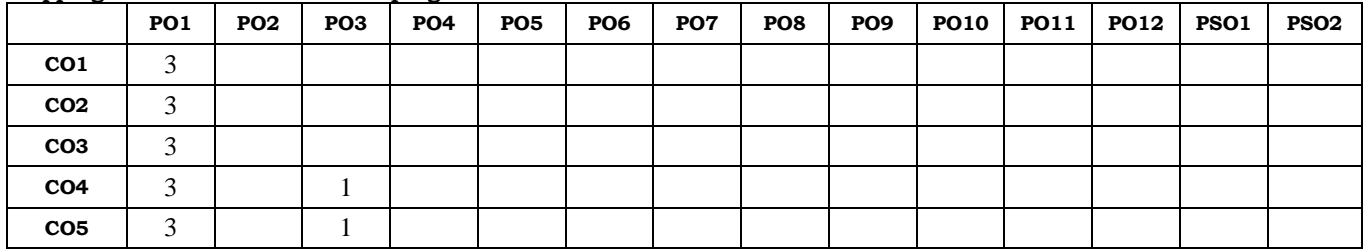

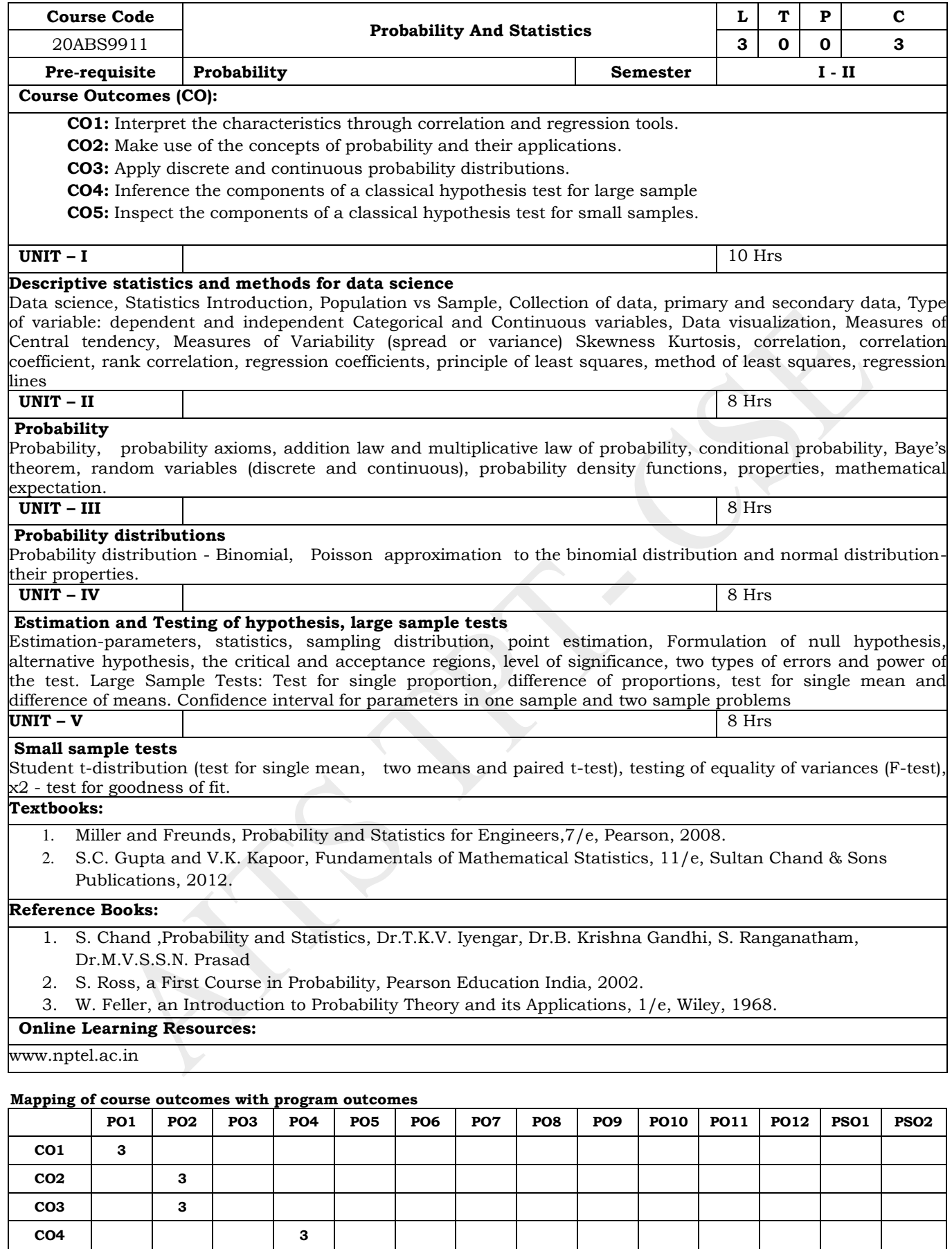

 **(Levels of Correlation, viz., 1-Low, 2-Moderate, 3 High)**

**CO5 3**

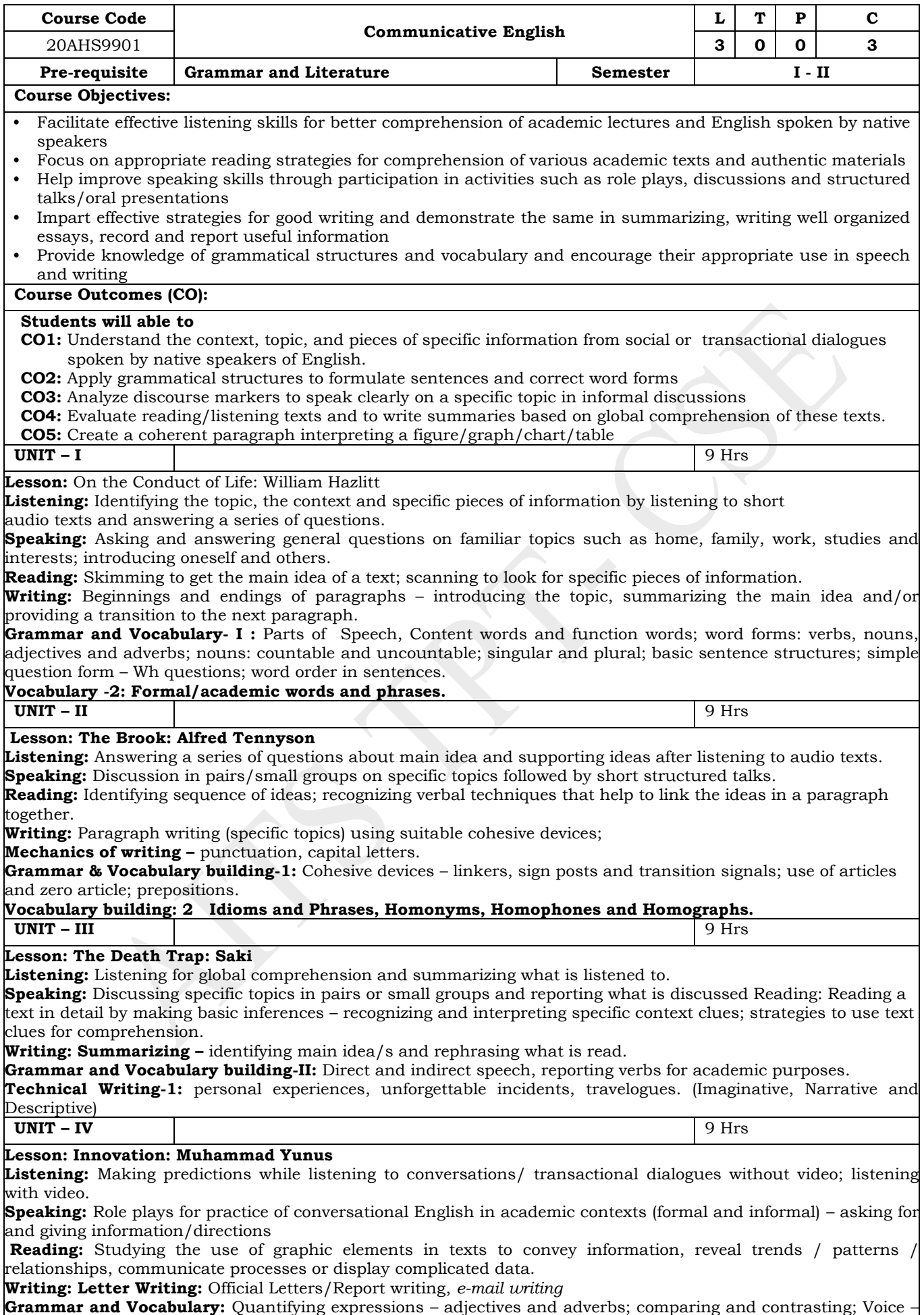

Active & Passive Voice.

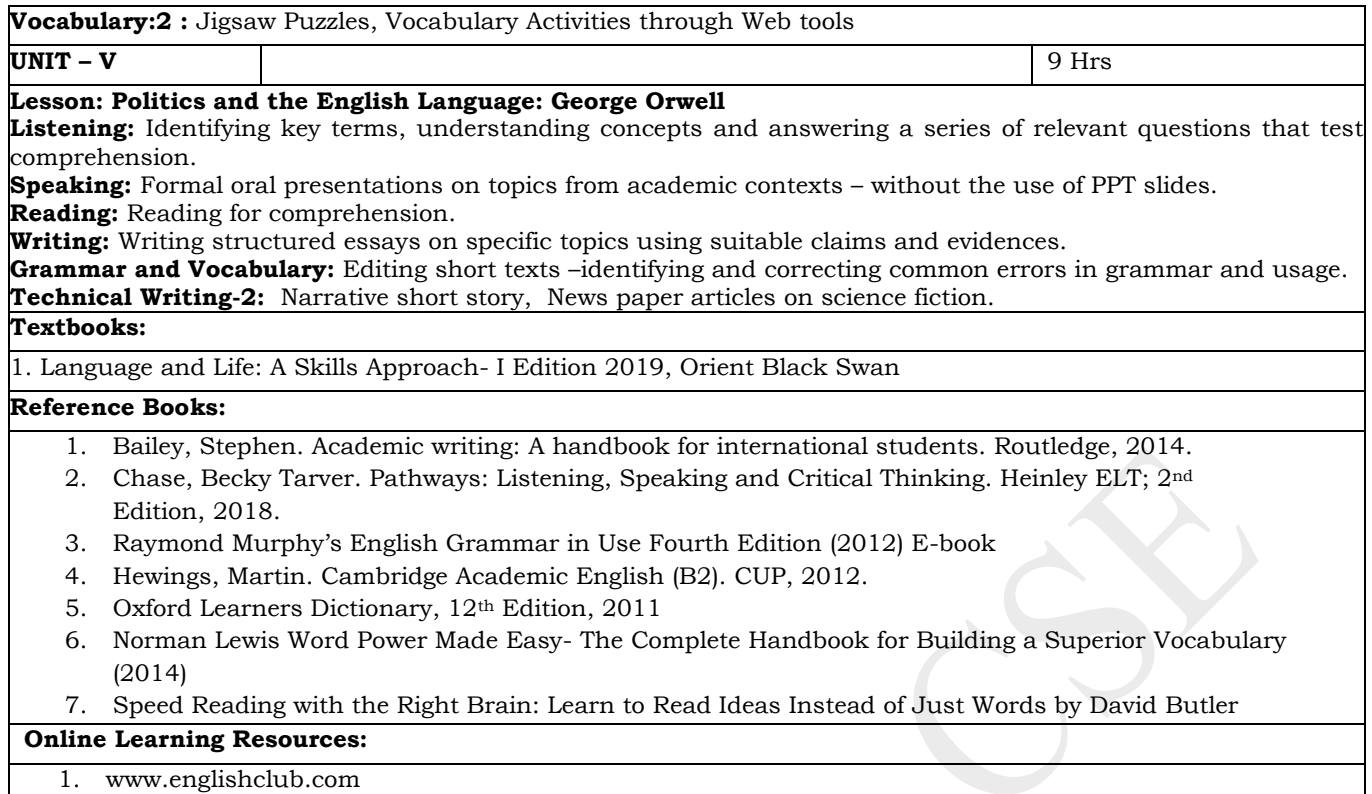

- 2. www.easyworldofenglish.com
- 3. www.languageguide.org/english/
- 4. www.bbc.co.uk/learningenglish
- 5. www.eslpod.com/index.html
- 6. [www.myenglishpages.com](http://www.myenglishpages.com/)

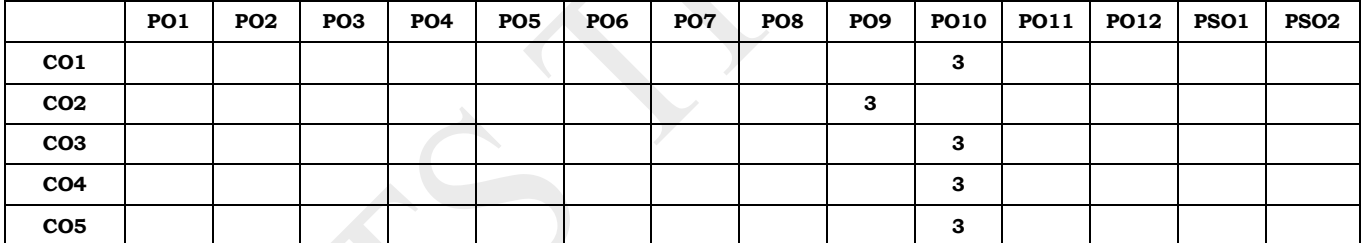

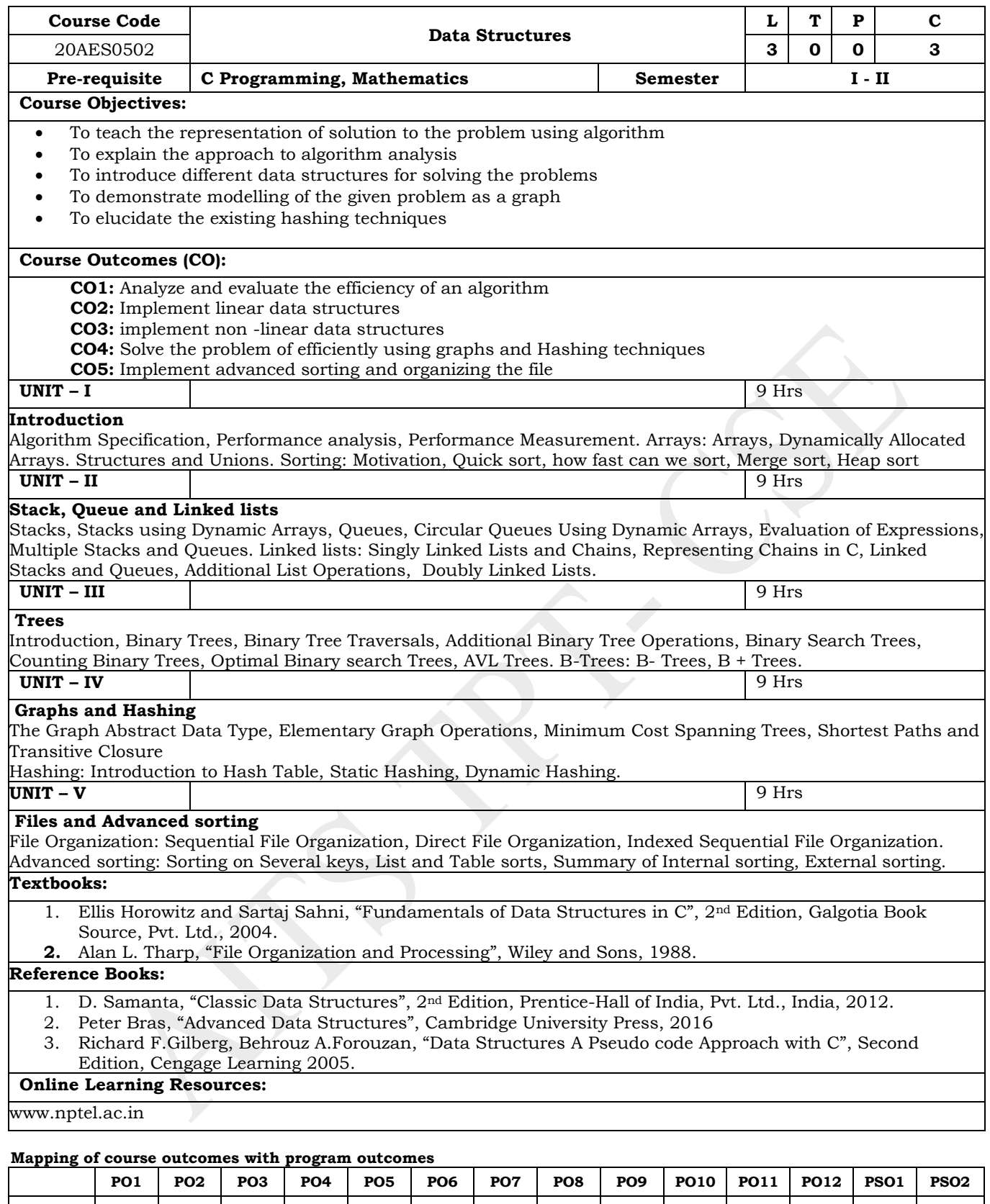

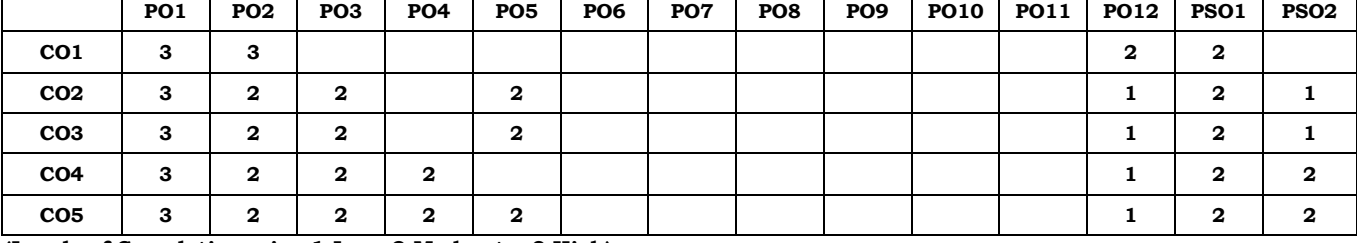

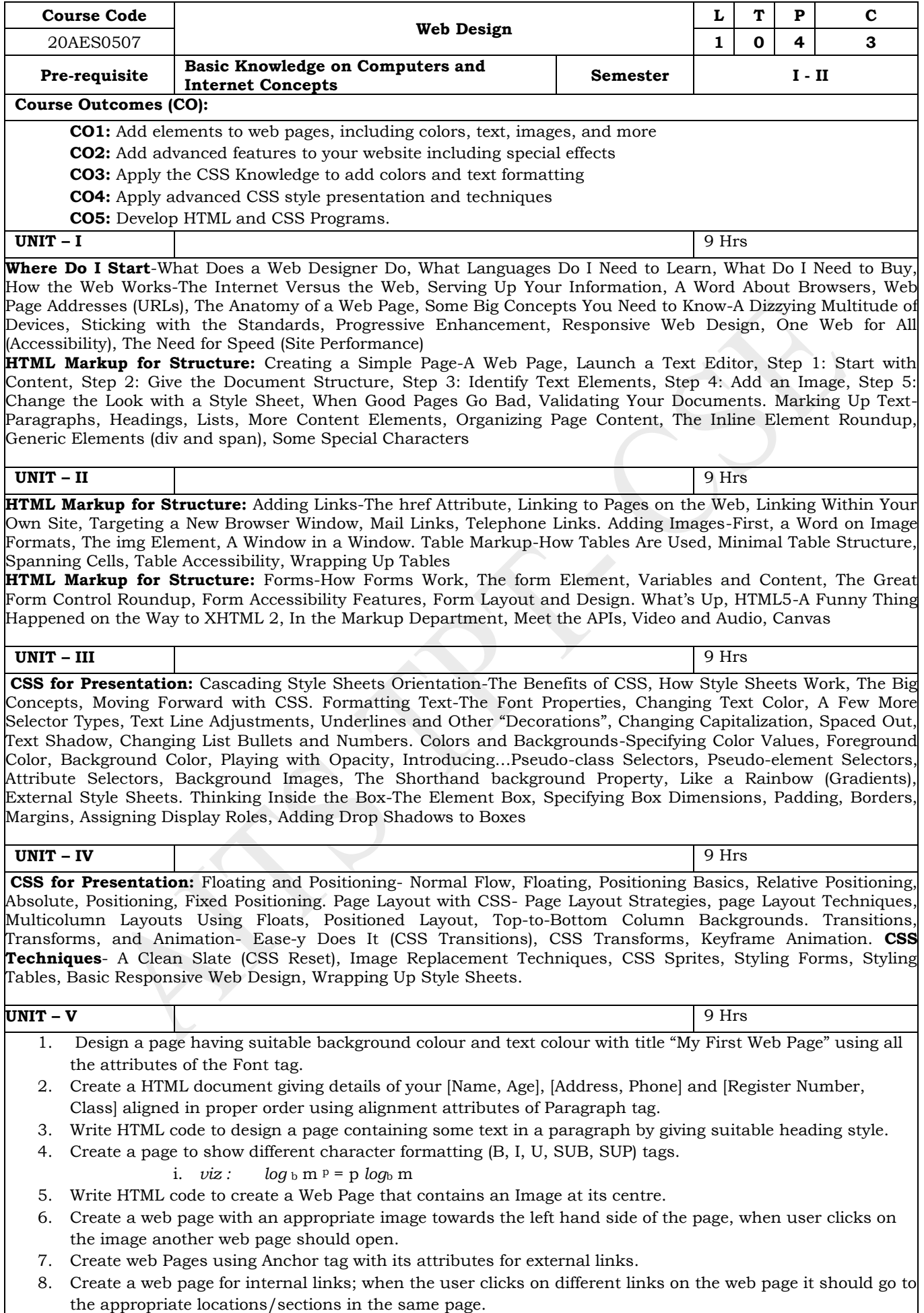

9. Write a HTML code to create a web page with pink colour background and display moving message in red

colour.

- 10. Create a web page, showing an ordered list of all second semester courses (Subjects).
- 11. Create a web page, showing an unordered list of names of all the Diploma Programmes (Branches) in your institution.
- 12. Create a HTML document containing a nested list showing a content page of any book.
- 13. Create the following table in HTML

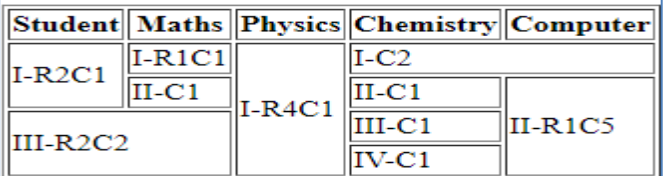

14. Create a web page which divides the page in two equal frames and place the audio and video clips in frame-1 and frame-2 respectively.

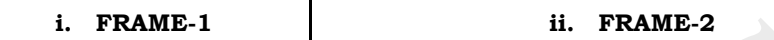

15. Create a web page which should generate following output:

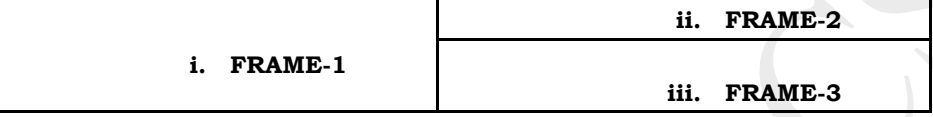

- 16. Create a table to show your class time table.
- 17. Use tables to provide layout to your HTML page describing your college infrastructure.
- 18. Use <span> and <div> tags to provide a layout to the above page instead of a table layout.
- 19. Use frames such that page is divided into 3 frames 20% on left to show contents of pages, 60% in center to show body of page, remaining on right to show remarks.
- 20. Embed Audio and Video into your HTML web page.
- 21. Create a webpage with HTML describing your department use paragraph and list tags.
- 22. Apply various colors to suitably distinguish key words , also apply font styling like italics, underline and two other fonts to words you find appropriate , also use header tags.
- 23. Create links on the words e.g. ―Wi-Fi and ―LAN‖ to link them to Wikipedia pages.
- 24. Insert an image and create a link such that clicking on image takes user to other page.
- 25. Change the background color of the page; At the bottom create a link to take user to the top of the page.
- 26. Develop static pages (using only HTML) of an online book store, the pages should resemble: www.amazon.com, the website should consist the following pages, home page, registration and user login, user profile page, books catalog, shopping cart, payment by credit card, order confirmation.
- 27. Create a web page using Embedded CSS and multimedia
- 28. Write an HTML page that contains a selection box with a list of 5 countries, when the user selects a country, its capital should be printed next to the list; Add CSS to customize the properties of the font of the capital (color, bold and font size).
- 29. Wap in html to design a Bio-Data.
- 30. Wap in html to create a webpage with four frames (Picture, table, list, and hyperlink).
- 31. Wap in html to show all character elements in html.
- 32. Wap in html to create a webpage to show the block level elements and text level elements.
- 33. Wap in html to create a webpage to show various confectionary items using ordered list and unordered list.
- 34. Wap in html to create a webpage to show different hobbies.
- 35. Wap in html to show India map.
- 36. Wap in html to create a web page using style sheet.
- 37. Wap in html to create a web page to show registration
- 38. Wap in html to show books in inventory in different tables by using rowspan and colspan.
- 39. Create a Web Page in HTML to show Admission form in OITM
- 40. A Web Page in HTML to show your resume using Appropriate Formatting Elements.
- 41. A Web Page in HTML to show all the Text, Color, Background and Font Elements
- 42. Write a Program to Create a Nested List.

#### **Textbooks:**

1. Jennifer Niederst Robbins, "Learning Web Design", OREILLY 4th Edition

#### **Reference Books:**
- 1. Uttam K Roy, -Web Technologiesl, Oxford University Press, 1st Edition, 2010.
- 2. HTML and CSS: Design and Build Websites 1st Edition by Jon Duckett (Author) india price
- 3. Steven Holzner, ―The Complete Reference PHP‖, Tata McGraw-Hill, 1st Edition, 2007.
- 4. HTML & CSS: The Complete Reference, Fifth Edition (Complete Reference Series)
- 5. Deitel and Deitel and Nieto, --Internet and World Wide Web How to Programl, Prentice Hall, 5 th Edition, 2011.

#### **Online Learning Resources:**

- 1. http://www.scoopworld.in
- 2. http://www.sxecw.edu.in
- 3. http://www.technofest2u.blogspot.com
- 4. http://www.ptutorial.com/php-example/php-upload-image
- 5. http://www.ptutorial.com/php-example/php-change-case

#### **Mapping of course outcomes with program outcomes**

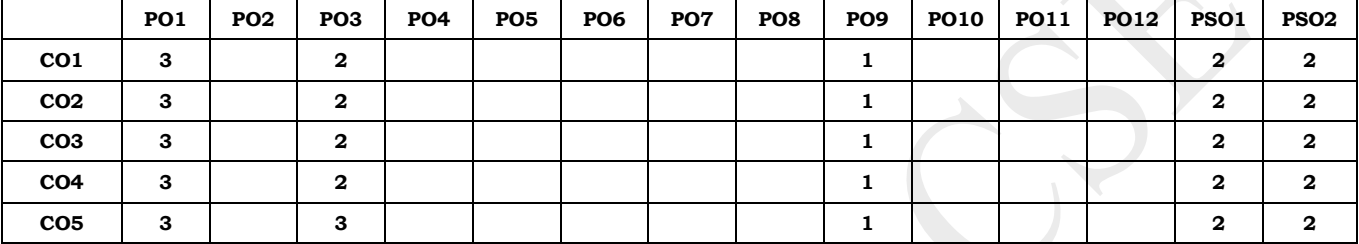

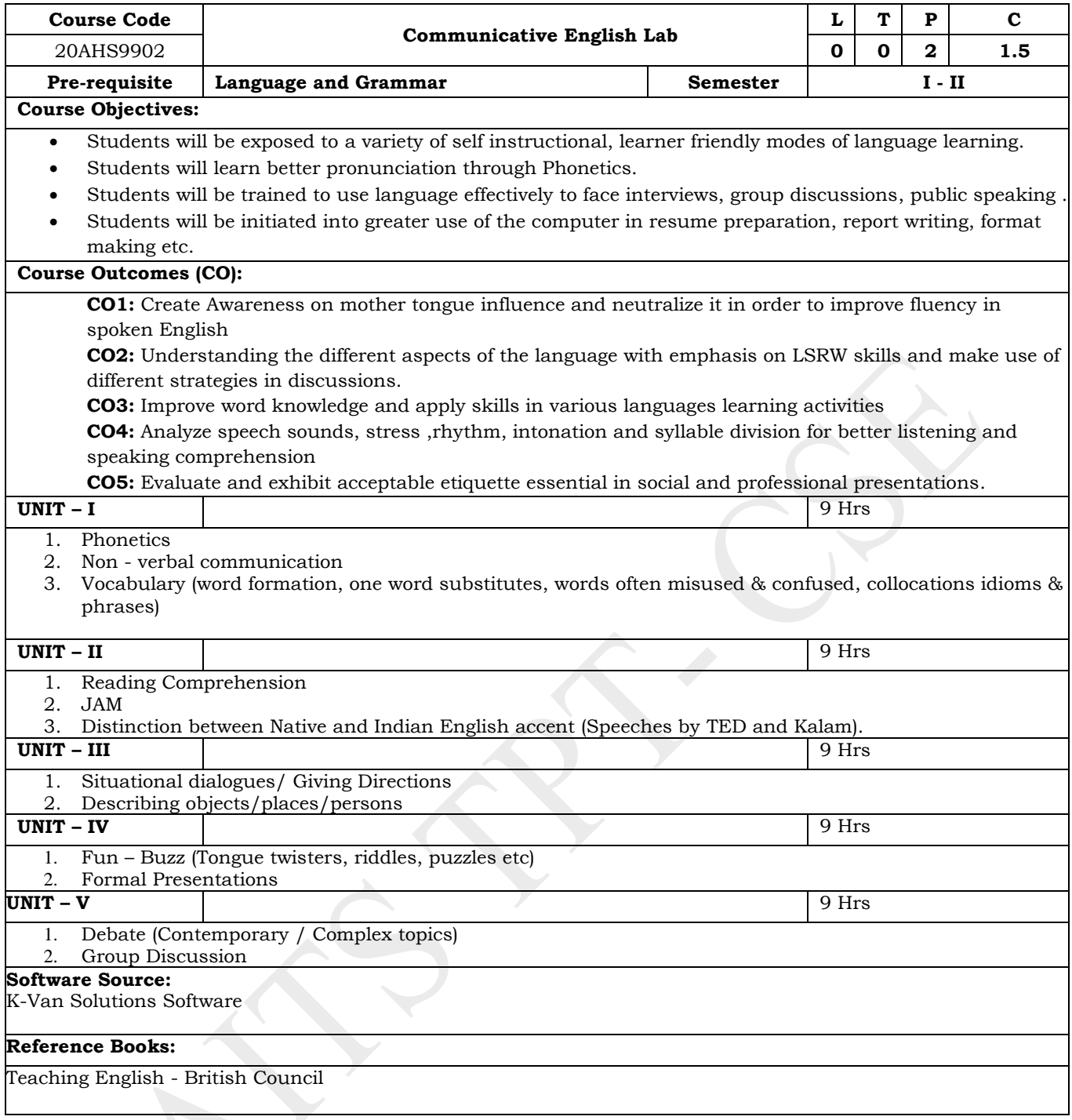

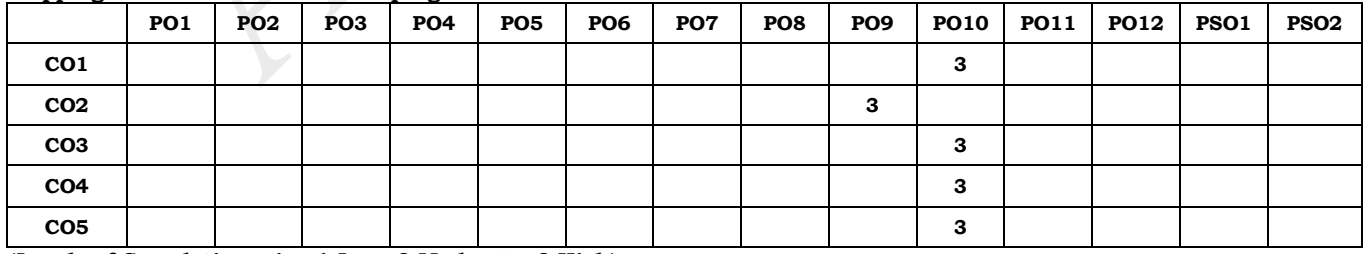

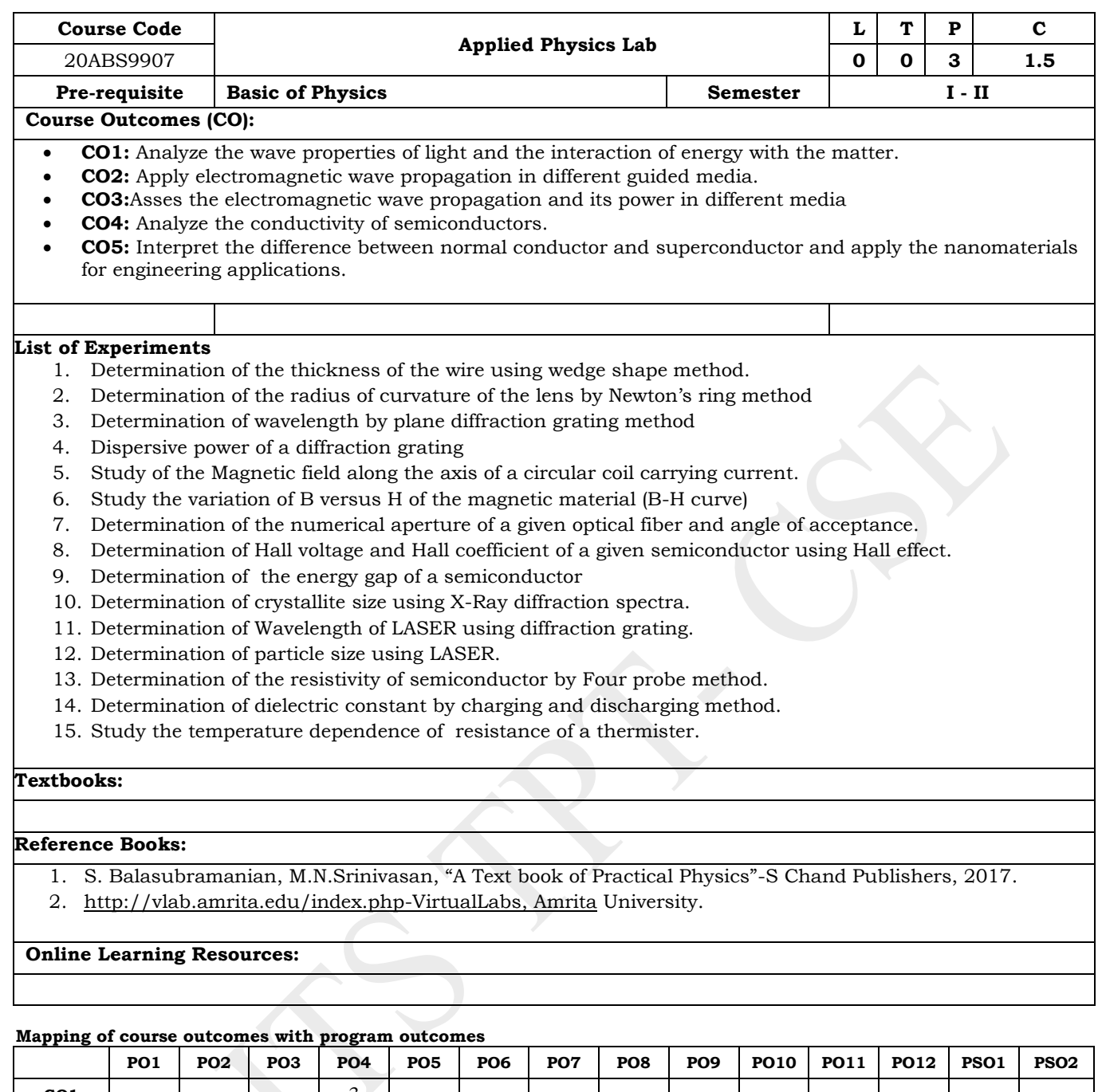

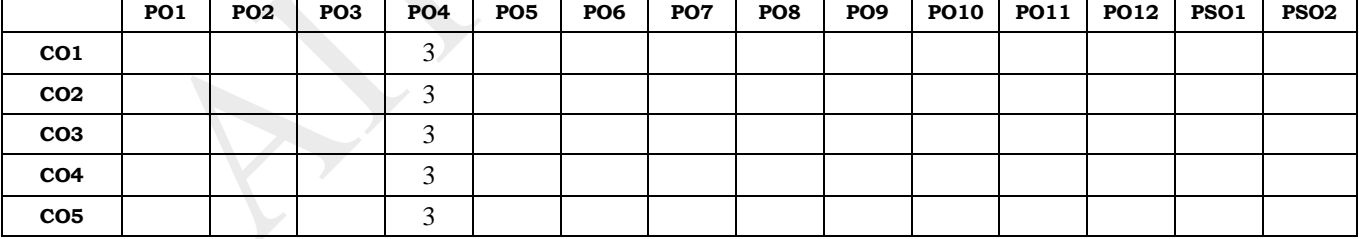

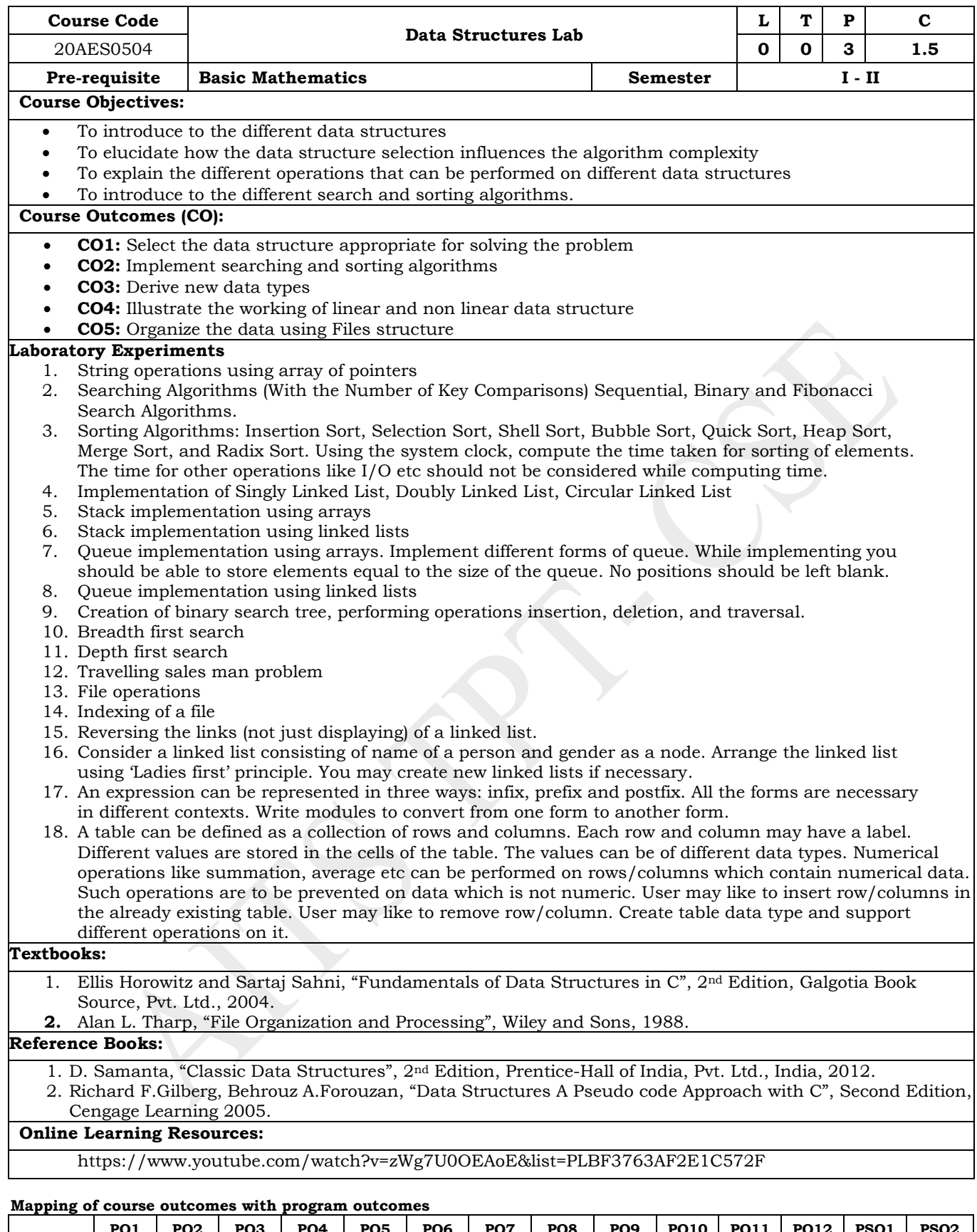

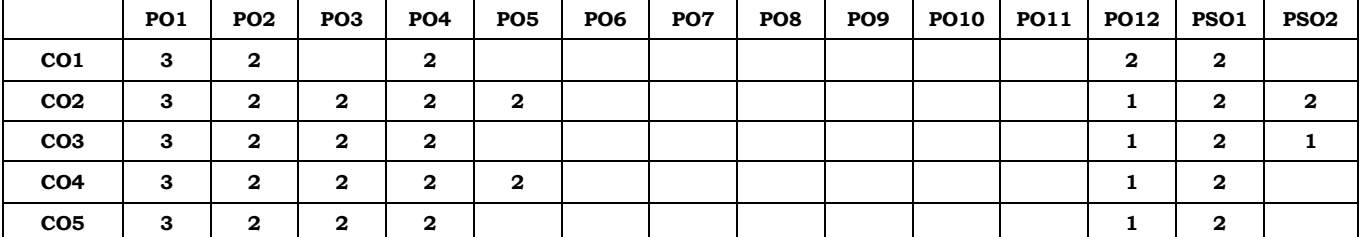

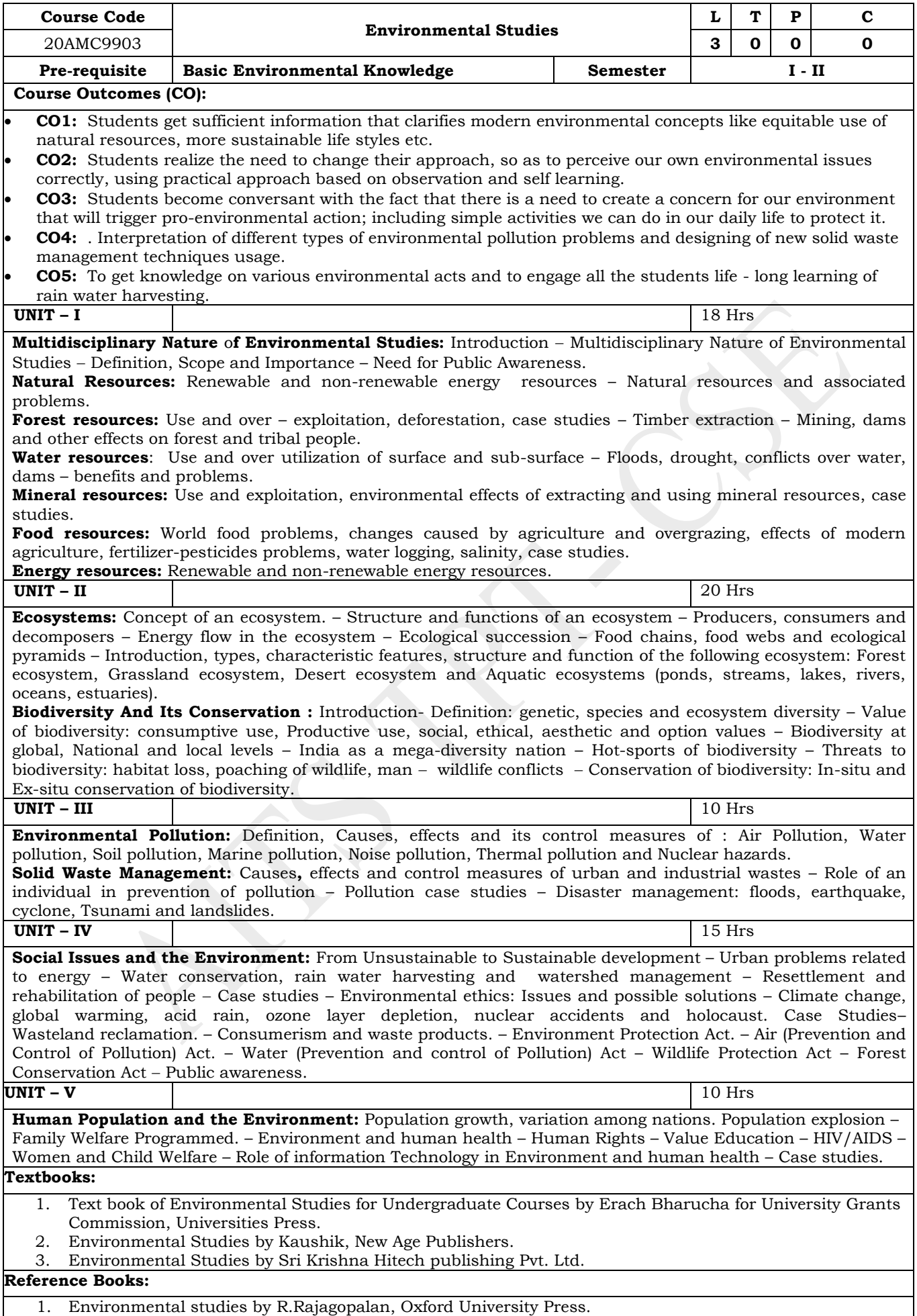

2. Comprehensive Environmental studies by J.P.Sharma, Laxmi publications.

 $\overline{\phantom{a}}$ 

- 3. Introduction to Environmental engineering and science by Gilbert M. Masters and Wendell P. Ela Printice hall of India Private limited.
- 4. Environmental studies by A. Ravi Krishnan, G. Sujatha Sri Krishna Hitech publications.

## **Online Learning Resources:**

www.nptel.ac.in

#### **Mapping of course outcomes with program outcomes**

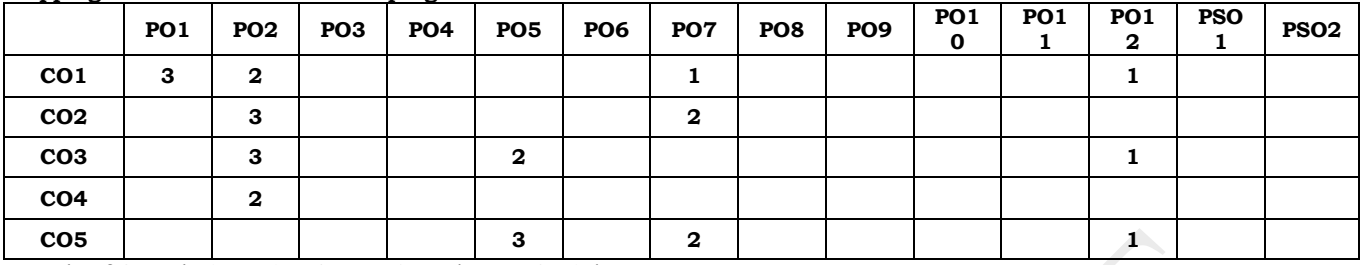

# **ANNAMACHARYA INSTITUTE OF TECHNOLOGY AND SCIENCES, TIRUPATI (AUTONOMOUS) COMPUTER SCIENCE AND ENGINEERING (CSE) (Effective for the batches admitted in 2020-21)**

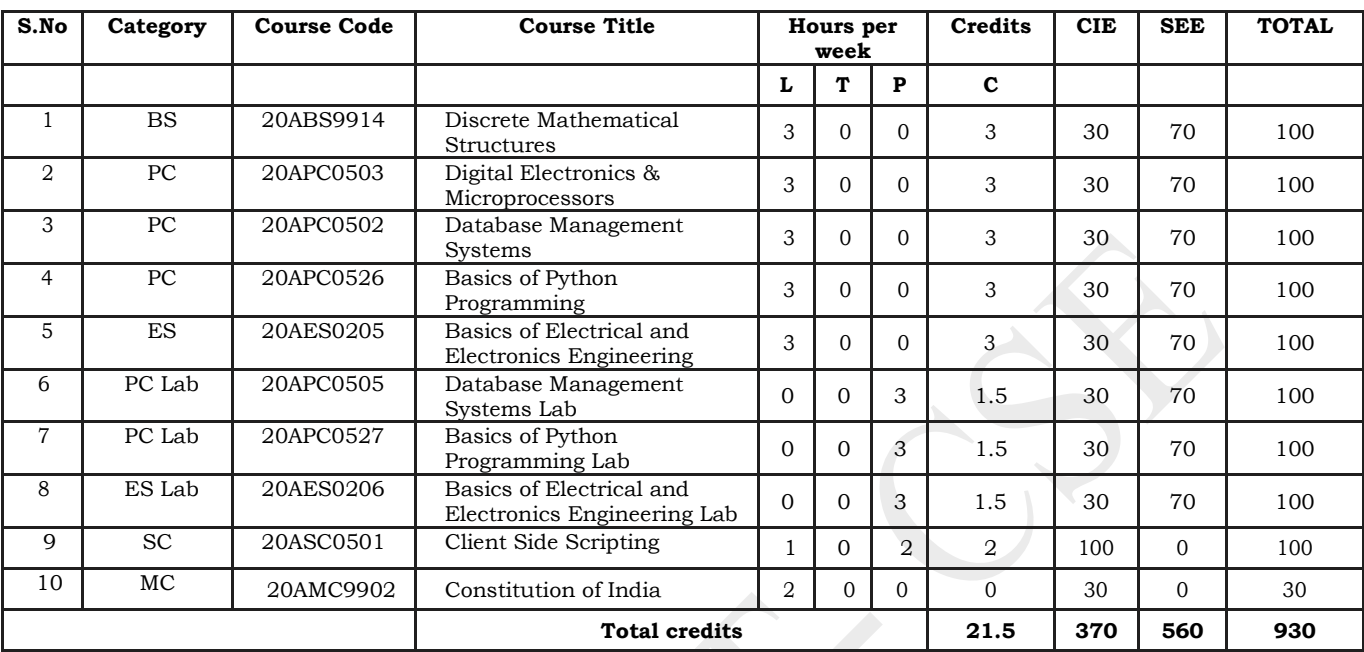

**Semester III (Second year) – AK20**

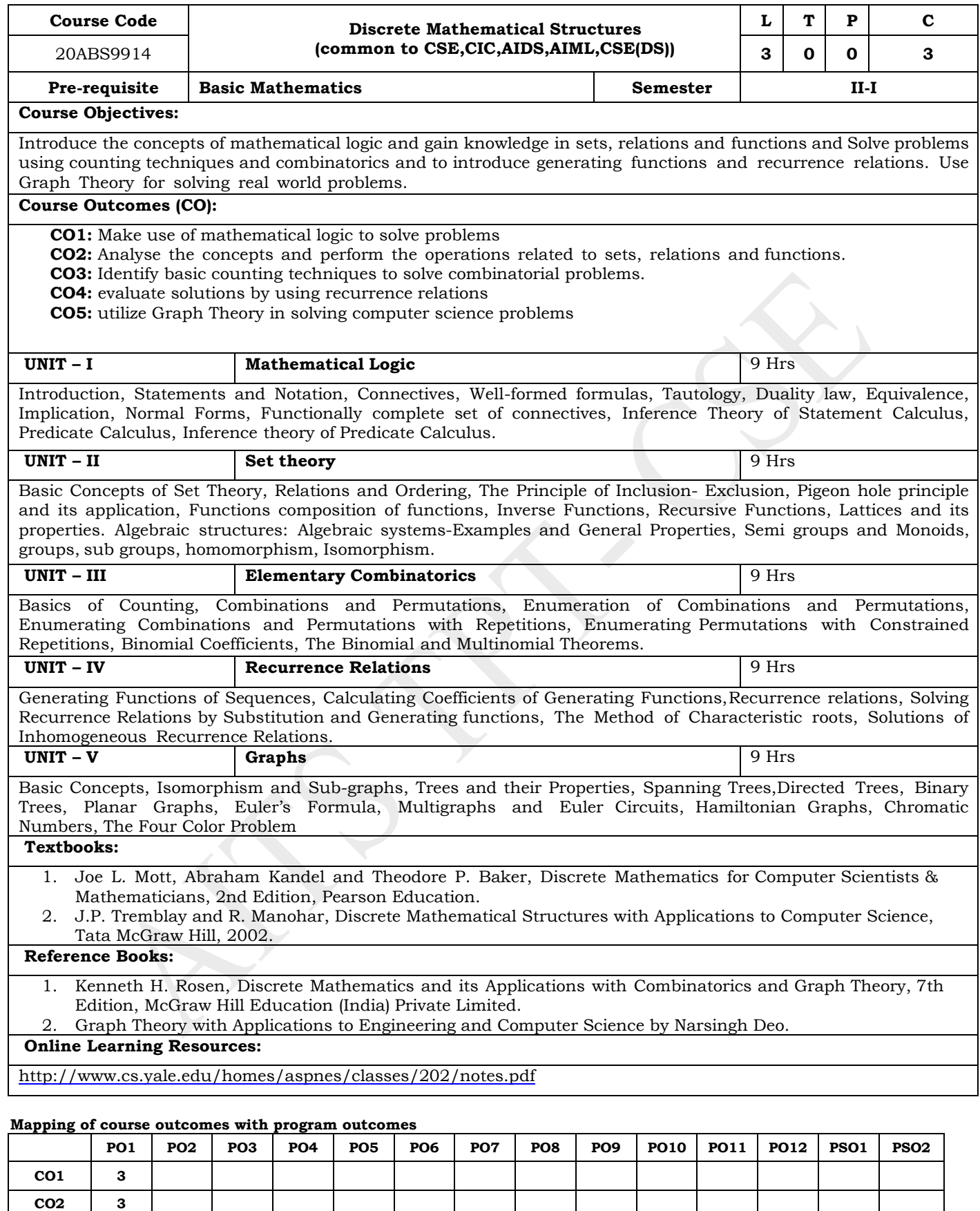

 **(Levels of Correlation, viz., 1-Low, 2-Moderate, 3 High)**

 $\cos$  3 **CO4 3 CO5 3**

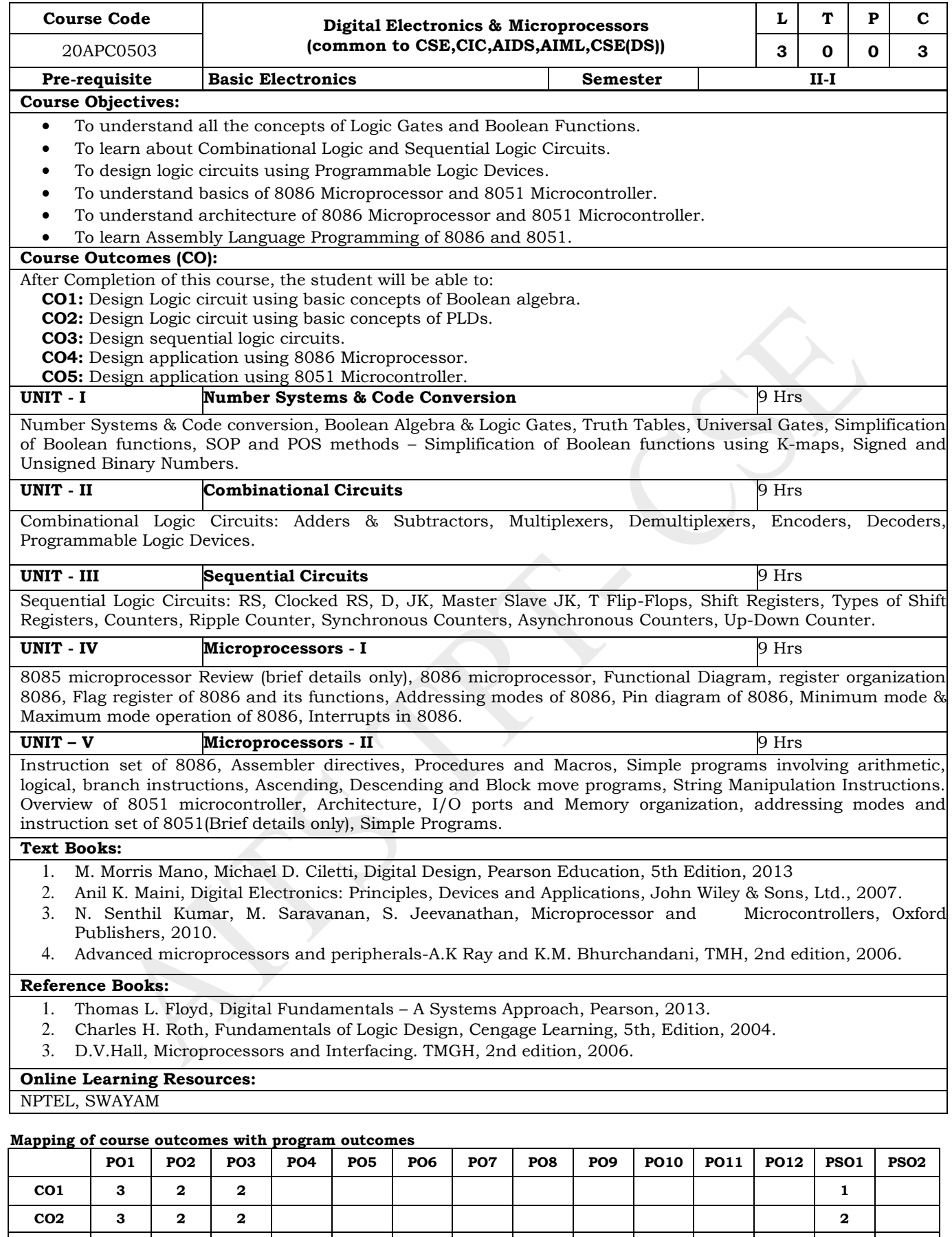

**CO3 3 2 2 1 2**

**CO4 3 2 2 1 2 1 CO5 3 2 2 1 2 1**

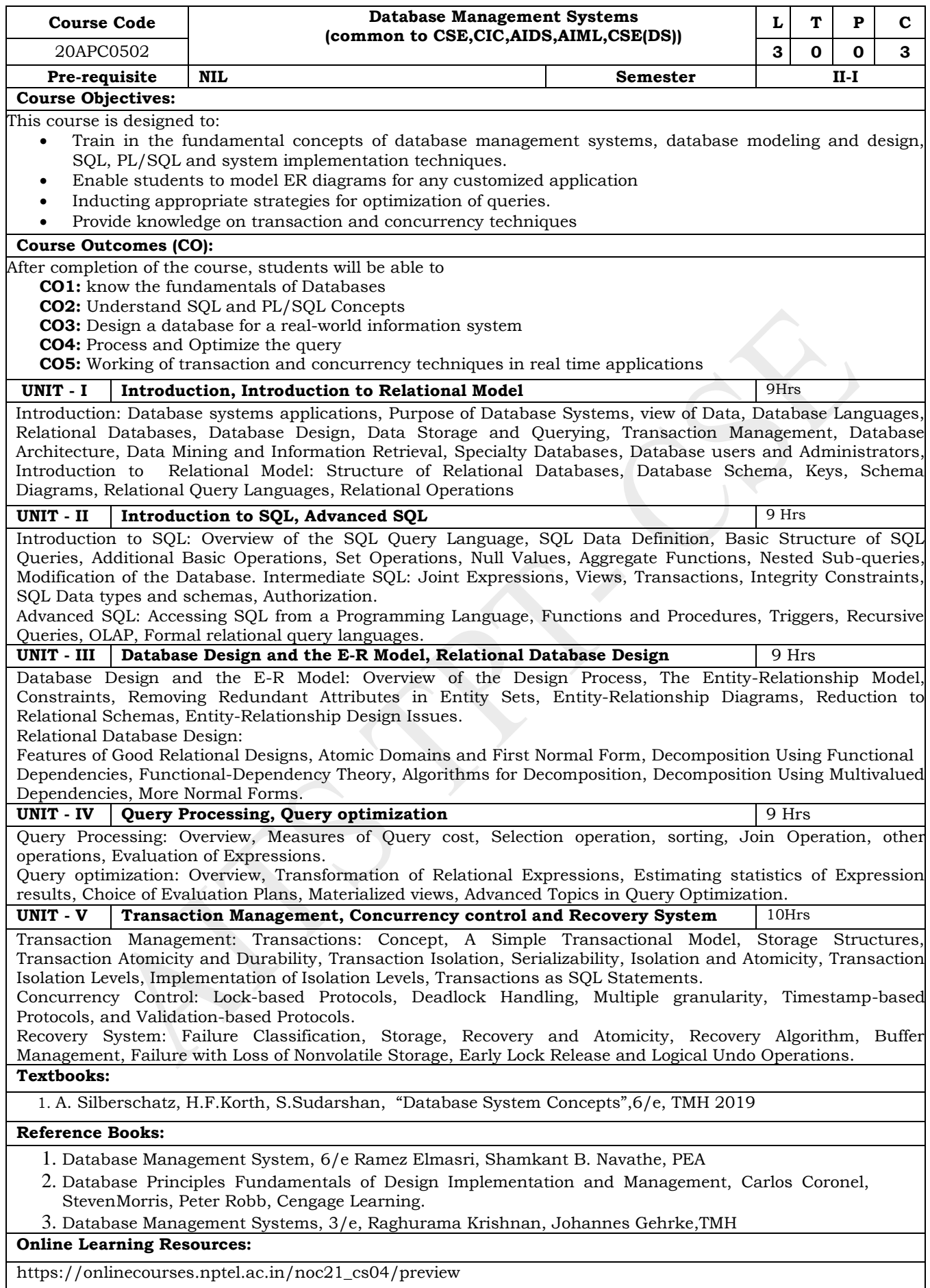

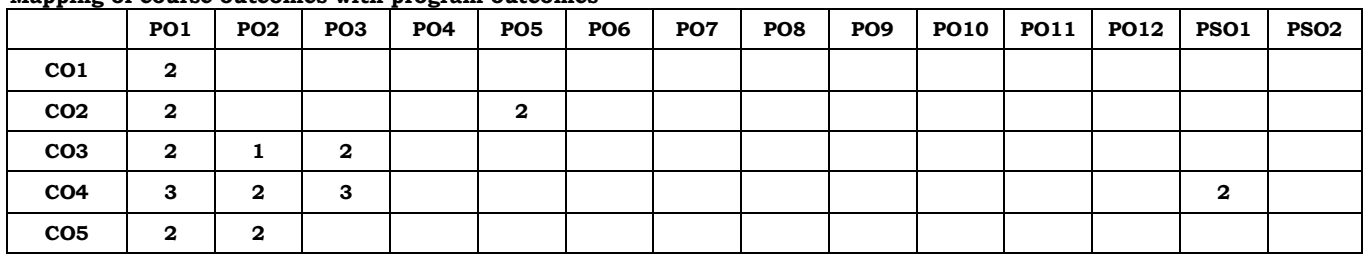

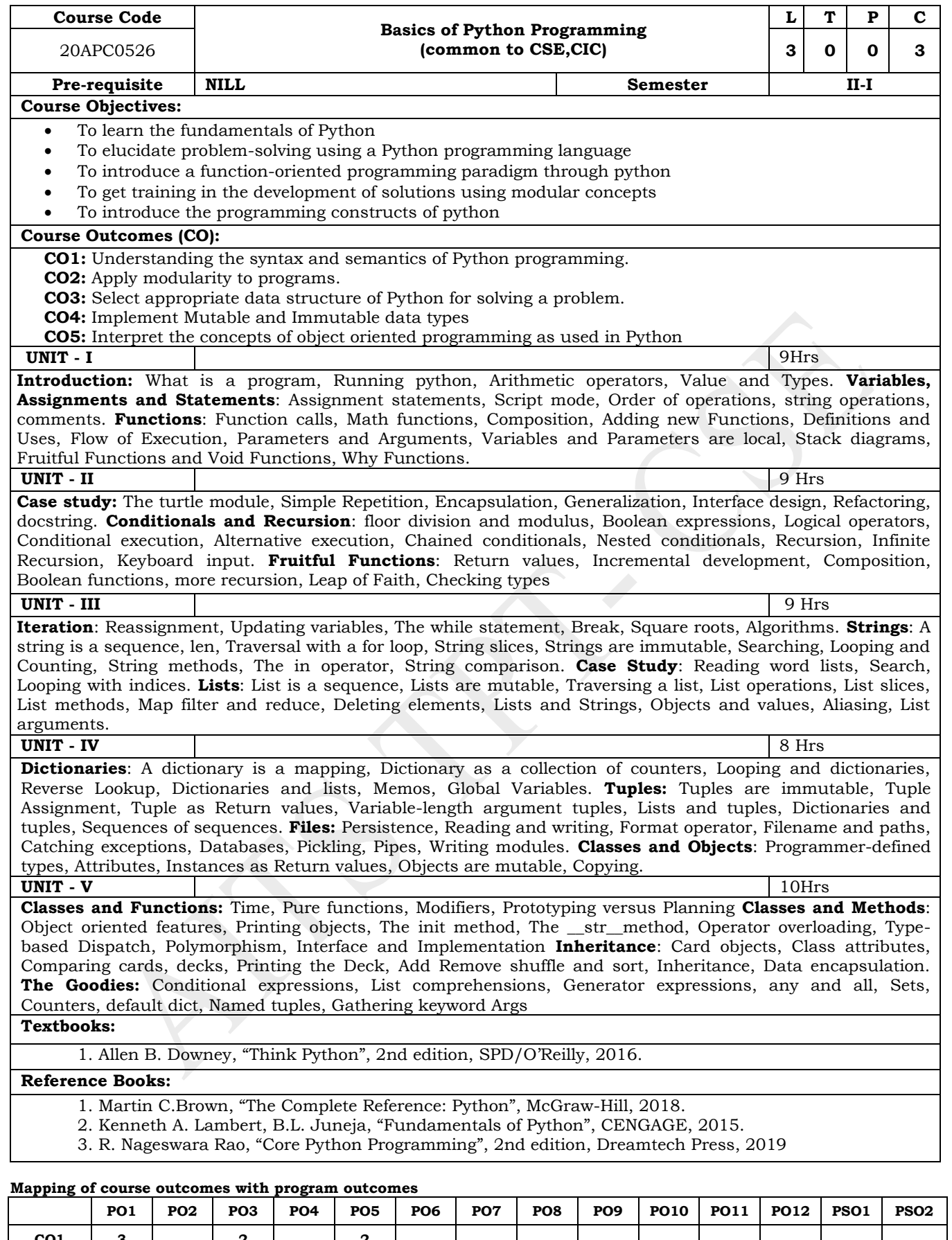

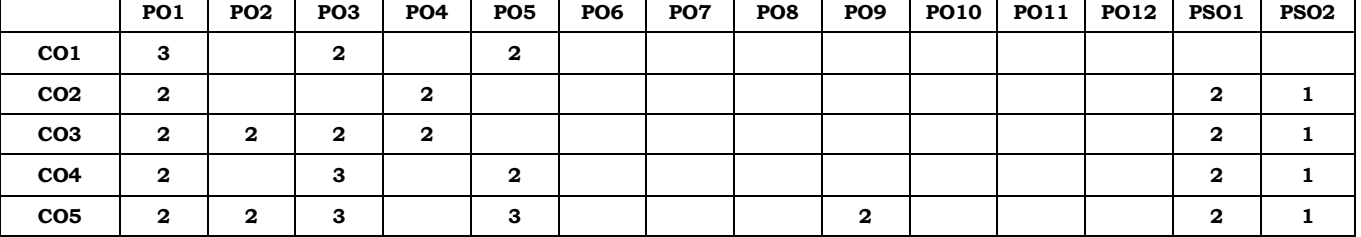

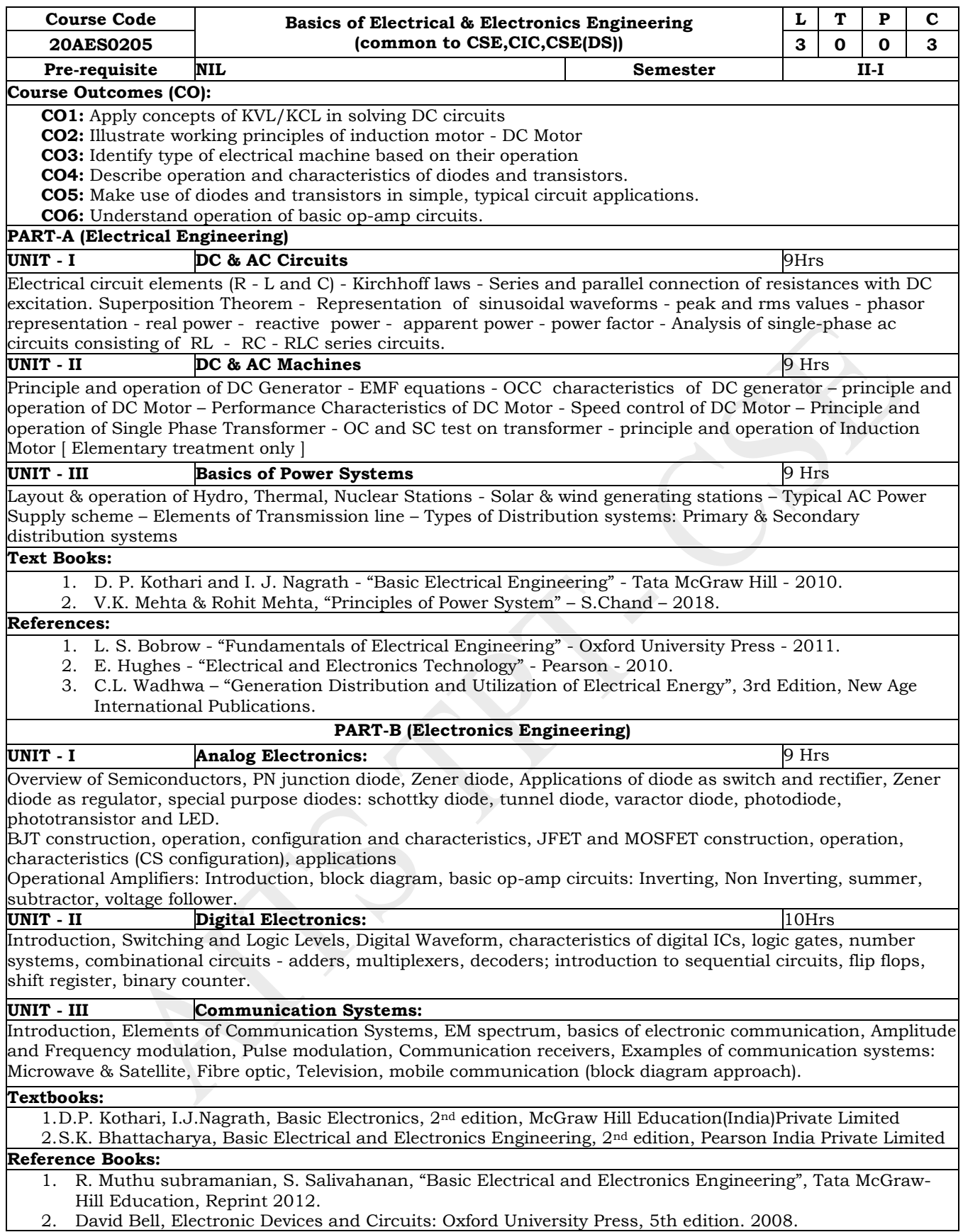

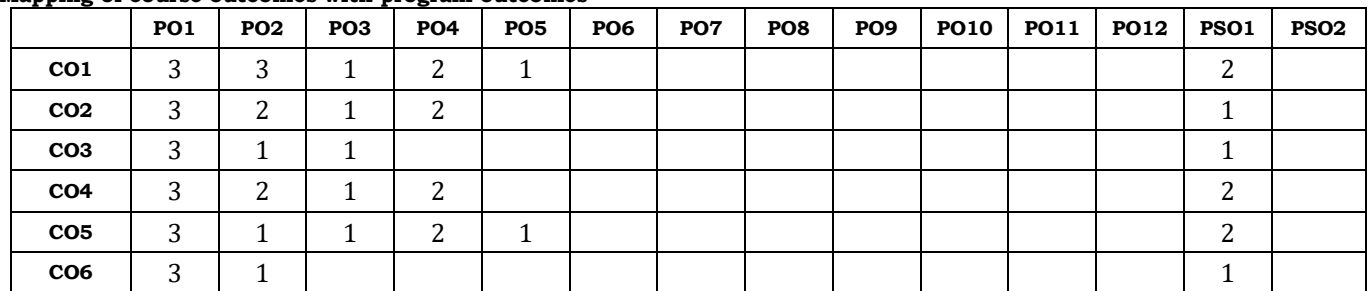

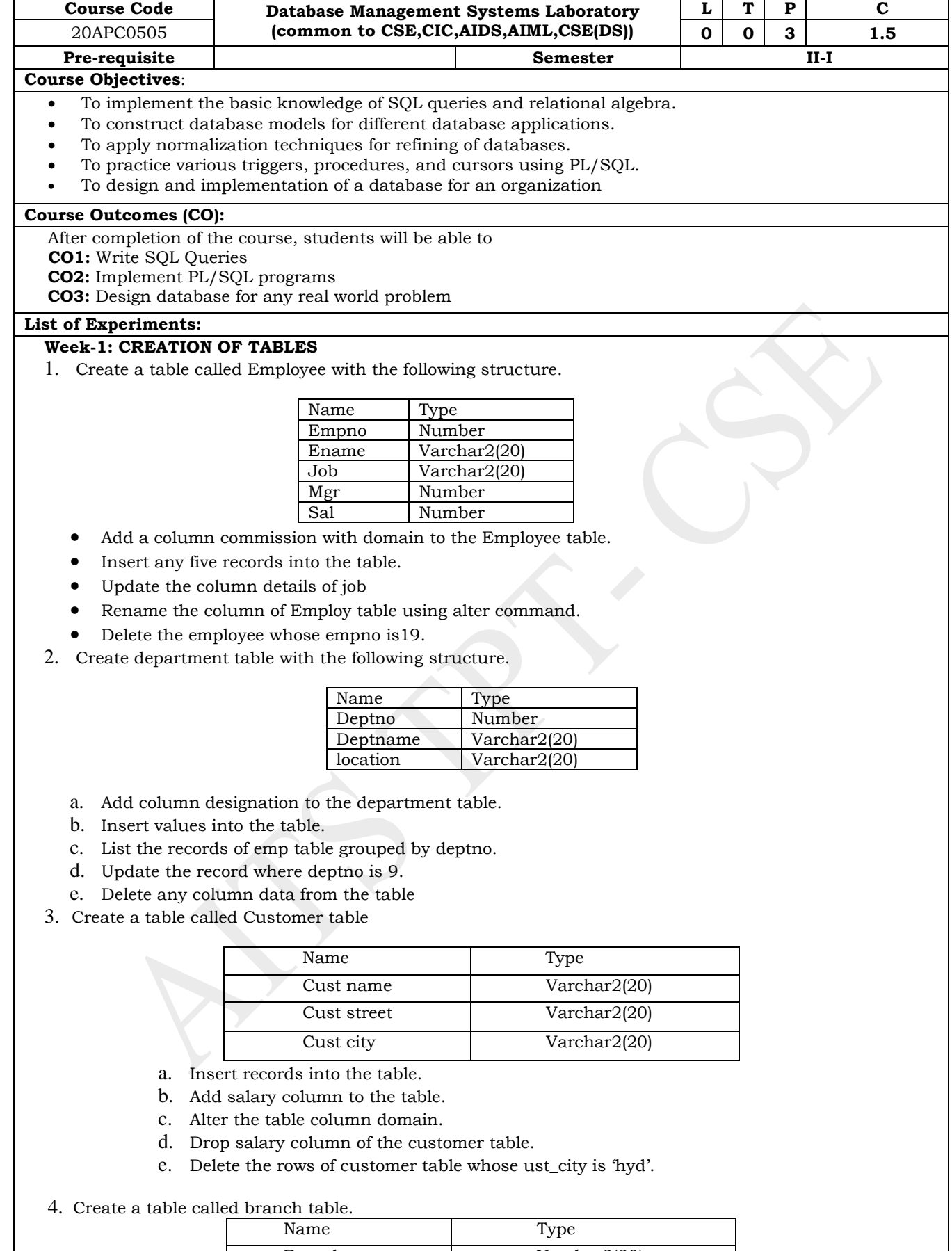

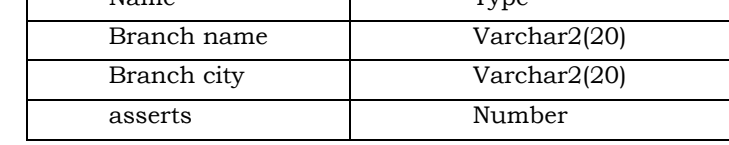

5. Increase the size of data type for asserts to the branch.

a.Add and drop a column to the branch table.

- b.Insert values to the table.
- c. Update the branch name column
- d.Delete any two columns from the table
- 6. Create a table called sailor table

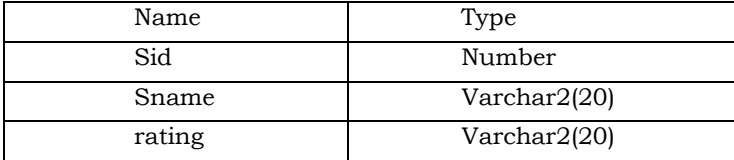

- a. Add column age to the sailor table.
- b. Insert values into the sailor table.
- c. Delete the row with rating>8.
- d. Update the column details of sailor.
- e. Insert null values into the table.
- 7. Create a table called reserves table

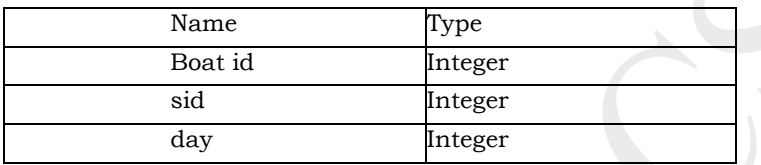

- a. Insert values into the reserves table.
- b. Add column time to the reserves table.
- c. Alter the column day data type to date.
- d. Drop the column time in the table.
- e. Delete the row of the table with some condition.

#### **Week-2: QUERIES USING DDL AND DML**

- 1. a. Create a user and grant all permissions to the user.
	- b. Insert the any three records in the employee table and use rollback. Check the result.
	- c. Add primary key constraint and not null constraint to the employee table.
	- d. Insert null values to the employee table and verify the result.
	- a. Create a user and grant all permissions to the user.
	- b. Insert the any three records in the employee table and use rollback. Check the result.
	- c. Add primary key constraint and not null constraint to the employee table.
	- d. Insert null values to the employee table and verify the result.
- 3. a. Create a user and grant all permissions to the user.
	- b. Insert values in the department table and use commit.
	- c. Add constraints like unique and not null to the department table.
	- d. Insert repeated values and null values into the table.
- 4. a. Create a user and grant all permissions to the user.
	- b. Insert values into the table and use commit.
	- c. Delete any three records in the department table and use rollback.
	- d. Add constraint primary key and foreign key to the table.
- 5. a. Create a user and grant all permissions to the user.
	- b. Insert records in the sailor table and use commit.
	- c. Add save point after insertion of records and verify save point.
	- d. Add constraints not null and primary key to the sailor table.
	- e. Create a user and grant all permissions to the user.
	- f. Use revoke command to remove user permissions.
	- g. Change password of the user created.
	- h. Add constraint foreign key and not null.
- 6. a. Create a user and grant all permissions to the user.
	- b. Update the table reserves and use savepoint and rollback.
	- c. Add constraint primary key , foreign key and not null to the reserves table
	- **d.** Delete constraint not null to the table column

#### **Week-3:QUERIES USING AGGREGATE FUNCTIONS**

- 1. a. By using the group by clause, display the enames who belongs to deptno 10 along with average salary.
	- b. Display lowest paid employee details under each department.

c. Display number of employees working in each department and their department number.

d. Using built-in functions, display number of employees working in each department and their department name from dept table. Insert deptname to dept table and insert deptname foreach row, do the required thing specified above.

- e. List all employees which start with either B or C.
- f. Display only these ename of employees where the maximum salary is greater than or equal to 5000.
- 2. a. Calculate the average salary for each different job.
	- b. Show the average salary of each job excluding manager.
	- c. Show the average salary for all departments employing more than three people.
	- d. Display employees who earn more than the lowest salary in department 30
	- e. Show that value returned by sign (n)function.
	- f. How many days between day of birth to current date
- 3. a. Show that two substring as single string.
	- b. List all employee names, salary and 15% rise in salary.
	- c. Display lowest paid emp details under each manager
	- d. Display the average monthly salary bill for each deptno.
	- e. Show the average salary for all departments employing more than two people.
	- f. By using the group by clause, display the eid who belongs to deptno 05 along with average salary.
- 4. a. Count the number of employees in department20

## **b. Find the minimum salary earned by clerk.**

- c. Find minimum, maximum, average salary of all employees.
- d. List the minimum and maximum salaries for each job type.
- e. List the employee names in descending order.
- f. List the employee id, names in ascending order by empid.
- 5. a. Find the sids ,names of sailors who have reserved all boats called"INTERLAKE
	- Find the age of youngest sailor who is eligible to vote for each rating level with at least twosuch sailors.
	- b. Find the sname, bid and reservation date for each reservation.
	- c. Find the ages of sailors whose name begin and end with B and has at least 3characters.
	- d. List in alphabetic order all sailors who have reserved redboat.
	- e. Find the age of youngest sailor for each rating level.
- 6. a. List the Vendors who have delivered products within 6 months from order date.
	- b. Display the Vendor details who have supplied both Assembled and Subparts.
	- c. Display the Sub parts by grouping the Vendor type (Local or Nonlocal).
	- d. Display the Vendor details in ascending order.
	- e. Display the Sub part which costs more than any of the Assembled parts.
	- f. Display the second maximum cost Assembled part

## **Week-4: PROGRAMS ON PL/SQL**

- 1. a. Write a PL/SQL program to swap two numbers.
	- b. Write a PL/SQL program to find the largest of three numbers.
- 2. a. Write a PL/SQL program to find the total and average of 6 subjects and display the grade. b. Write a PL/SQL program to find the sum of digits in a given number.
- 3. a. Write a PL/SQL program to display the number in reverse order.
	- b. Write a PL/SQL program to check whether the given number is prime or not.
- 4. a. Write a PL/SQL program to find the factorial of a given number.
	- b. Write a PL/SQL code block to calculate the area of a circle for a value of radius varying from 3 to 7. Store the radius and the corresponding values of calculated area in an empty table named areas, consisting of two columns radius and area.
- 5. a. Write a PL/SQL program to accept a string and remove the vowels from the string. (When 'hello' passed to the program it should display 'Hll' removing e and o from the world Hello).
	- b. Write a PL/SQL program to accept a number and a divisor. Make sure the divisor is less thanor equal to 10. Else display an error message. Otherwise Display the remainder in words.

## **Week-5: PROCEDURES AND FUNCTIONS**

- 1. Write a function to accept employee number as parameter and return Basic +HRA together assingle column.
- 2. Accept year as parameter and write a Function to return the total net salary spent for a given year.
- 3. Create a function to find the factorial of a given number and hence find NCR.
- 4. Write a PL/SQL block o pint prime Fibonacci series using local functions.
- 5. Create a procedure to find the lucky number of a given birth date.

#### 6. Create function to the reverse of given number

## **Week-6: TRIGGERS**

1. Create a row level trigger for the customers table that would fire for INSERT or UPDATE or DELETE operations performed on the CUSTOMERS table. This trigger will display the salary difference between the old values and new values:

#### CUSTOMERS table:

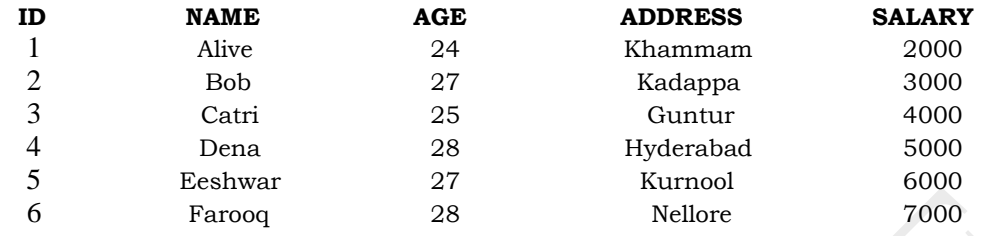

- 2. Creation of insert trigger, delete trigger, update trigger practice triggers using the passenger database. Passenger( Passport\_ id INTEGER PRIMARY KEY, Name VARCHAR (50) Not NULL, Age Integer Not NULL, Sex Char, Address VARCHAR (50) Not NULL);
	- Write a Insert Trigger to check the Passport id is exactly six digits or not.
	- b. Write a trigger on passenger to display messages '1 Record is inserted', '1 record is deleted', '1 record is updated' when insertion, deletion and updation are done on passenger respectively.
- 3. Insert row in employee table using Triggers. Every trigger is created with name any trigger have same name must be replaced by new name. These triggers can raised before insert, updateor delete rows on data base. The main difference between a trigger and a stored procedure is that the former is attached to a table and is only fired when an INSERT, UPDATE or DELETE occurs.
- 4. Convert employee name into uppercase whenever an employee record is inserted or updated.Trigger to fire before the insert or update.
- 5. Trigger before deleting a record from emp table. Trigger will insert the row to be deleted into table called delete emp and also record user who has deleted the record and date and time of delete.
- 6. Create a transparent audit system for a table CUST\_MSTR. The system must keep track of the records that are being deleted or updated

## **Week-7:PROCEDURES**

- 1. Create the procedure for palindrome of given number.
- 2. Create the procedure for GCD: Program should load two registers with two Numbers and thenapply the logic for GCD of two numbers. GCD of two numbers is performed by dividing the greater number by the smaller number till the remainder is zero. If it is zero, the divisor is theGCD if not the remainder and the divisors of the previous division are the new set of two numbers. The process is repeated by dividing greater of the two numbers by the smaller number till the remainder is zero and GCD is found.
- 3. Write the PL/SQL programs to create the procedure for factorial of given number.
- 4. Write the PL/SQL programs to create the procedure to find sum of N natural number.
- 5. Write the PL/SQL programs to create the procedure to find Fibonacci series.
- 6. Write the PL/SQL programs to create the procedure to check the given number is perfect or not

## **Week-8: CURSORS**

**1.** Write a PL/SQL block that will display the name, dept no, salary of fist highest paid employees**.** Update the balance stock in the item master table each time a transaction takes place in the item transaction table. The change in item master table depends on the item id is already present in the item master then update operation is performed to decrease the balance stock bythe quantity specified in the item transaction in case the item id is not present in the item master table then the record is inserted in the item master table.

- 3. Write a PL/SQL block that will display the employee details along with salary using cursors.
- 4. To write a Cursor to display the list of employees who are working as a Managers or Analyst.
- 5. To write a Cursor to find employee with given job and deptno.
- 6. Write a PL/SQL block using implicit cursor that will display message, the salaries of all the employees in the 'employee' table are updated. If none of the employee's salary is updated we get a message 'None of the salaries were updated'. Else we get a message like for example, 'Salaries for 1000 employees are updated' if there are 1000 rows in 'employee' table

## **Week-9: CASE STUDY: BOOK PUBLISHING COMPANY**

A publishing company produces scientific books on various subjects. The books are written by authors who specialize in one particular subject. The company employs editors who, not necessarily being specialists in a particular area, each take sole responsibility for editing one or more publications. A publication covers essentially one of the specialist subjects and is normally written by a singleauthor.

When writing a particular book, each author works with on editor, but may submit another work for publication to be supervised by other editors. To improve their competitiveness, the company tries to employ a variety of authors, more than one author being a specialist in a particularsubject for the above case study, do the following:

- 1. Analyze the data required.
- 2. Normalize the attributes.

Create the logical data model using E-R diagrams

#### **Week-10**: **CASE STUDY GENERAL HOSPITAL**

A General Hospital consists of a number of specialized wards (such as Maternity, Pediatric, Oncology, etc.). Each ward hosts a number of patients, who were admitted on the recommendation of their own GP and confirmed by a consultant employed by the Hospital. On admission, the personaldetails of every patient are recorded. A separate register is to be held to store the information of the tests undertaken and the results of a prescribed treatment. A number of tests may be conducted for each patient. Each patient is assigned to one leading consultant but may be examined by another doctor, if required. Doctors are specialists in some branch of medicine and may be leading consultants for a number of patients, not necessarily from the same ward. For the above case study,do the following.

- 1. Analyze the data required.
- 2. Normalize the attributes.

Create the logical data model using E-R diagrams

## **Week-11**: **CASE STUDY: CAR RENTAL COMPANY**

A database is to be designed for a car rental company. The information required includes a description of cars, subcontractors (i.e. garages), company expenditures, company revenues and customers. Cars are to be described by such data as: make, model, year of production, engine size,fuel type, number of passengers, registration number, purchase price, purchase date, rent price andinsurance details. It is the company policy not to keep any car for a period exceeding one year. Allmajor repairs and maintenance are done by subcontractors (i.e. franchised garages), with whom CRC has long-term agreements. Therefore the data about garages to be kept in the database includes garage names, addresses, range of services and the like. Some garages require payments immediately after a repair has been made; with others CRC has made arrangements for credit facilities. Company expenditures are to be registered for all outgoings connected with purchases,repairs, maintenance, insurance etc. Similarly the cash inflow coming from all sources: Car hire, car sales, insurance claims must be kept of file. CRC maintains a reasonably stable client base. For this privileged category of customers special credit card facilities are provided. These customers may also book in advance a particular car. These reservations can be made for any period of time up to one month. Casual customers must pay a deposit for an estimated time of rental, unless they wish to pay by credit card. All major credit cards are accepted. Personal detailssuch as name, address, telephone number, driving license, number about each customer are kept in the database. For the above case study, do the following:

- 1. Analyze the data required.
- 2. Normalize the attributes.

Create the logical data model using E-R diagrams

## **Week-12**: **CASE STUDY: STUDENT PROGRESS MONITORING SYSTEM**

A database is to be designed for a college to monitor students' progress throughout their course ofstudy. The students are reading for a degree (such as BA, BA (Hons.) M.Sc., etc) within the framework of the modular system. The college provides a number of modules, each being characterized by its code, title, credit value, module leader, teaching staff and the department theycome from. A module is coordinated by a module leader who shares teaching duties with one or more lecturers. A lecturer may teach (and be a module leader for) more than one module. Studentsare free to choose any module they wish but the following rules must be observed: Some modules require pre- requisites modules and some degree programs have compulsory modules. The database is also to contain some information aboutstudents including their numbers, names, addresses, degrees they read for, and their past performance i.e. modules taken and examination results.

For the above case study, do the following:

- 1. Analyze the data required.
- 2. Normalize the attributes.
- 3. Create the logical data model i.e., ER diagrams.
- 4. Comprehend the data given in the case study by creating respective tables with primarykeys and foreign keys wherever required.
- 5. Insert values into the tables created (Be vigilant about Master- Slave tables).
- 6. Display the Students who have taken M.Sc course
- 7. Display the Module code and Number of Modules taught by each Lecturer.
- 8. Retrieve the Lecturer names who are not Module Leaders.
- 9. Display the Department name which offers 'English 'module.
- 10. Retrieve the Prerequisite Courses offered by every Department (with Department names).
- 11. Present the Lecturer ID and Name who teaches 'Mathematics'.
- 12. Discover the number of years a Module is aught.
- 13. List out all the Faculties who work for 'Statistics' Department.
- 14. List out the number of Modules taught by each Module Leader.
- 15. List out the number of Modules taught by a particular Lecturer.
- 16. Create a view which contains the fields of both Department and Module tables.(Hint- The fields like Module code, title, credit, Department code and its name).

Update the credits of all the prerequisite courses to 5. Delete the Module 'History' from the Module table.

#### **References:**

1. Ramez Elmasri, Shamkant, B. Navathe, "Database Systems", Pearson Education, 6th Edition, 2013. 2. Peter Rob, Carles Coronel, "Database System Concepts", Cengage Learning, 7th Edition, 2008.

# **Online Learning Resources/Virtual Labs:**

[http://www.scoopworld.in](http://www.scoopworld.in/) <http://vlabs.iitb.ac.in/vlabs-dev/labs/dblab/index.php>

#### **Mapping of course outcomes with program outcomes**

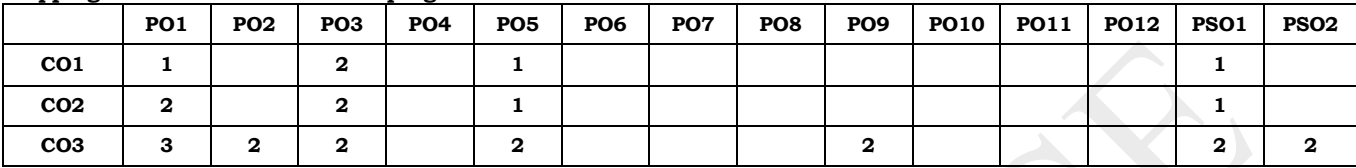

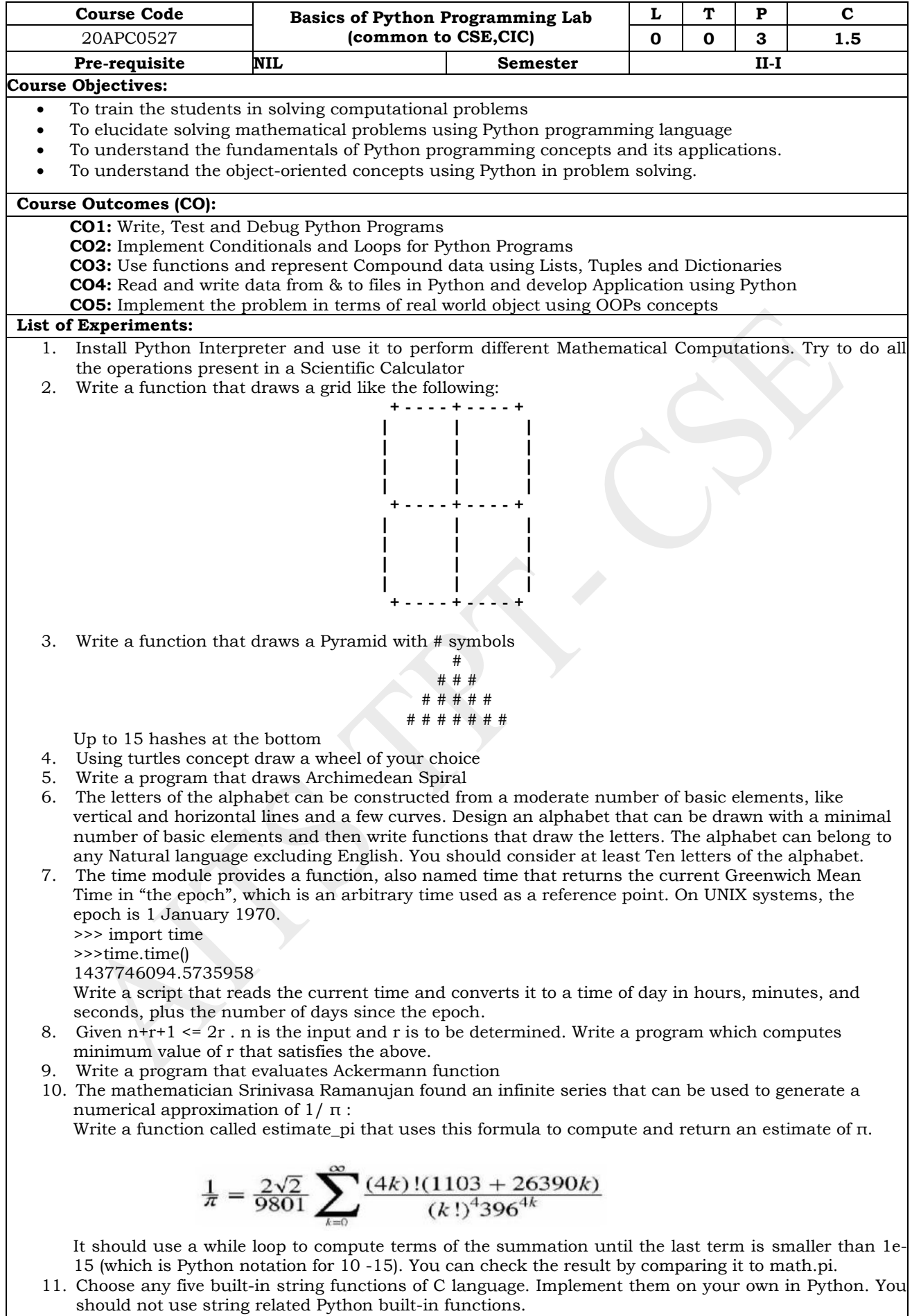

- 12. Given a text of characters, Write a program which counts number of vowels, consonants and special characters.
- 13. Given a word which is a string of characters. Given an integer say 'n', Rotate each character by 'n'

positions and print it. Note that 'n' can be positive or negative.

- 14. Given rows of text, write it in the form of columns.
- 15. Given a page of text. Count the number of occurrences of each latter (Assume case insensitivity and don't consider special characters). Draw a histogram to represent the same
- 16. Write program which performs the following operations on list's. Don't use built-in functions
	- a) Updating elements of a list
	- b) Concatenation of list's
	- c) Check for member in the list
	- d) Insert into the list
	- e) Sum the elements of the list
	- f) Push and pop element of list
	- g) Sorting of list
	- h) Finding biggest and smallest elements in the list
	- i) Finding common elements in the list
- 17. Write a program to count the number of vowels in a word.
- 18. Write a program that reads a file, breaks each line into words, strips whitespace and punctuation from the words, and converts them to lowercase.
- 19. Go to Project Gutenberg (http://gutenberg.org) and download your favorite out-of-copyright book in plain text format. Read the book you downloaded, skip over the header information at the beginning of the file, and process the rest of the words as before. Then modify the program to count the total number of words in the book, and the number of times each word is used. Print the number of different words used in the book. Compare different books by different authors, written in different eras.
- 20. Go to Project Gutenberg (http://gutenberg.org) and download your favorite out-of-copyright book in plain text format. Write a program that allows you to replace words, insert words and delete words from the file.
- 21. Consider all the files on your PC. Write a program which checks for duplicate files in your PC and displays their location. Hint: If two files have the same checksum, they probably have the same contents.
- 22. Consider turtle object. Write functions to draw triangle, rectangle, polygon, circle and sphere. Use object oriented approach.
- 23. Write a program illustrating the object oriented features supported by Python.
- 24. Design a Python script using the Turtle graphics library to construct a turtle bar chart representing the grades obtained by N students read from a file categorizing them into distinction, first class, second class, third class and failed.
- 25. Design a Python script to determine the difference in date for given two dates in YYYY:MM:DD format( $0 \leq YYYY \leq 9999$ ,  $1 \leq MM \leq 12$ ,  $1 \leq DD \leq 31$ ) following the leap year rules.
- 26. Design a Python Script to determine the time difference between two given times in HH:MM:SS format.(  $0 \le HH \le 23$ ,  $0 \le MM \le 59$ ,  $0 \le SS \le 59$ )

## **References:**

- 1. Allen B. Downey , " Think Python: How to Think Like a Computer Scientist", Second Edition, Updated for Python 3, Shroff/O'Reilly Publishers, 2016.
- 2. Shroff "Learning Python: Powerful Object-Oriented Programming; Fifth edition, 2013.
- 3. David M.Baezly "Python Essential Reference". Addison-Wesley Professional; Fourth edition, 2009.
- 4. David M. Baezly "Python Cookbook" O'Reilly Media; Third edition (June 1, 2013)

#### **Online Learning Resources/Virtual Labs:**

http://www.edx.org

#### **Mapping of course outcomes with program outcomes**

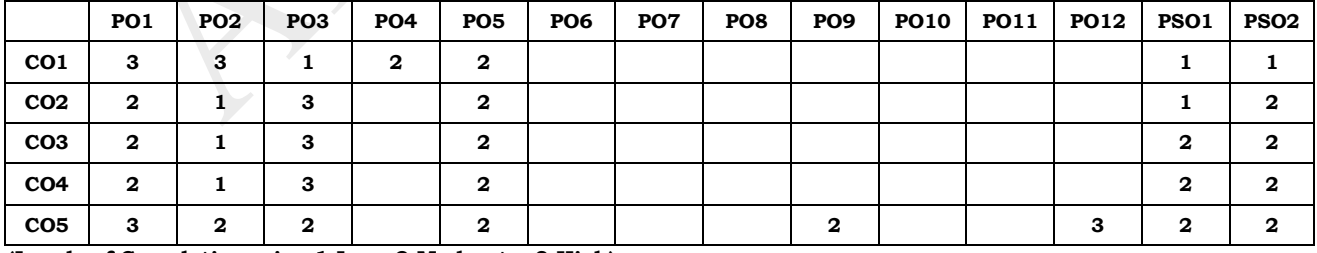

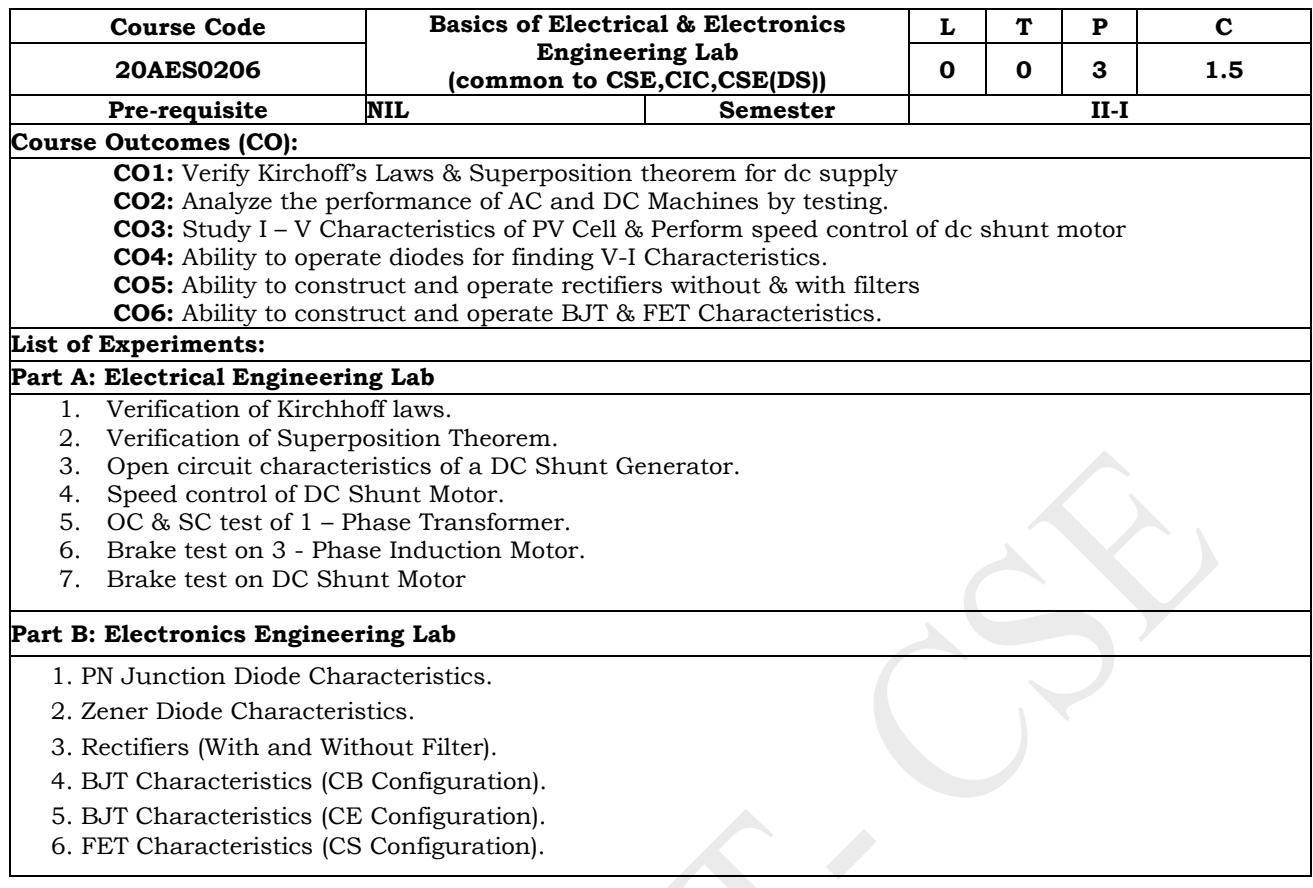

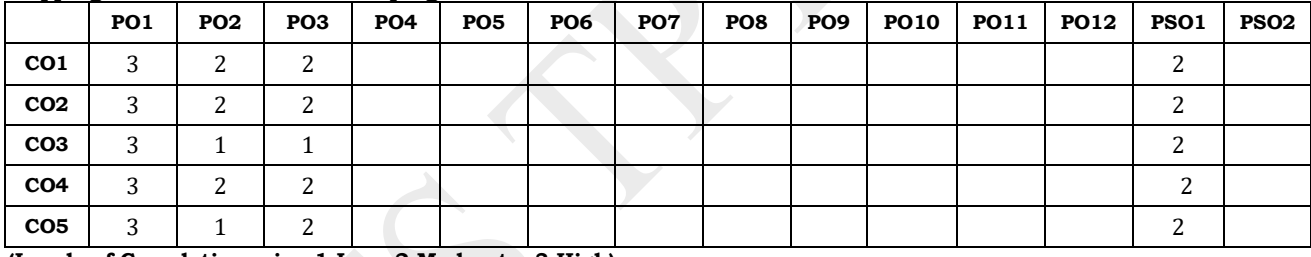

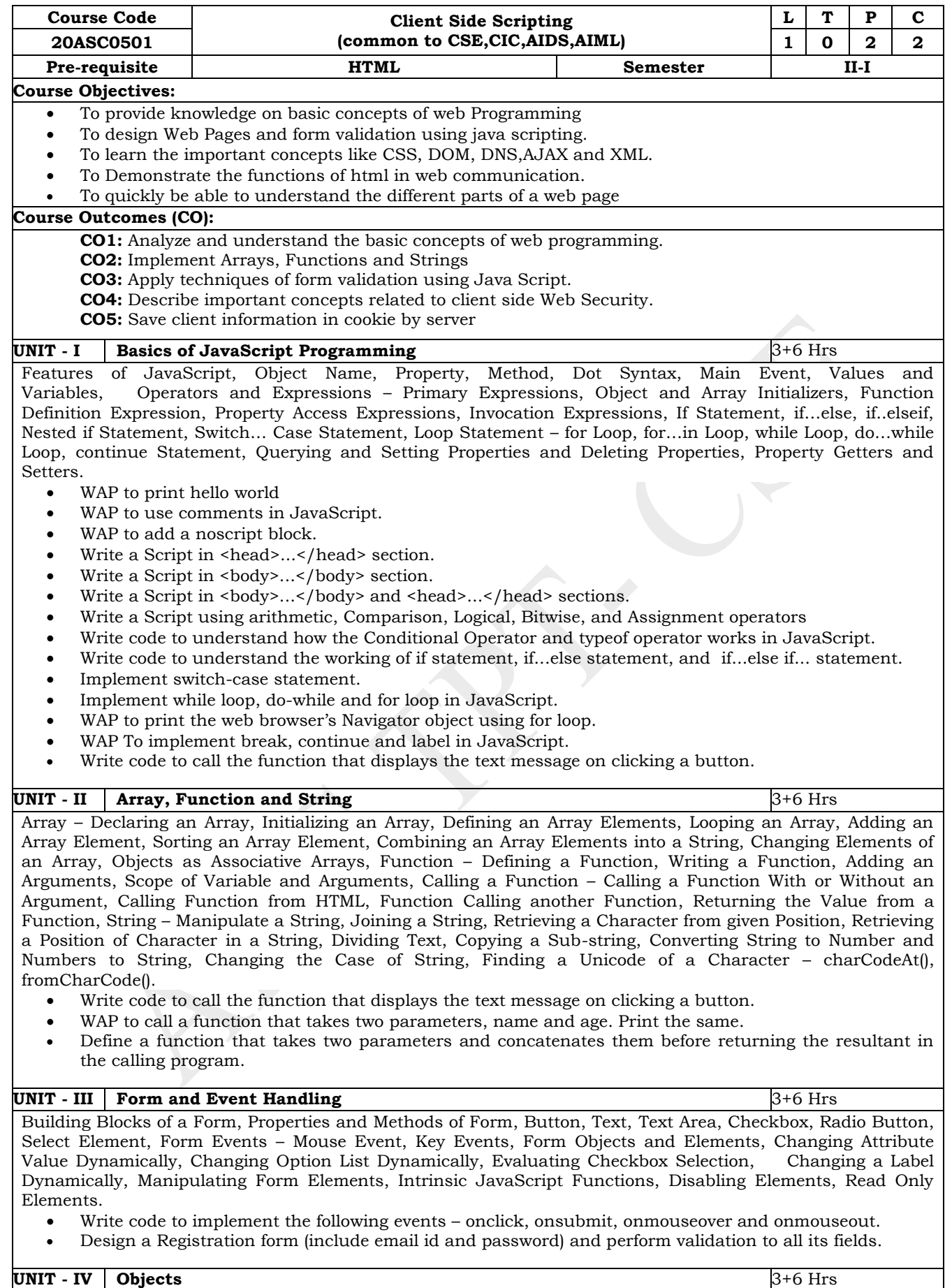

Window Object, Math, Number, and Date Objects, Handling Strings Using Regular Expressions. Implement Number, Date, Math, Boolean, Strings, Arrays, RegEx, and HTML DOM objects with all its properties and methods.

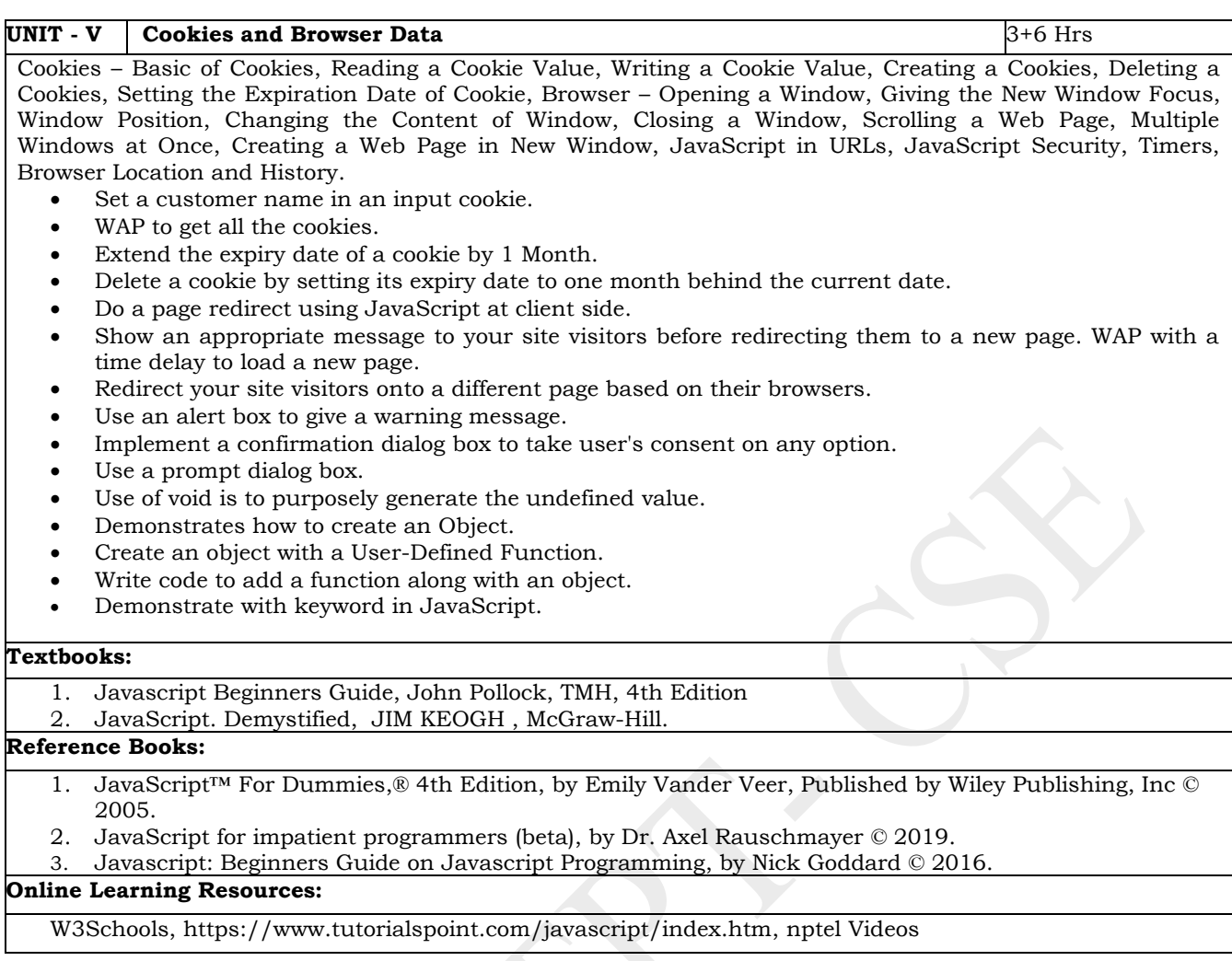

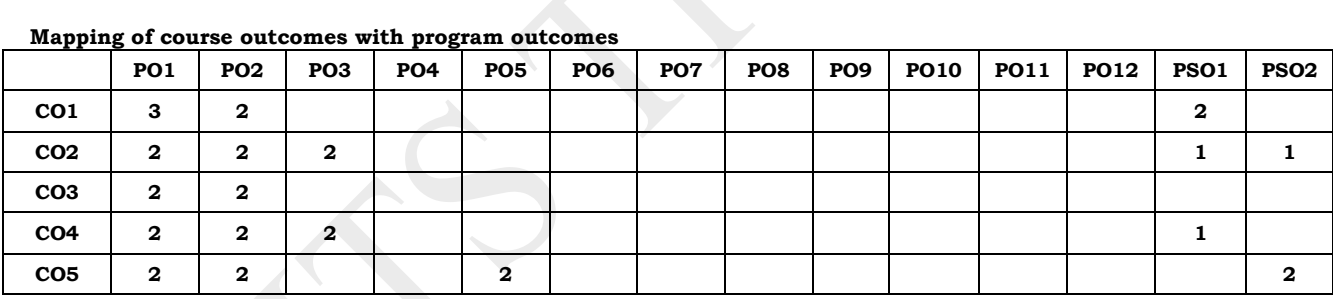

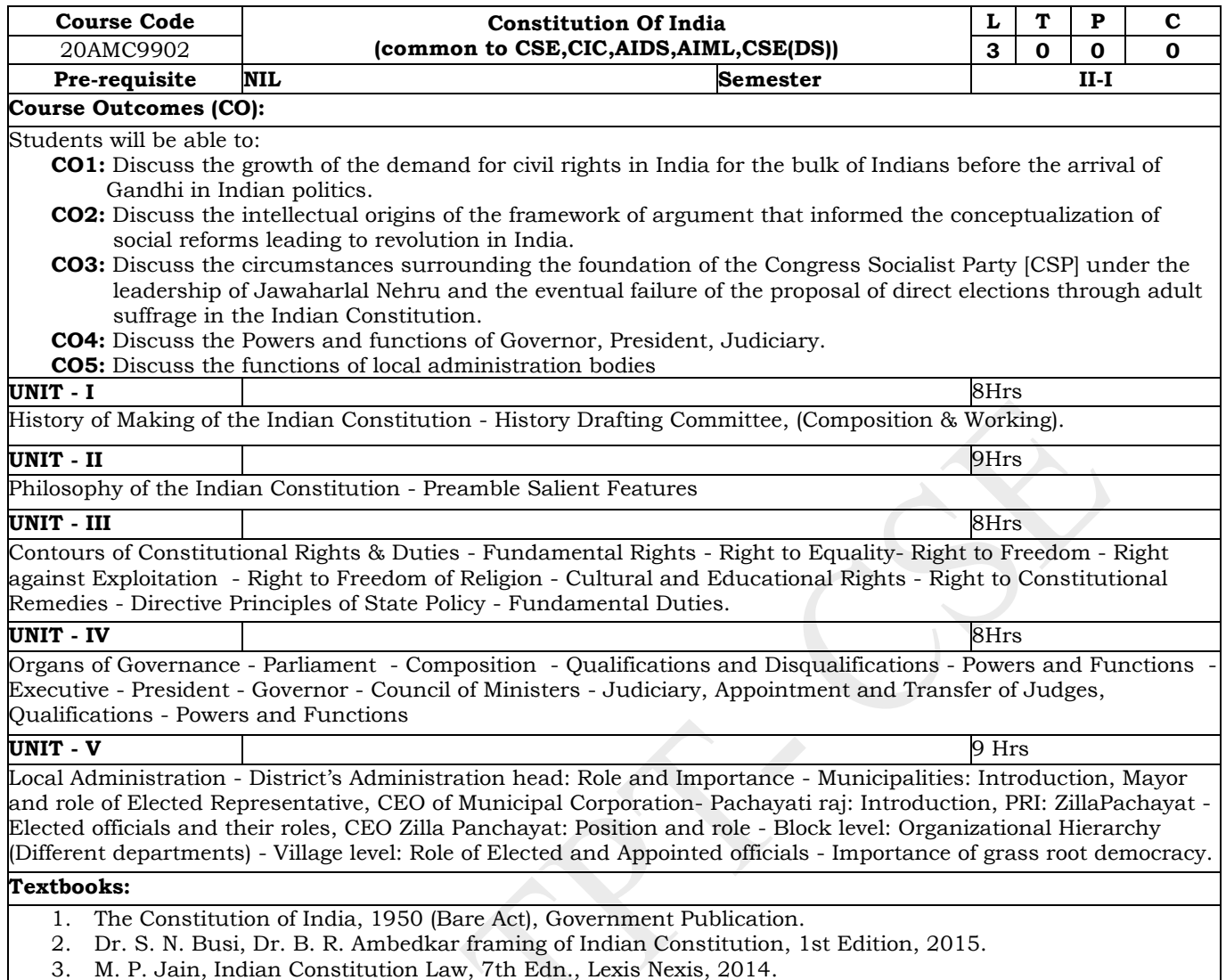

4. D.D. Basu, Introduction to the Constitution of India, Lexis Nexis, 2015.

#### **Mapping of course outcomes with program outcomes**

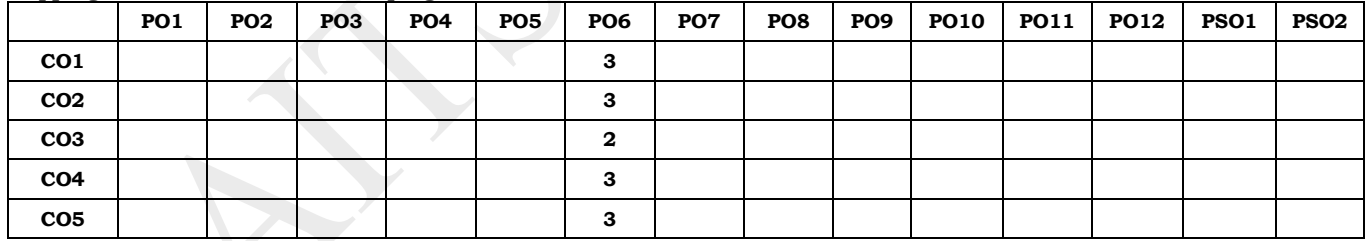

# **ANNAMACHARYA INSTITUTE OF TECHNOLOGY AND SCIENCES, TIRUPATI (AUTONOMOUS) COMPUTER SCIENCE AND ENGINEERING (CSE) (Effective for the batches admitted in 2020-21)**

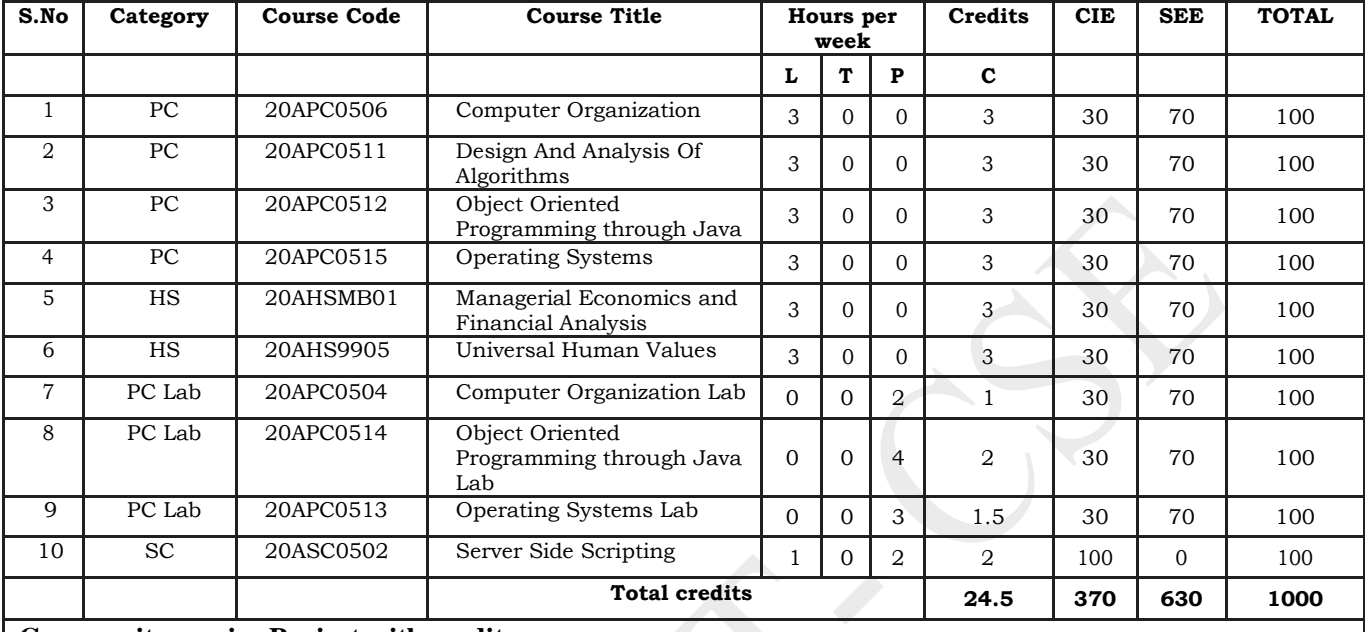

#### **Semester IV (Second year) – AK20**

## **Community service Project with credits**

(To visit the selected community to conduct survey (Socio-economic & domain survey) and conduct sensitization/awareness program/activities at the end of IV- semester before commencement of V-semester and complete immersion programme also during V-Semester and submit report in V - semester. Assessment will be done at the end of V-Semester).

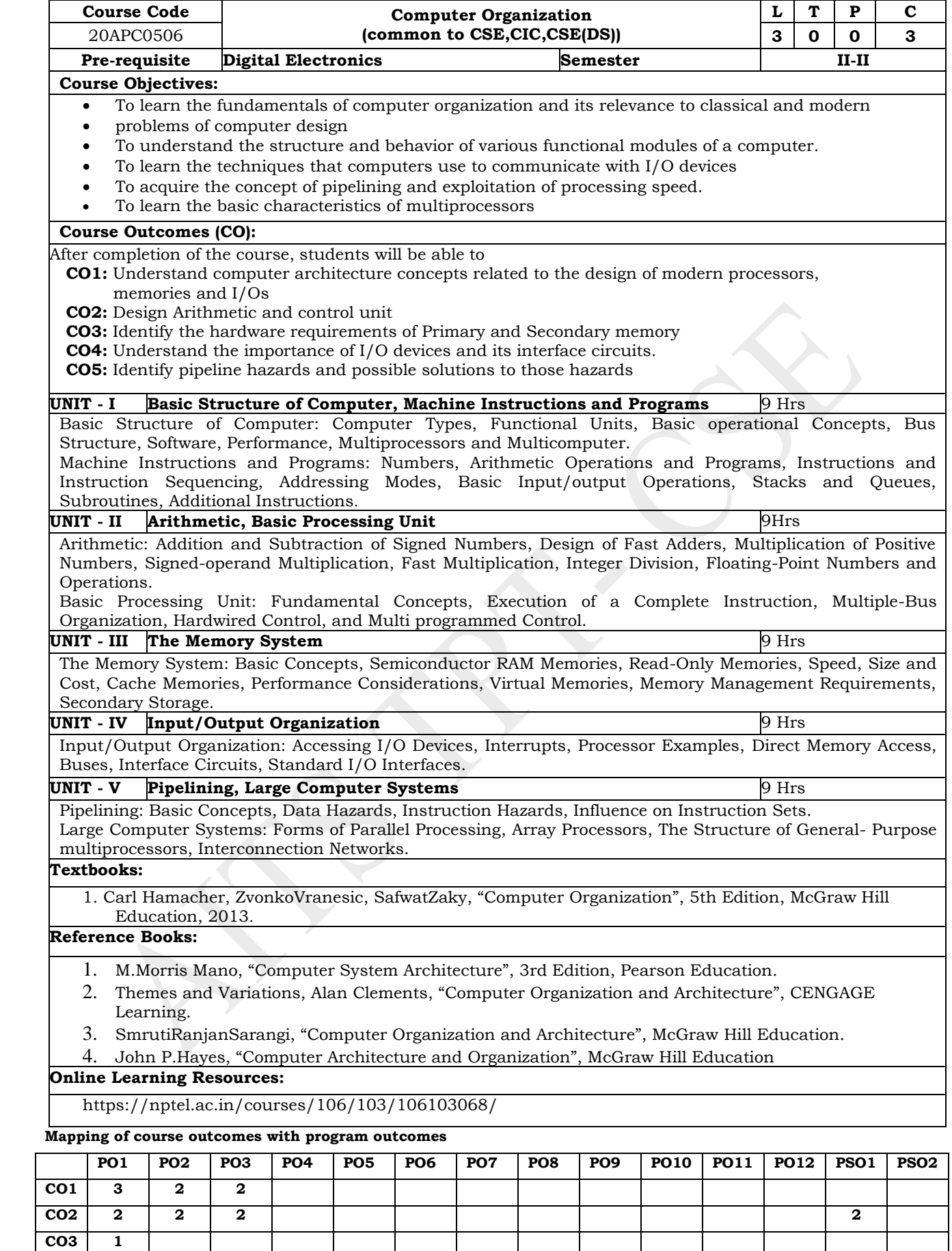

**CO4 2 1**

**CO5 2 2 2 2**

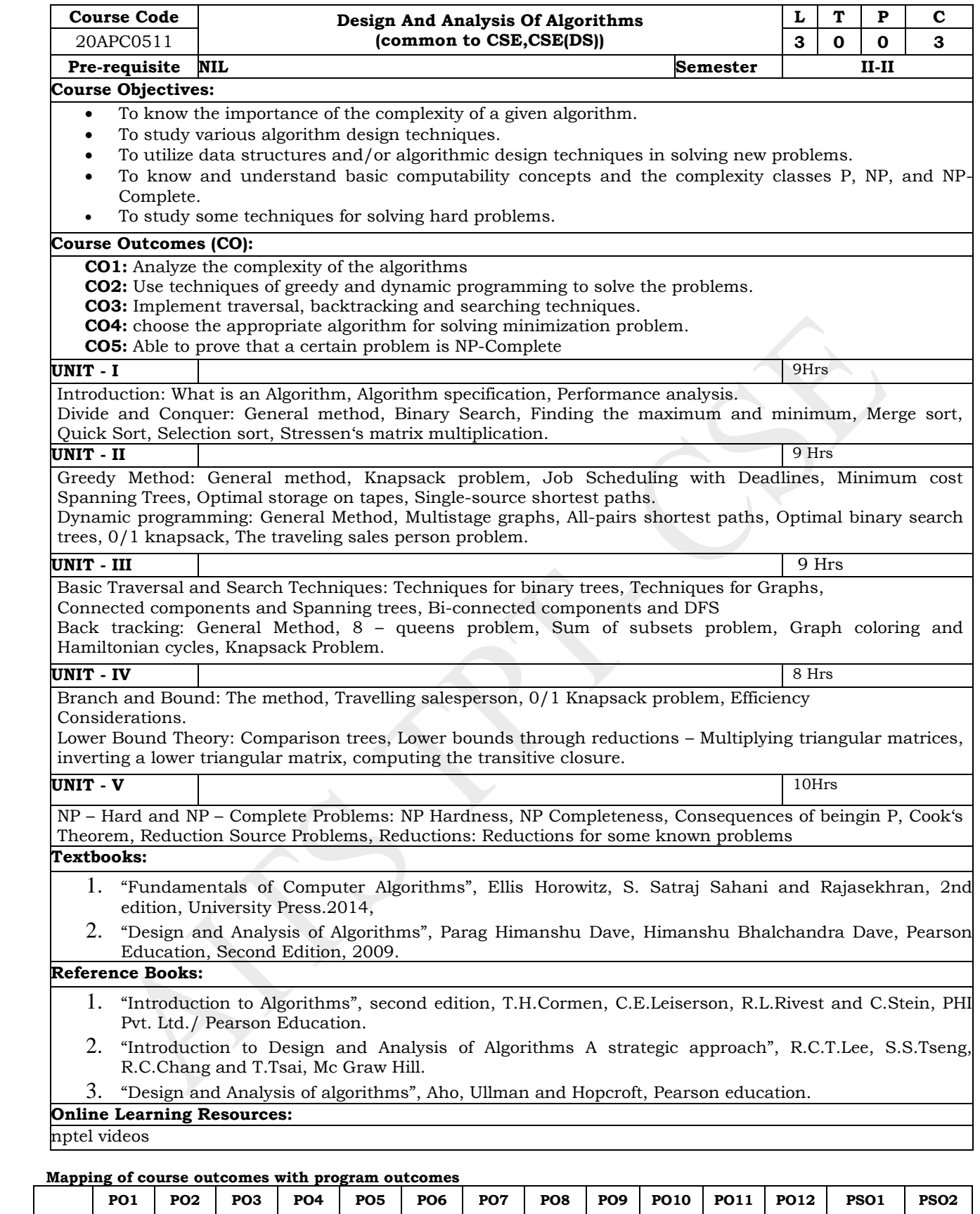

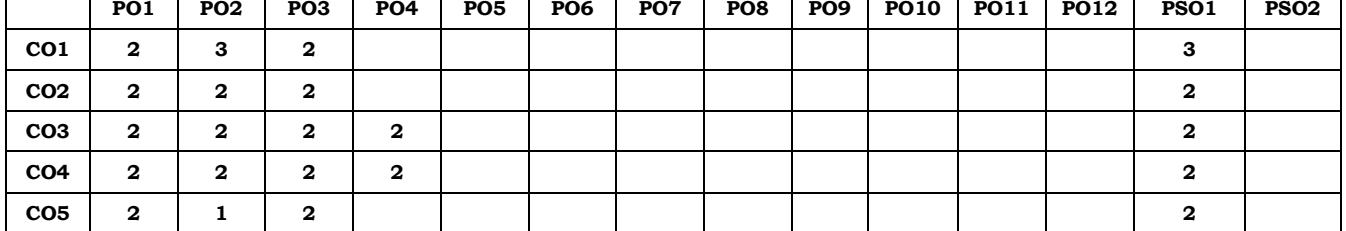

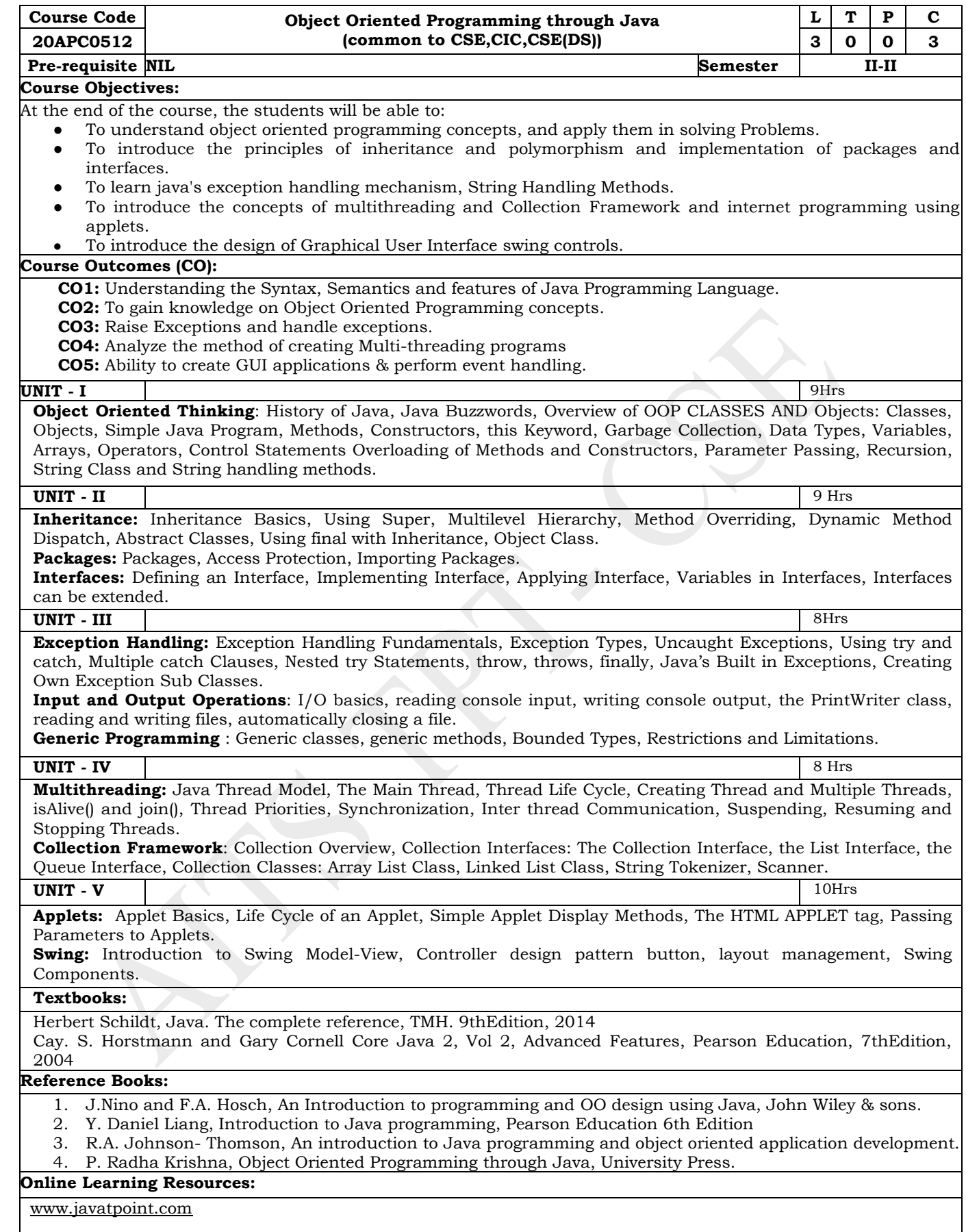

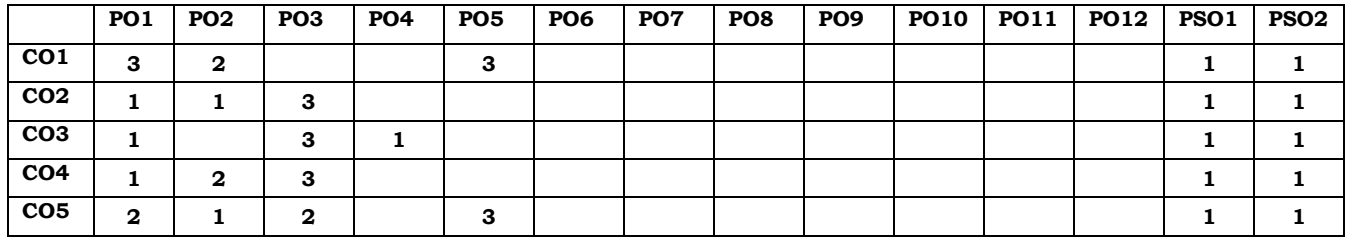

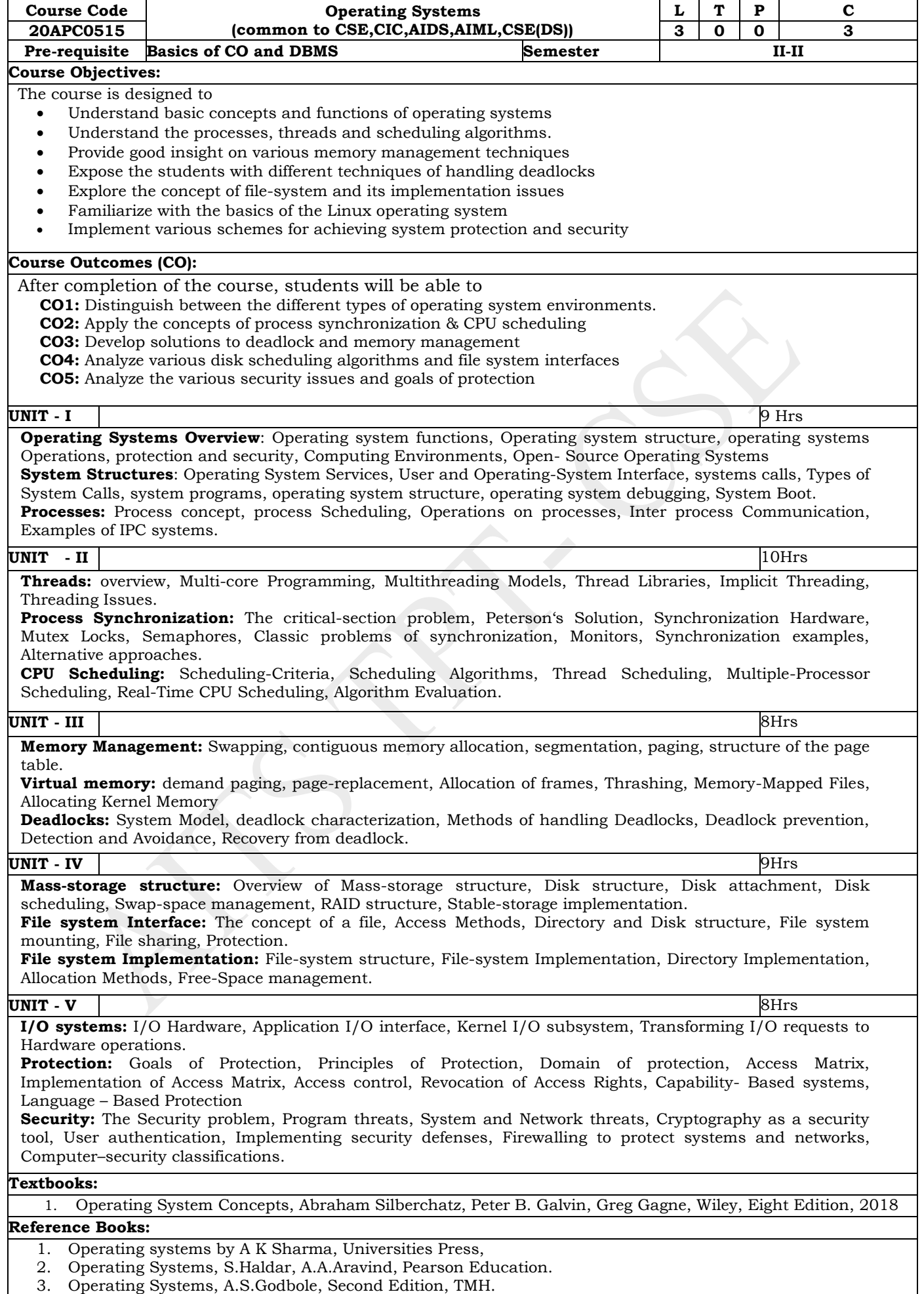

- 4. An Introduction to Operating Systems, P.C.P. Bhatt, PHI.
- 5. Operating Systems, G.Nutt, N.Chaki and S.Neogy, Third Edition, Pearson Education.
- 6. Operating Systems, R.Elmasri, A,G.Carrick and D.Levine, Mc Graw Hill.
- 7. Principles of Operating Systems, B.L.Stuart, Cengage learning, India Edition.
- 8. Operating System Desgin, Douglas Comer, CRC Press, 2nd Edition.
- 9. Modern Operating Systems, Andrew S Tanenbaum, Second Edition, PHI.

## **Online Learning Resources:**

<https://nptel.ac.in/courses/106/106/106106144/> <http://peterindia.net/OperatingSystems.html>

#### **Mapping of course outcomes with program outcomes**

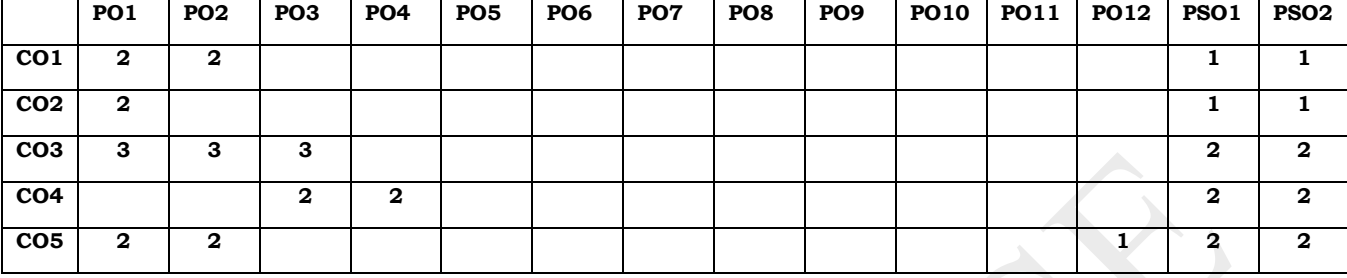

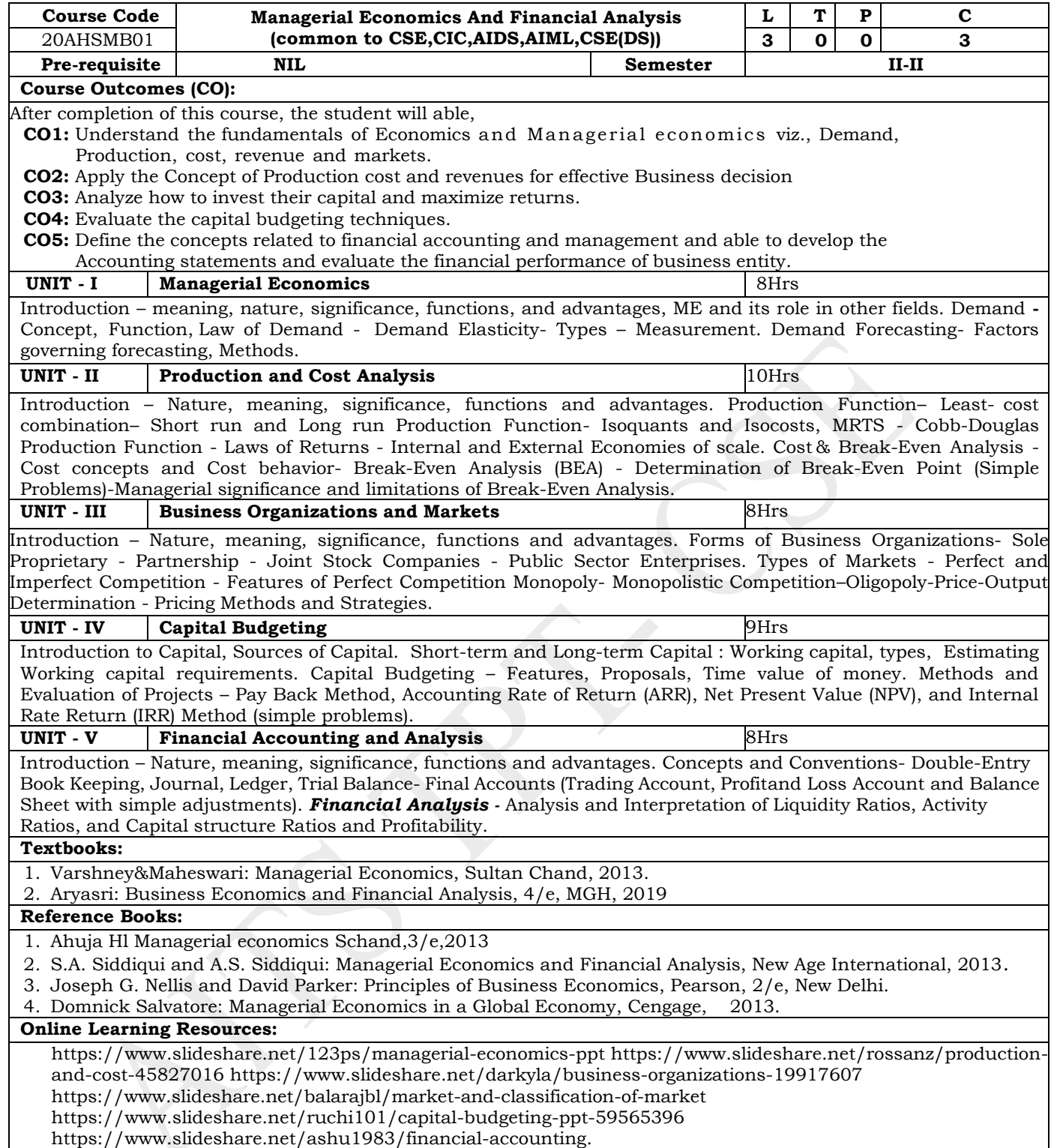

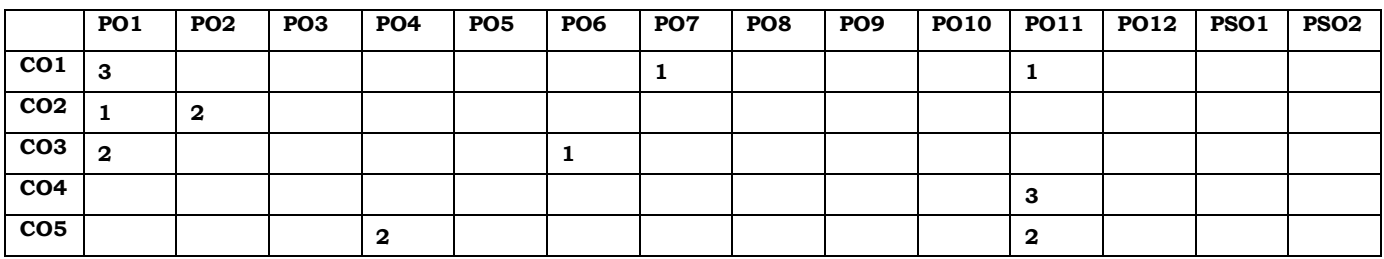

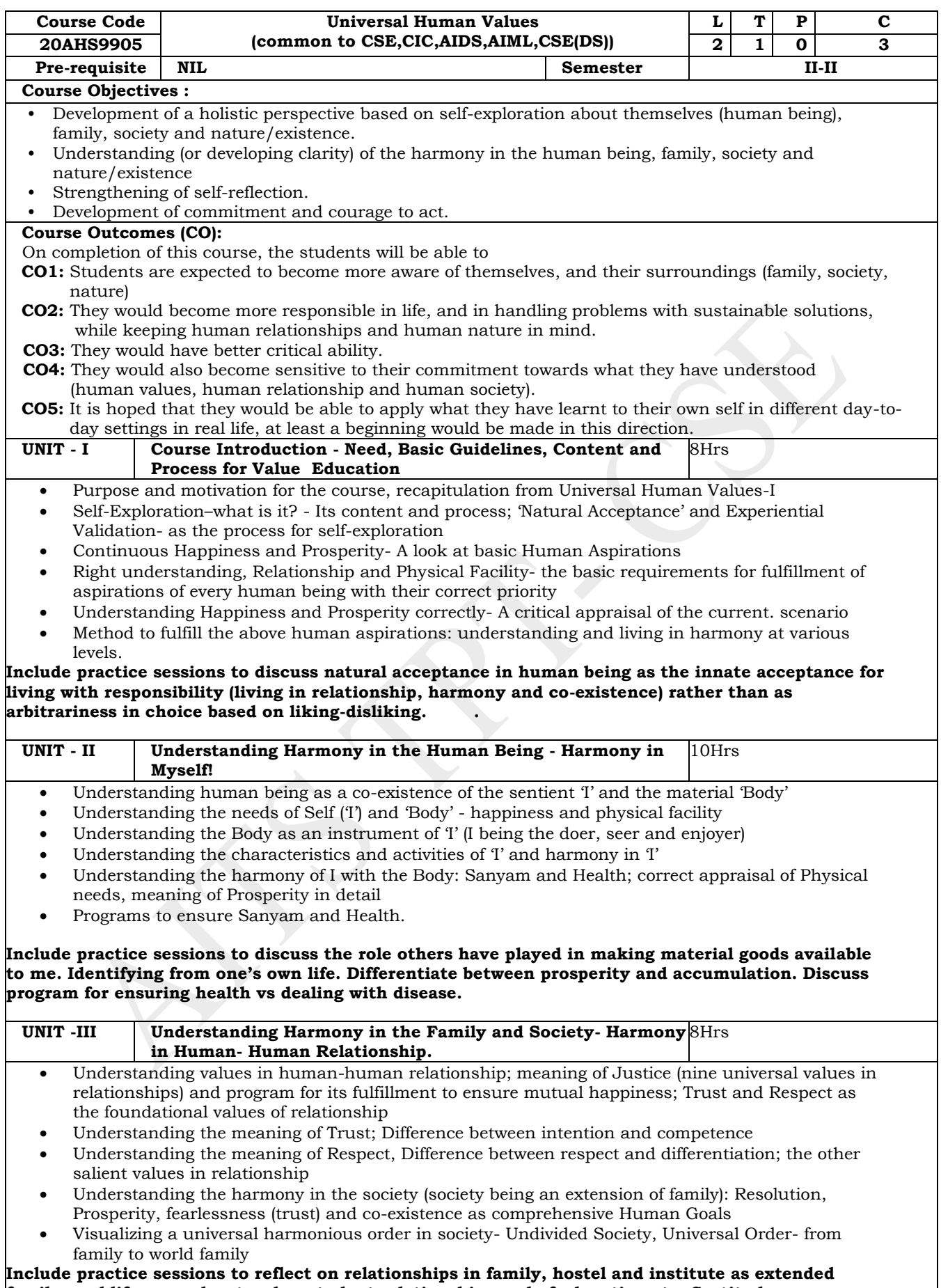

**family, real life examples, teacher-student relationship, goal of education etc. Gratitude as a universal value in relationships. Discuss with scenarios. Elicit examples from students' lives**
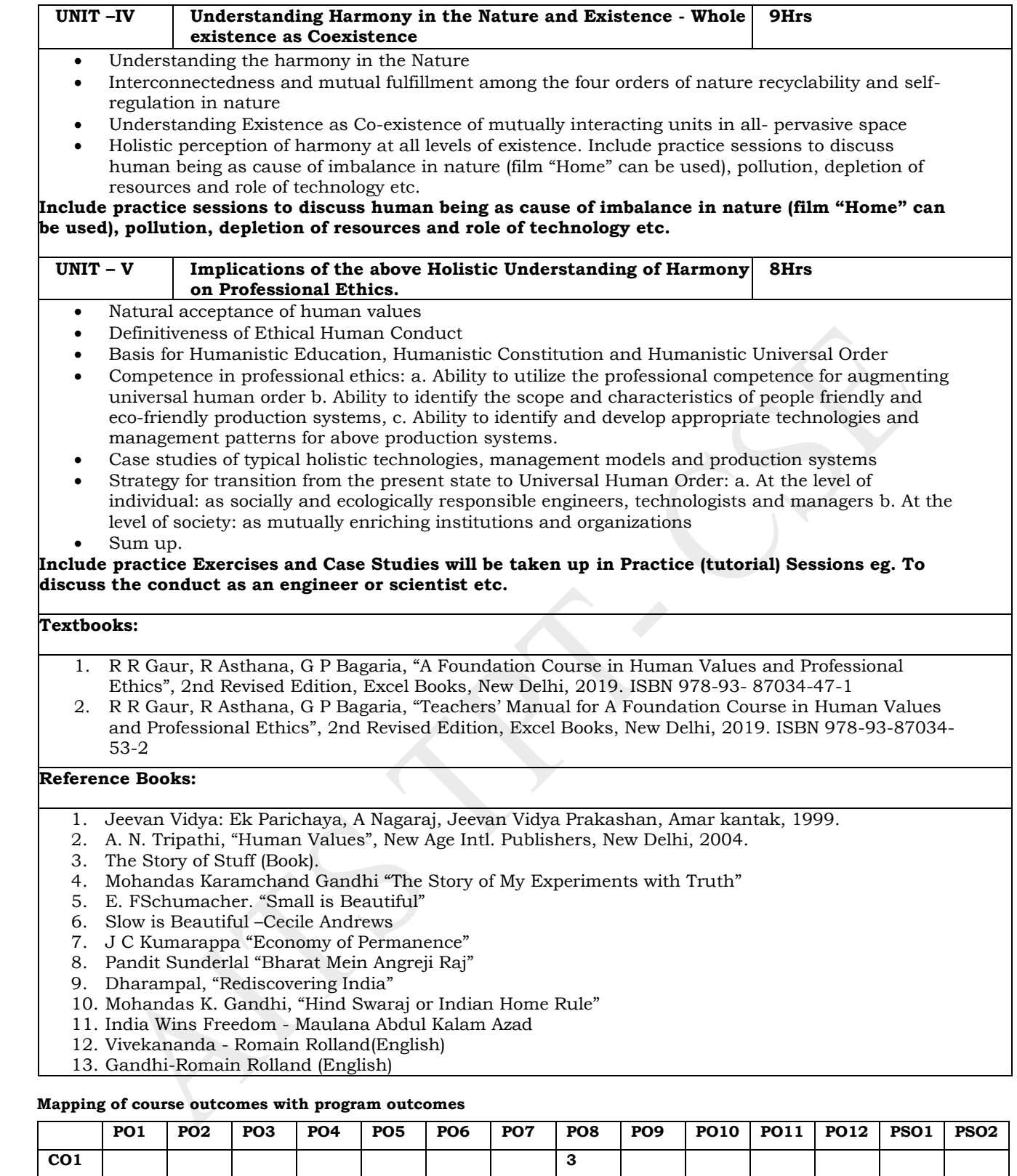

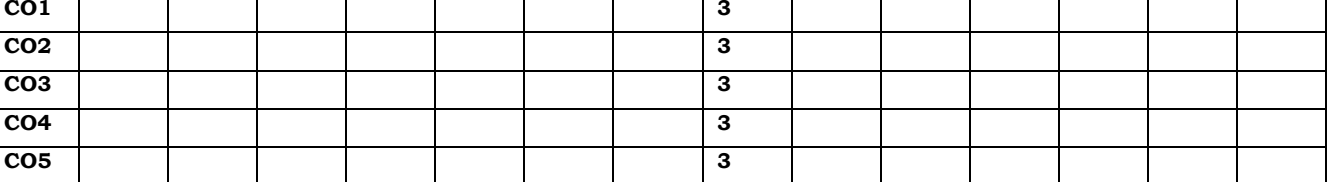

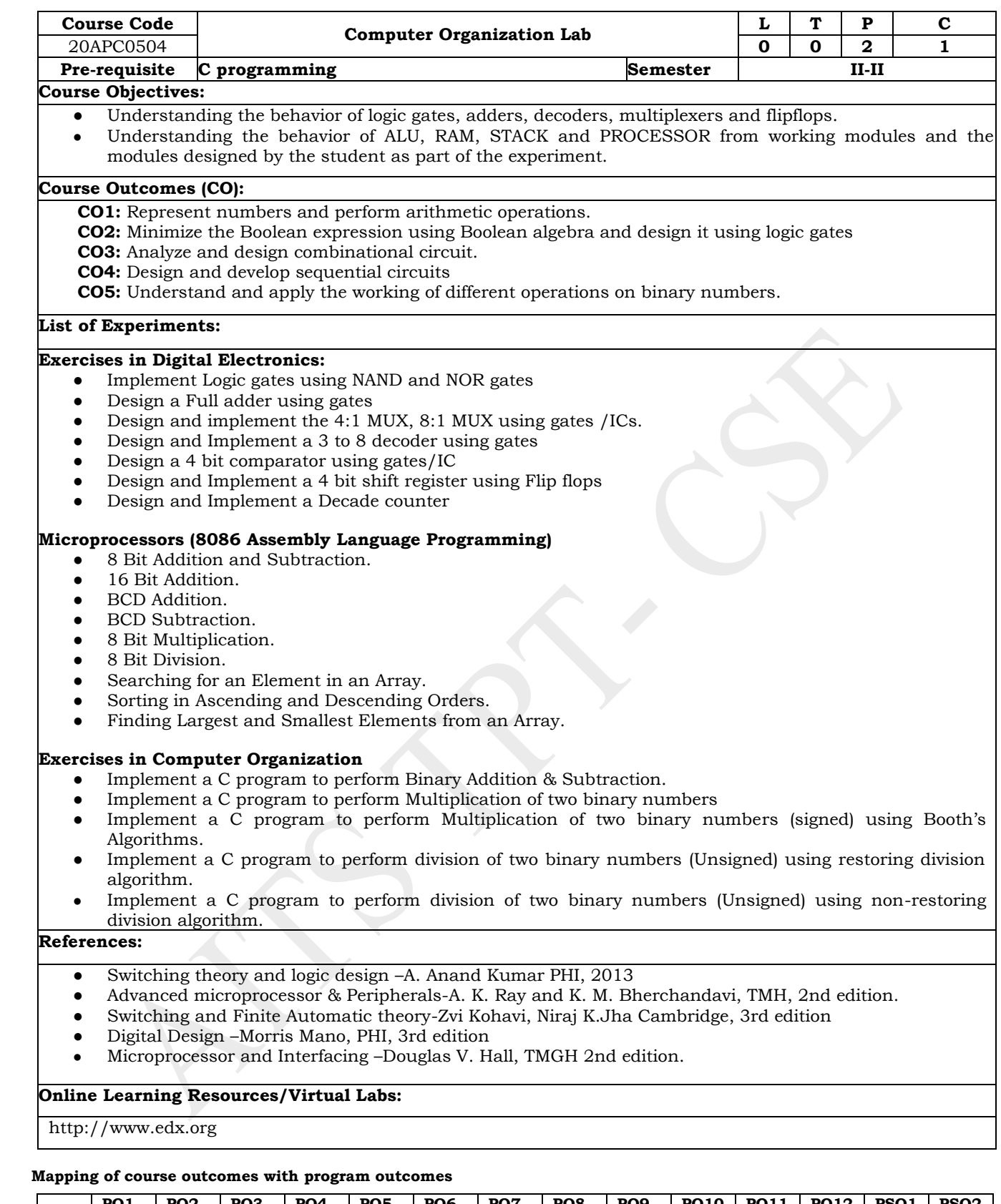

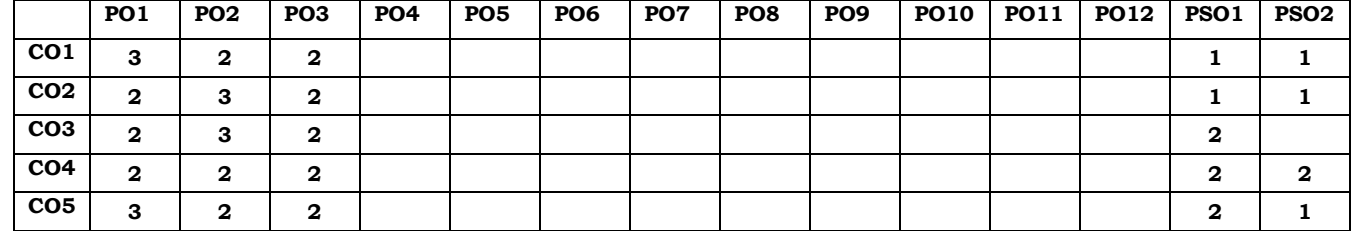

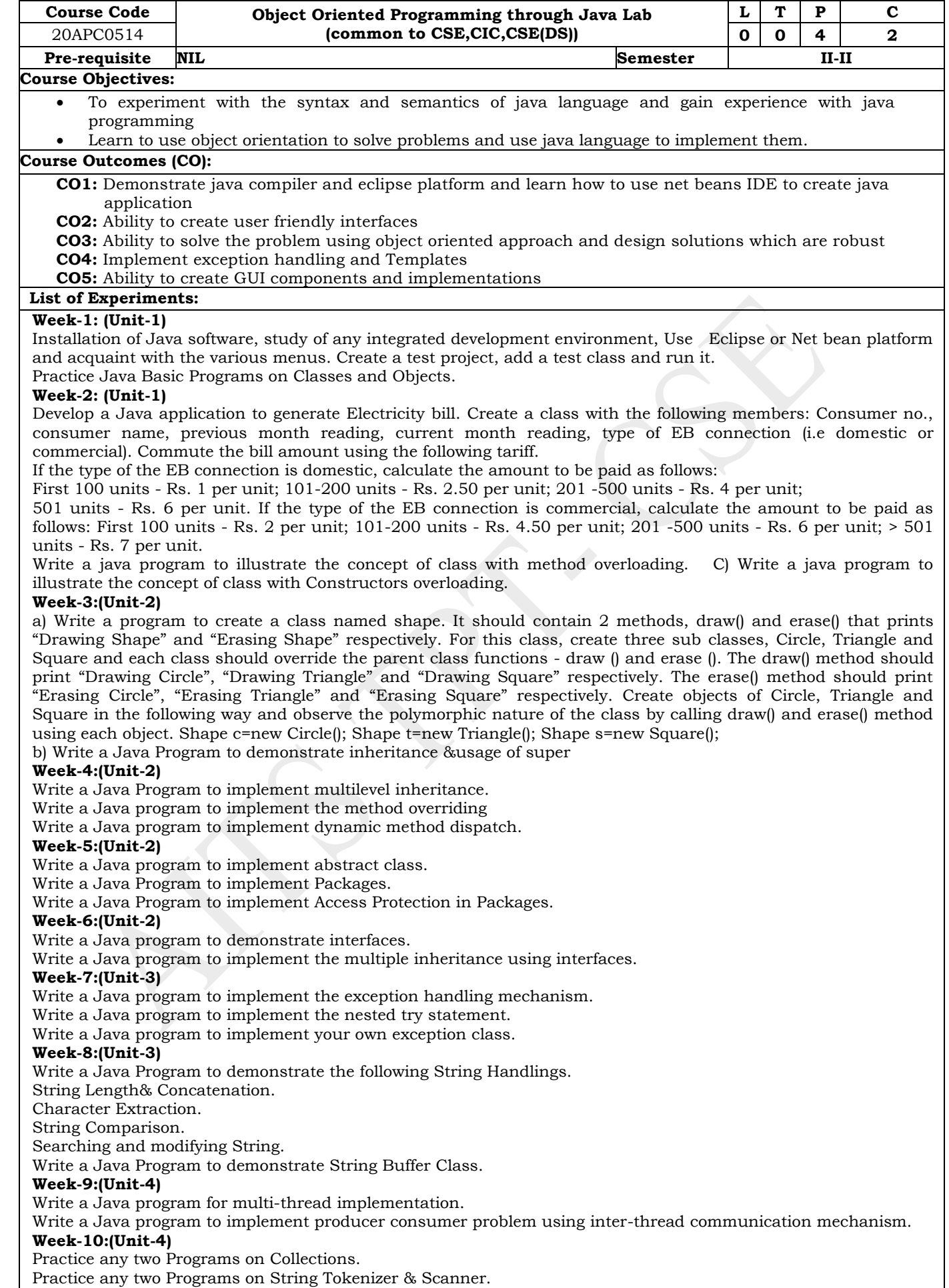

### **Week-11:(Unit-5)**

a) Write a Java Program to develop an applet that displays a simple message.

b) Develop an applet that receives an integer in one text field, and computes its factorial Value and returns it in another text field, when the button named -Computel is clicked.

Write a java program to handle keyboard events.

Write a java program to handle Mouse events

# **Week-12:(Unit-5)**

Write a Java Program to demonstrate AWT Label & Button.

b) Write a Java Program to demonstrate JLabel, JTextField & JButton.

Write a program to design a calculator using event driven programming paradigm of java

### **References:**

- 1. Herbert Schildt.Java. The complete reference, TMH. 9thEdition.
- 2. H.M.Dietel and P.J.Dietel, Java How to Program 6thEdition,PearsonEducation/PHI
- 3. Y.Daniel Liang, Introduction to Java programming, Pearson Education, 6thEdition.
- 4. Cay Horstmann, Big Java, 2ndedition, Wiley Student Edition, Wiley India Private Limited.

### **Online Learning Resources/Virtual Labs:**

http://www.javatpoint.com

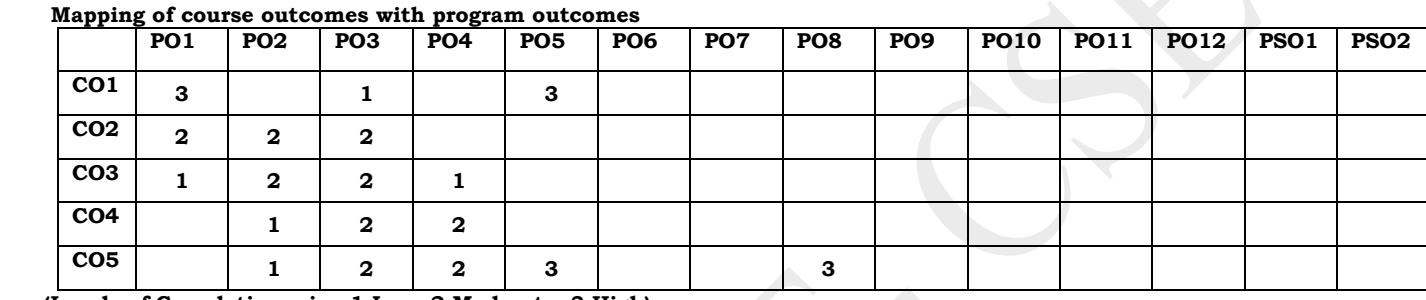

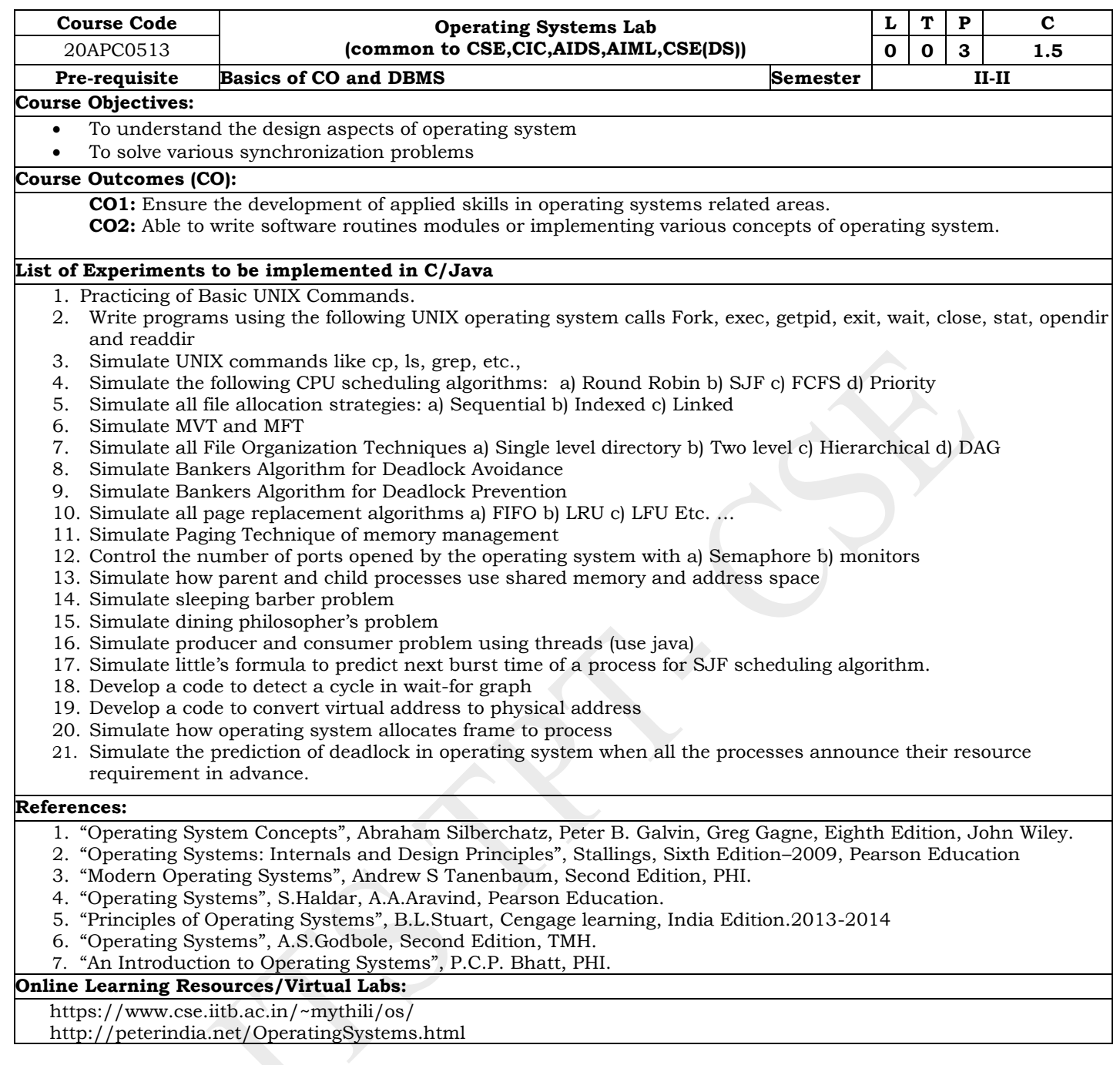

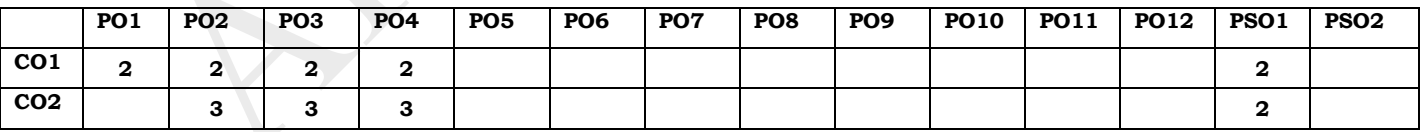

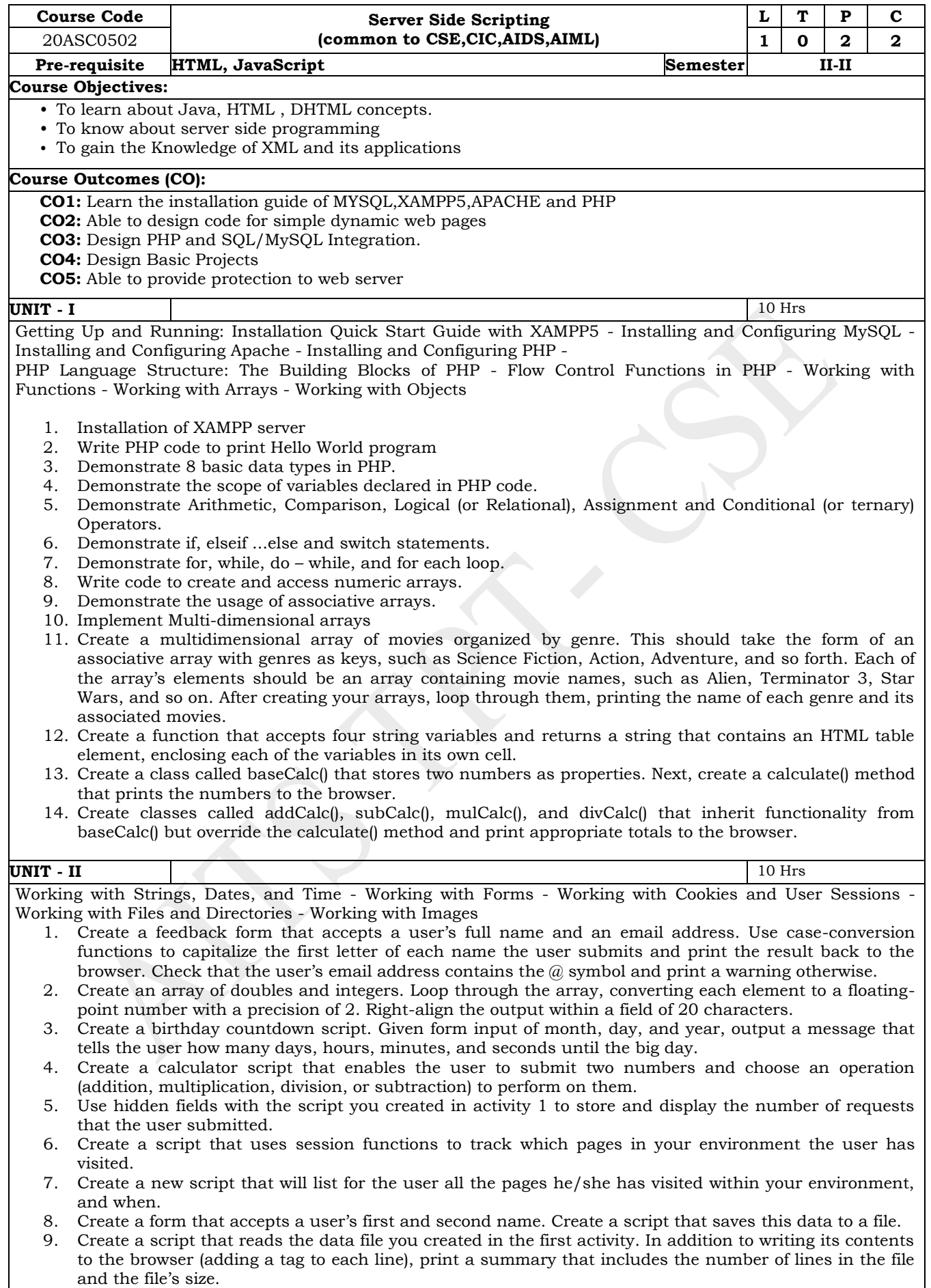

- 10. Draw a New Image, shapes and lines.
- 11. Create a New Image with Color Fills.
- 12. Draw A Basic Pie Chart and 3D Pie Chart

13. Creating a New Image from an Existing Image.

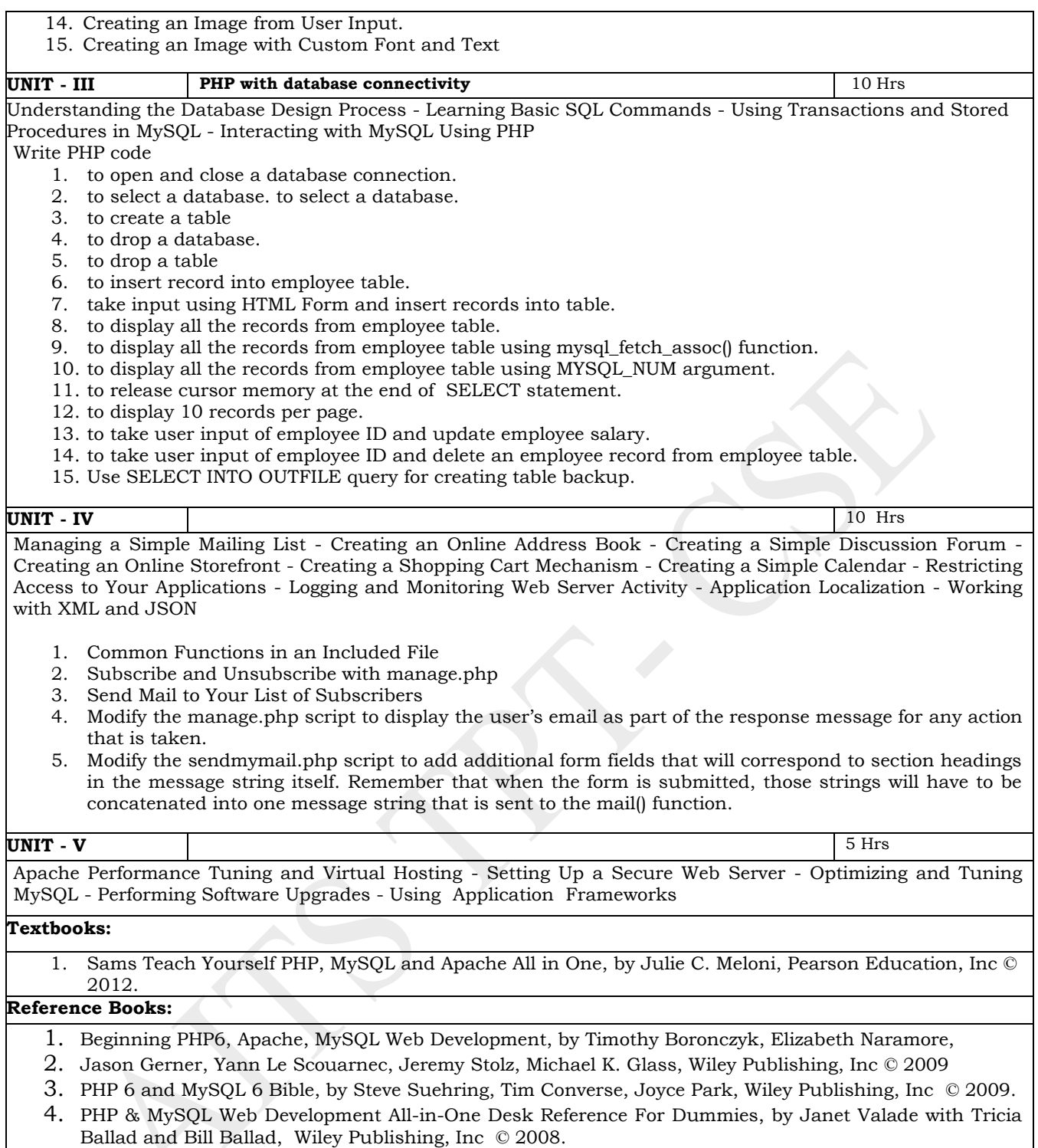

### **Online Learning Resources:**

www.nptelvideos.com, https://www.tutorialspoint.com/php/

## **Mapping of course outcomes with program outcomes**

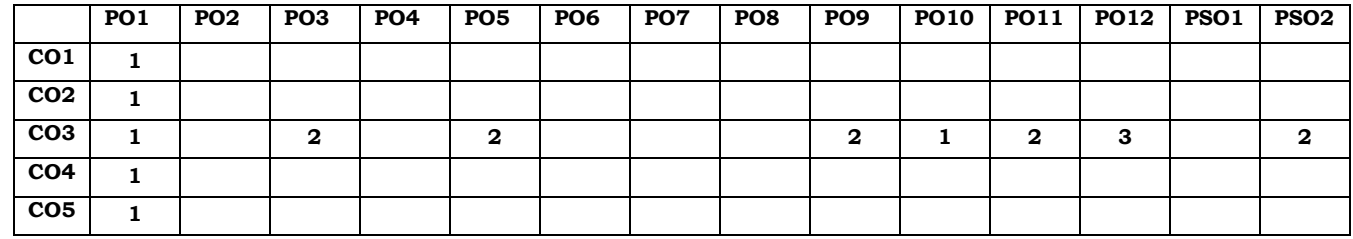

# **ANNAMACHARYA INSTITUTE OF TECHNOLOGY AND SCIENCES, TIRUPATI (AUTONOMOUS) COMPUTER SCIENCE AND ENGINEERING (CSE) (Effective for the batches admitted in 2020-21)**

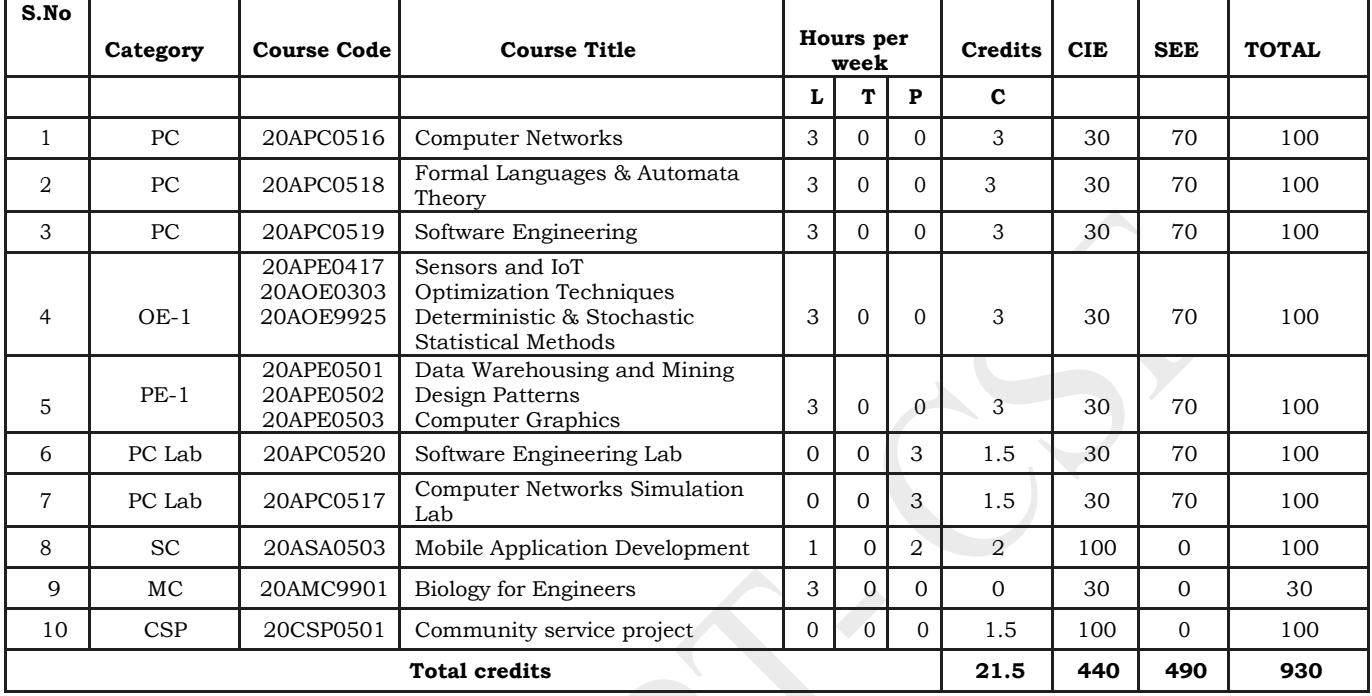

# **Semester V (Third year)**

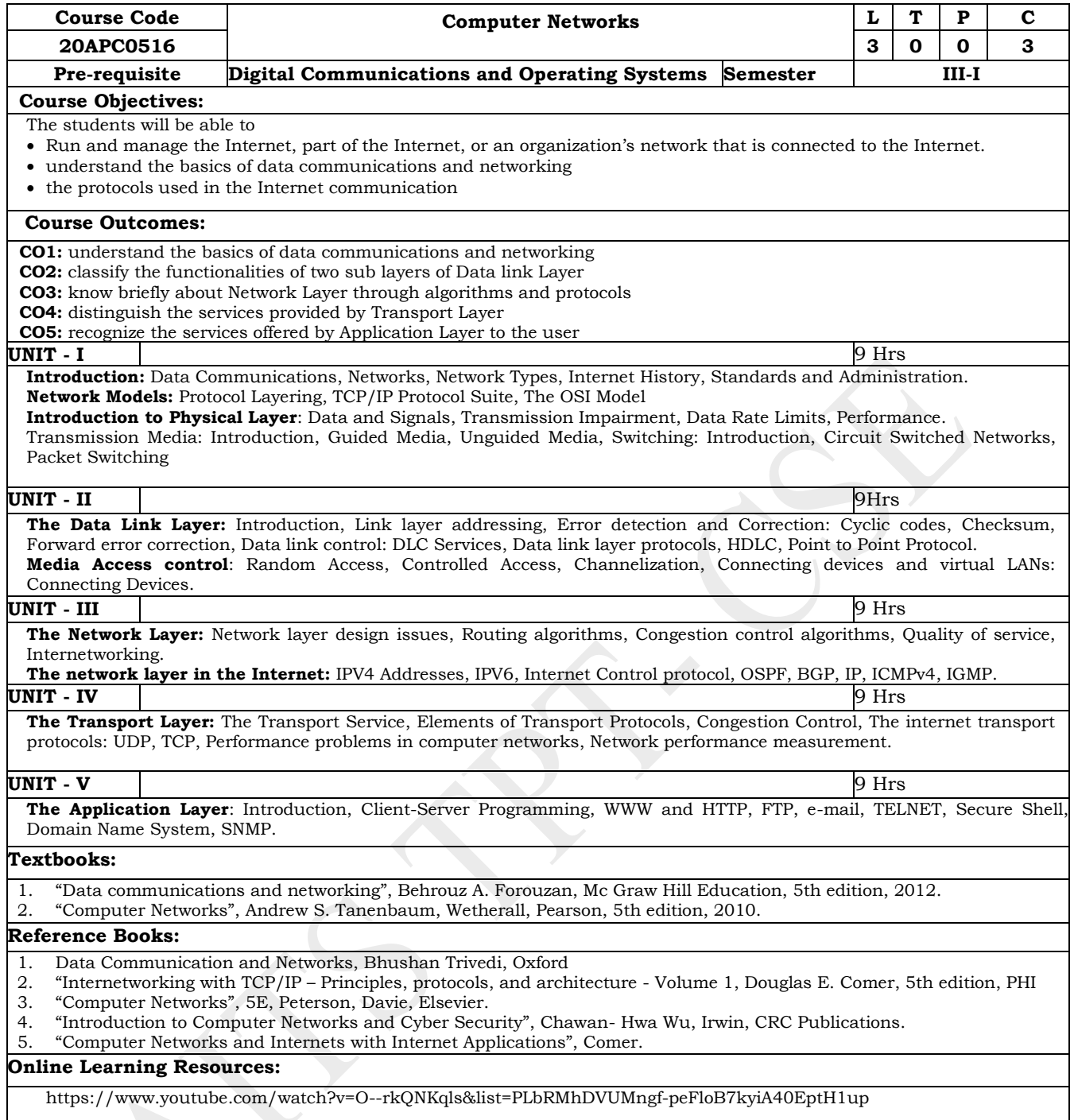

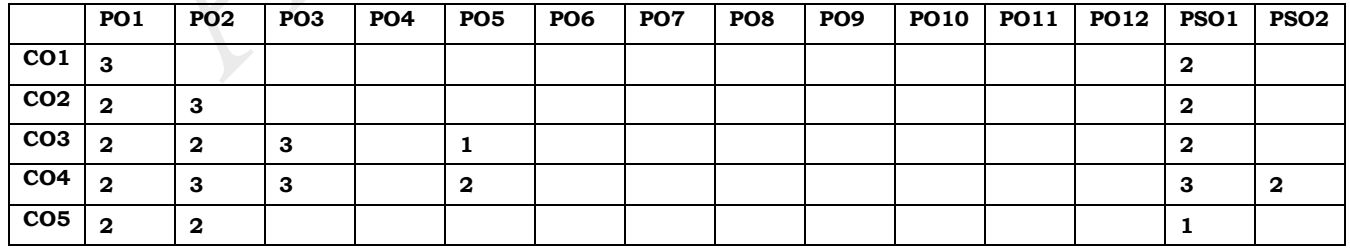

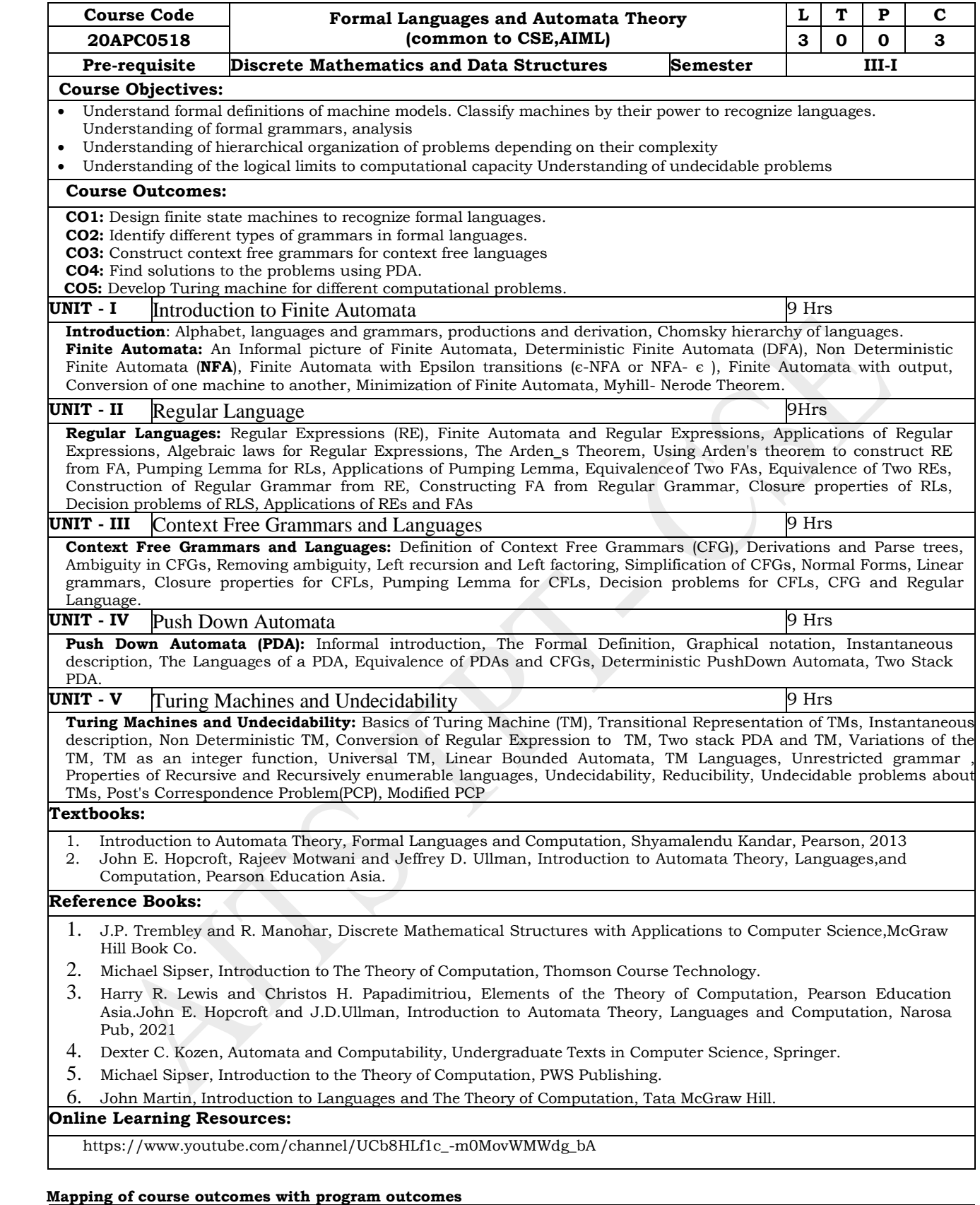

# **PO1 PO2 PO3 PO4 PO5 PO6 PO7 PO8 PO9 PO10 PO11 PO12 PSO1 PSO2 CO1 3 2 3 2 2 CO2 3 3**  $\begin{array}{|c|c|c|c|c|} \hline \text{CO3} & \text{3} & \text{3} \end{array}$ **CO4 2 3 3 2 CO5 3 3 3 3 2 2**

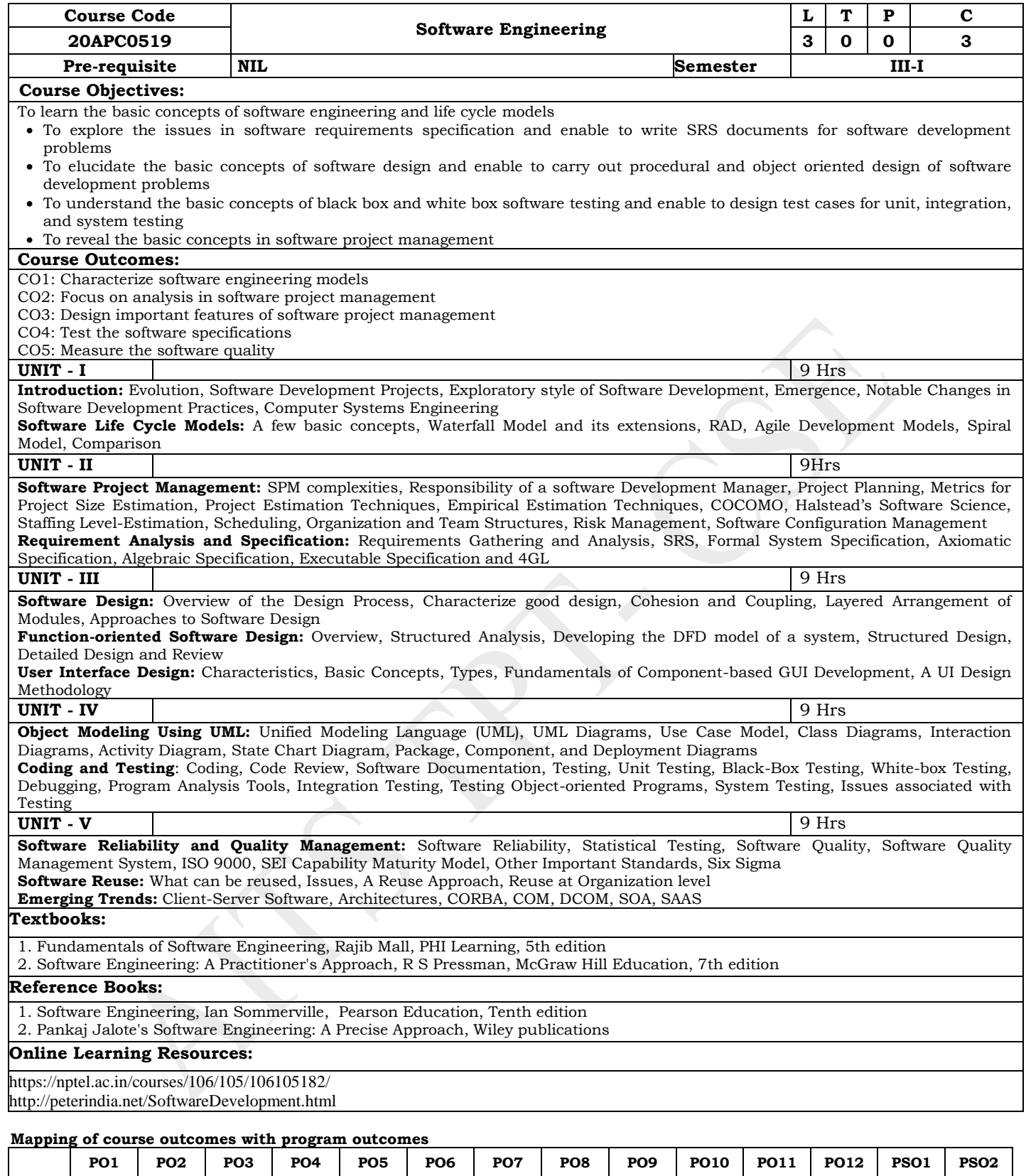

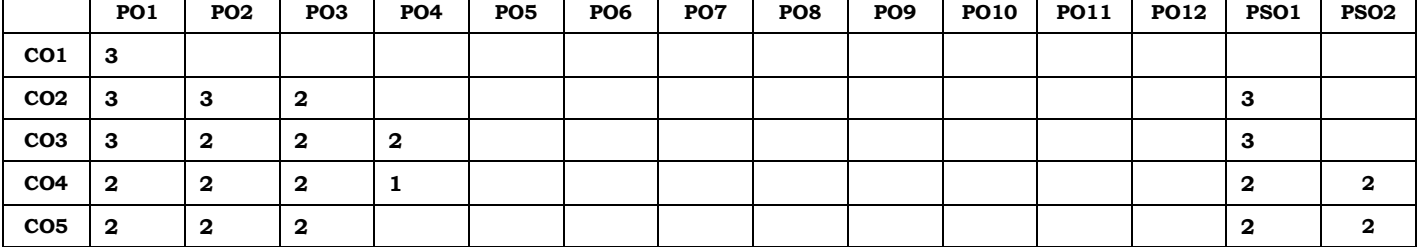

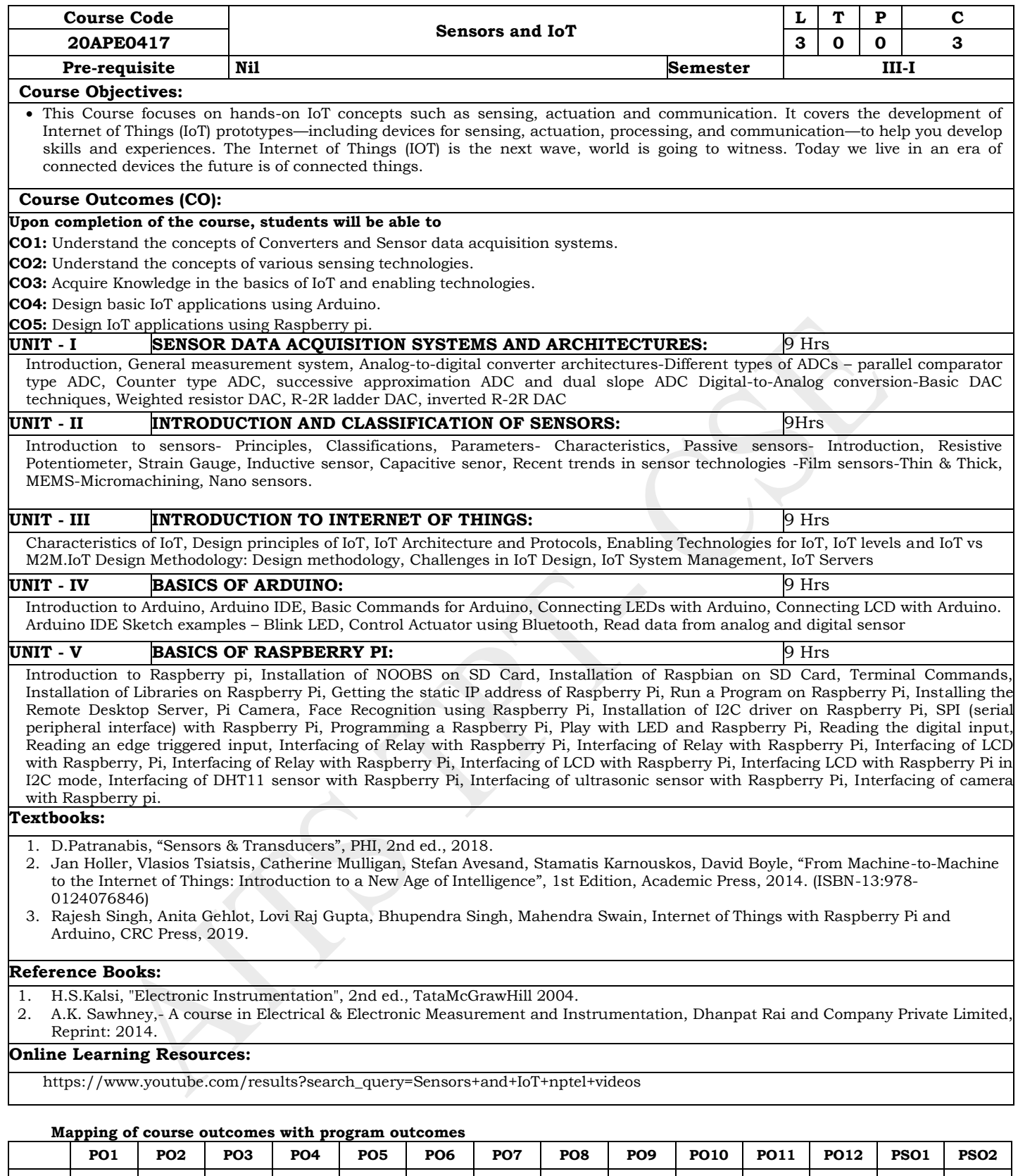

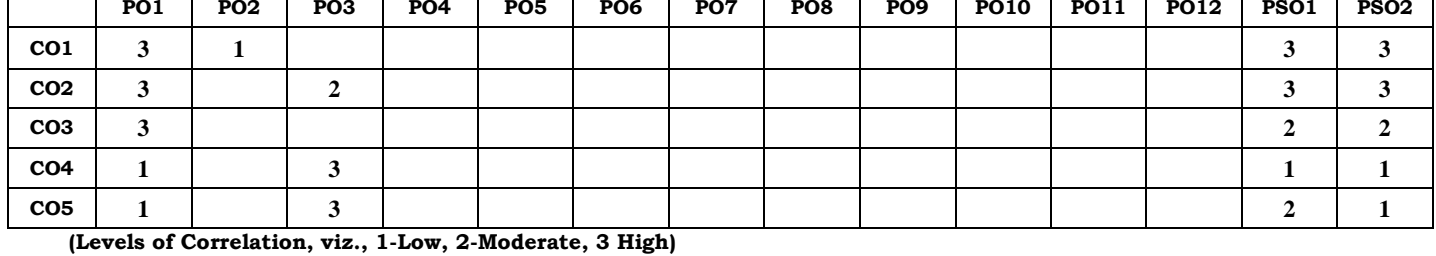

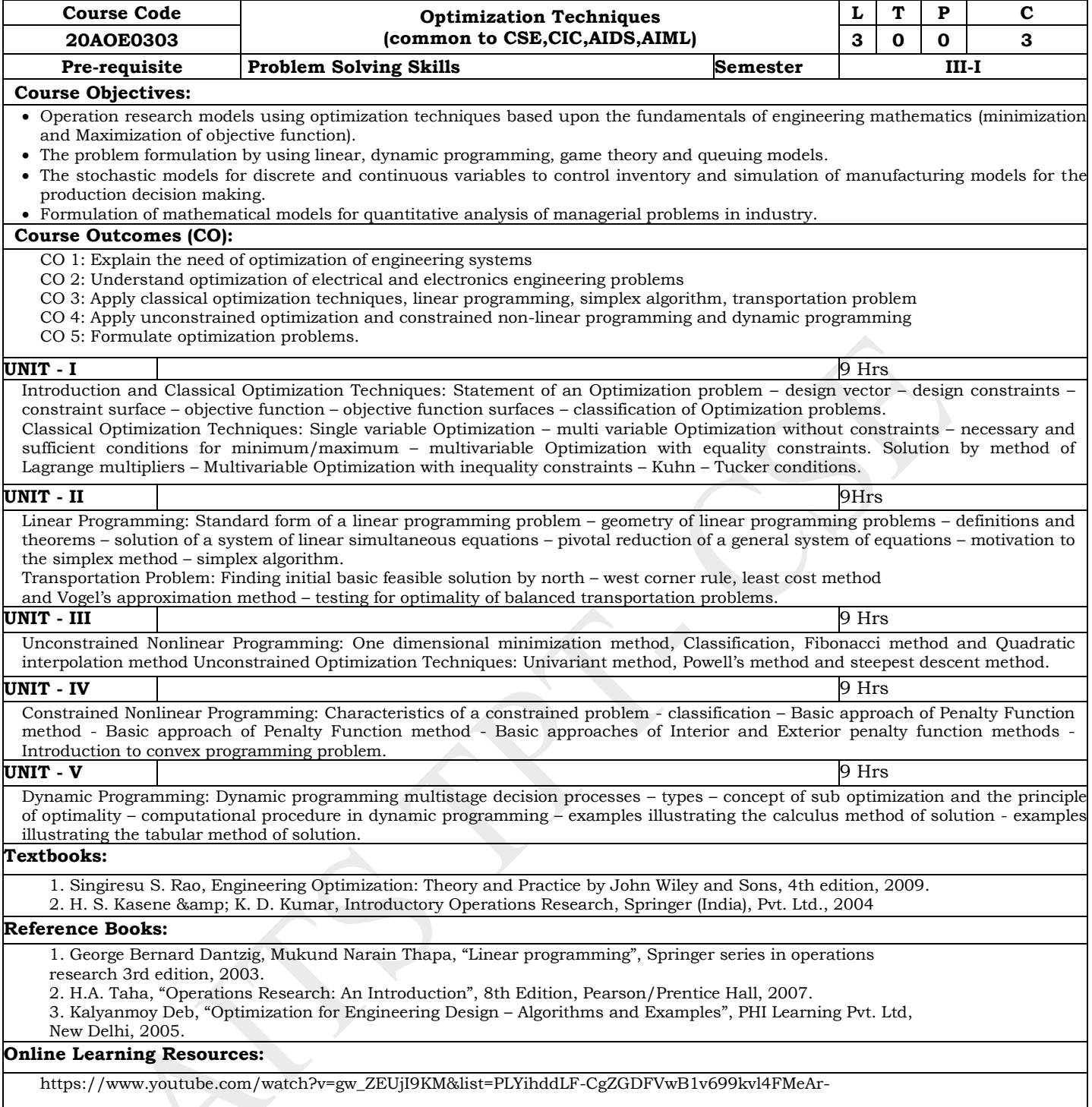

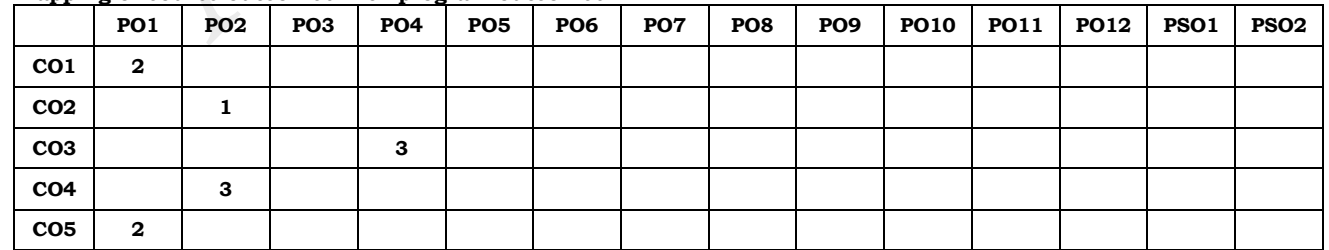

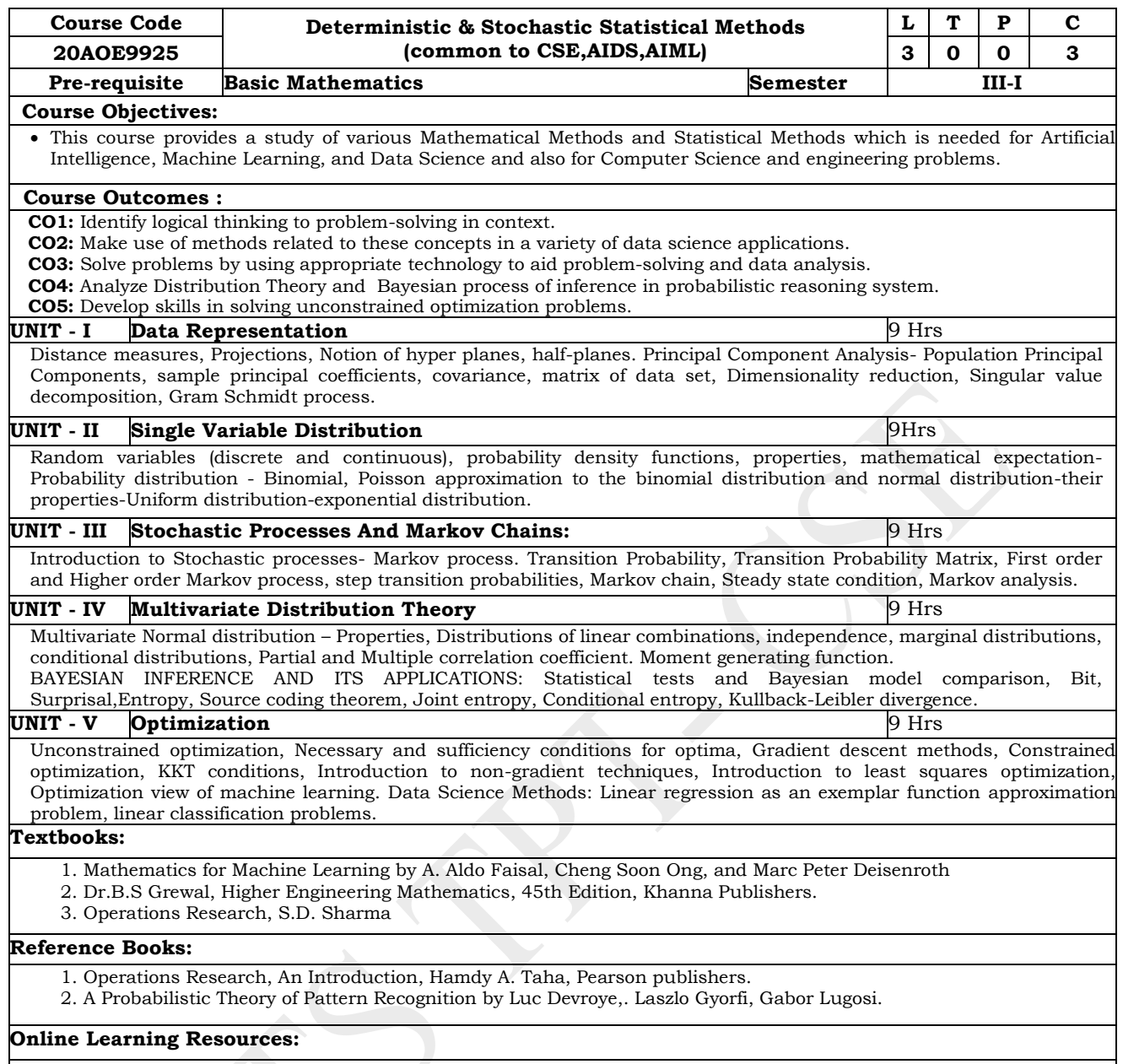

https://www.math.brown.edu/swatson2/classes/data1010/pdf/data1010.pdf

# **Mapping of course outcomes with program outcomes**

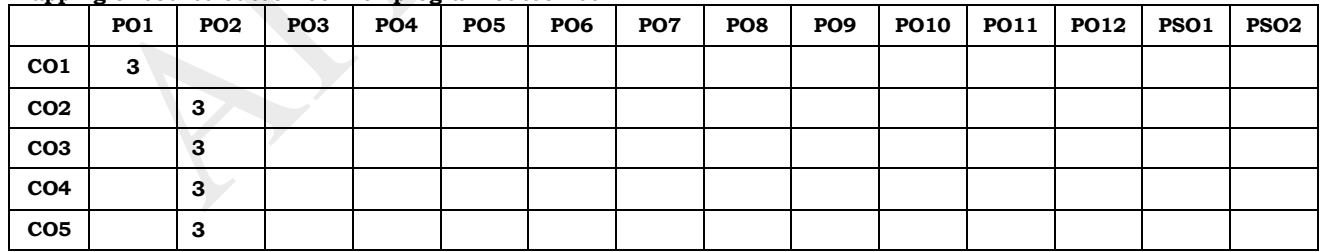

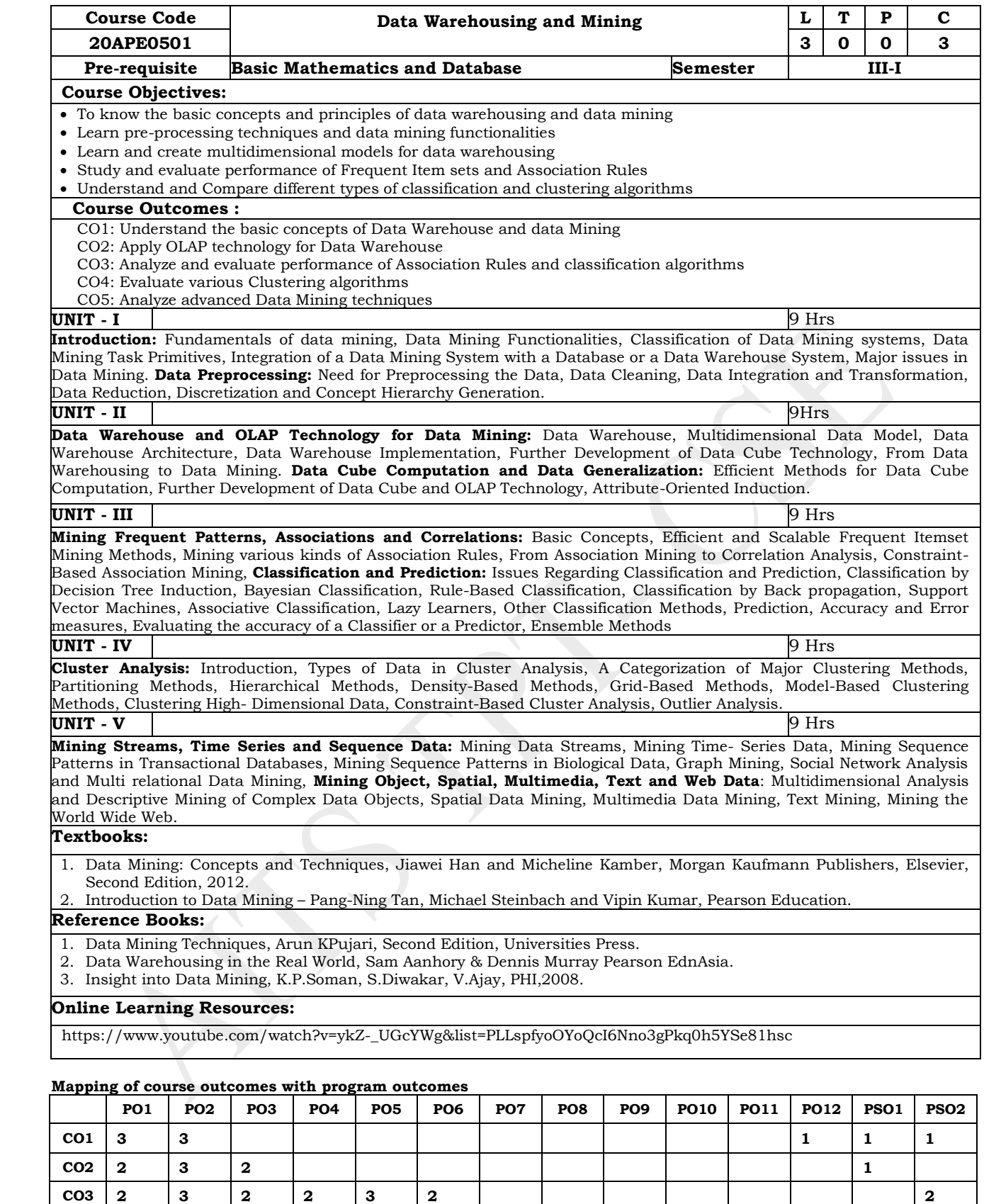

**CO4 2 2 3 2 2 3 2 1**

**CO5 2 2 3 2 2 3 2 1 1**

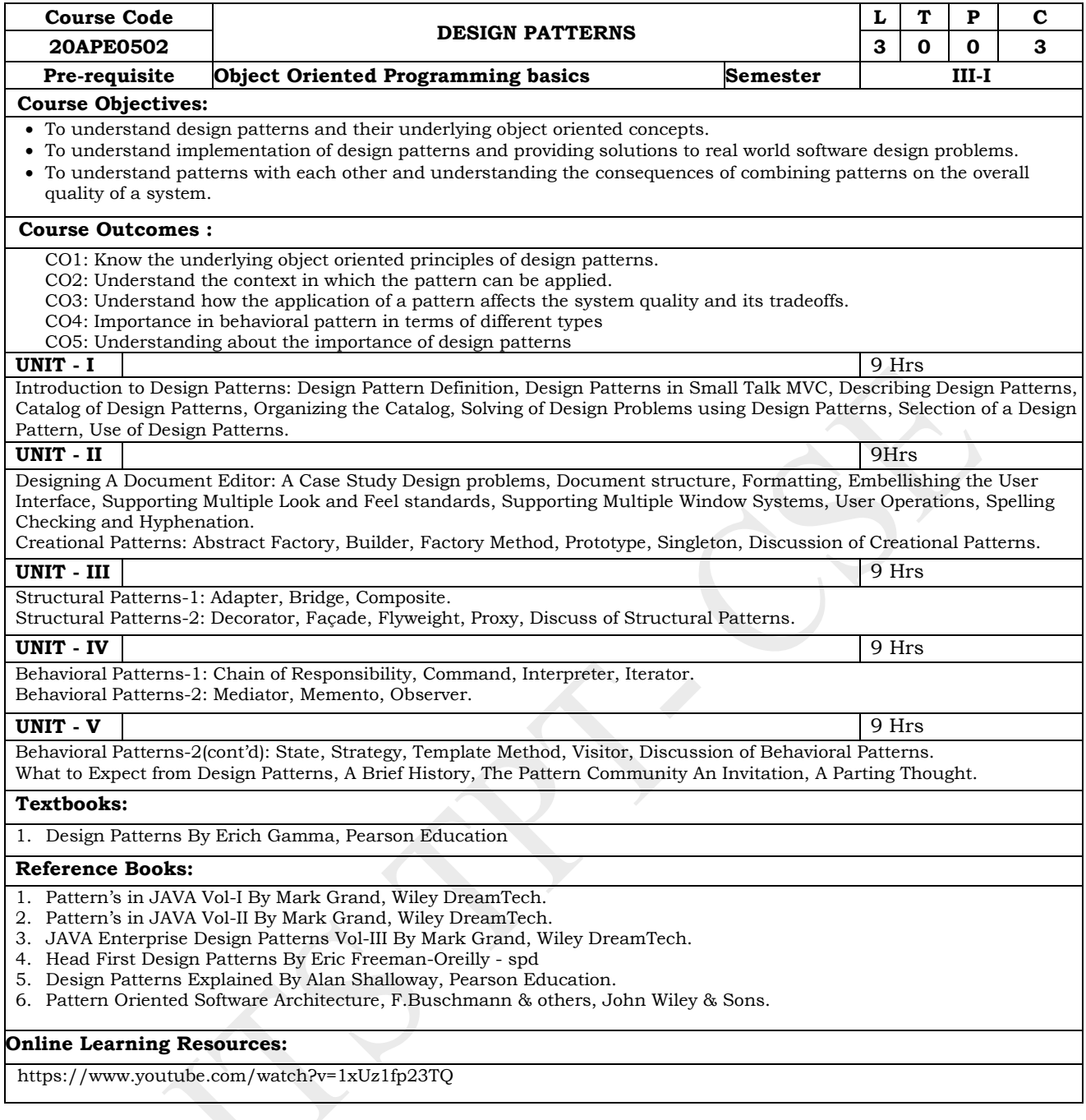

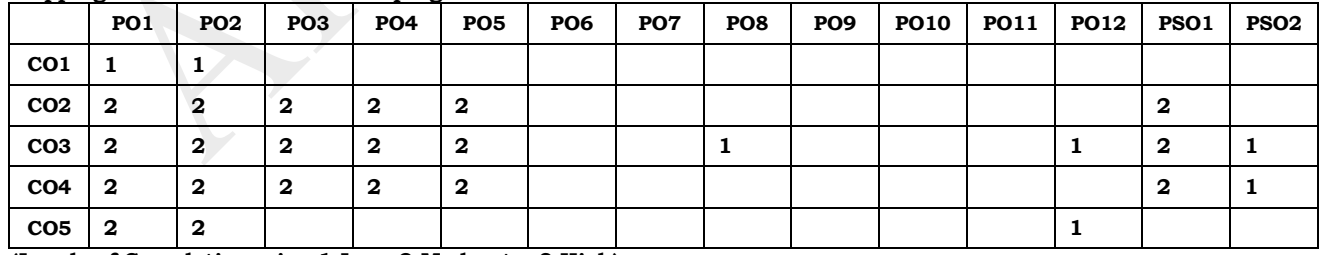

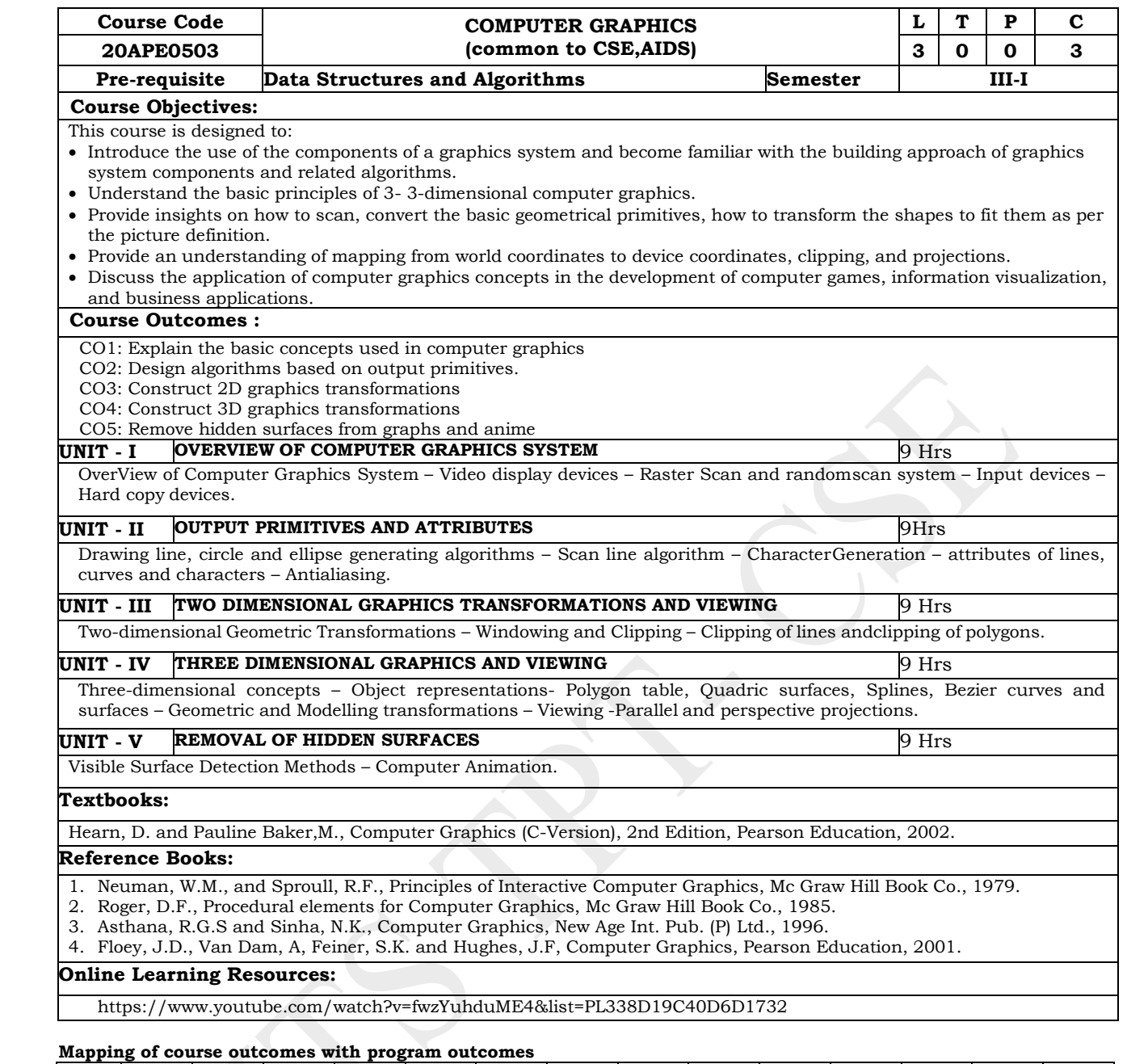

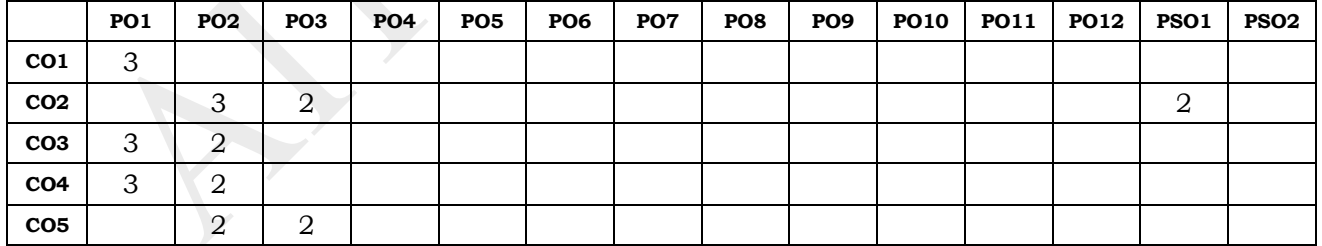

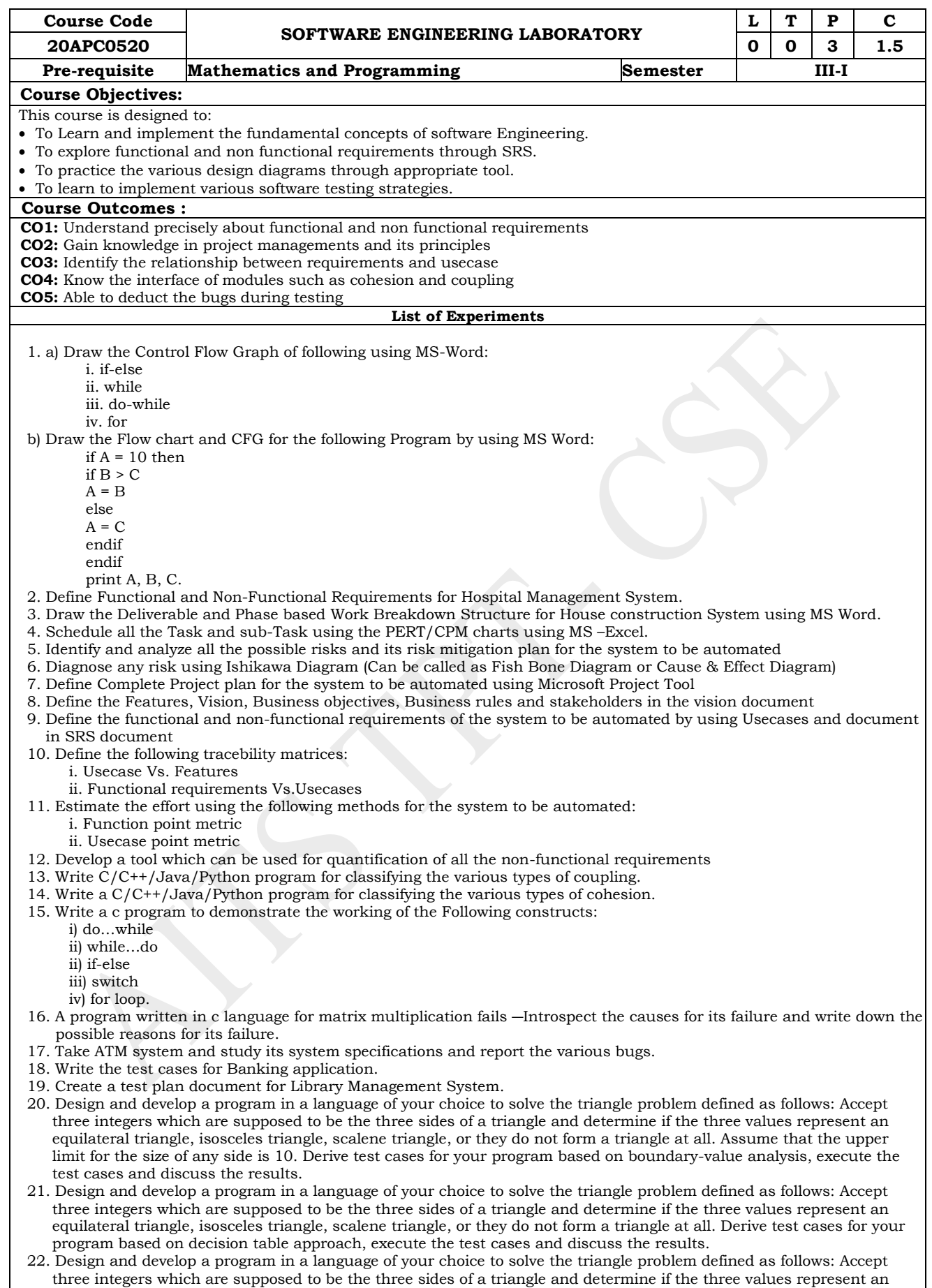

equilateral triangle, isosceles triangle, scalene triangle, or they do not form a triangle at all. Assume the upper limit for the size of any side is 10. Derive test cases for your program based on equivalence class partitioning, execute the test cases and discuss the results.

23. Draw standard UML diagrams using an UML modeling tool for a given case study and map design to code and implement a 3 layered architecture. Test the developed code and validate whether the SRS is satisfied. A. Identify a software system that needs to be developed.

- B. Document the Software Requirements Specification (SRS) for the identified system.
- C. Identify use cases and develop the Use Case model.
- D. Identify the conceptual classes and develop a Domain Model and also derive a Class Diagram from that.
- E. Using the identified scenarios, find the interaction between objects and represent them using UML Sequence and Collaboration Diagrams
- F. Draw relevant State Chart and Activity Diagrams for the same system.
- G. Implement the system as per the detailed design
- H. Test the software system for all the scenarios identified as per the usecase diagram
- I. Improve the reusability and maintainability of the software system by applying appropriate design patterns.
- J. Implement the modified system and test it for various scenarios
- Suggested domain for validate the following system:
	- i. Passport automation system.p
		- ii. Book bank
		- iii. Exam registration
		- iv. Stock maintenance system.
		- v. Online course reservation system

#### **Reference Books:**

- 1. Rajib Mall, "Fundamentals of Software Engineering", 5th Edition, PHI, 2018.
- 2. Pressman Roger, "Software Engineering- Practioner Approach", McGraw Hill, 7 th Edition, 2012.
- 3. Ian Somerville, "Software Engineering", Pearson 2, 10 th Edition, 2017.
- 4. Jalote Pankaj, "An integrated approach to Software Engineering", Narosa, 3 rd Edition, 2005.
- 5. Richard Fairley, "Software Engineering Concepts", Tata McGraw Hill, 1997.

#### **Mapping of course outcomes with program outcomes**

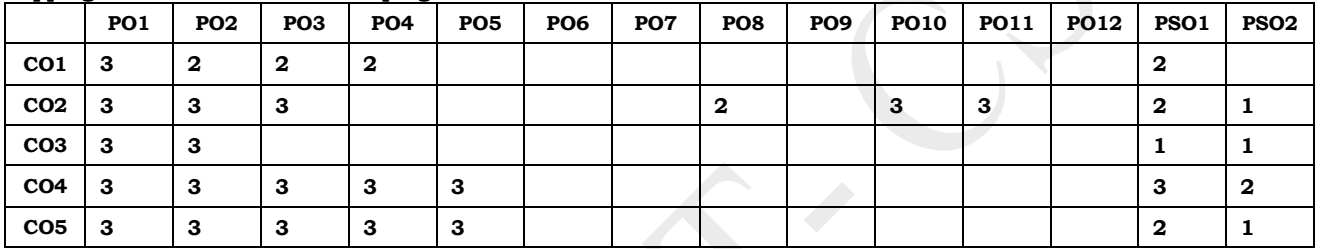

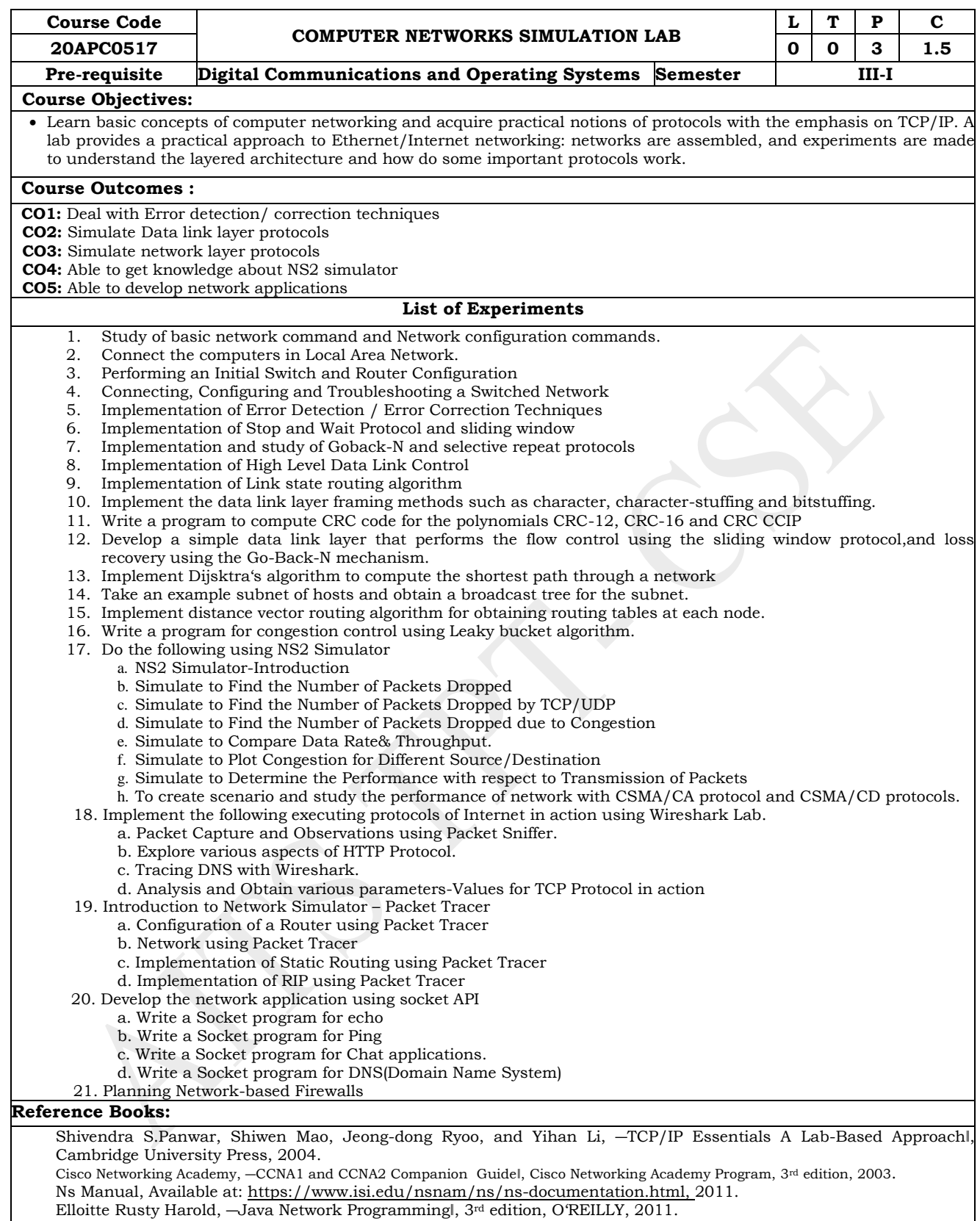

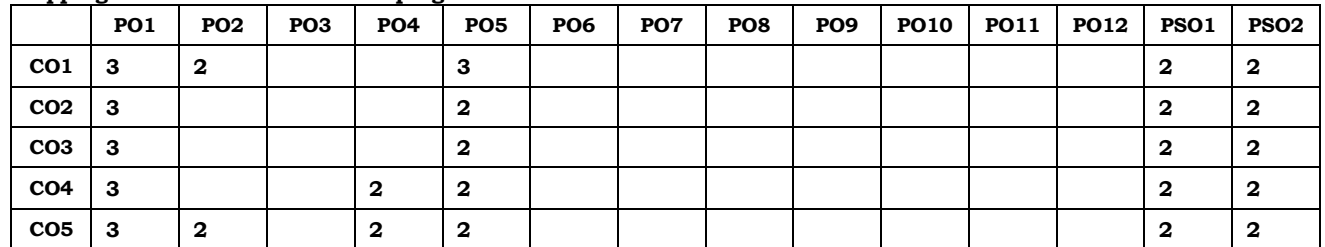

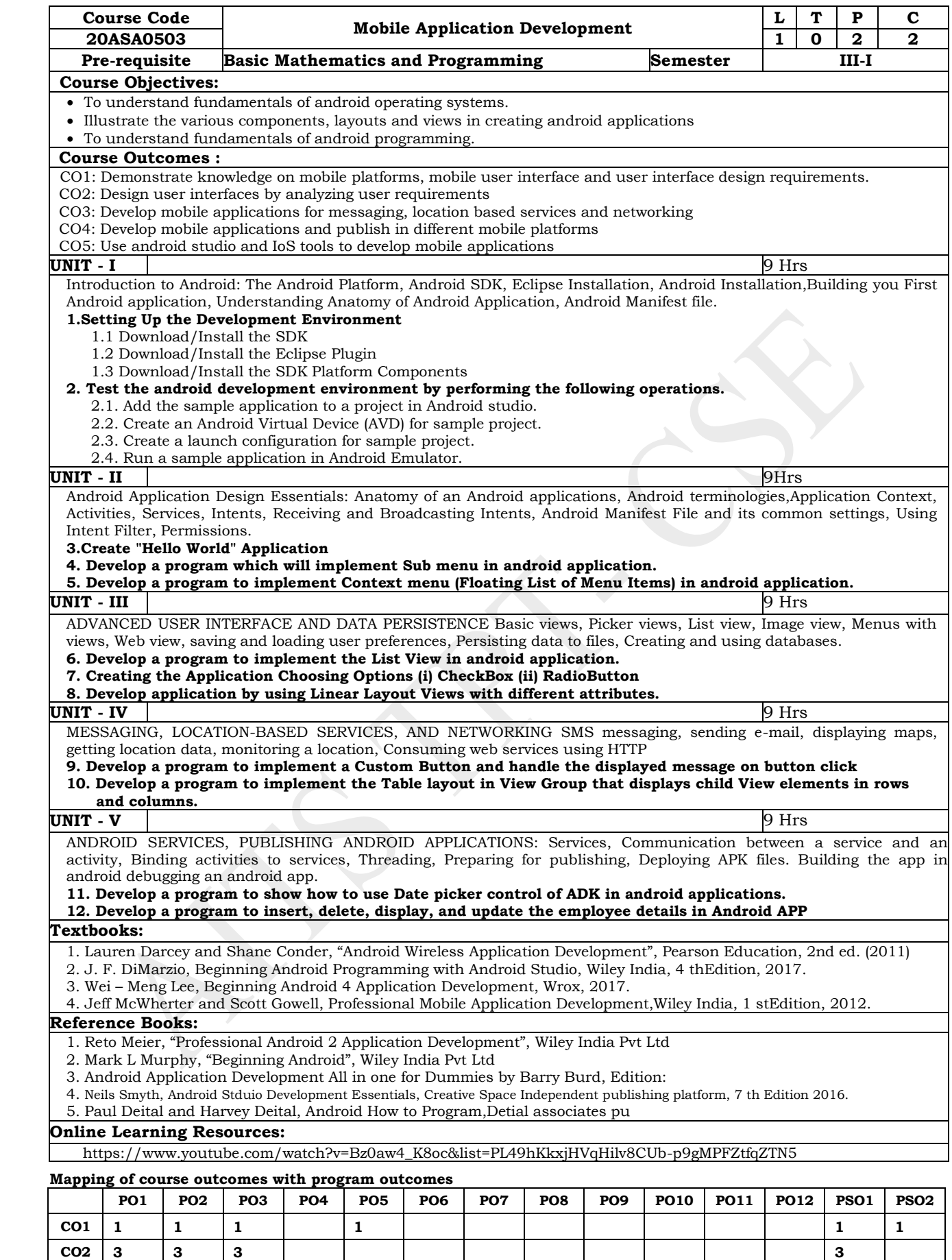

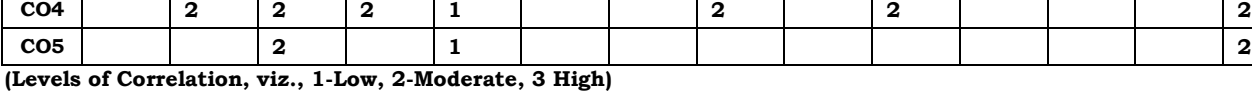

**CO3 2 2 1 2 2 2**

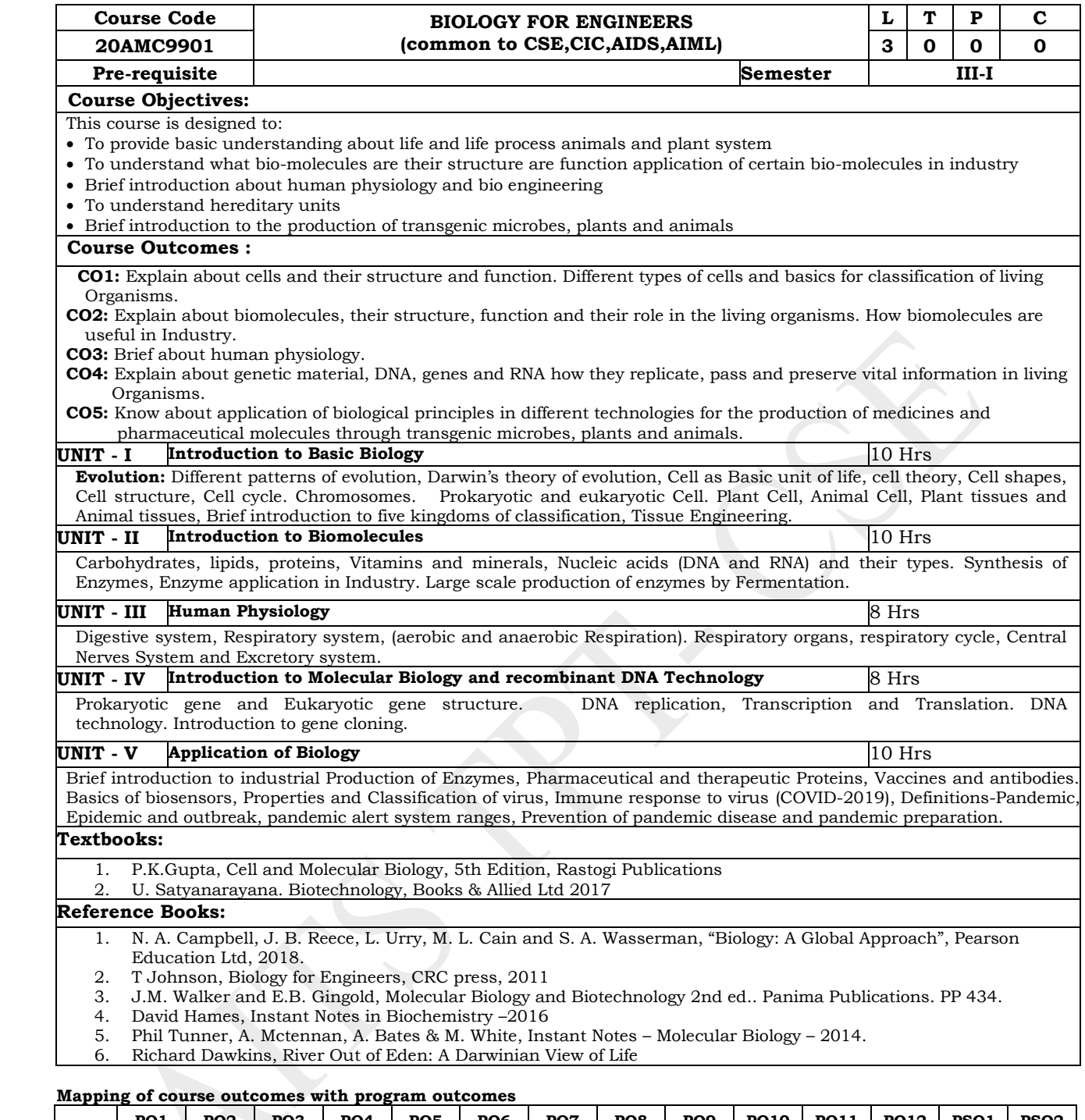

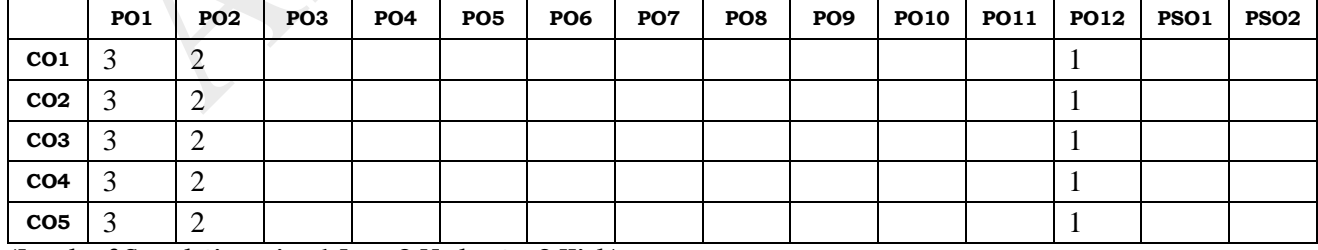

# **ANNAMACHARYA INSTITUTE OF TECHNOLOGY AND SCIENCES, TIRUPATI (AUTONOMOUS) COMPUTER SCIENCE AND ENGINEERING (CSE) (Effective for the batches admitted in 2020-21)**

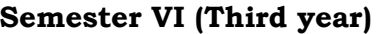

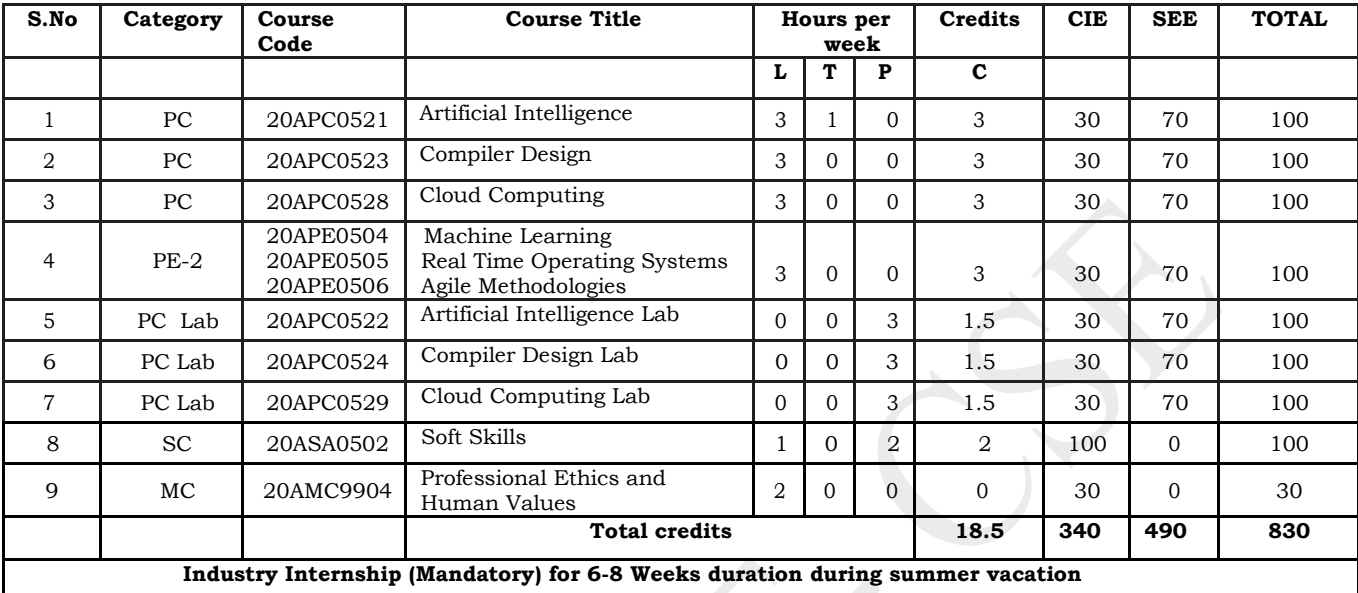

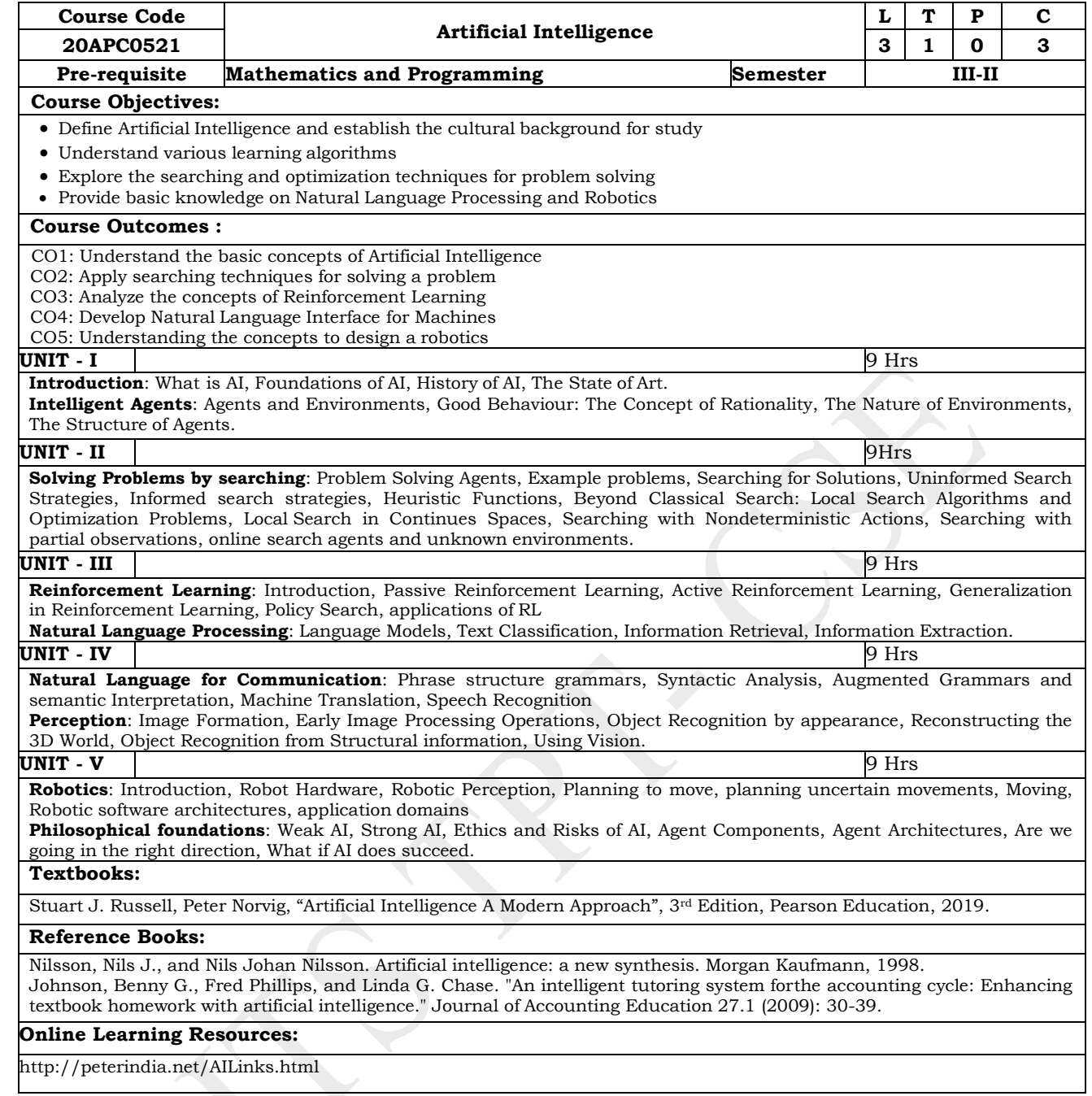

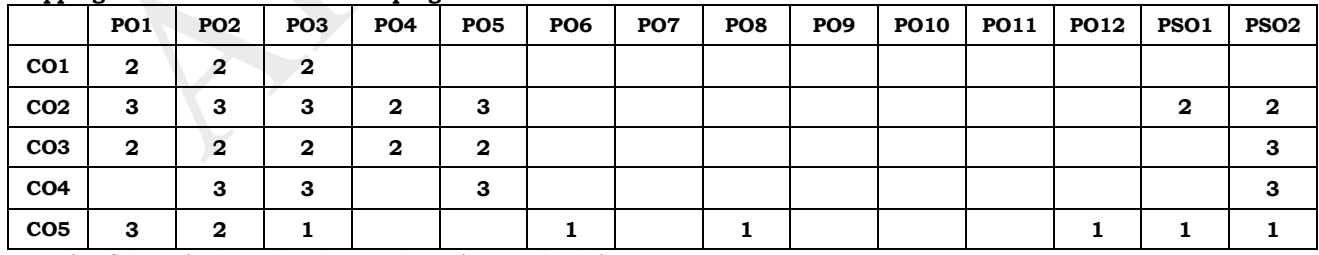

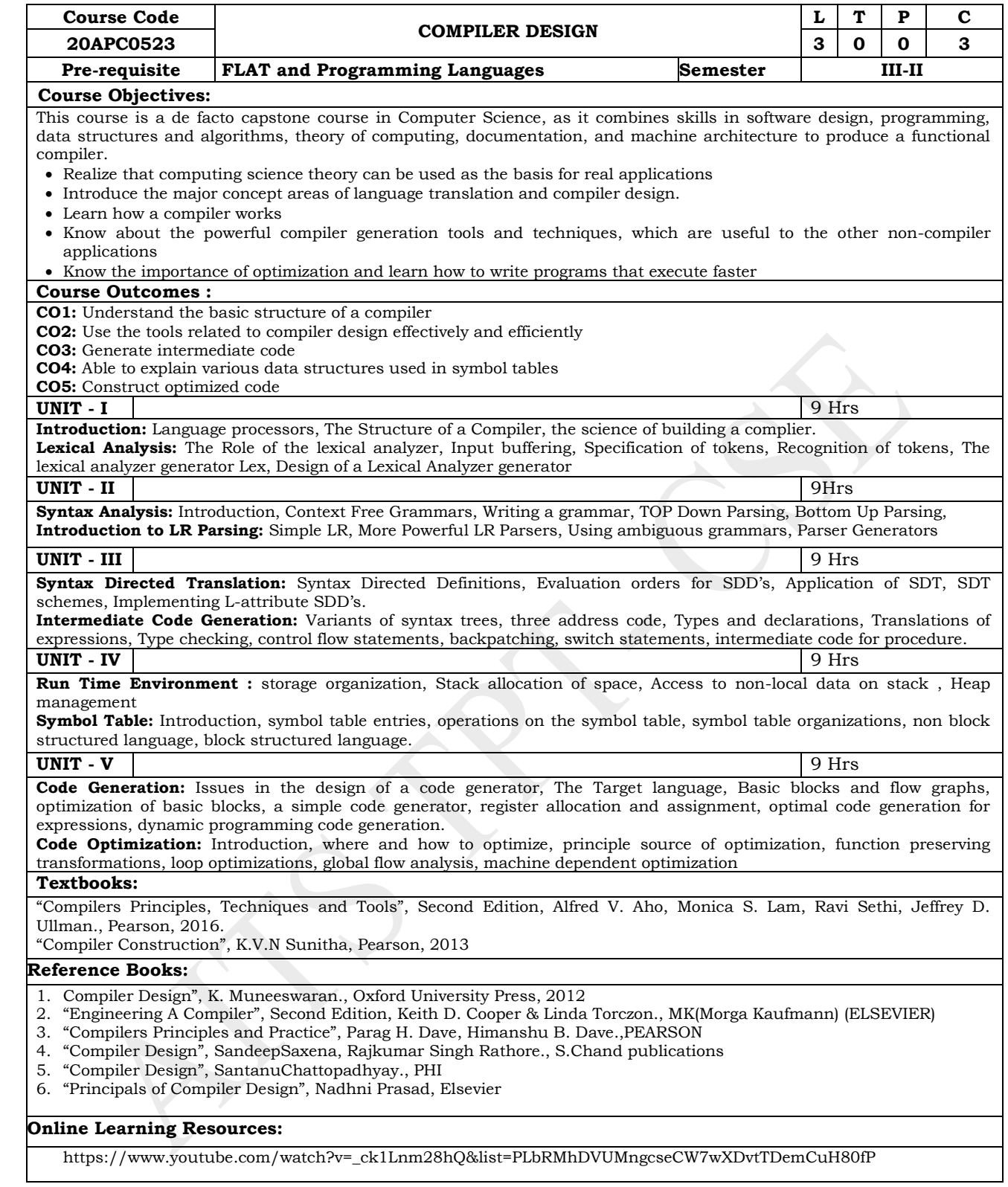

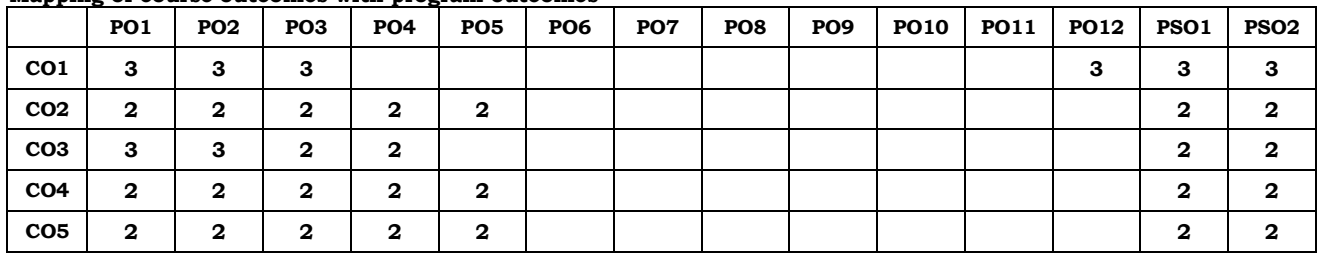

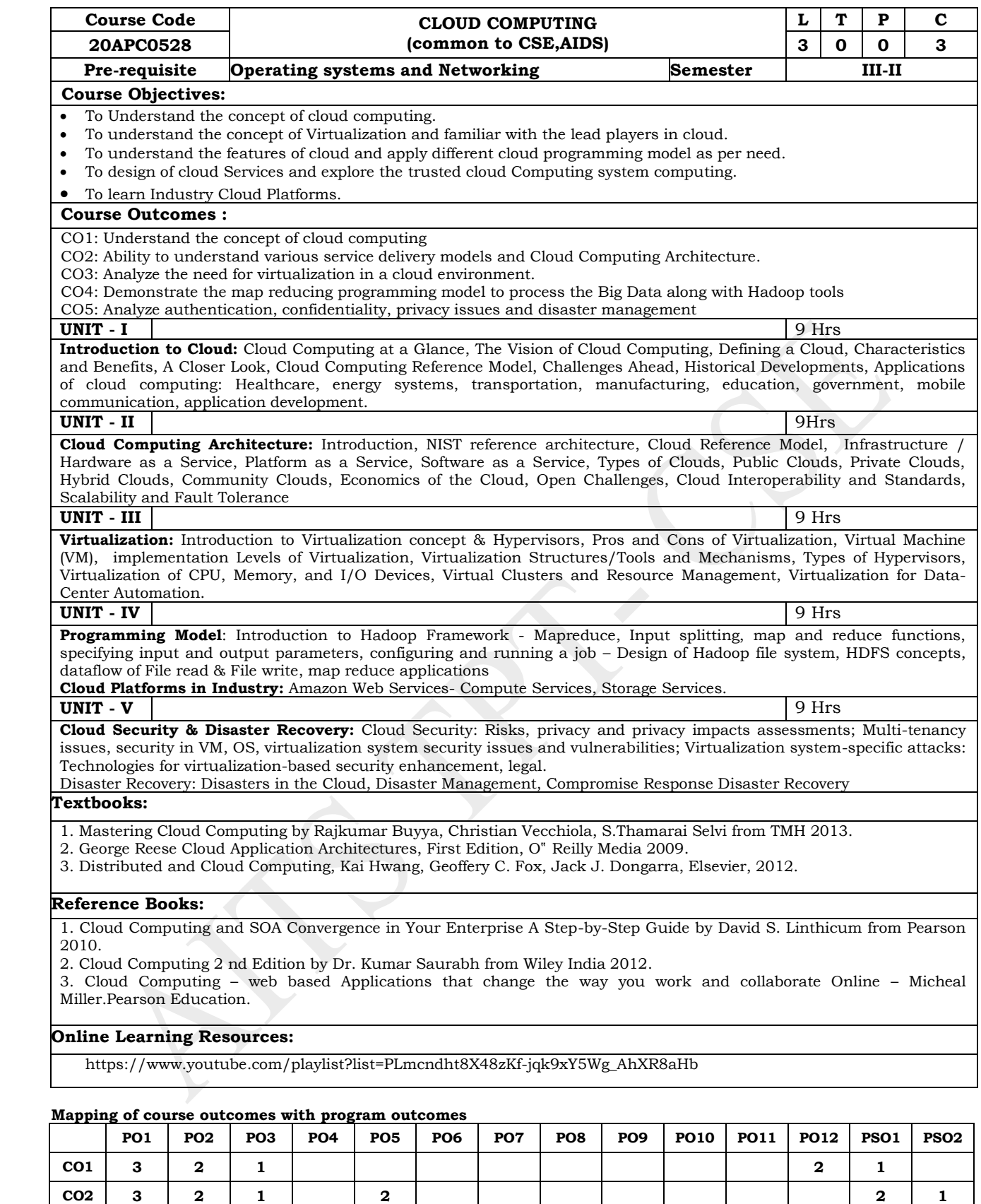

**CO3 2 3 2 2**

**CO4 2 1 2 1 2 1 2 2**

**CO5 2 2 2 2 1 2 (Levels of Correlation, viz., 1-Low, 2-Moderate, 3 High)**

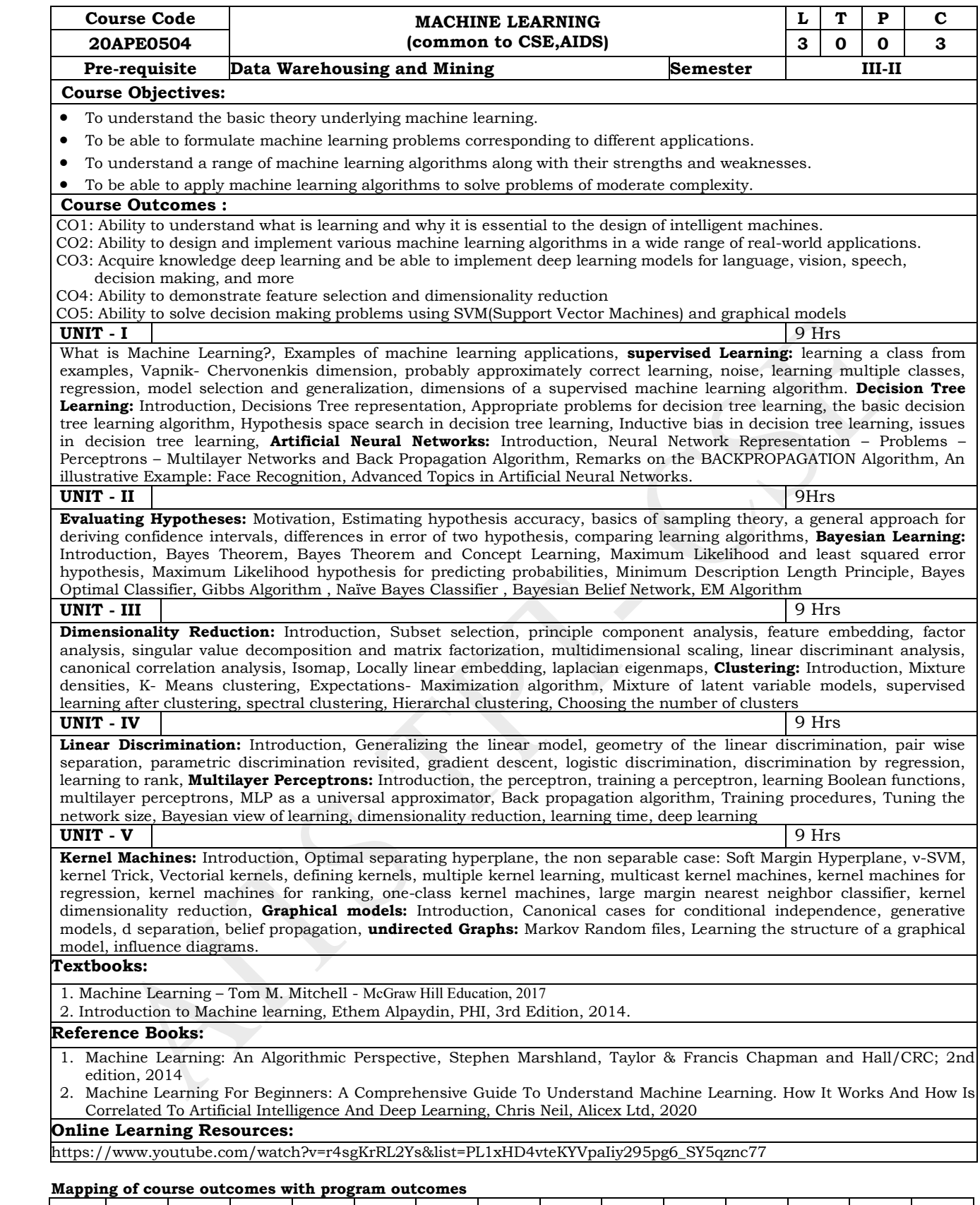

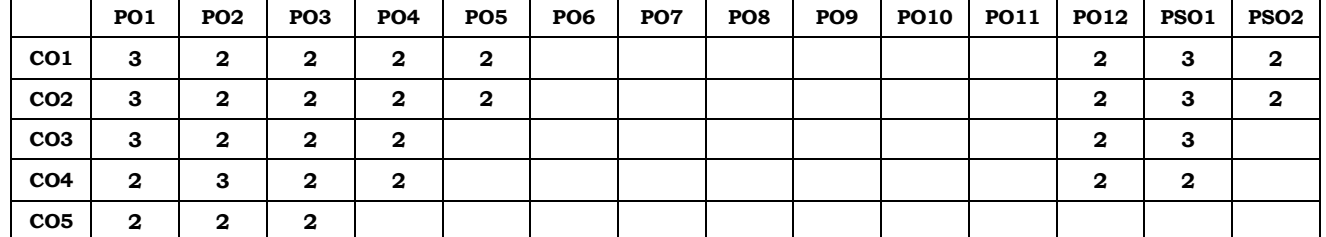

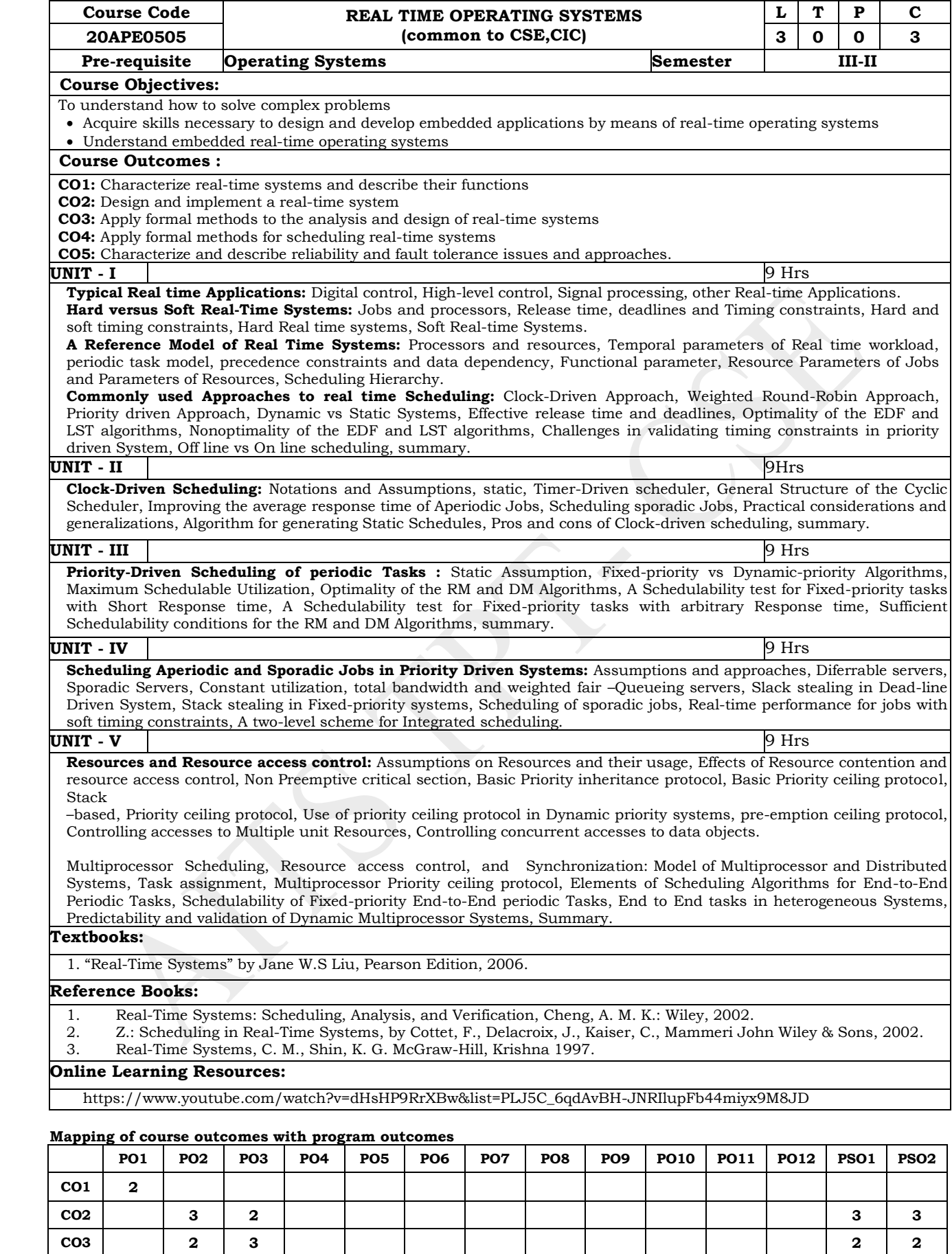

**CO4 3 2**

 **(Levels of Correlation, viz., 1-Low, 2-Moderate, 3 High)**

**CO5 2**

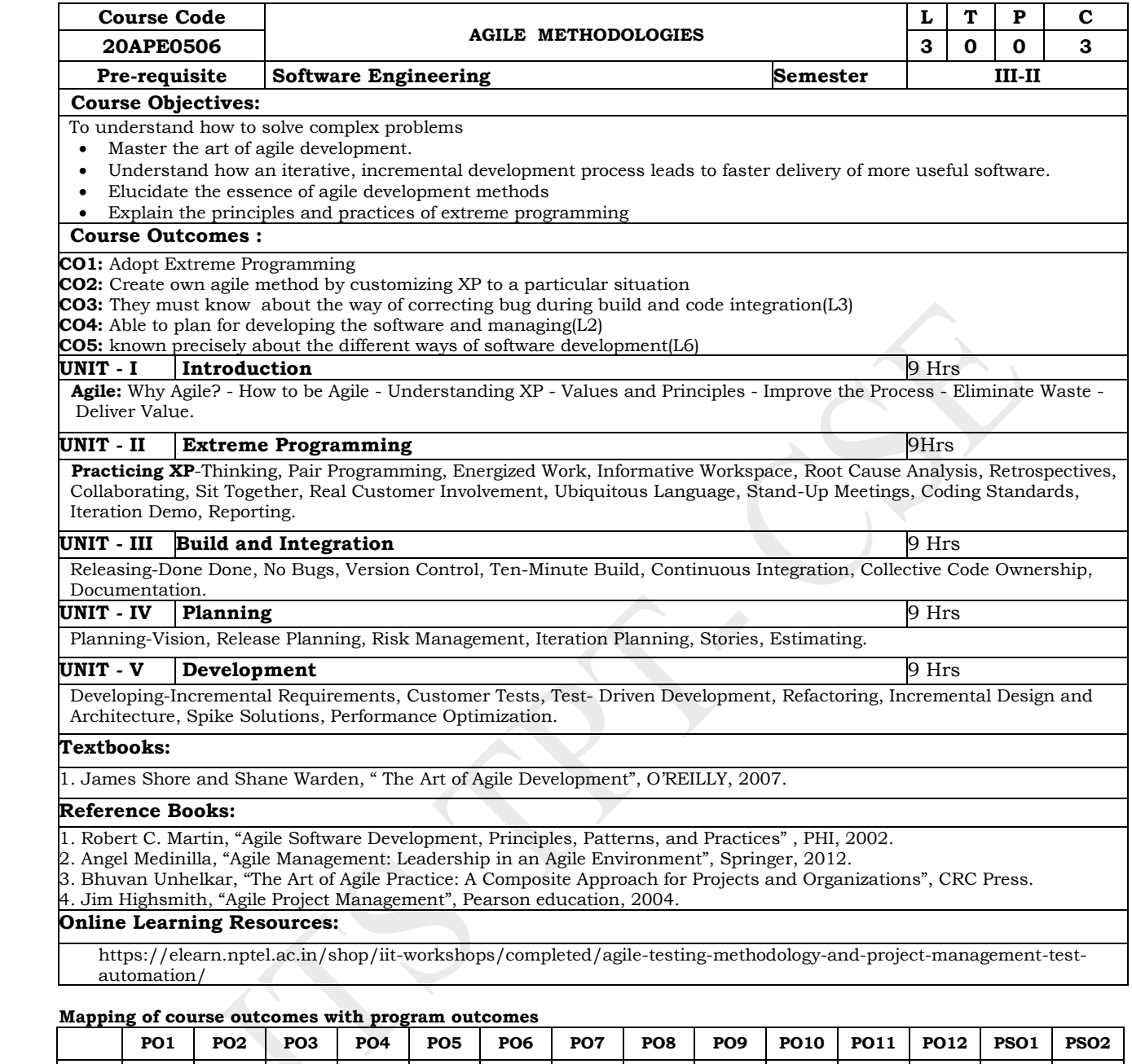

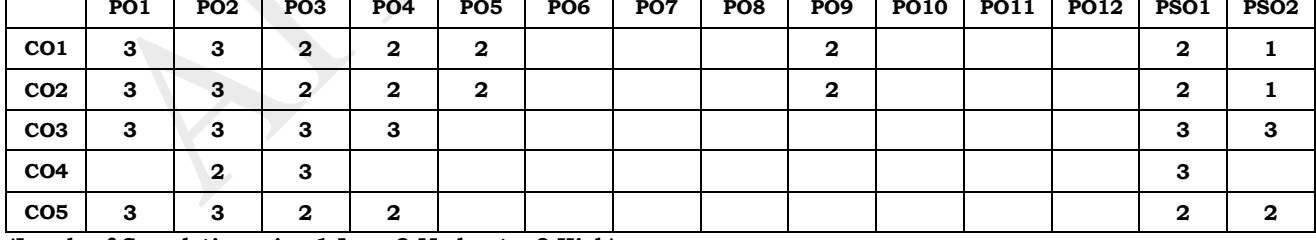

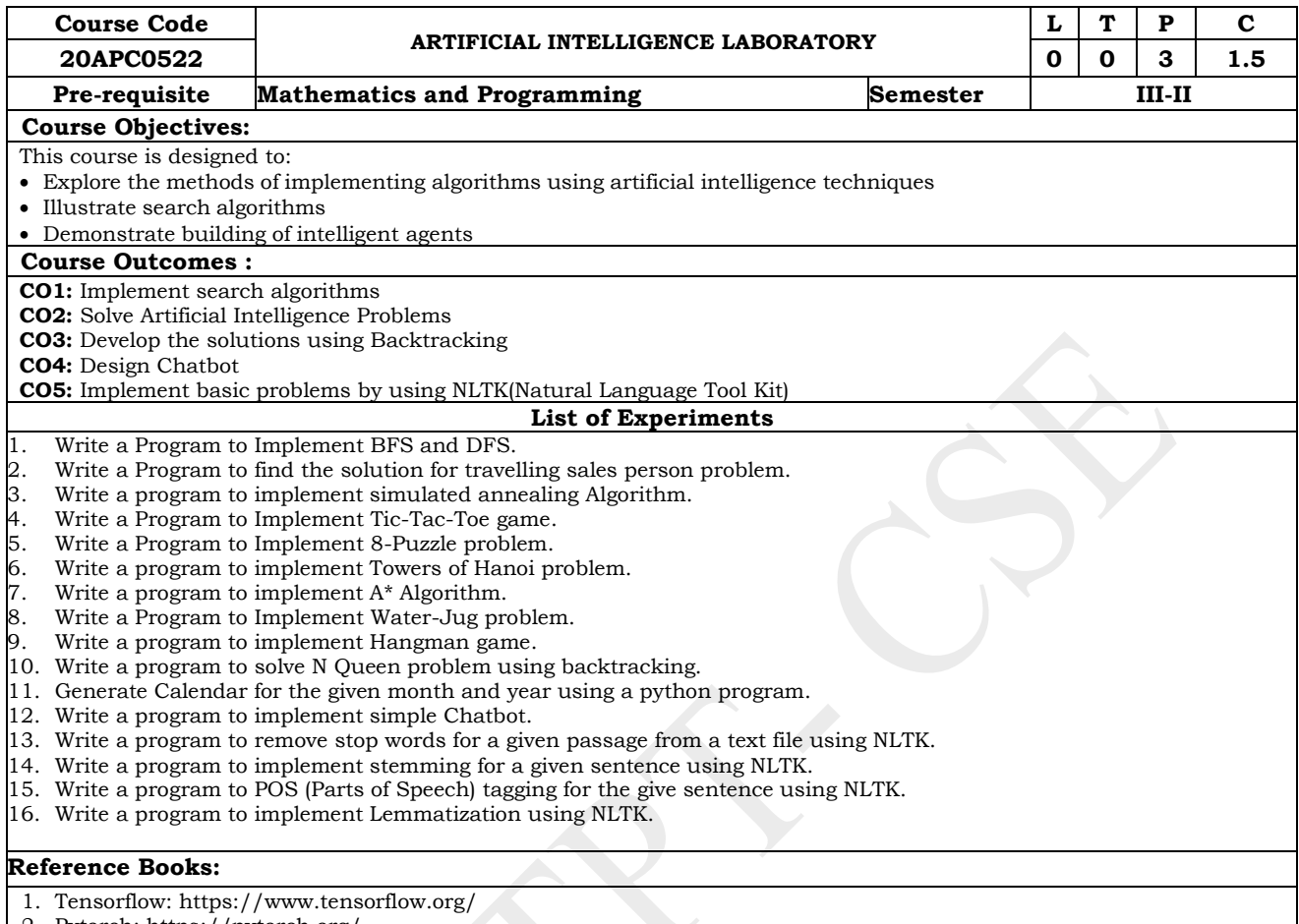

- 2. Pytorch: https://pytorch.org/,
- 3. https://github.com/pytorch
- 4. Theano: http://deeplearning.net/software/theano/ https://github.com/Theano/Theano
- 5. https://www.nltk.org/

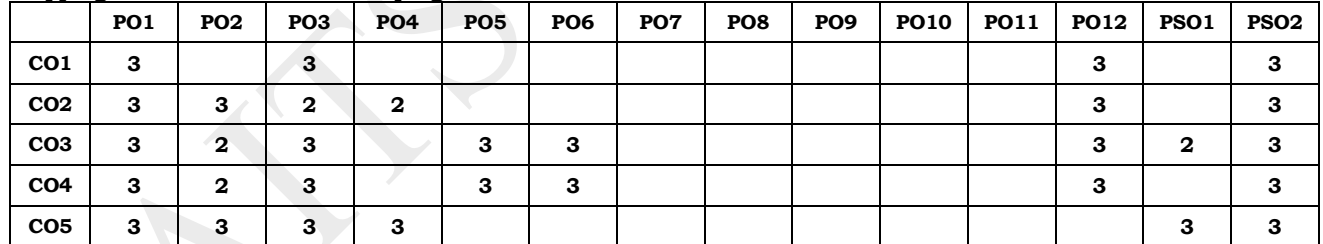

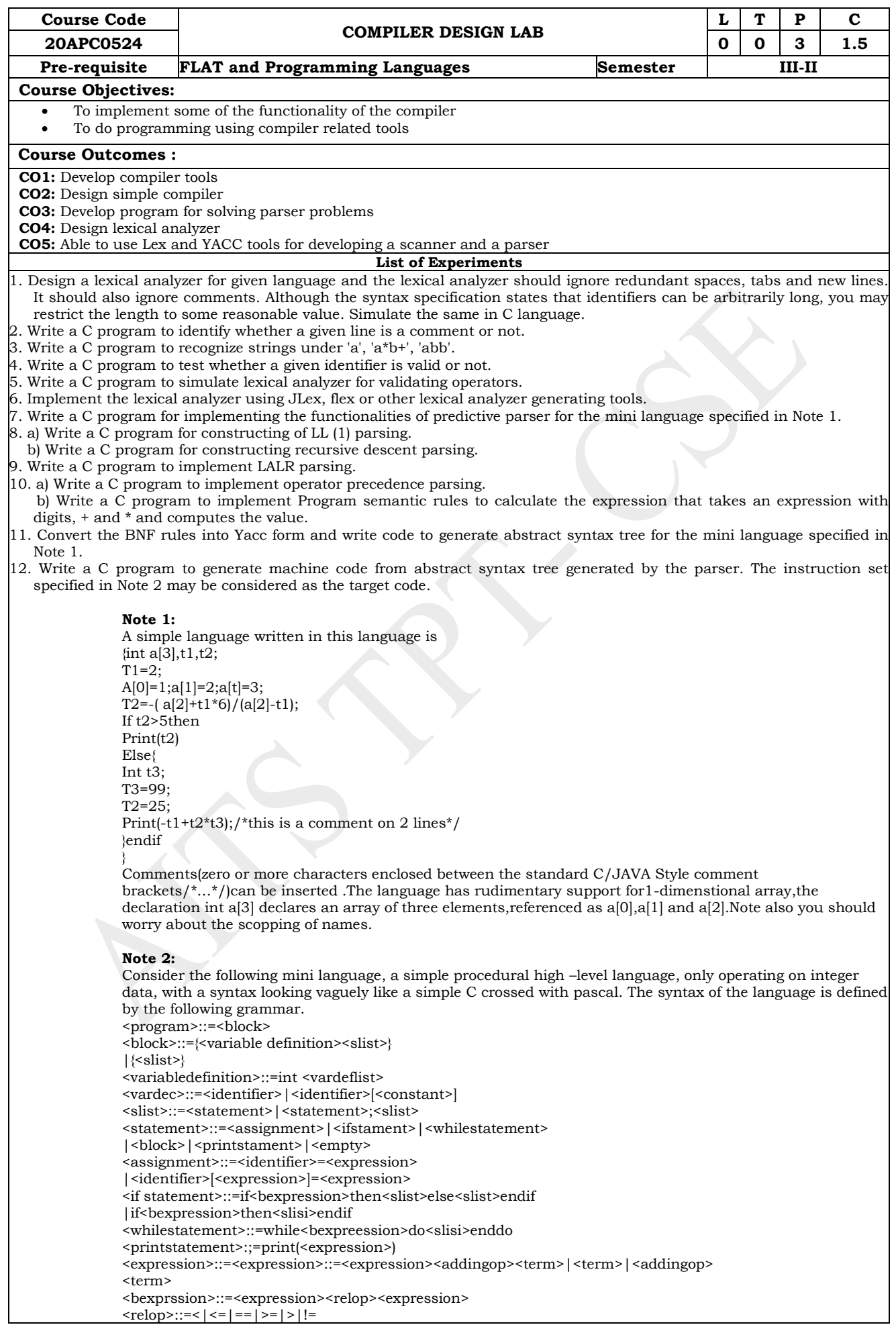

<addingop>::=+|-<term>::=<term><multop><factor>|<factor>  $\langle$ Multop>::=\*|/ <factor>::=<constant>|<identifier>|<identifier>[<expression>] |(<expression>) <constant>::=<digit>|<digit><constant> <identifier>::=<identifier><letter or digit>|<letter> <letter or digit>::=<letter>|<digit>  $<\!\!\mathrm{letter}\!\!>\,::=\!\!\mathrm{a}\!\mid\! b\!\mid\! c\!\mid\! d\!\mid\! e\!\mid\! f\!\mid\! g\!\mid\! h\!\mid\! I\!\mid\! j\!\mid\! k\!\mid\! l\!\mid\! m\!\mid\! n\!\mid\! o\!\mid\! p\!\mid\! q\!\mid\! r\!\mid\! s\!\mid\! t\!\mid\! u\!\mid\! v\!\mid\! w\!\mid\! x\!\mid\! y\!\mid\! z$ <digit>::=0|1|2|3|4|5|^|7|8|9 <empty>::=has the obvious meaning

#### **Reference Books:**

- 1. Modern compiler implementation in C, Andrew w.Appel, Revised Edn, Cambridge University Press
- 2. Principles of Compiler Design. A.V Aho, J.D Ullman ; Pearson Education.
- 3. lex&yacc , -John R Levine, Tony Mason, Doug Brown; O'reilly.
- 4. Compiler Construction,- LOUDEN, Thomson.
- 5. Engineering a compiler Cooper& Linda, Elsevier
- 6. Modern Compiler Design Dick Grune, Henry E.Bal, Cariel TH Jacobs, Wiley Dreatech

#### **Mapping of course outcomes with program outcomes**

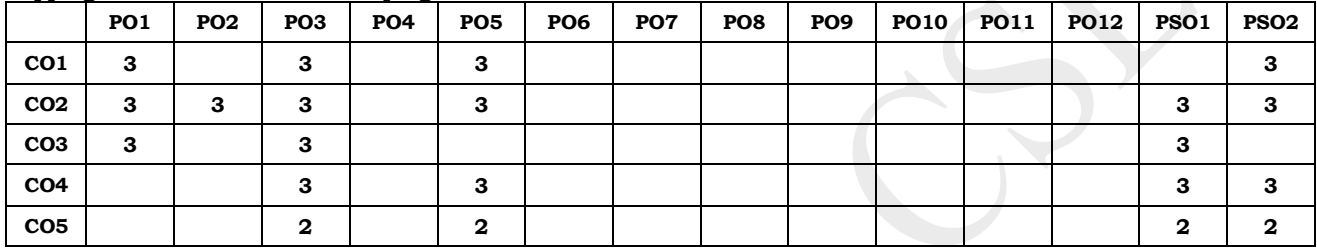

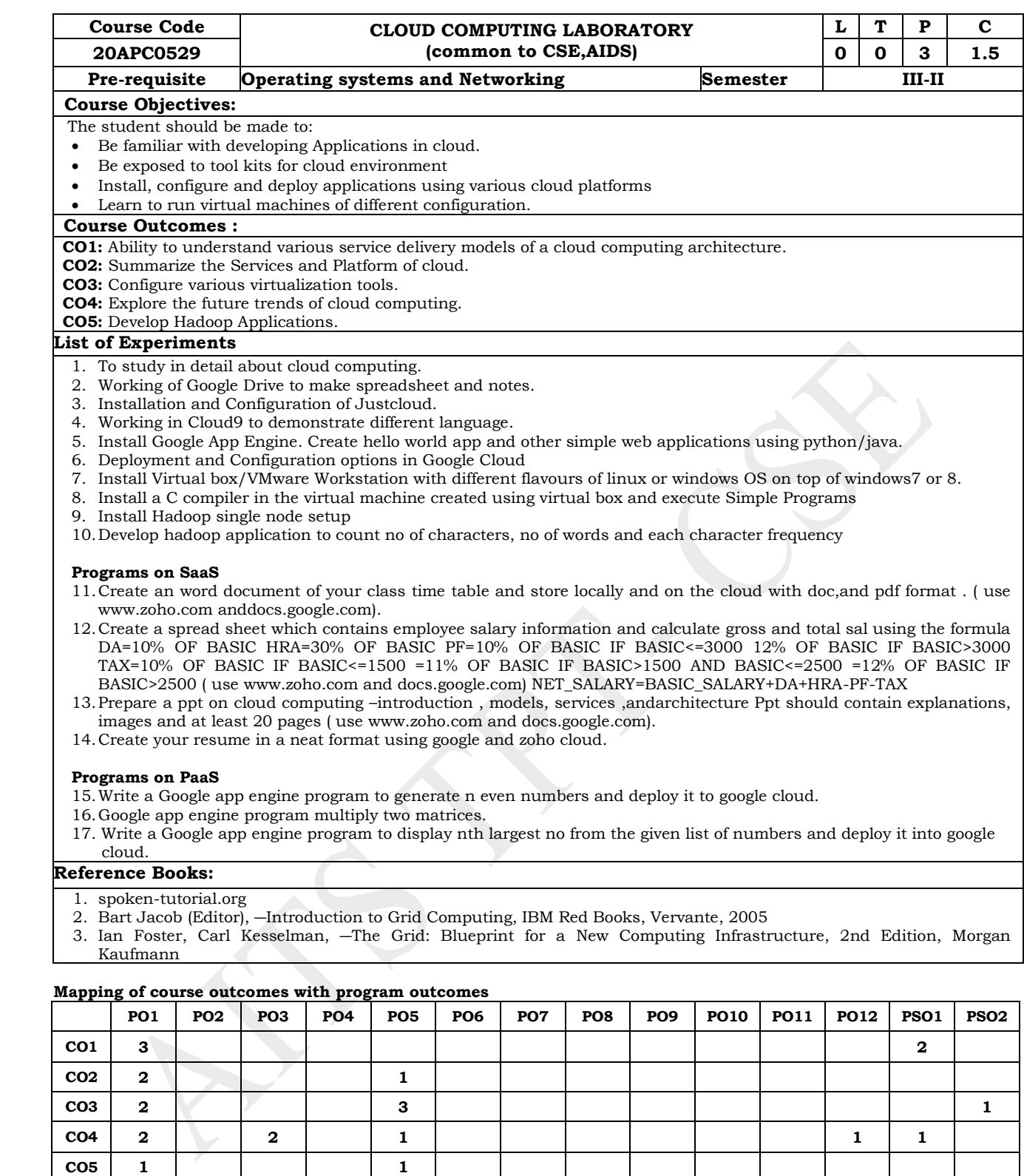

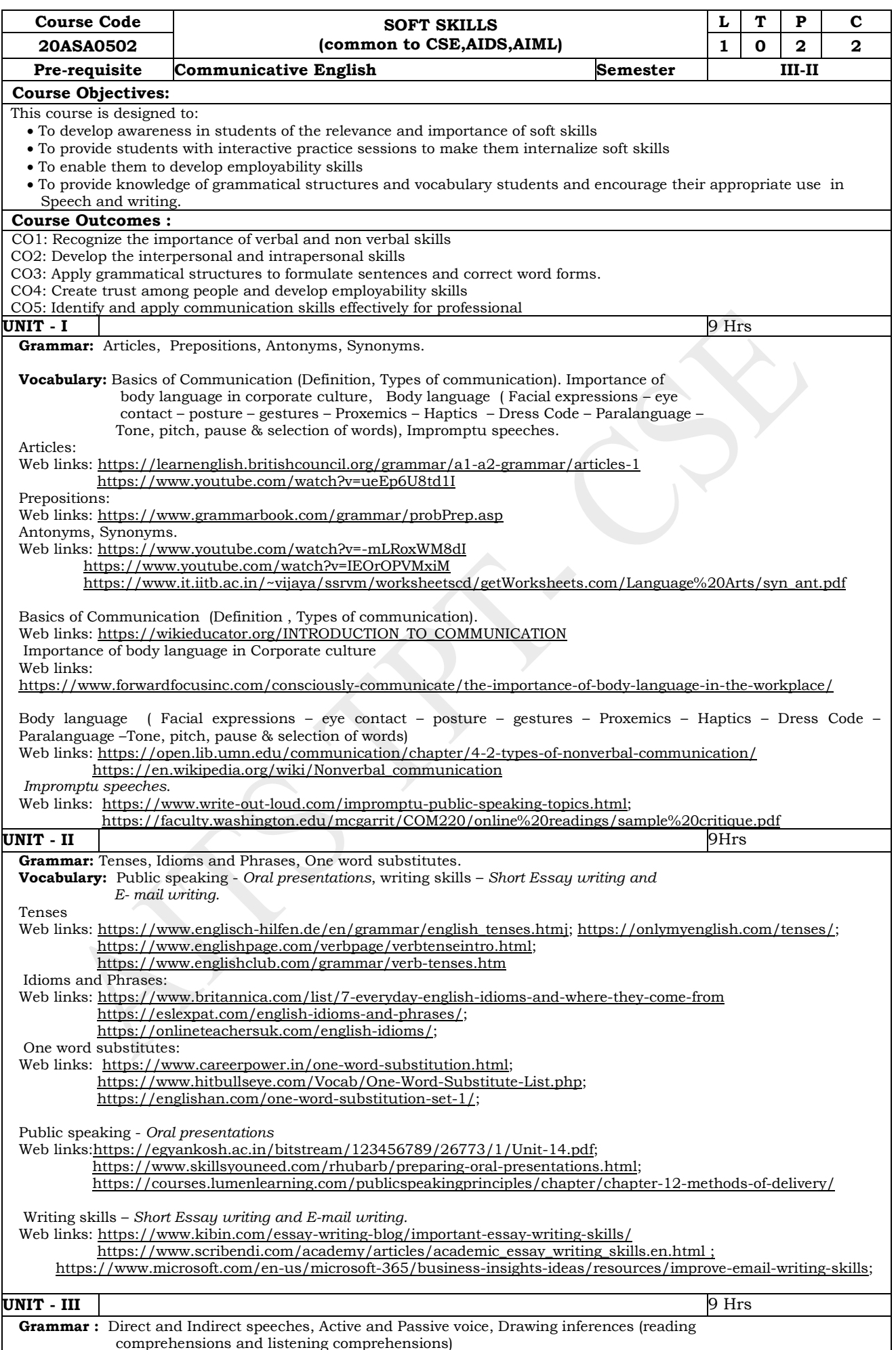

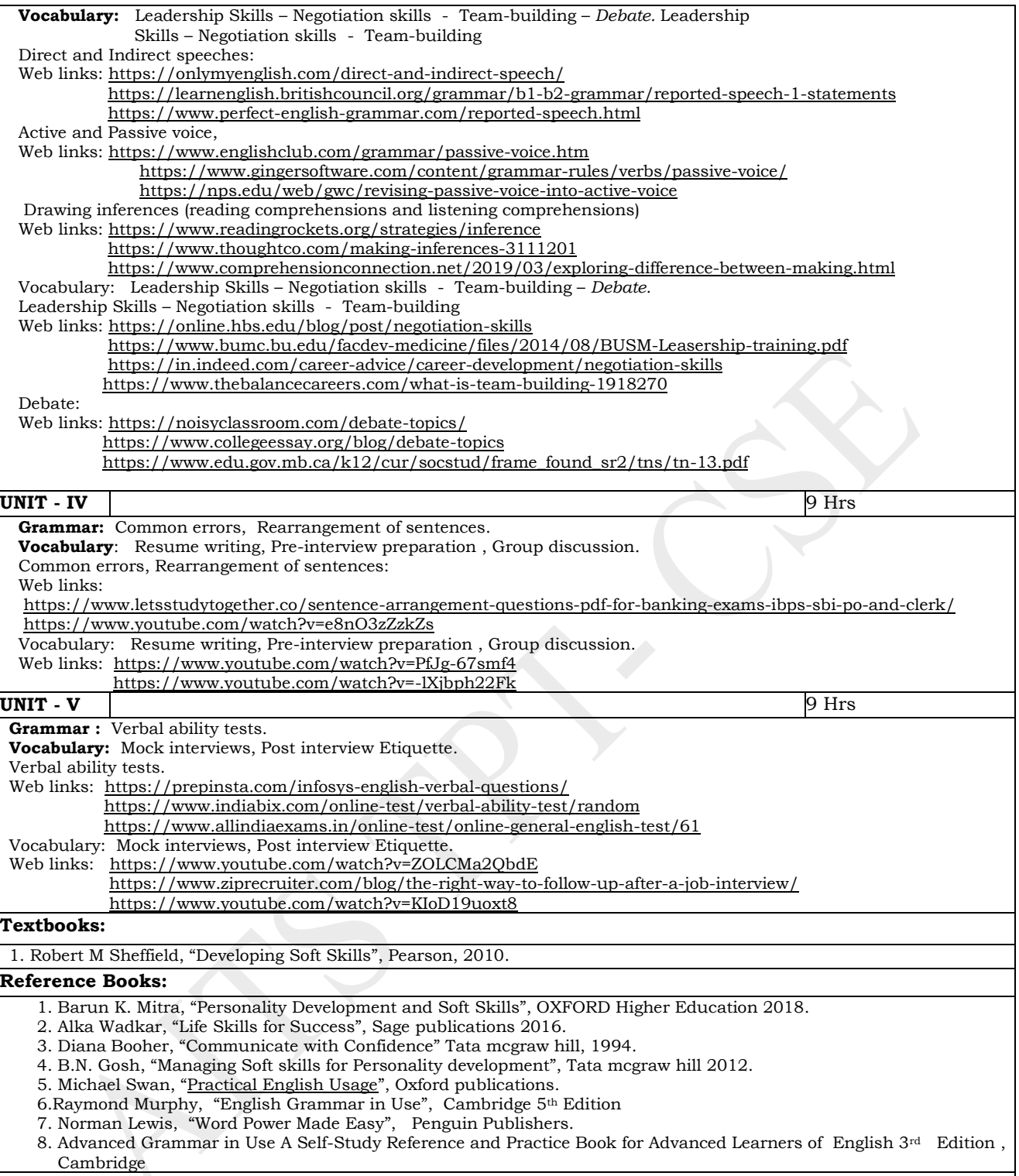

### **Online Learning Resources:**

https://www.youtube.com/watch?v=DUlsNJtg2L8&list=PLLy\_2iUCG87CQhELCytvXh0E\_y-bOO1\_q

#### **Mapping of course outcomes with program outcomes**

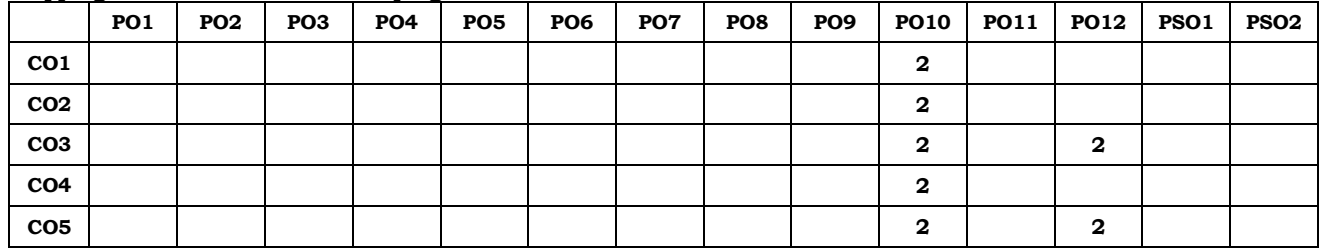

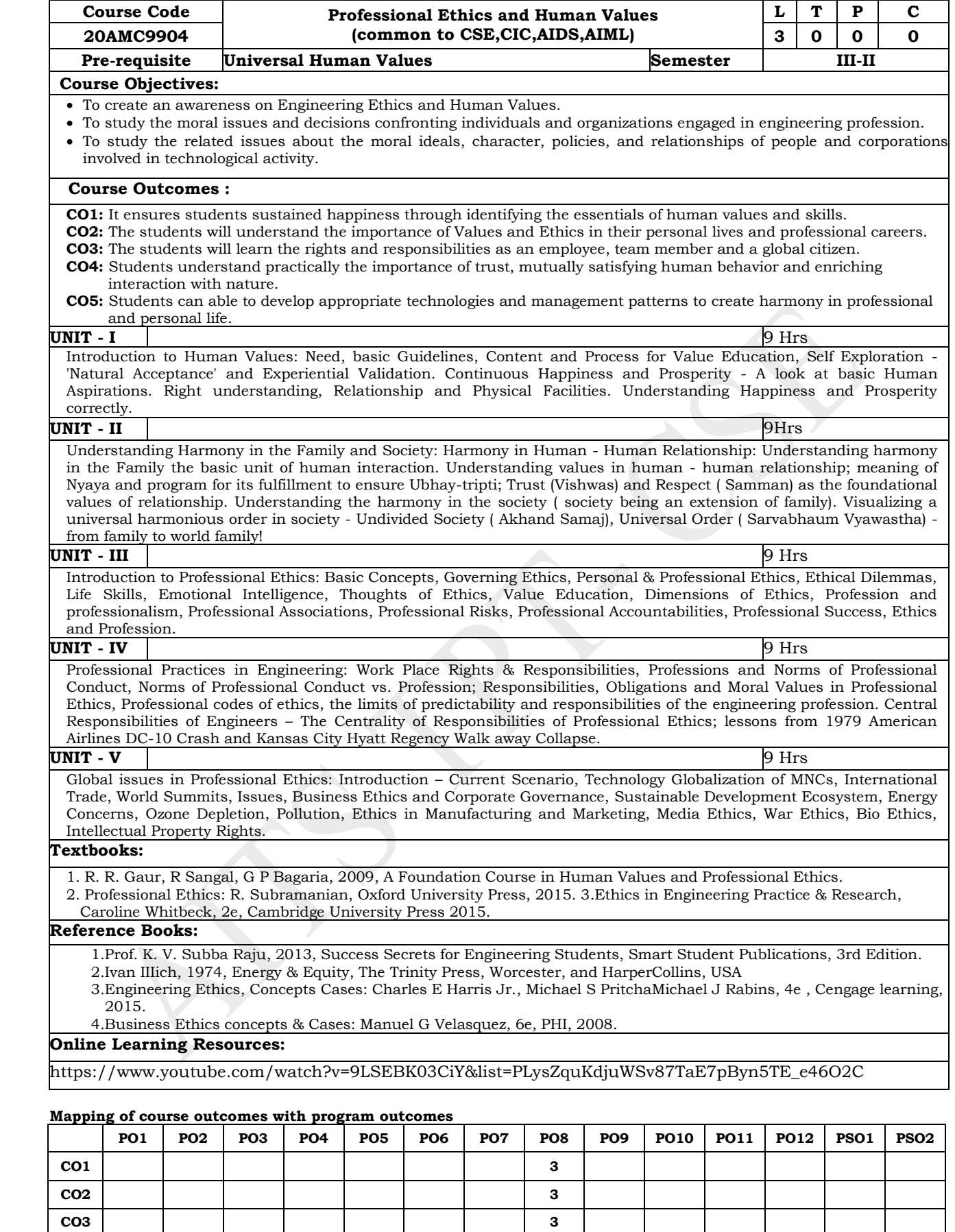

**CO4 3 CO5 3**
## **ANNAMACHARYA INSTITUTE OF TECHNOLOGY AND SCIENCES, TIRUPATI (AUTONOMOUS) COMPUTER SCIENCE AND ENGINEERING (CSE) (Effective for the batches admitted in 2020-21)**

# **Semester VII (Fourth year)**

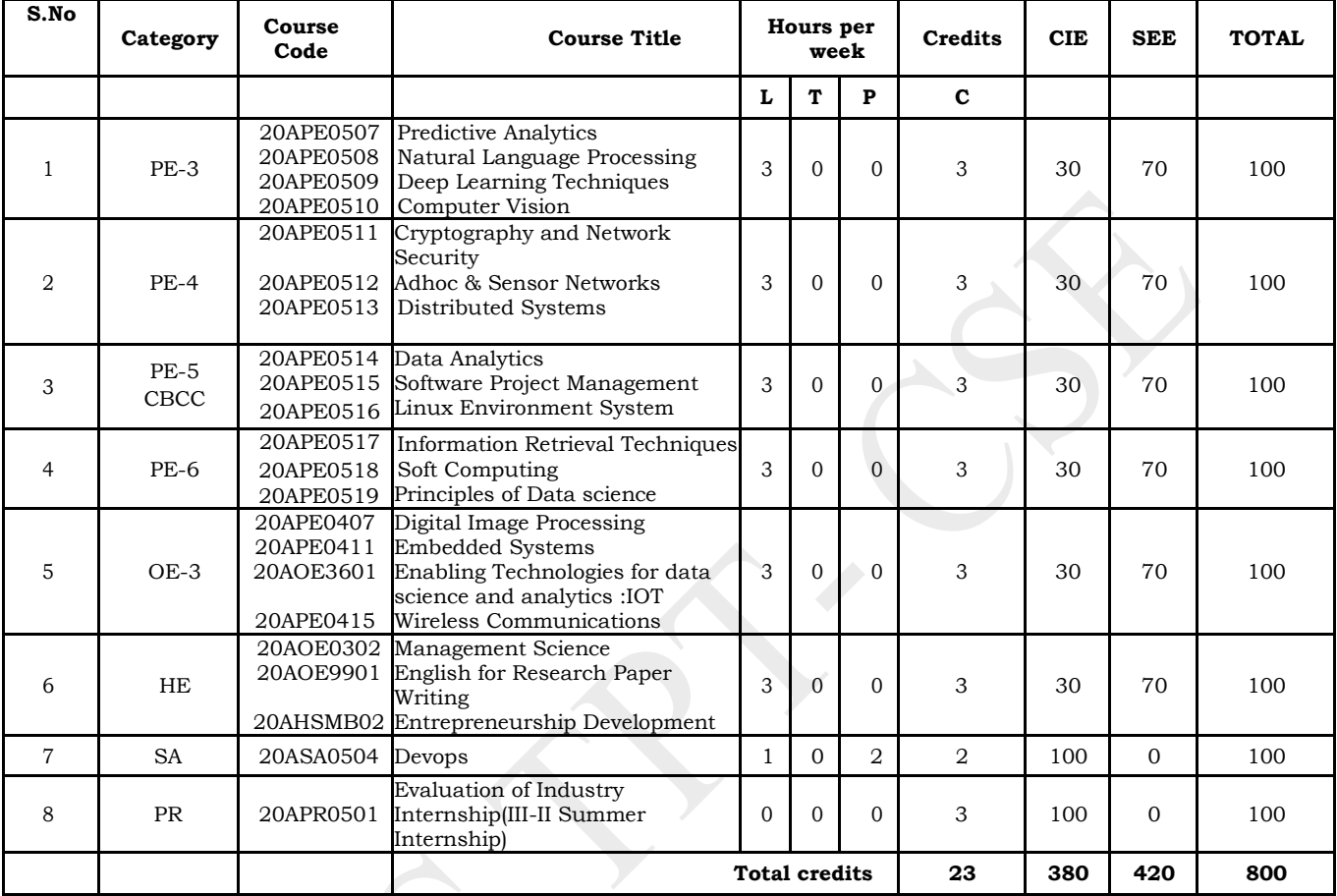

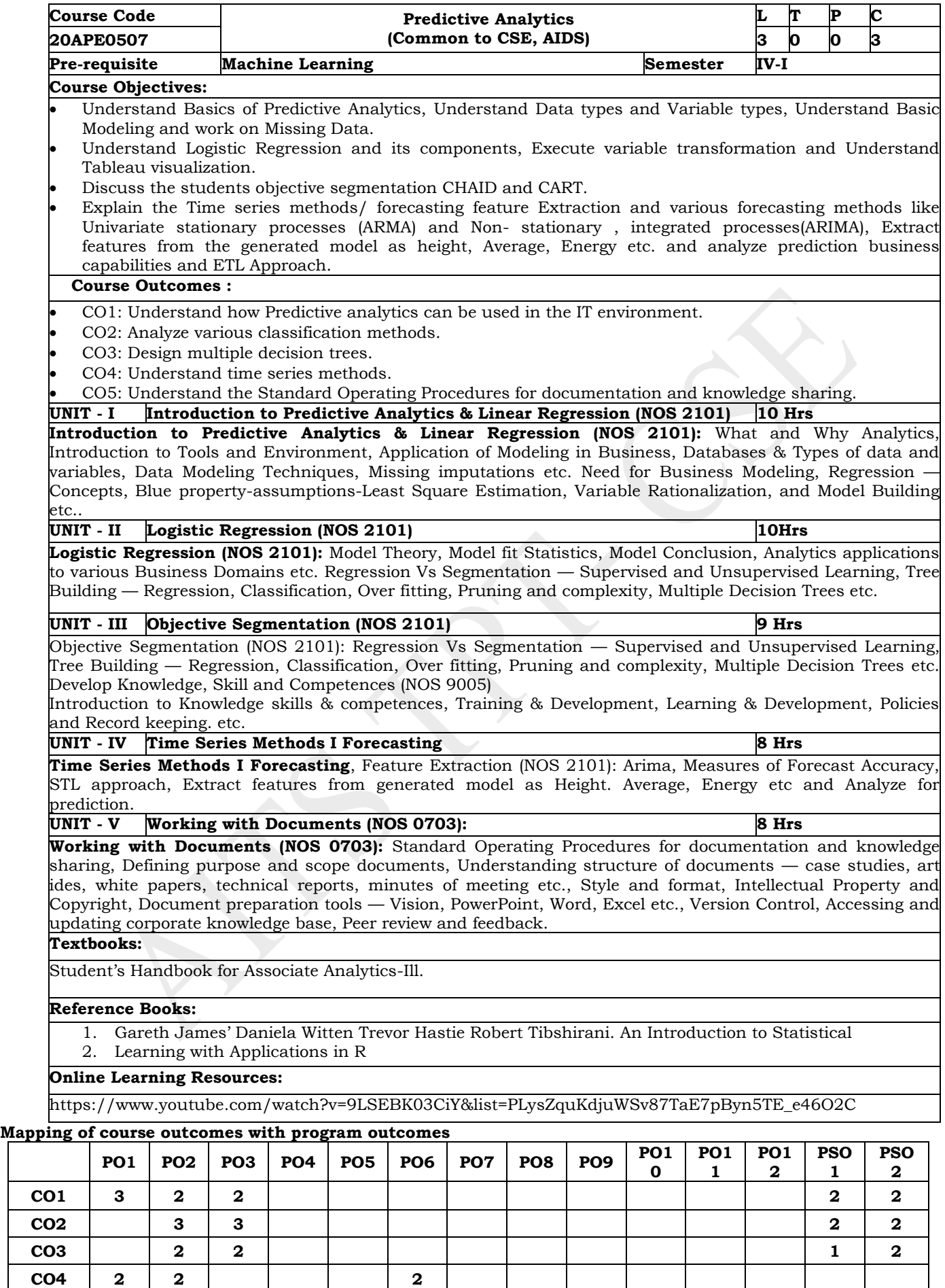

**CO5 2 2 2**

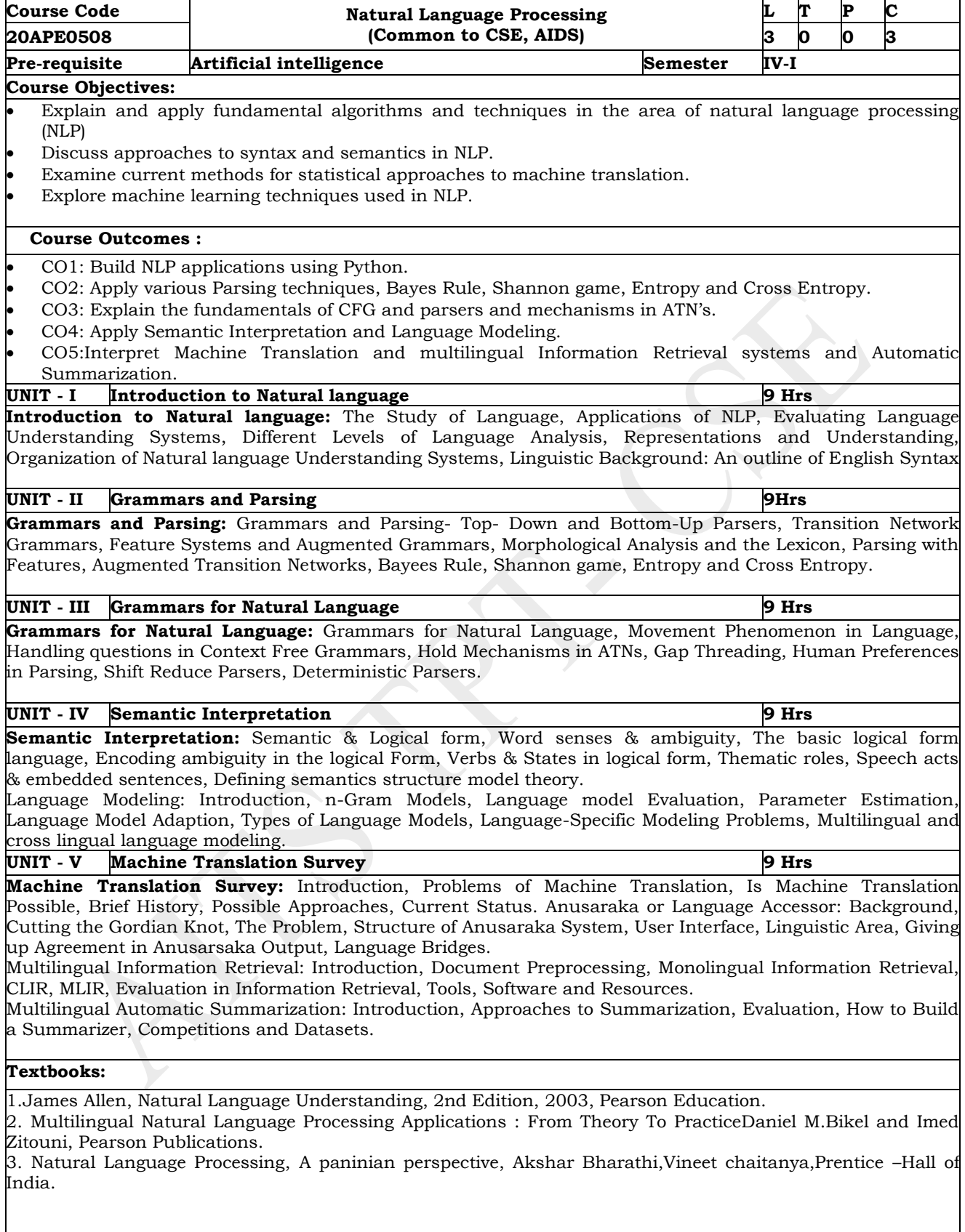

# **Reference Books:**

- 1.Charniack, Eugene, Statistical Language Learning, MIT Press, 1993.
- 2. Jurafsky, Dan and Martin, James, Speech and Language Processing, 2nd Edition, Prentice Hall, 2008. 3. Manning, Christopher and Henrich, Schutze, Foundations of Statistical Natural Language Processing, MIT Press, 1999.

| __              | PO1         | PO <sub>2</sub> | PO <sub>3</sub> | <b>PO4</b> | PO5         | PO6 | PO <sub>7</sub> | PO8 | <b>PO9</b> | PO <sub>1</sub><br>0 | PO1 | PO <sub>1</sub><br>2 | <b>PSO</b> | <b>PSO</b><br>2 |
|-----------------|-------------|-----------------|-----------------|------------|-------------|-----|-----------------|-----|------------|----------------------|-----|----------------------|------------|-----------------|
| CO <sub>1</sub> | 3           | 2               | 2               | 2          | 2           |     |                 |     |            |                      |     |                      | З          | 2               |
| CO <sub>2</sub> | 3           | 3               | 2               | 2          | $\mathbf 2$ |     |                 |     |            |                      |     |                      | з          | 2               |
| CO <sub>3</sub> | $\mathbf 2$ | З               | 2               | 2          | $\mathbf 2$ |     |                 |     |            |                      |     | 2                    |            |                 |
| CO <sub>4</sub> | 3           | 2               | 3               | 2          |             |     |                 |     |            |                      |     |                      | 2          |                 |
| CO <sub>5</sub> | $\mathbf 2$ | $\mathbf{2}$    |                 |            |             |     |                 |     |            |                      |     |                      | З          |                 |

**Mapping of course outcomes with program outcomes**

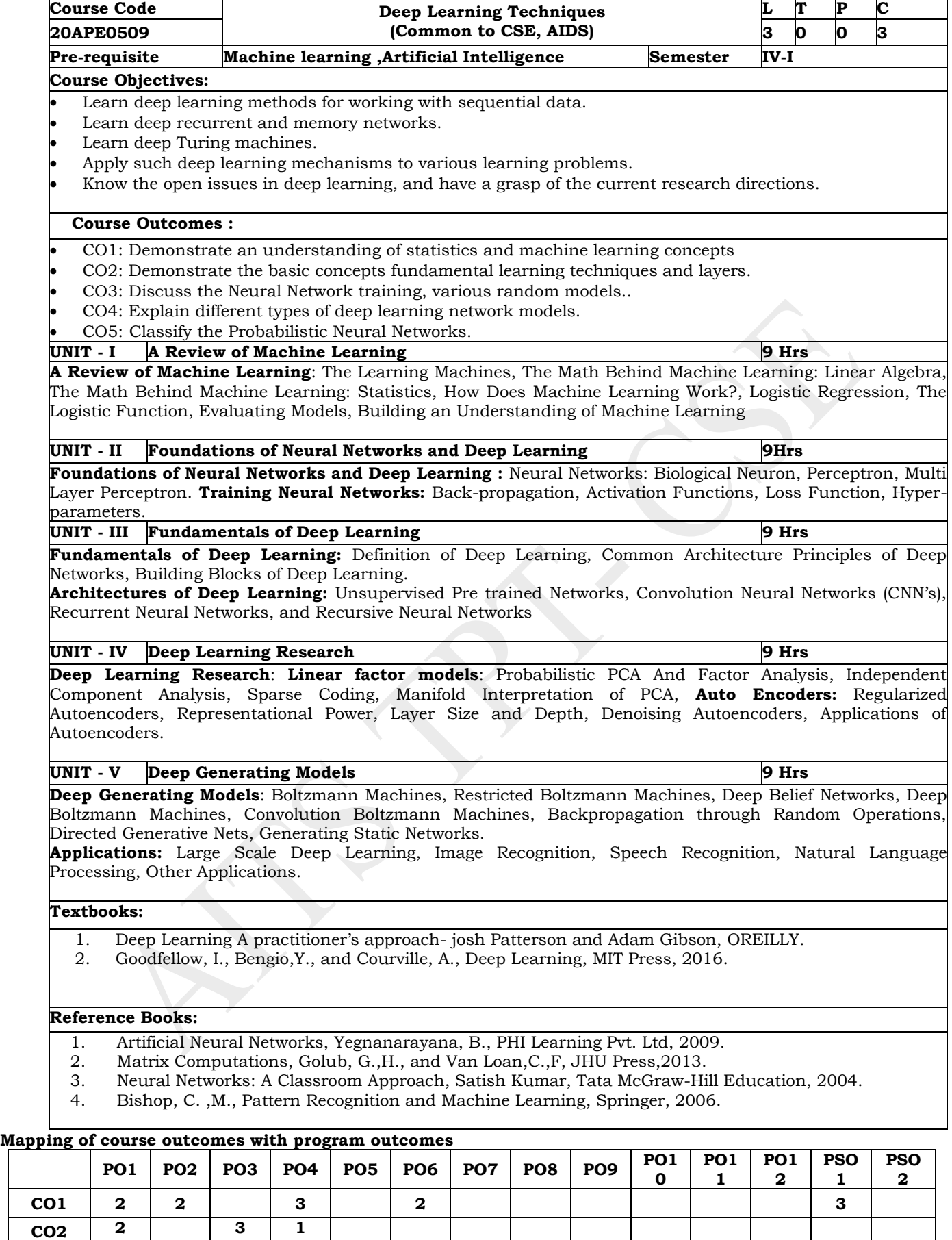

**CO4 2 2 1 3 1 1 CO5 1 3 2 2 1**

**CO3 3 3 3 1**

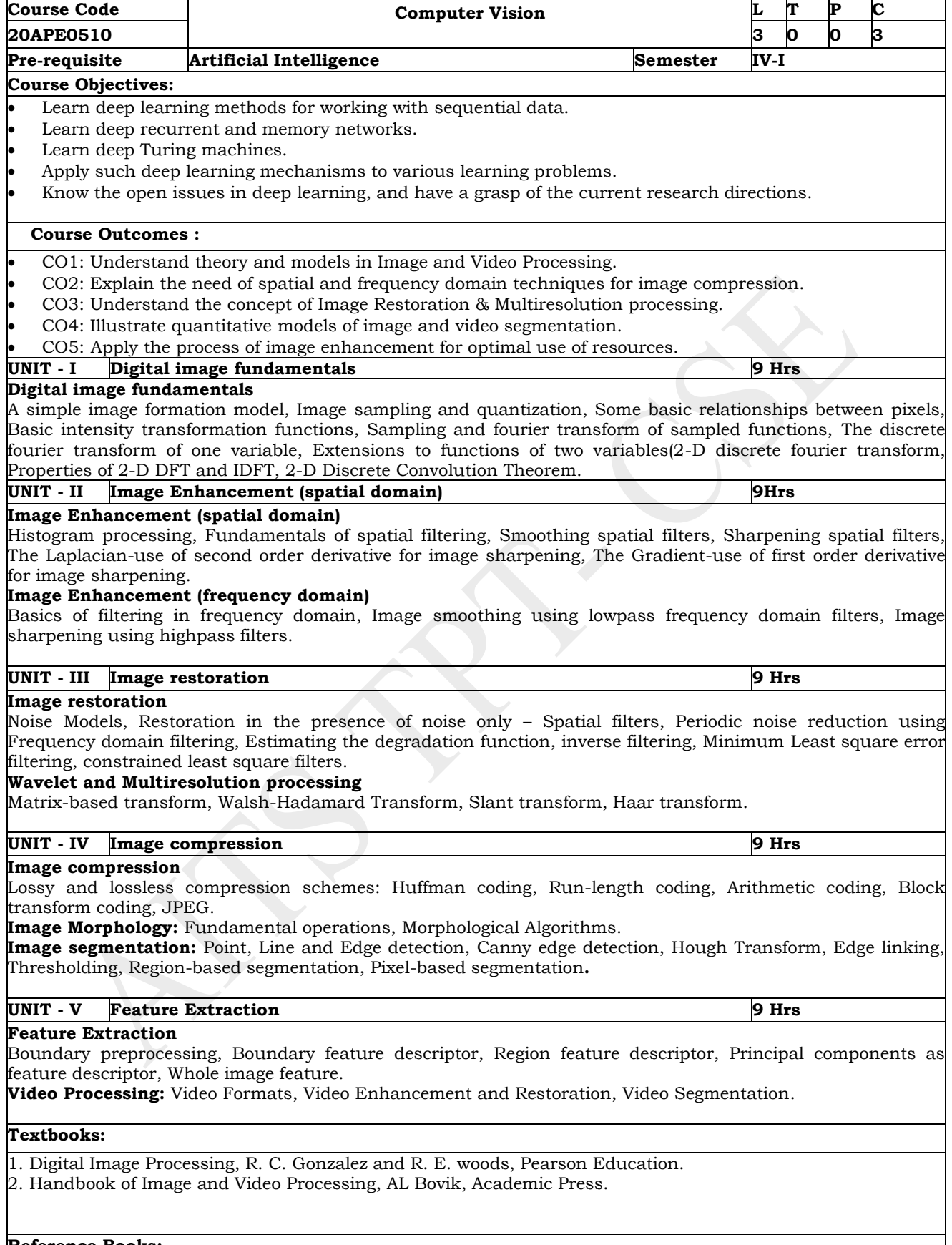

1. Digital Image Processing and Analysis, B. Chanda and D. Dutta Mazumdar, PHI.

- 2. Digital Image Processing, W. K. Pratt, Wiley-Interscience.
- 3. Fundamentals of Digital Image Processing, A. K. Jain, Pearson India Education.

4. Pattern Classification and Scene Analysis, R. O. Duda and P. E. Hart, Wiley.

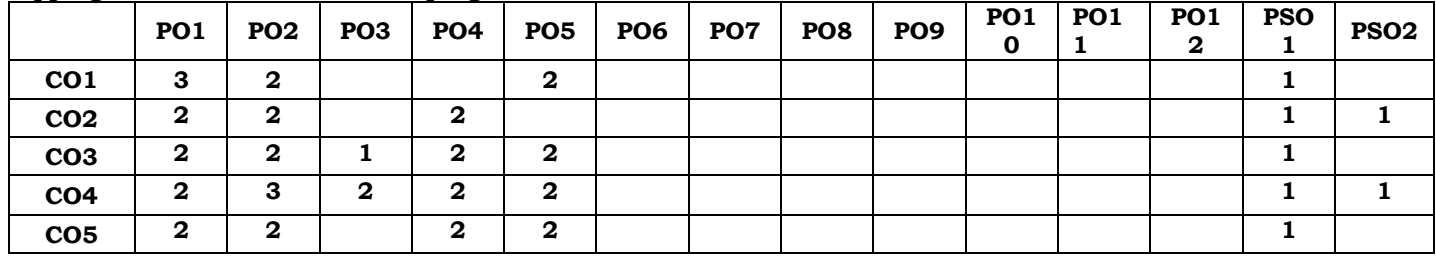

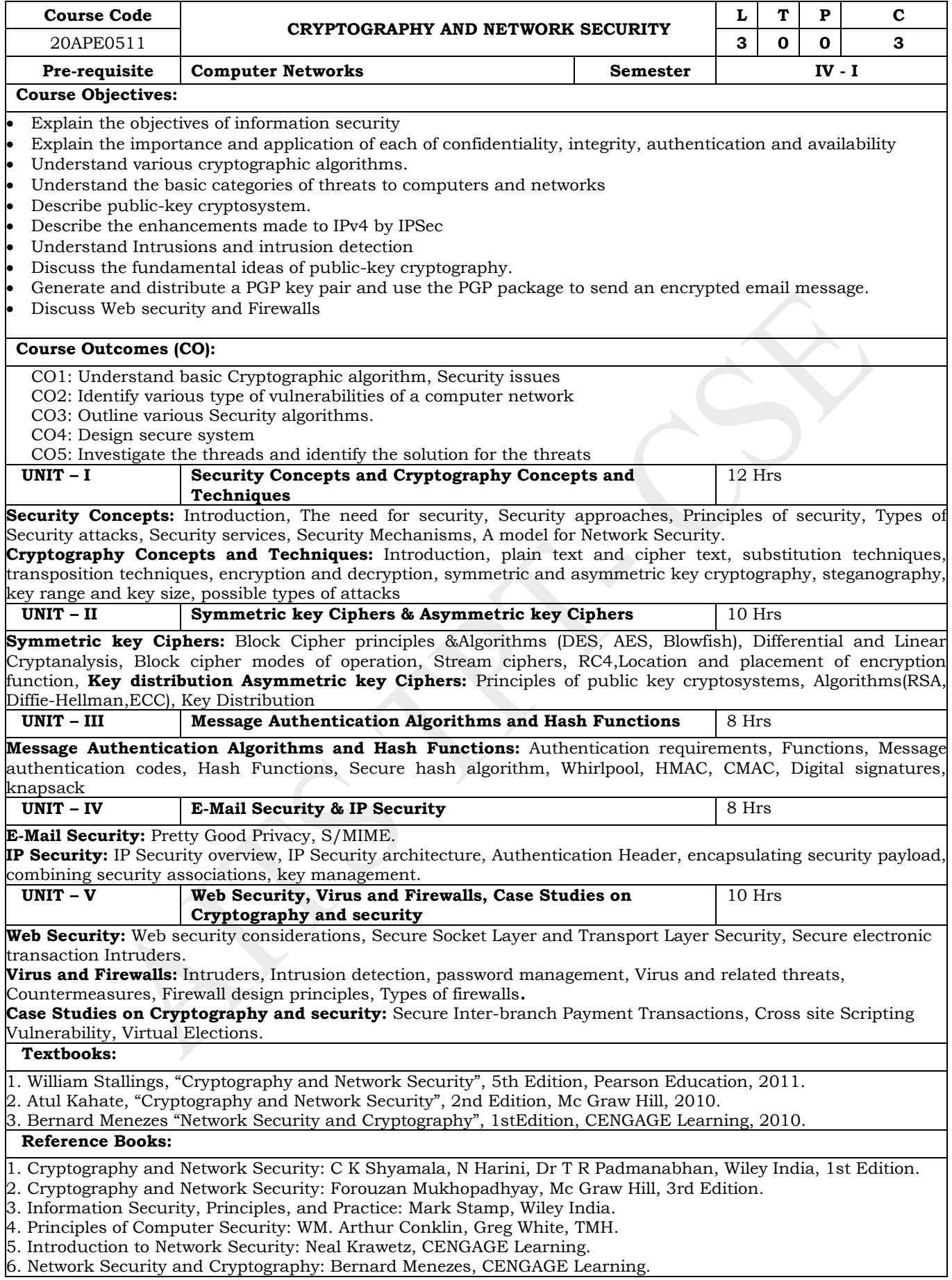

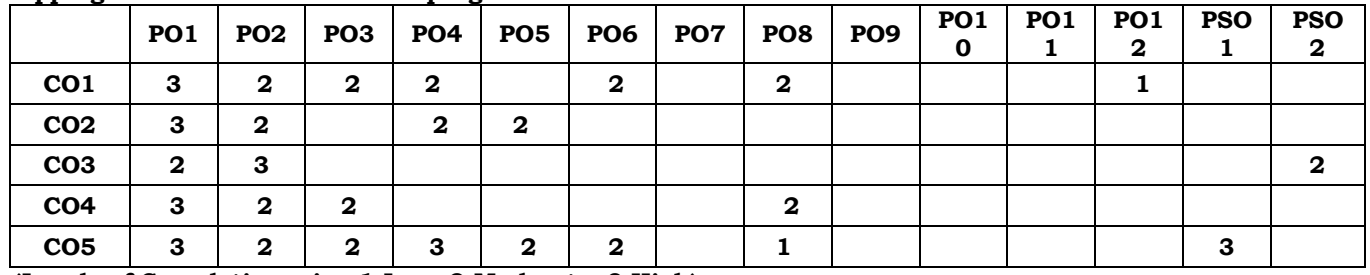

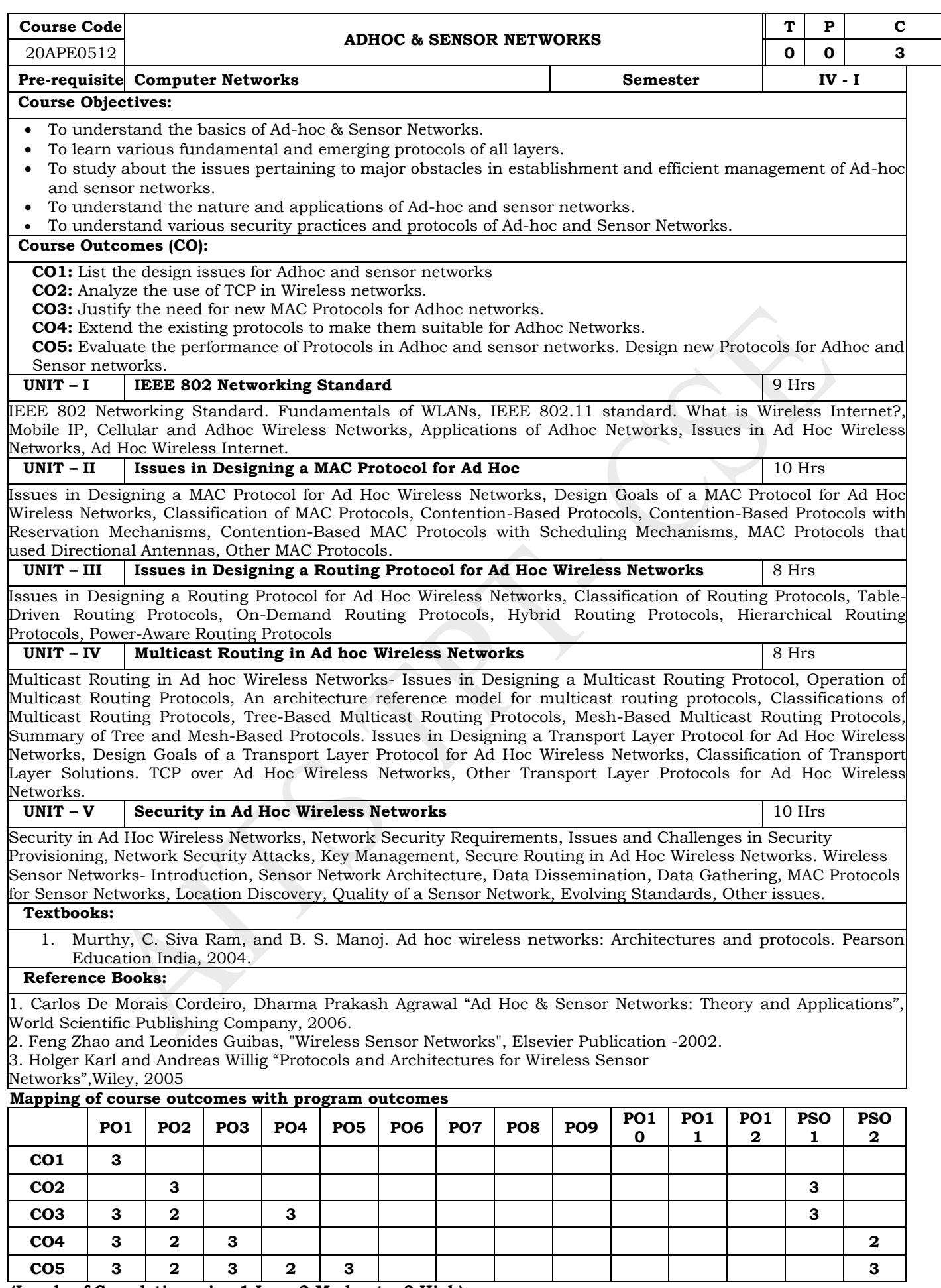

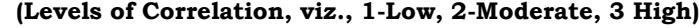

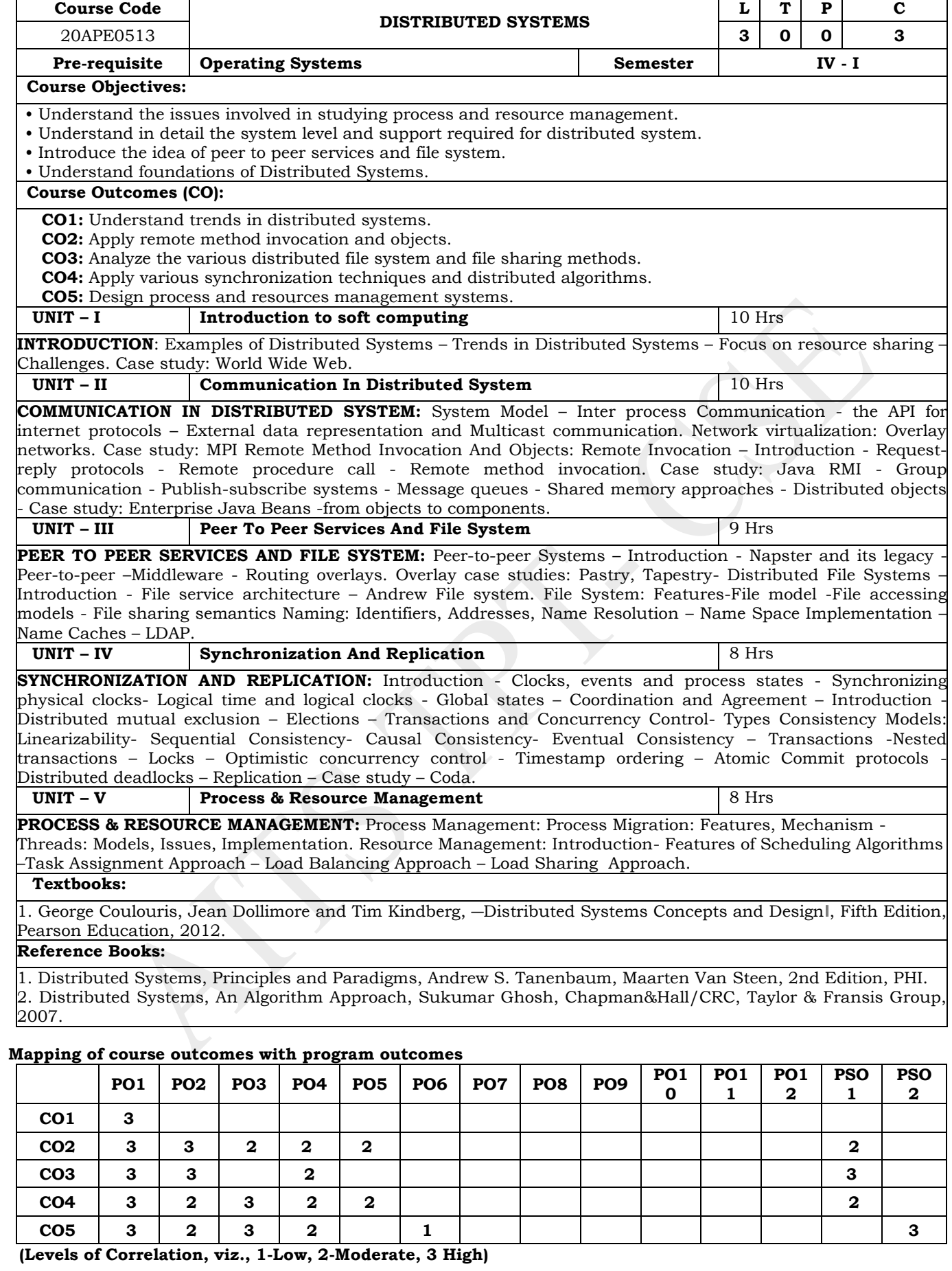

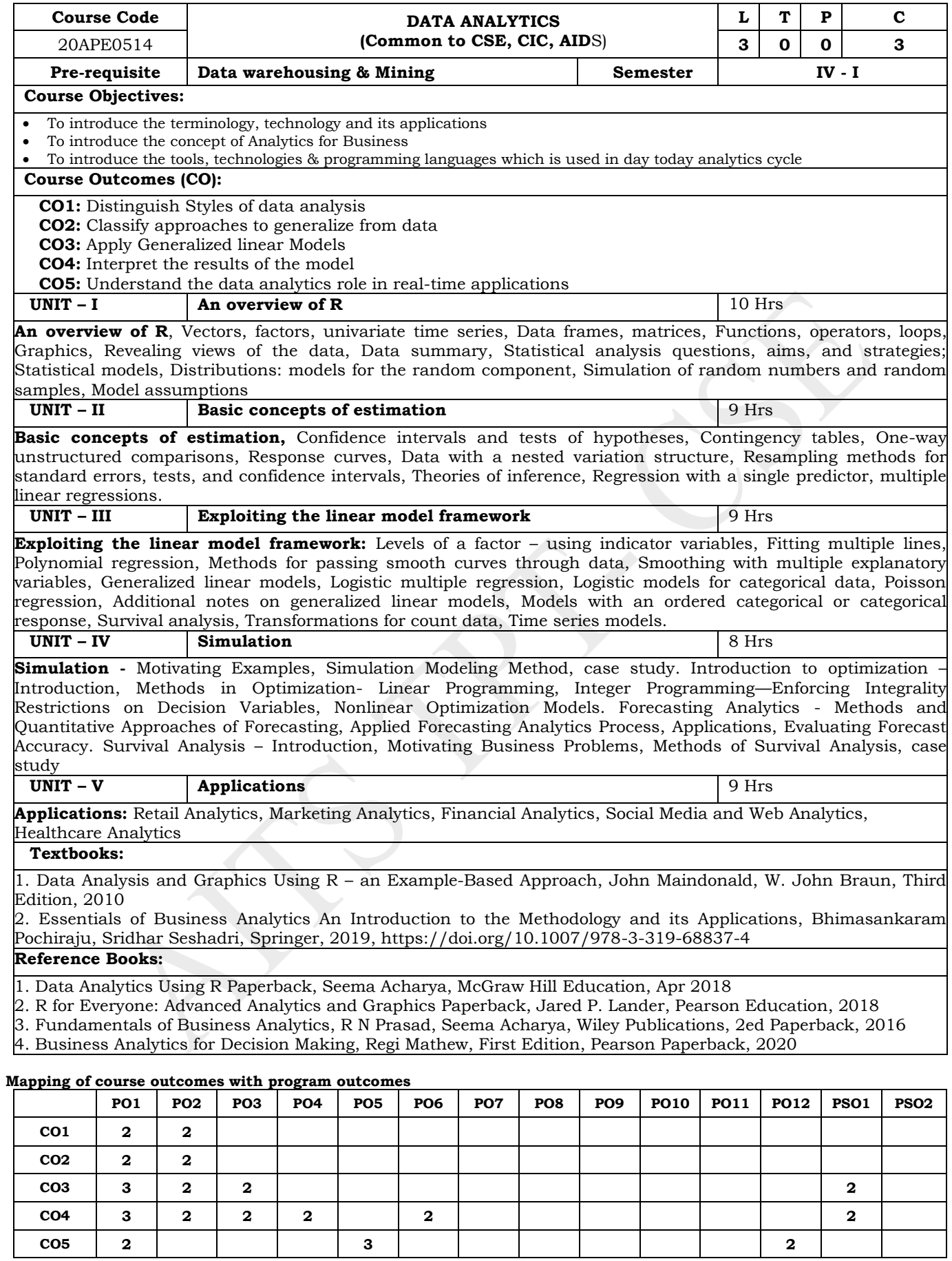

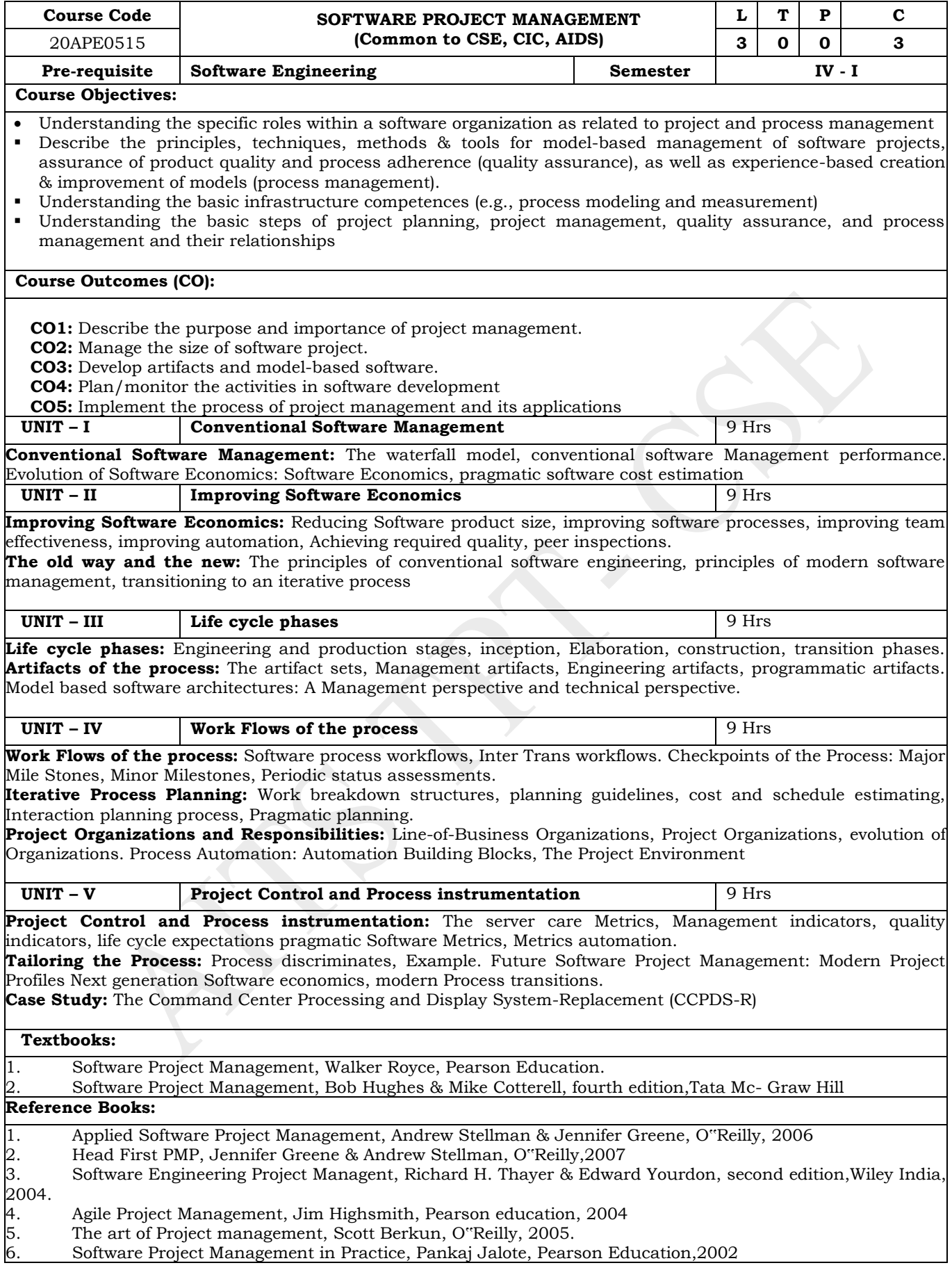

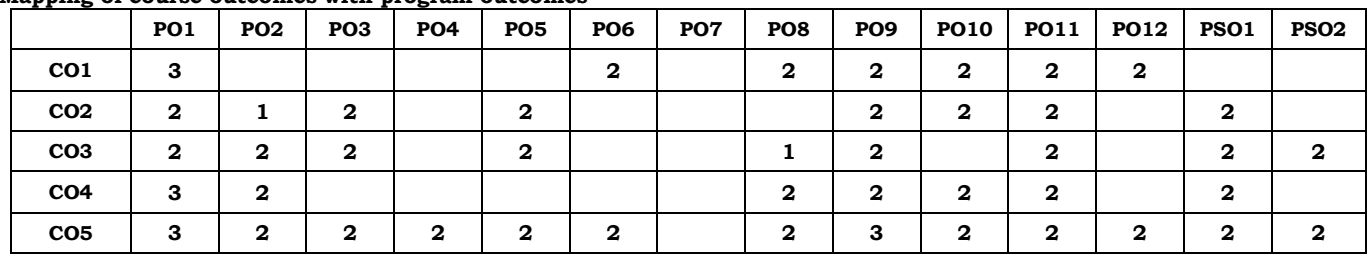

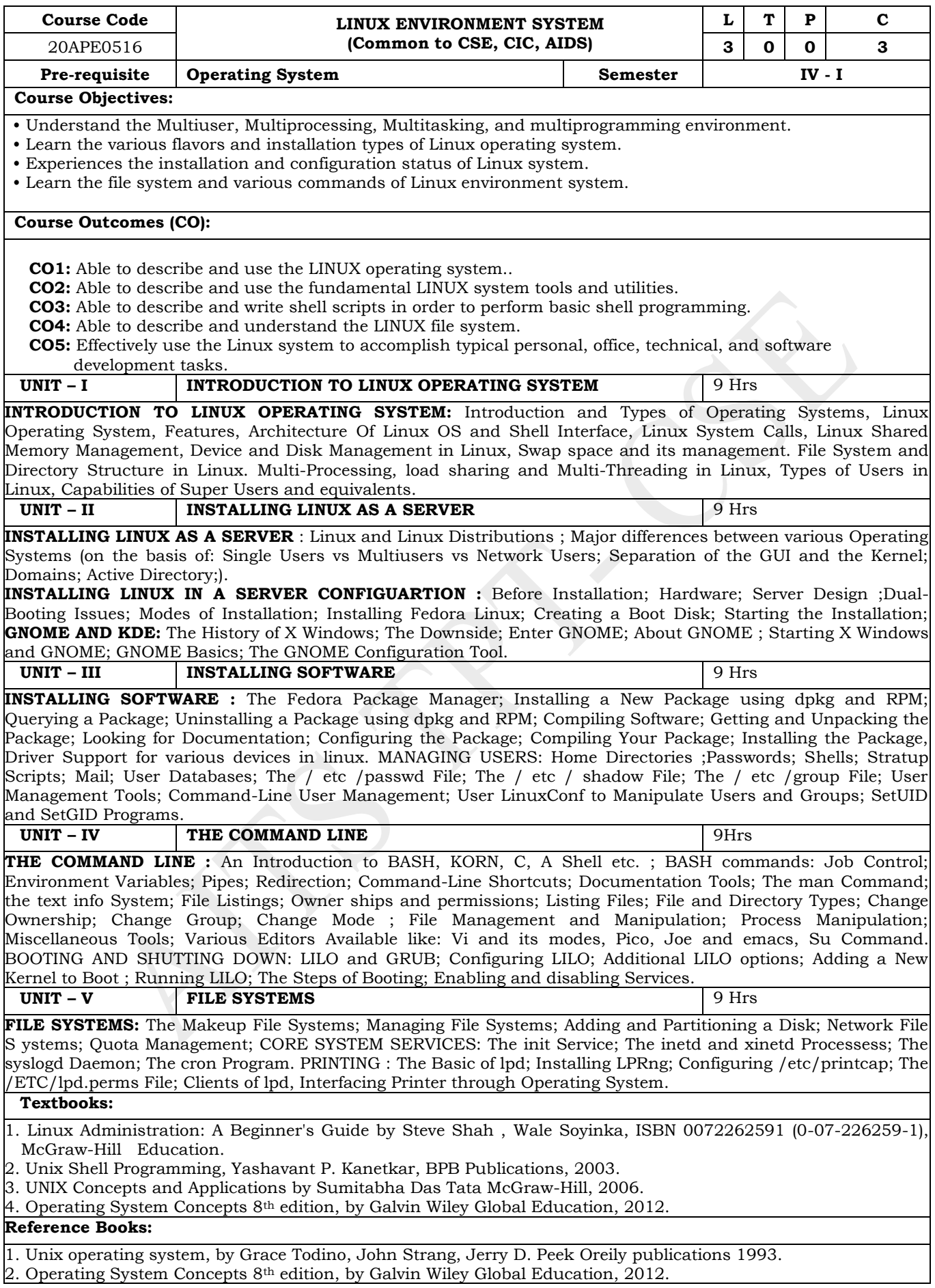

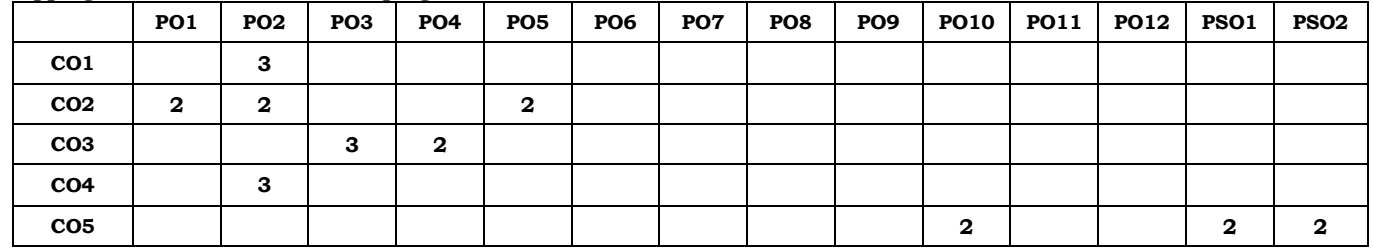

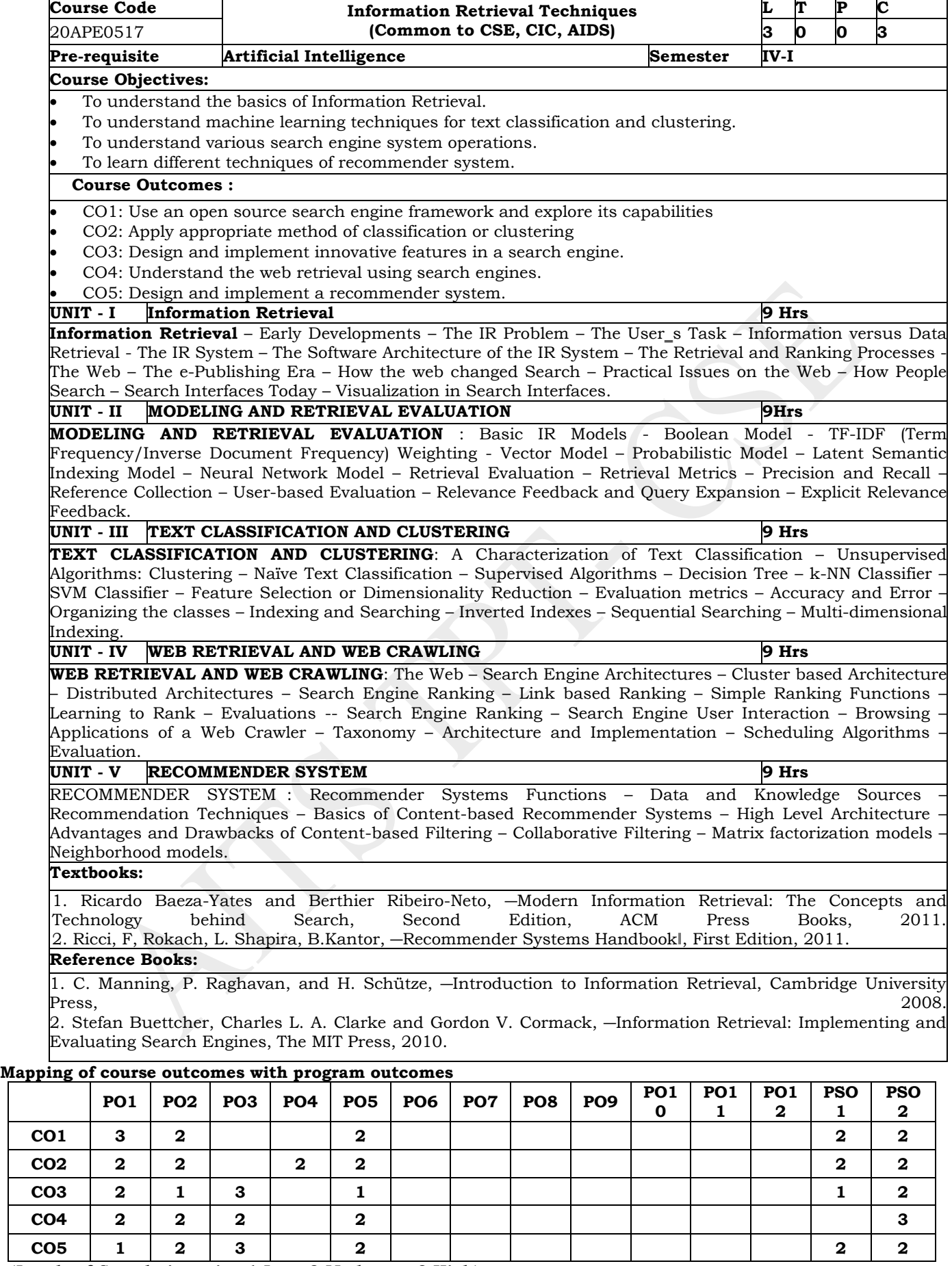

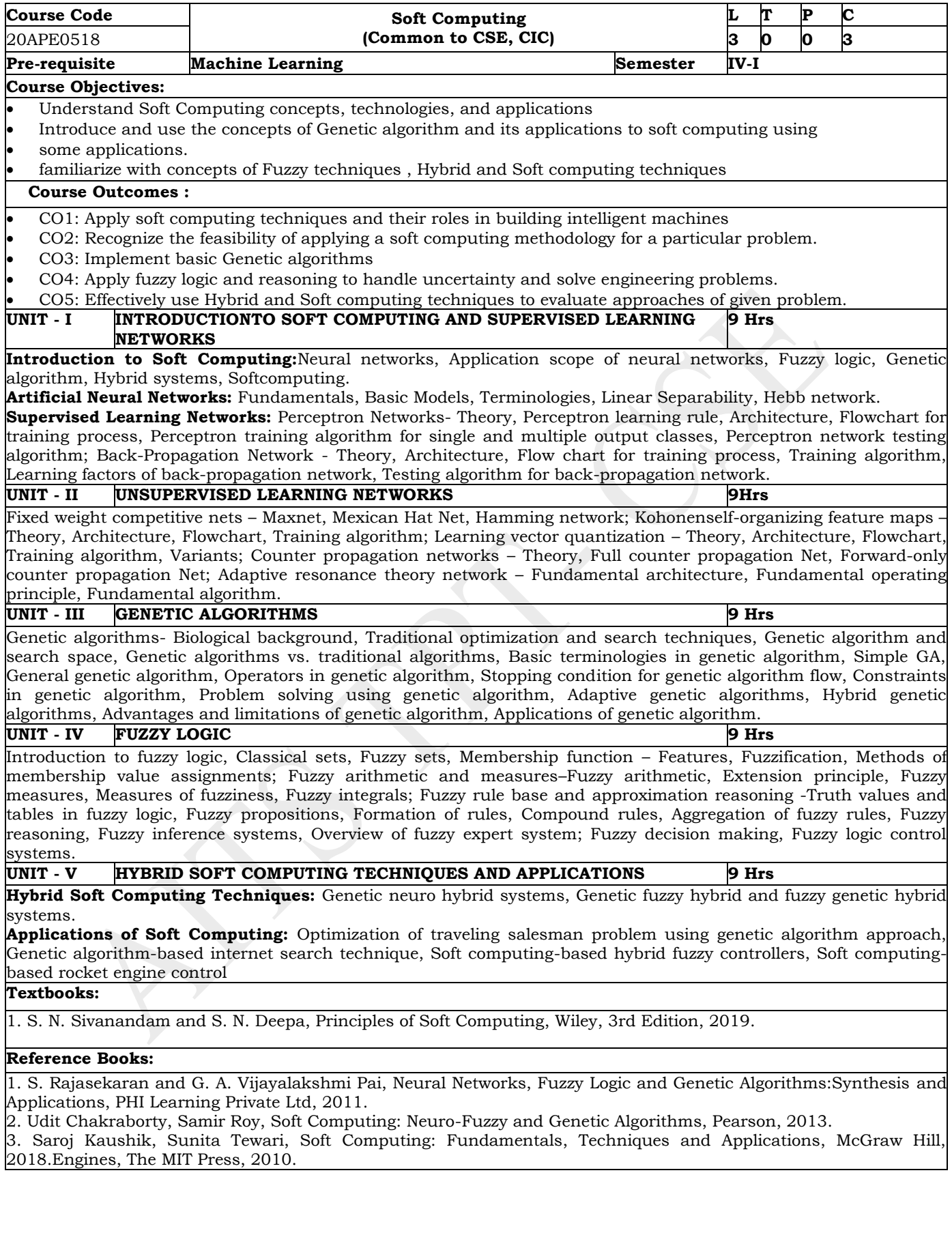

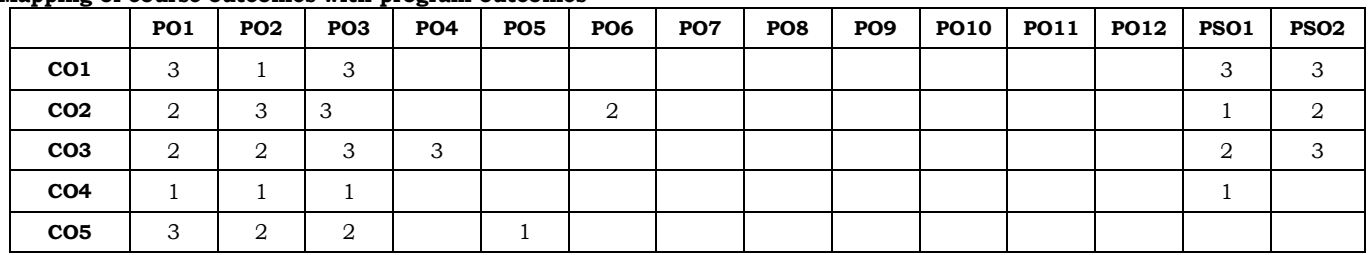

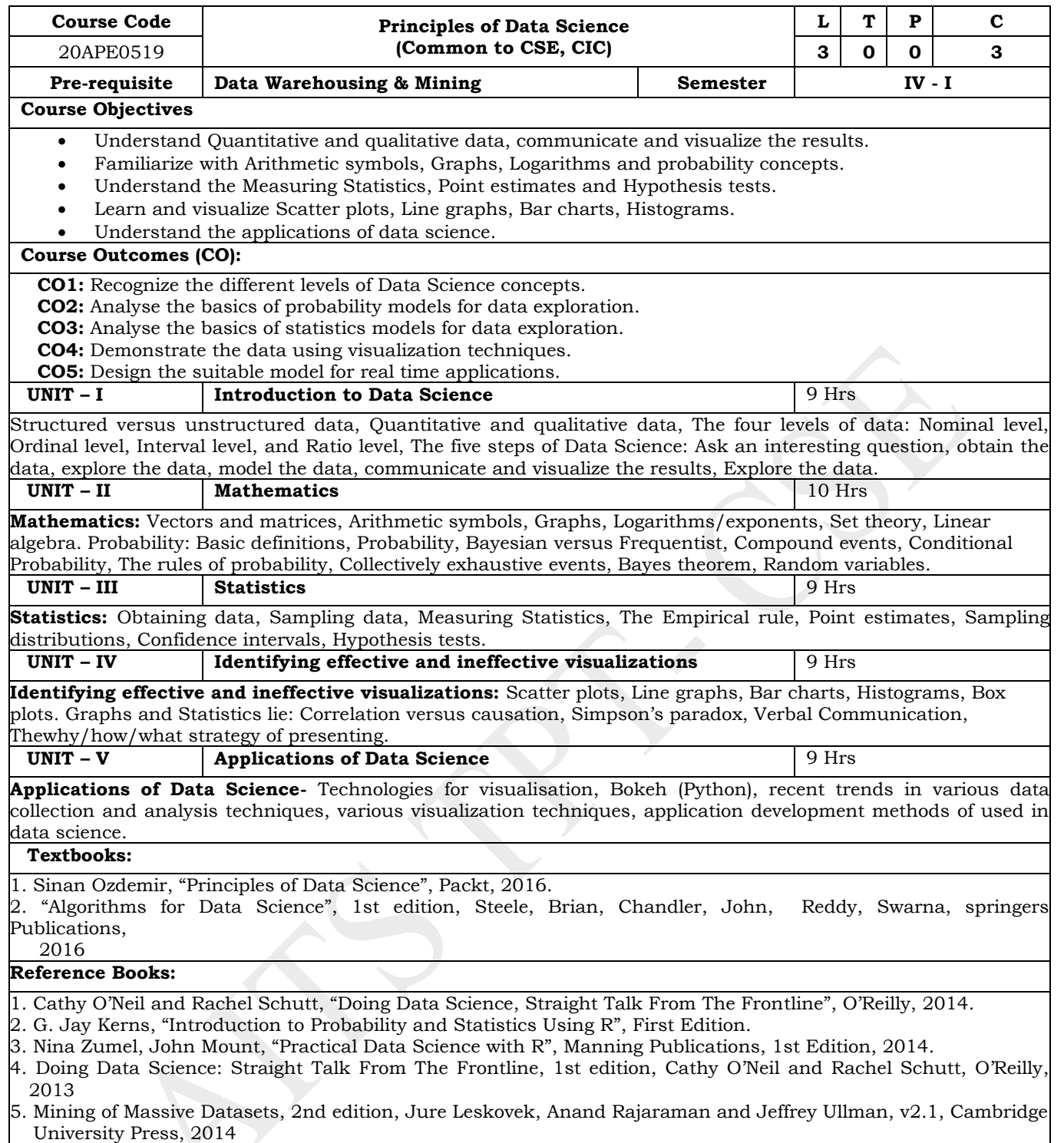

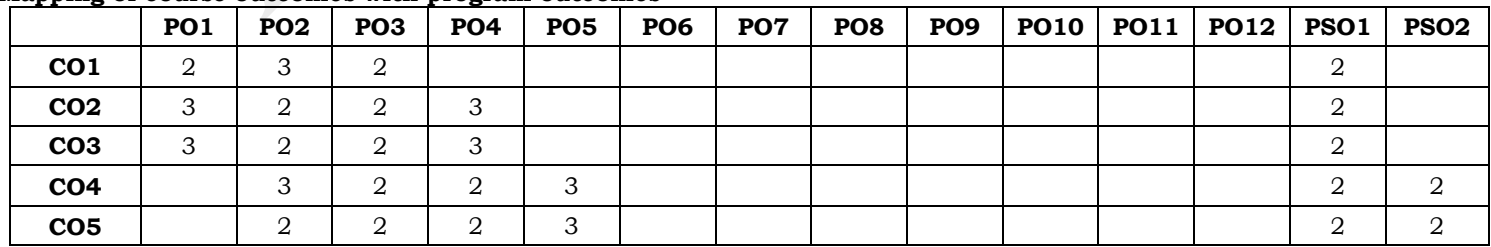

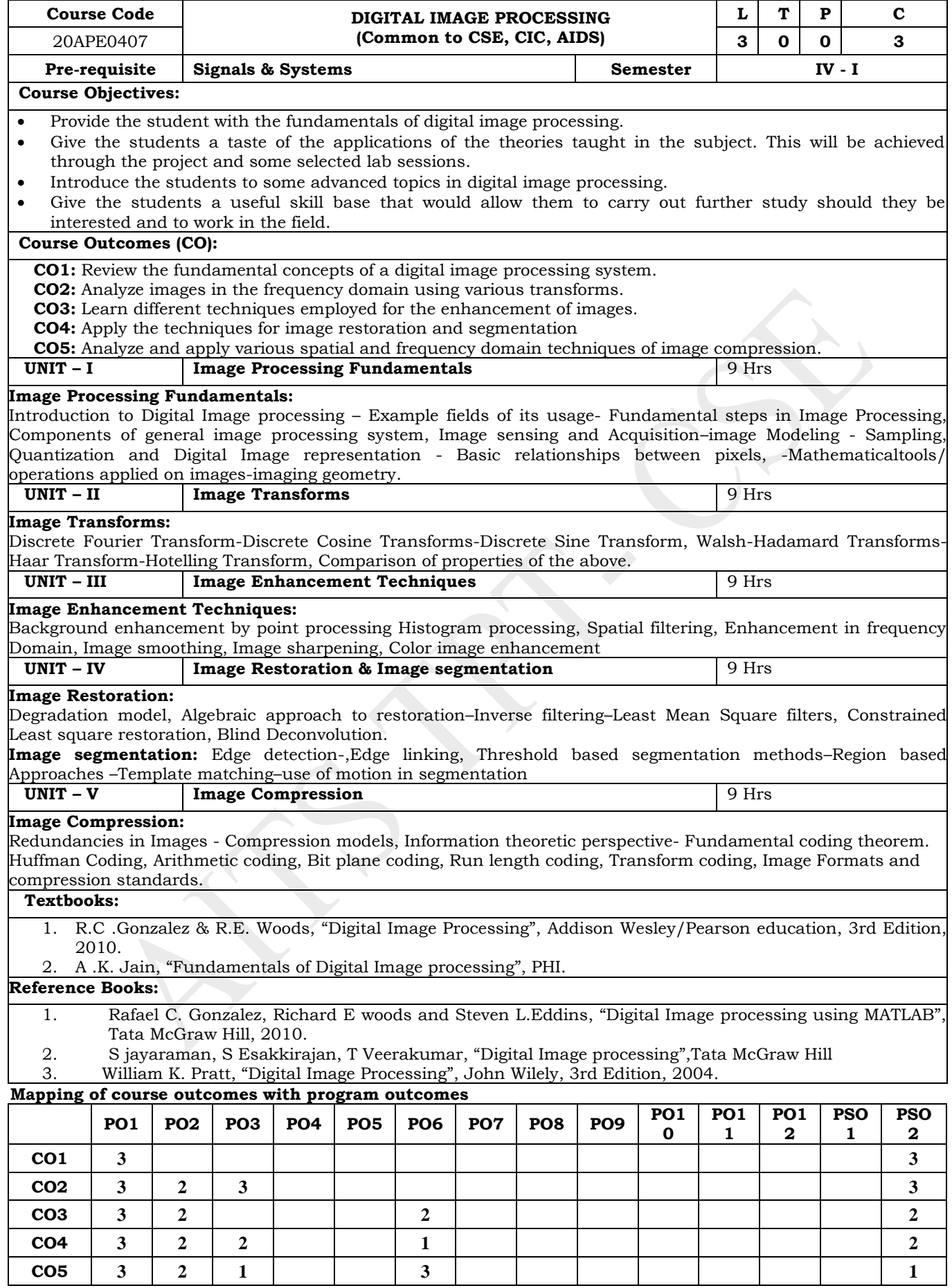

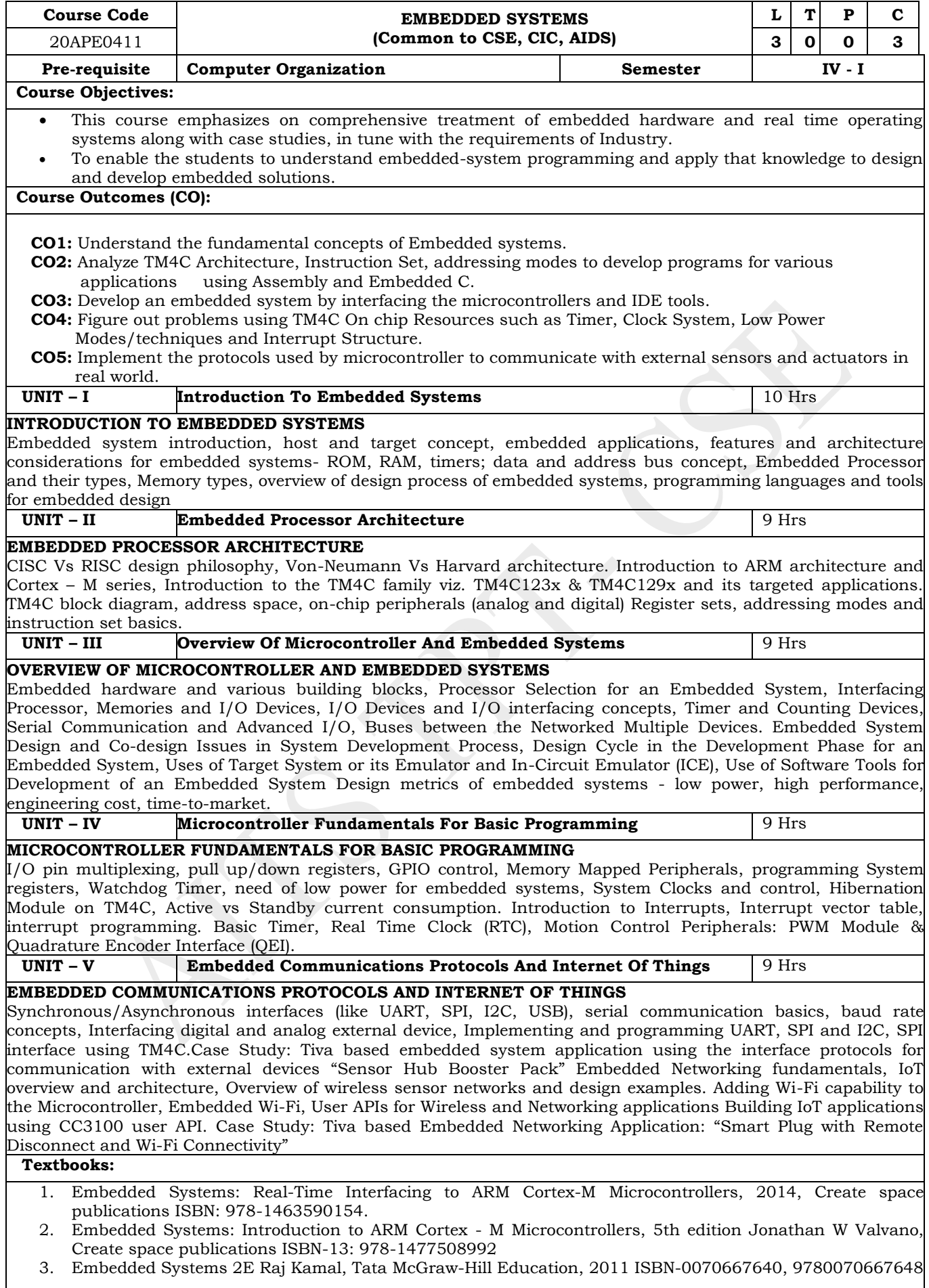

### **Reference Books:**

- 1. http://processors.wiki.ti.com/index.php/HandsOn\_Training\_for\_TI\_Embedded\_Processors
- 2. http://processors.wiki.ti.com/index.php/MCU\_Day\_Internet\_of\_Things\_2013\_Workshop
- 3. http://www.ti.com/ww/en/simplelink\_embedded\_wi-fi/home.html
- 4. CC3100/CC3200 SimpleLink™ Wi-Fi® Internet-on-a-Chip User Guide Texas Instruments Literature Number: SWRU368A April 2014–Revised August 2015

#### **Mapping of course outcomes with program outcomes**

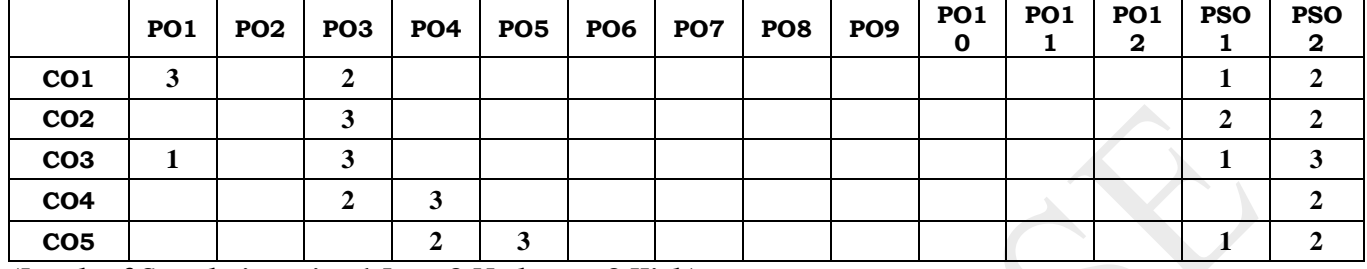

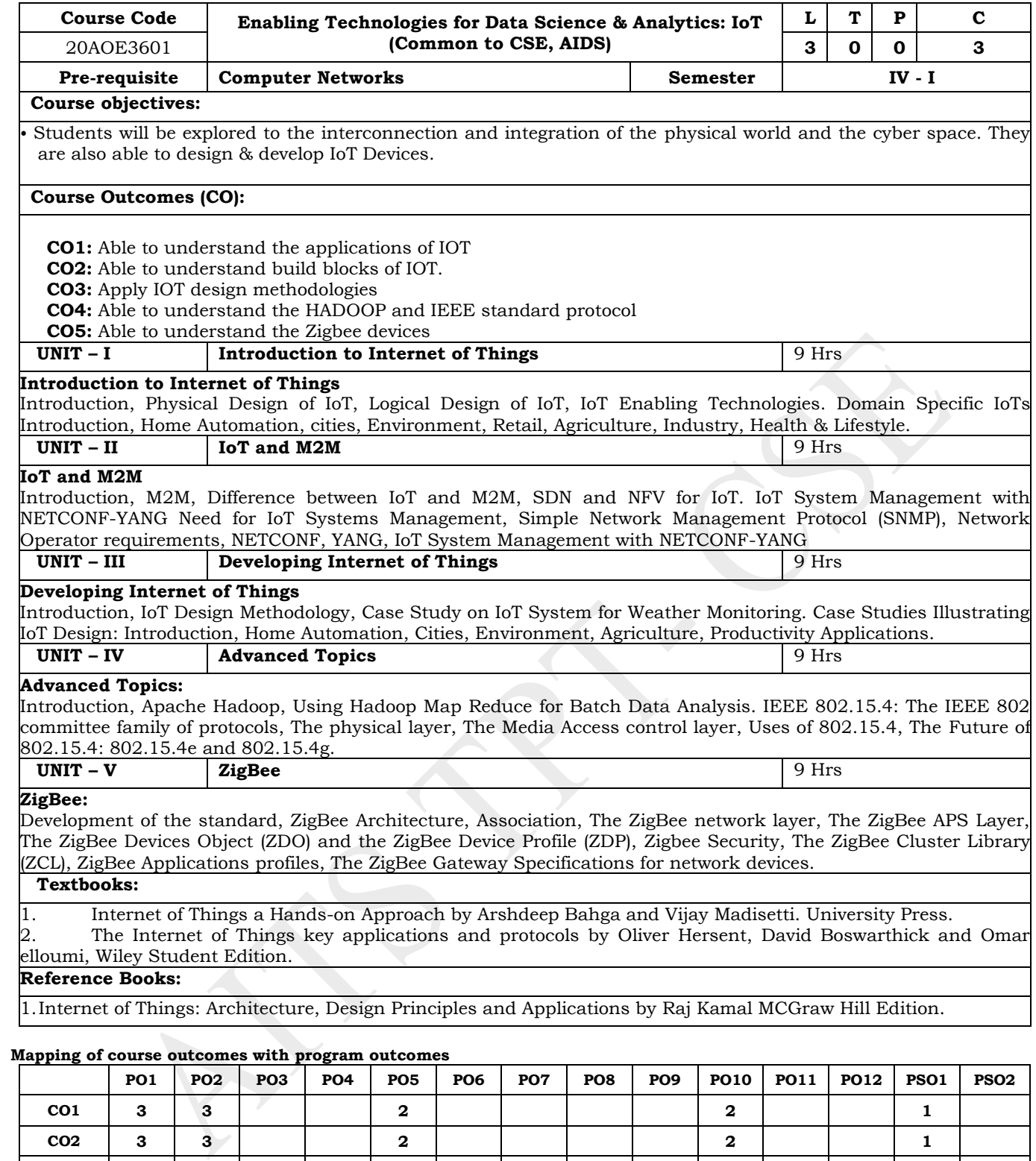

**CO3 3 3 2 2 2 1 CO4 3 3 2 2 1 CO5 3 2 2 2 1 1**

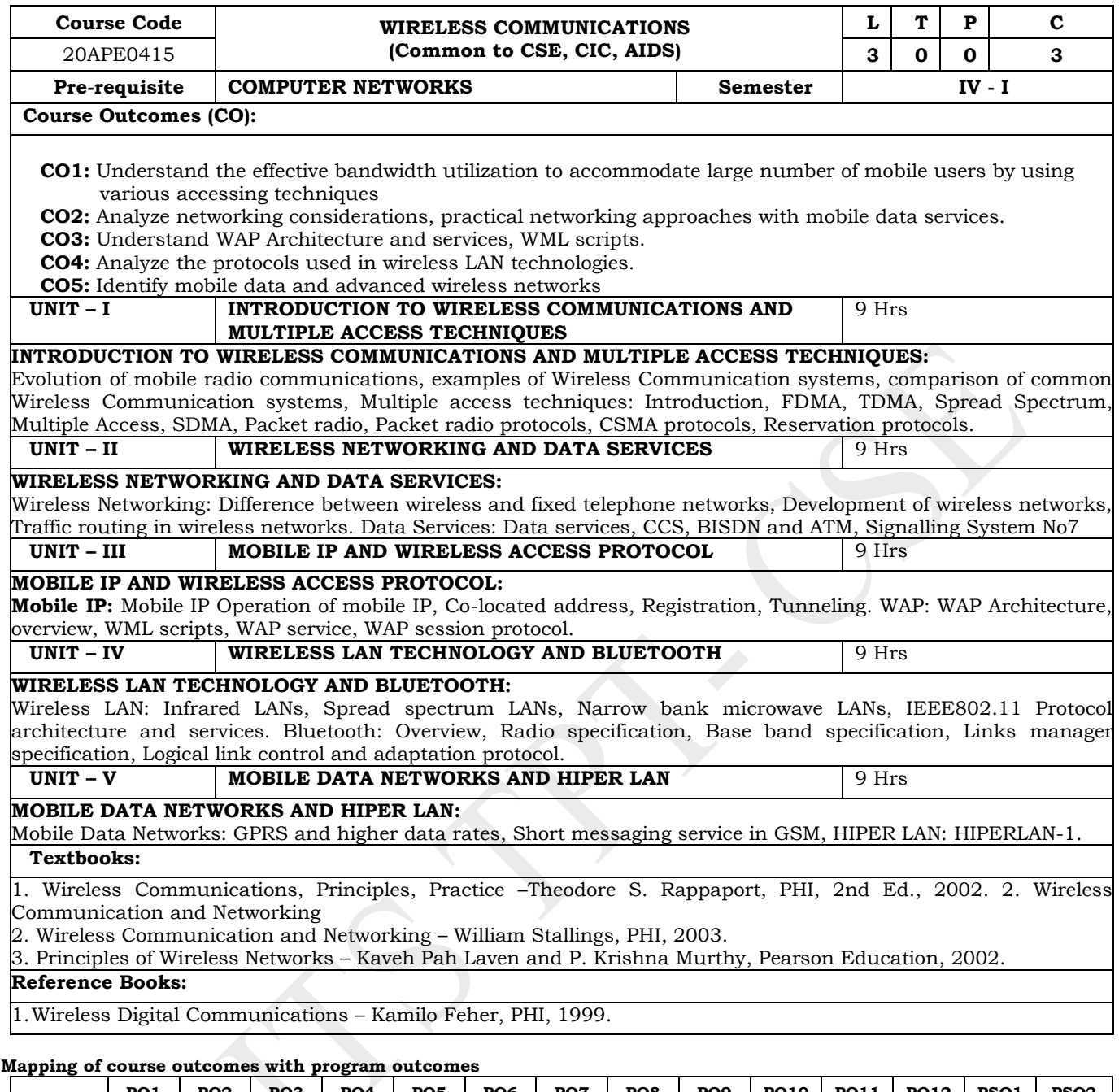

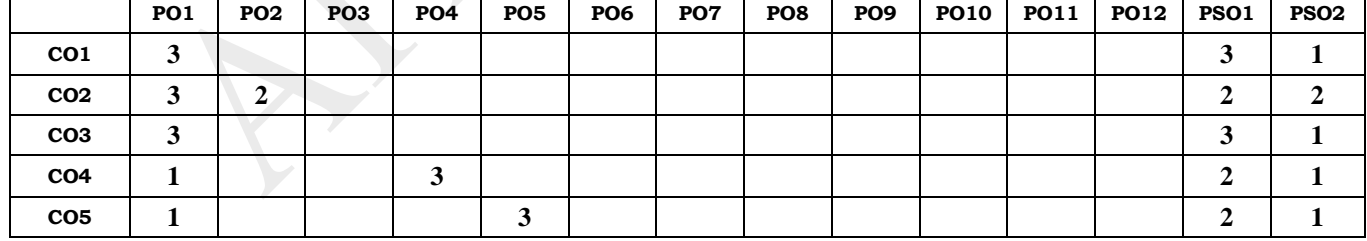

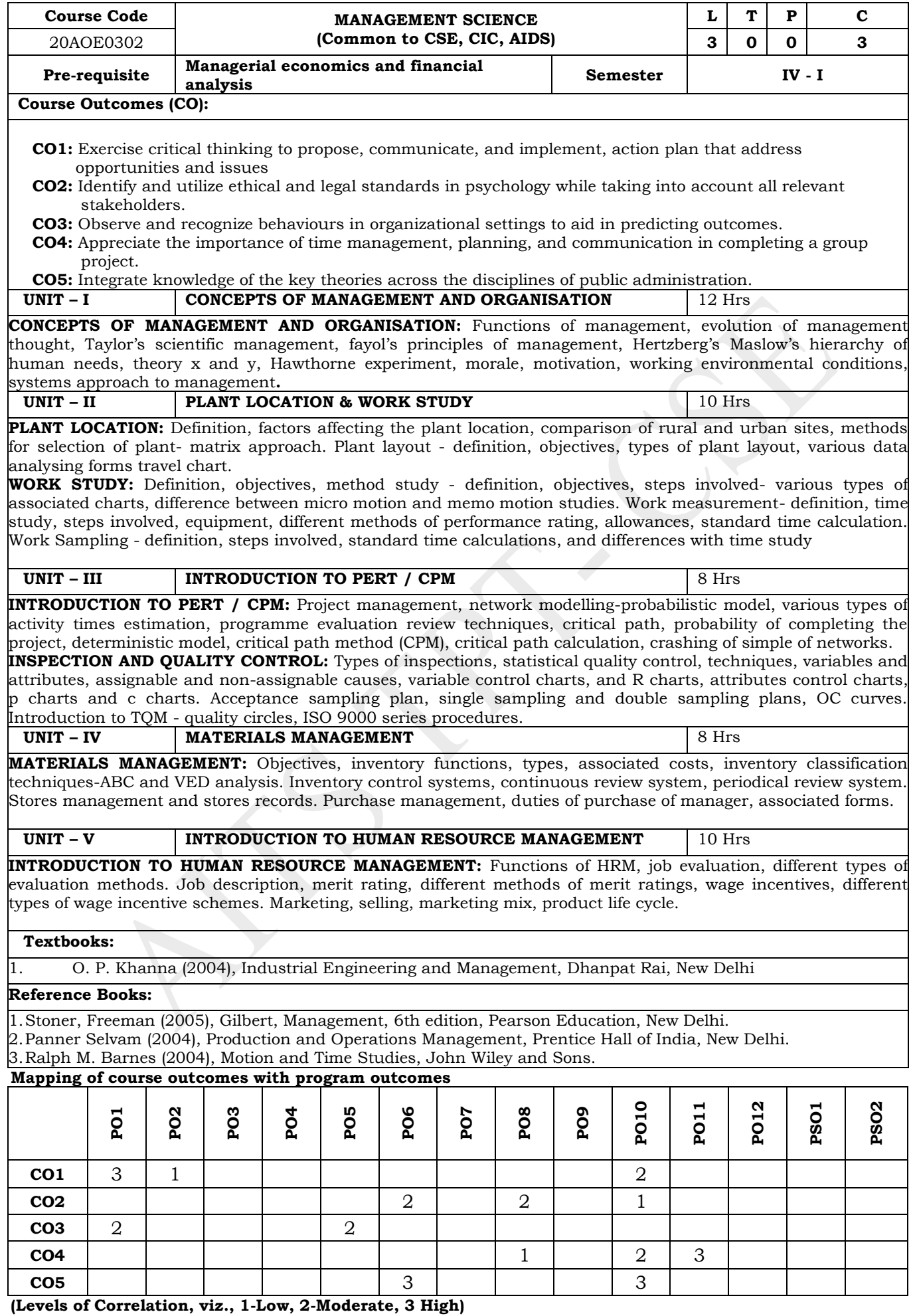

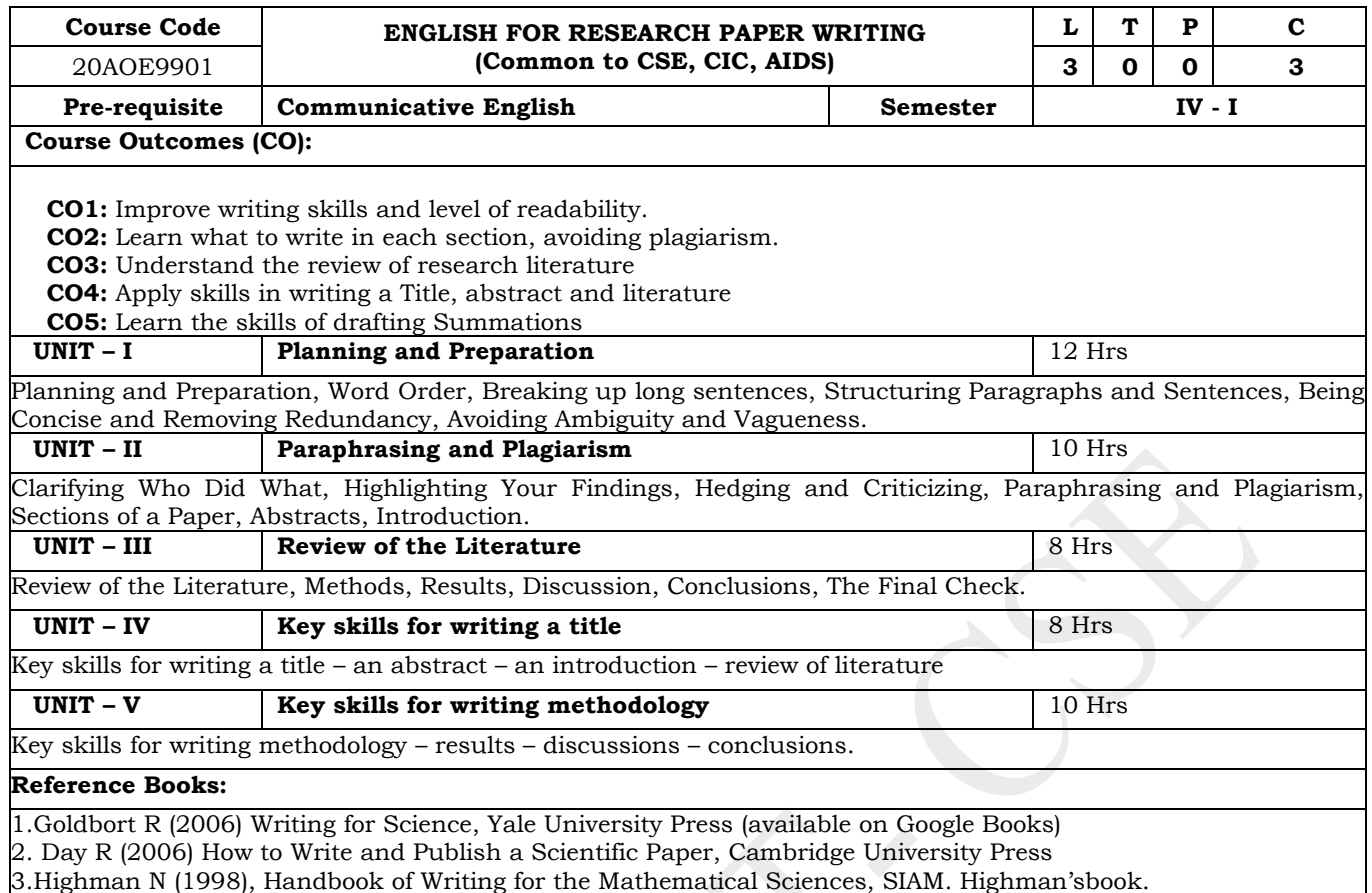

4.Adrian Wallwork, English for Writing Research Papers, Springer New York Dordrecht Heidelberg London, 2011.

#### **Mapping of course outcomes with program outcomes**

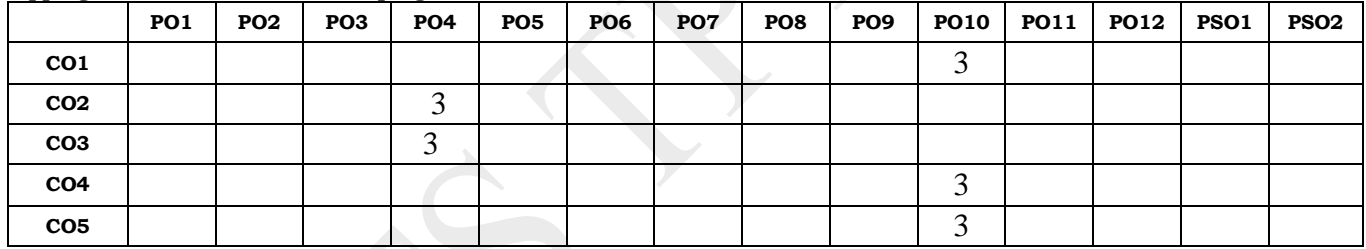

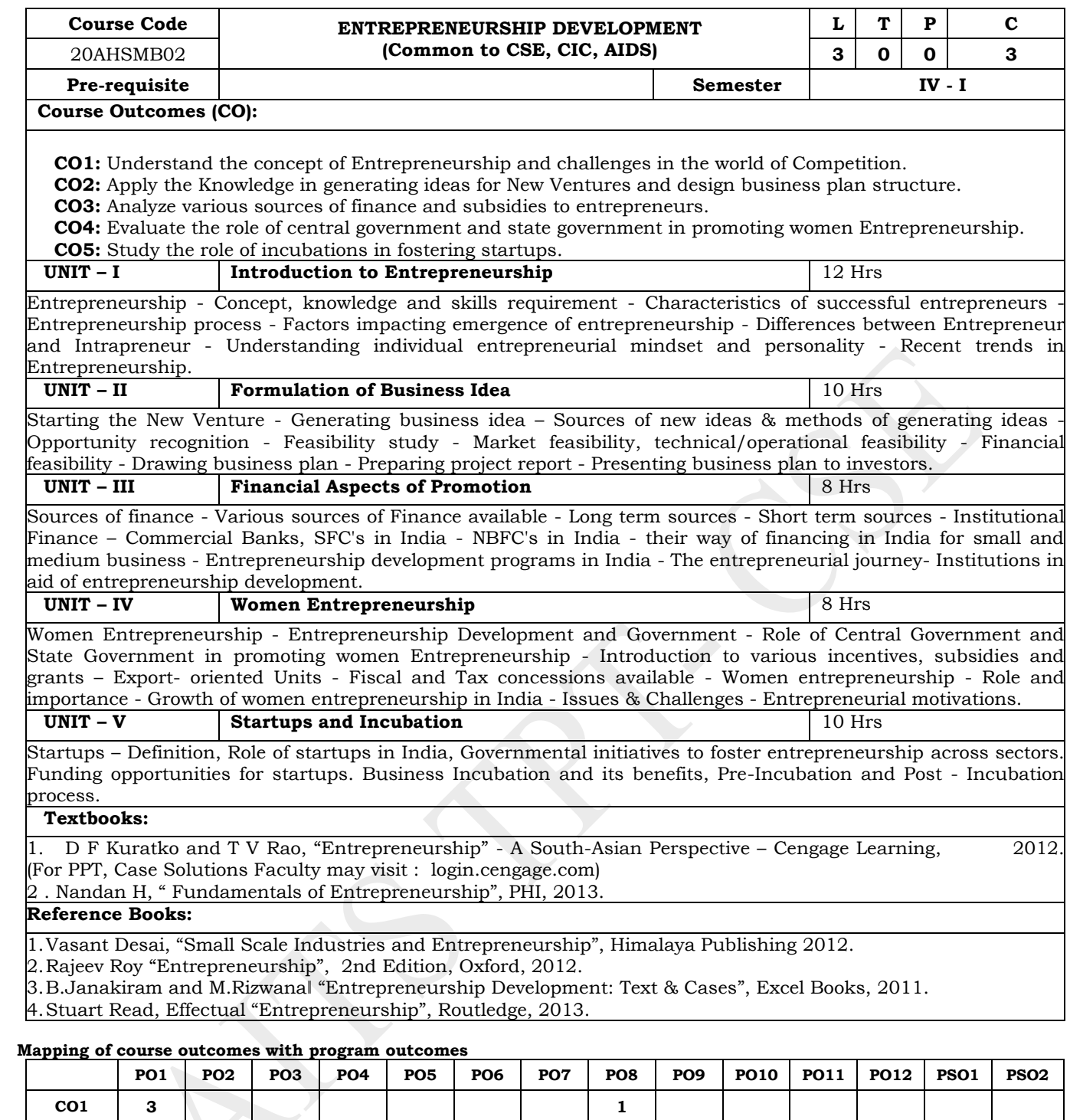

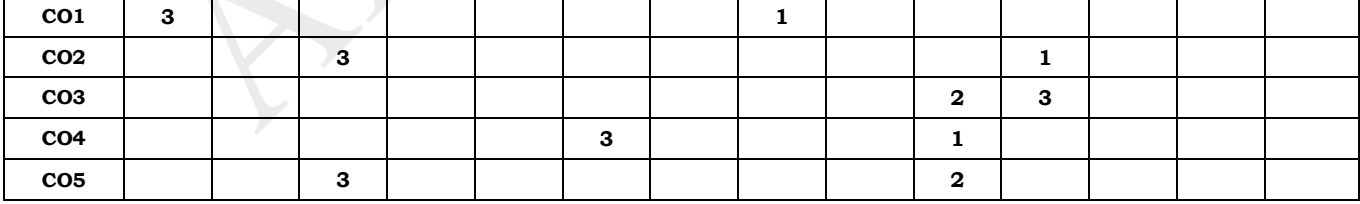

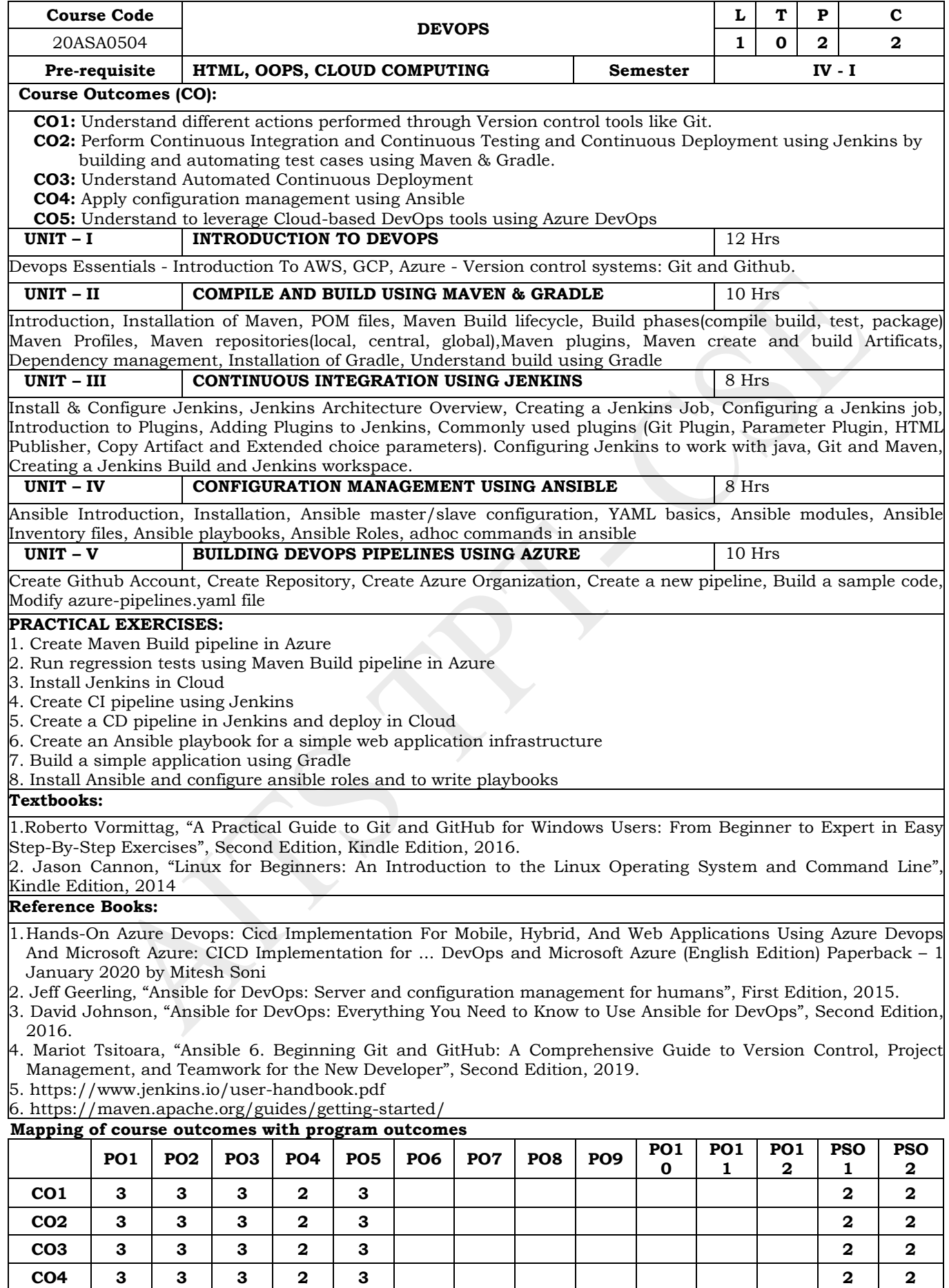

**CO5 3 3 3 2 3 2 2**